# **IDNext -HC**

## **Mit brennbaren Kältegasen kompatible elektronische Regler**

## **Betriebsanleitung**

## **04/2022**

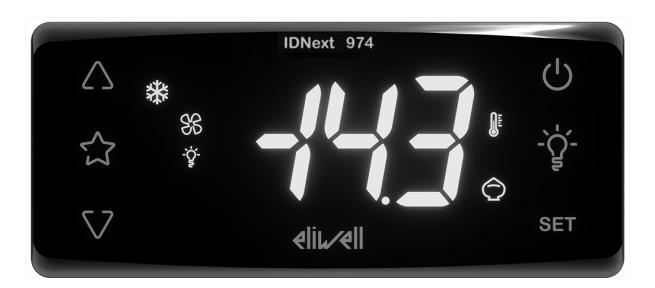

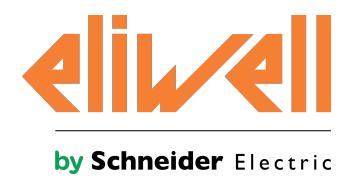

## **Rechtliche Hinweise**

Die Marke Schneider Electric sowie alle anderen in diesem Handbuch enthaltenen Markenzeichen von Schneider Electric SE und seinen Tochtergesellschaften sind das Eigentum von Schneider Electric SE oder seinen Tochtergesellschaften. Alle anderen Marken können Markenzeichen ihrer jeweiligen Eigentümer sein.

Dieses Handbuch und seine Inhalte sind durch geltende Urheberrechtsgesetze geschützt und werden ausschließlich zu Informationszwecken bereitgestellt. Ohne die vorherige schriftliche Genehmigung von Schneider Electric darf kein Teil dieses Handbuchs in irgendeiner Form oder auf irgendeine Weise (elektronisch, mechanisch, durch Fotokopieren, Aufzeichnen oder anderweitig) zu irgendeinem Zweck vervielfältigt oder übertragen werden.

Schneider Electric gewährt keine Rechte oder Lizenzen für die kommerzielle Nutzung des Handbuchs oder seiner Inhalte, ausgenommen der nicht exklusiven und persönlichen Lizenz, die Website und ihre Inhalte in ihrer aktuellen Form zurate zu ziehen. Produkte und Geräte von Schneider Electric dürfen nur von Fachpersonal installiert, betrieben, instand gesetzt und gewartet werden.

Da sich Standards, Spezifikationen und Konstruktionen von Zeit zu Zeit ändern, können die in diesem Handbuch enthaltenen Informationen ohne vorherige Ankündigung geändert werden.

Soweit nach geltendem Recht zulässig, übernehmen Schneider Electric und seine Tochtergesellschaften keine Verantwortung oder Haftung für Fehler oder Auslassungen im Informationsgehalt dieses Dokuments oder für Folgen, die aus oder infolge der Verwendung der hierin enthaltenen Informationen entstehen.

Als Teil einer verantwortungsvollen und integrativen Unternehmensgruppe aktualisieren wir unsere Veröffentlichungen, die eine nicht-integrative Terminologie enthalten. Solange dieser Prozess nicht abgeschlossen sind, könnte in den Inhalten noch die Terminologie nach Industriestandard verwendet werden, die unsere Kunden möglicherweise als ungeeignet bewerten.

© 2022 Eliwell. Alle Rechte vorbehalten.

## **Indice**

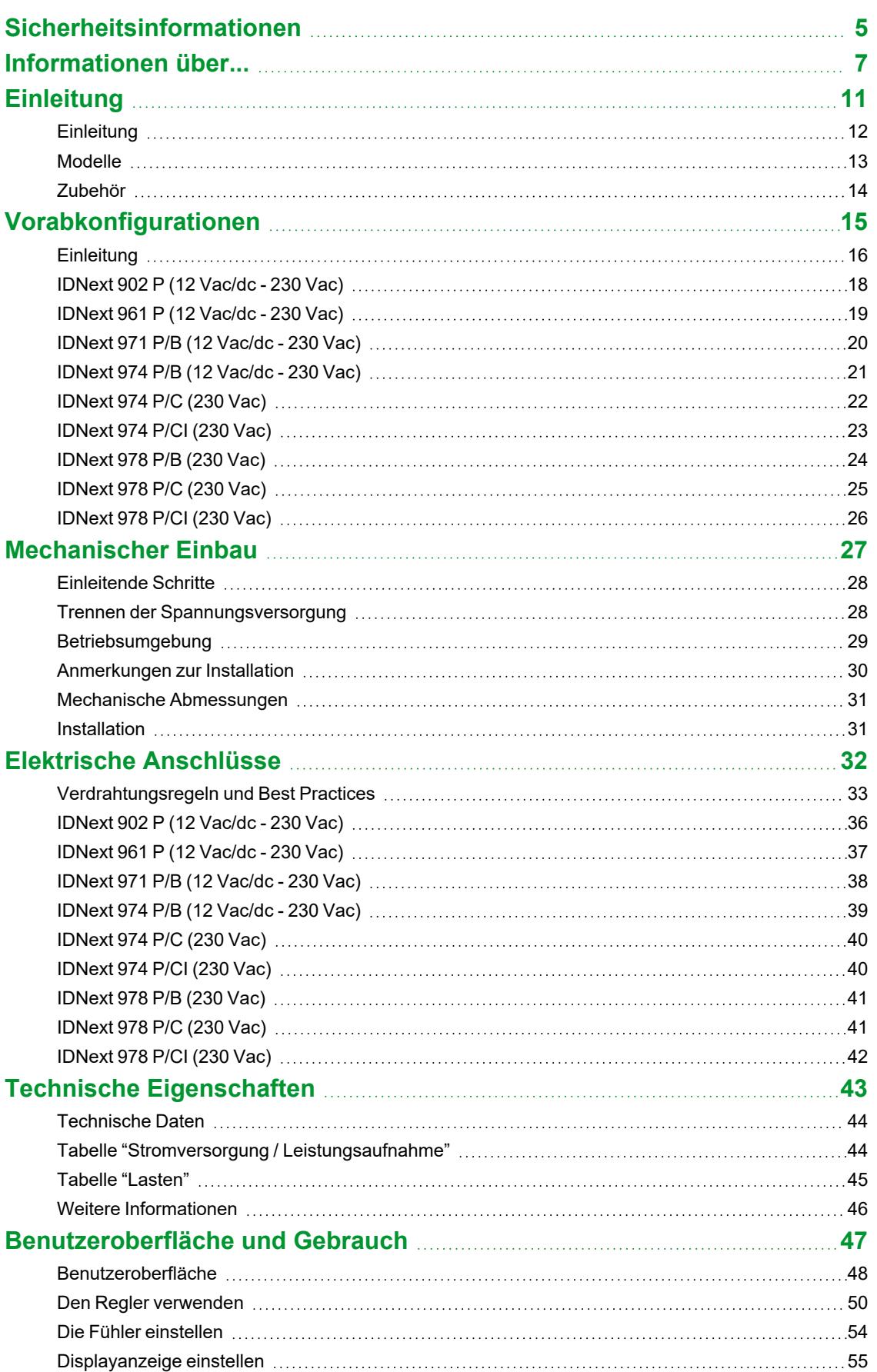

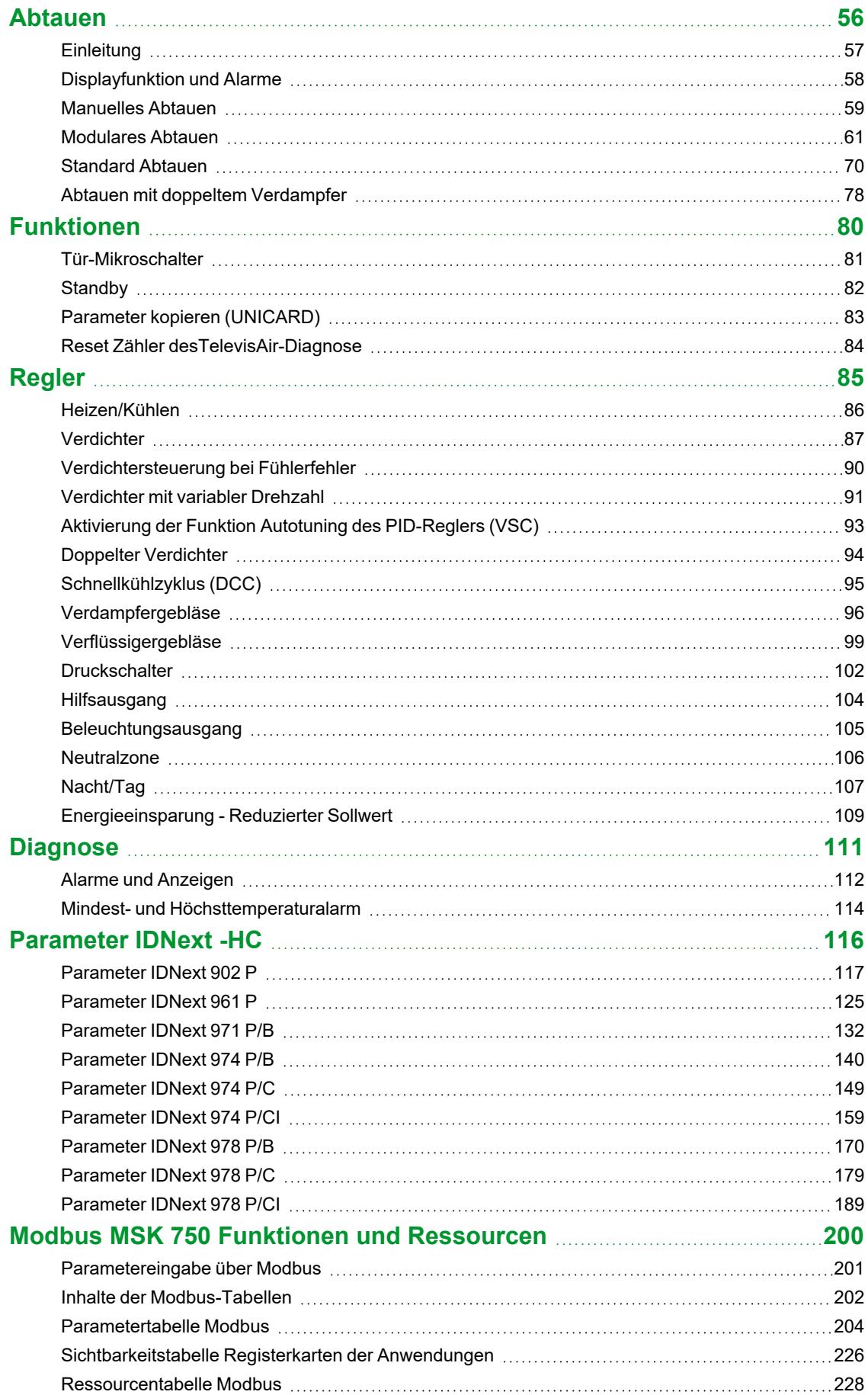

## <span id="page-4-0"></span>**Sicherheitsinformationen**

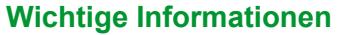

Lesen Sie diese Anleitungen gründlich durch und führen Sie eine Sichtinspektion des Geräts durch, um sich mit dem Regler vor Installation und/oder Inbetriebnahme oder vor der Wartung vertraut zu machen. Folgende besondere Meldungen, die an jeder Stelle dieser Unterlagen bzw. am Gerät selbst erscheinen können, weisen auf mögliche Gefahren hin oder vermitteln erläuternde sowie hilfreiche Informationen über einen Arbeitsgang.

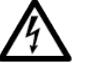

Der Zusatz dieses Symbols zu einem Sicherheitsetikett für die Meldung einer "Gefahr" oder "Warnung" weist auf eine elektrische Gefahr hin, die bei Missachtung der Anweisungen Verletzungen verursachen wird.

Dies ist das Sicherheitsalarmsymbol. Es weist den Benutzer auf eine potentielle Unfallgefahr hin. Beachten Sie sämtliche, mit diesem Symbol beginnenden Sicherheitsmeldungen, um mögliche Schäden, u.U. auch mit Todesfolge zu vermeiden.

## **GEFAHR**

**GEFAHR** Hinweis auf eine akute Gefahrensituation, deren Eintreten schwere Schäden, u.U. mit Todesfolge **verursachen kann**.

## **WARNHINWEIS**

**WARNUNG** Hinweis auf eine potenzielle Gefahrensituation, deren Eintreten schwere Schäden, u.U. mit Todesfolge **verursachen kann**.

## **A VORSICHT**

**VORSICHT** Hinweis auf eine potenzielle Gefahrensituation, deren Eintreten leichte oder mittelschwere **Schäden** verursachen kann.

## *HINWEIS*

*HINWEIS* Wird verwendet, um Vorgänge zu melden, die keine Körperverletzungen herbeiführen.

#### **Anmerkung**

Installation, Betrieb und Reparatur der elektrischen Geräte haben ausschließlich durch Fachpersonal zu erfolgen. Schneider Electric und Eliwell haften nicht für die aus dem Gebrauch dieser Anleitung resultierenden Folgen.

Eine sachkundige Person ist eine Person, die über Kompetenzen und Kenntnisse in Bezug auf den Aufbau und den Betrieb der elektrischen Geräte sowie auf deren Installation verfügt und die eine sicherheitstechnische Einweisung erfahren hat, die damit im Zusammenhang stehenden Gefahren zu erkennen und zu vermeiden.

#### **Qualifikation des Personals**

Nur Personal mit geeigneter Ausbildung und umfassendem Kenntnisstand sowie Verständnis des Inhalts der vorliegenden Anleitung und jedweder anderen Unterlagen zum betreffenden Produkt ist berechtigt, an und mit diesem Produkt zu arbeiten. Das qualifizierte Personal muss in der Lage sein, etwaige Gefahren zu erkennen, die aus der Parametrierung, der Änderung der Parameterwerte und im Allgemeinen aus dem Gebrauch der mechanischen, elektrischen und elektronischen Geräte hervorgehen können.

Darüber hinaus soll es mit Normen, Bestimmungen und Unfallverhütungsvorschriften vertraut sein und diese bei der Entwicklung und Implementierung des Systems beachten.

### **Zulässiger Gebrauch**

Dieses Produkt wird zur Regelung von Kühltheken, Vitrinen und Kühlstellen verwendet.

Der Regler muss in Übereinstimmung mit den gegebenen Anleitungen installiert und benutzt werden, insbesondere dürfen unter gefährlicher Spannung stehende Teile unter Normalbedingungen nicht zugänglich sein.

Der Regler ist in geeigneter Weise vor Wasser und Staub zu schützen. Der Zugang zu anderen Produktteilen als die Frontblende muss durch einen verschließbaren Verriegelungsmechanismus oder Werkzeuge verhindert werden.

Der Regler eignet sich für den Regelung von Kühltheken, Vitrinen und Kühlstellen verwendet und wurde auf der Grundlage der anwendbaren europäischen Normen geprüft.

Das Produkt nur mit den angegebenen Kabeln und Zubehörteilen verwenden. Ausschließlich Originalzubehör und ersatzteile verwenden.

#### **Unzulässiger Gebrauch**

Jeder von dem "zulässigen Gebrauch" lt. vorherigem Abschnitt abweichende Gebrauch ist verboten.

Die gelieferten elektromagnetischen Relaiskontakte unterliegen Verschleiß. Die gemäß internationalen oder lokalen Vorschriften vorgesehenen Schutzeinrichtungen zur Funktionssicherheit müssen geräteextern installiert werden.

#### **Haftung und Restrisiken**

Die Schneider Electric und Eliwell Haftung beschränkt sich auf den korrekten und professionellen Gebrauch des Produkts entsprechend den Leitlinien in diesen und anderen Begleitunterlagen. Sie erstreckt sich nicht auf die gegebenenfalls durch folgende Aspekte (beispielsweise, aber nicht beschränkt auf) verursachten Schäden:

- unsachgemäße Installation/Verwendung, insbesondere wenn sie von den im Installationsland des Produkts geltenden und/oder dieser Anleitung beiliegenden Sicherheitsvorschriften abweichen;
- <sup>l</sup> Einsatz in Geräten, die keinen ausreichenden Schutz gegen Stromschläge, Wasser oder Staub unter den gegebenen Installationsbedingungen bieten;
- <sup>l</sup> Einsatz in Geräten, die den Zugang zu potenziell gefährlichen Teilen ohne Werkzeug bzw. verschließbaren Verriegelungsmechanismus ermöglichen;
- Änderung oder Manipulation des Produkts;
- <sup>l</sup> Installation/Einsatz in Geräten, die nicht mit den geltenden Normen im Installationsland des Produkts übereinstimmen.

### **Entsorgung**

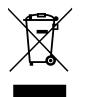

Das Gerät (bzw. Produkt) ist nach den örtlich geltenden Abfallbestimmungen getrennt zu sammeln.

## <span id="page-6-0"></span>**Informationen über...**

#### **Zweck des Dokuments**

Dieses Dokument beschreibt die Regler **IDNext -HC** mitsamt Zubehör und enthält auch die Informationen zur Installation und Verkabelung.

**Hinweis**: Lesen Sie vor Installation, Inbetriebnahme bzw. Wartung des Reglers dieses Dokument und dessen Begleitunterlagen aufmerksam durch.

#### **Information zur Gültigkeit**

Die technischen Eigenschaften der in dieser Anleitung beschriebenen Geräte sind auch Online auf der Eliwell Website (**[www.eliwell.com](https://www.eliwell.com/)**) einsehbar.

Die in dieser Anleitung geschilderten Eigenschaften sollten mit den Online einsehbaren identisch sein. Im Einklang mit unserer Politik der fortlaufenden Implementierung ist mit der Zeit eine Überarbeitung des Inhalts dieser Dokumentation im Sinne einer besseren Verständlichkeit und Genauigkeit möglich. Bei Abweichungen zwischen Anleitung und den Online einsehbaren Informationen sind letztere maßgeblicher Bezug.

### **Begleitunterlagen**

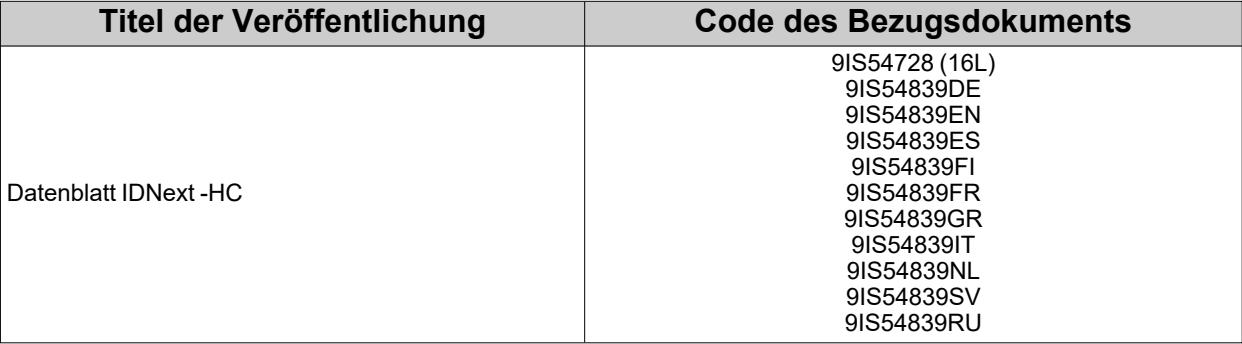

Alle technischen Unterlagen stehen auf Webseite zum Download zur Verfügung: **[www.eliwell.com](https://www.eliwell.com/)**

### **Produktinformationen**

## **A A GEFAHR**

#### **GEFAHR EINES ELEKTRISCHEN SCHLAGS, EINER EXPLOSION, EINES LICHTBOGENS ODER BRANDGEFAHR**

- <sup>l</sup> Setzen Sie alle Geräte, einschließlich der angeschlossenen Komponenten, vor dem Entfernen von Abdeckungen oder Klappen sowie vor der Installation/Deinstallation von Zubehör, Hardware, Kabeln oder Drähten spannungslos.
- Verwenden Sie stets ein genormtes Spannungsprüfgerät, um festzustellen, ob die Spannungsversorgung wirklich abgeschaltet ist.
- Montieren und befestigen Sie sämtliche Deckel, Hardware-Komponenten und Kabel, bevor Sie das Gerät erneut mit Spannung versorgen.
- Verwenden Sie dieses Gerät und alle damit verbundenen Produkte nur bei der angegebenen Spannung.
- Verwenden Sie geeignete Sicherheitssperren, wenn eine Gefahr für Personal und/oder Geräte gegeben ist.
- Installieren und verwenden Sie dieses Gerät in einem Schaltschrank mit einer auf die Betriebsumgebung abgestimmten Schutzart.
- <sup>l</sup> Verwenden Sie dieses Gerät nicht für sicherheitskritische Funktionen.
- Das Produkt darf weder zerlegt noch repariert oder verändert werden.

**Die Nichtbeachtung dieser Anweisungen führt zu Tod oder schweren Verletzungen.**

## **GEFAHR**

#### **GEFAHR EINES ELEKTRISCHEN SCHLAGS UND/ODER BRANDGEFAHR**

- Setzen Sie das Gerät keinen flüssigen Substanzen aus.
- <sup>l</sup> Überschreiten Sie nicht die in den technischen Daten angegebenen Temperatur- und Feuchtigkeitsbereiche und stellen Sie sicher, dass die Schlitze ausreichend belüftet sind.
- Legen Sie keine gefährlichen Spannungen an die SELV-Klemmen an (siehe Abschnitt "Anschlüsse").
- <sup>l</sup> Schließen Sie ausschließlich das im Abschnitt "Zubehör" aufgelistete kompatible Zubehör an das Gerät an.
- Verwenden Sie ausschließlich Kabel mit geeignetem Querschnitt (siehe Abschnitt "Verdrahtungsrichtlinien").

**Die Nichtbeachtung dieser Anweisungen führt zu Tod oder schweren Verletzungen.**

## **GEFAHR**

#### **GELOCKERTE KABEL VERURSACHEN ELEKTRISCHEN SCHLAGS UND/ODER BRÄNDE**

Ziehen Sie die Anschlüsse mit den Anzugsmomenten lt. Spezifikationen fest und prüfen die korrekte Verdrahtung. **Die Nichtbeachtung dieser Anweisungen führt zu Tod oder schweren Verletzungen.**

**Modelle 12 Vac/dc**:

## **GEFAHR**

#### **GEFAHR EINES ELEKTRISCHEN SCHLAGS, EINER ÜBERHITZUNG UND/ODER EINES BRANDS**

- Schließen Sie die Geräteversorgung nicht direkt an die Netzspannung an.
- <sup>l</sup> Verwenden Sie zur Versorgung der Geräte ausschließlich Transformatoren/Netzteile der Klasse 2 mit isolierten SELV-Spannungen.

**Die Nichtbeachtung dieser Anweisungen führt zu Tod oder schweren Verletzungen.**

## **WARNHINWEIS**

#### **ÜBERHITZUNGS- UND/ODER BRANDGEFAHR**

- Nur mit den in den technischen Daten angegebenen Lasten benutzen.
- <sup>l</sup> Niemals die maximal zulässige Stromstärke überschreiten; im Falle höherer Lasten ein Schaltschütz geeigneter Leistung verwenden.
- Stellen Sie sicher, dass Ihre Anwendung nicht mit direkt an Geräten angeschlossenen Reglerausgängen entwickelt wurde, die eine häufig aktivierte kapazitive Last erzeugen (1).
- <sup>l</sup> Versorgungsleitungen und Ausgangsanschlüsse müssen in angemessener Weise verkabelt und, sofern von nationalen und lokalen Vorschriften gefordert, mittels Sicherungen geschützt werden.
- <sup>l</sup> Schließen Sie die Relaisausgänge, einschließlich des gemeinsamen Pols, anhand von Kabeln mit Querschnitt 2,5 mm2 (14 AWG) und Mindestlänge 200 mm (7,87 in.) an.

#### **Die Nichtbeachtung dieser Anweisungen kann Tod, schwere Verletzungen oder Sachschäden zur Folge haben.**

(1) Auch wenn Ihre Anwendung an die Relais keine häufig aktivierte kapazitive Last anlegt, so verringern kapazitive Lasten dennoch die Lebensdauer jedes elektromechanischen Relais, wobei die Installation eines nach Größe und Eigenschaften der kapazitiven Last dimensionierten und ausgelegten Schaltgebers bzw. externen Relais die Folgen einer Relaisbeschädigung minimiert.

Achten Sie beim Umgang mit dem Gerät auf Schäden durch elektrostatische Entladung. Frei liegende Steckverbinder sind gegen elektrostatische Entladungen extrem anfällig.

## **WARNHINWEIS**

#### **FEHLERHAFTER GERÄTEBETRIEB INFOLGE SCHÄDEN DURCH ELEKTROSTATISCHE ENTLADUNG**

Leiten Sie die elektrostatische Elektrizität vor der Berührung des Geräts stets ab, indem Sie eine geerdete Oberfläche oder eine zugelassene Antistatikmatte berühren.

**Die Nichtbeachtung dieser Anweisungen kann Tod, schwere Verletzungen oder Sachschäden zur Folge haben.**

## *HINWEIS*

#### **NICHT FUNKTIONSFÄHIGES GERÄT**

- <sup>l</sup> Verwenden Sie zum Anschluss der Fühler, des Digitaleingangs und des Open Collector-Ausgangs Kabel unter 10 m (32,80 ft) Länge.
- <sup>l</sup> Verwenden Sie für den Anschluss der seriellen TTL-Leitung Kabel unter 1 m (3,28 ft) Länge.
- <sup>l</sup> Verwenden Sie für alle mit 12 Vac/dc gespeisten Geräte Versorgungskabel unter 3 m (9,84 ft) Länge

**Die Nichtbeachtung dieser Anweisungen kann Sachschäden zur Folge haben.**

## *HINWEIS*

#### **UNBEABSICHTIGTER GERÄTEBETRIEB**

Die SELV-Kabel müssen von allen anderen Kabeln getrennt verlegt werden (siehe Kapitel "Anschlüsse"). **Die Nichtbeachtung dieser Anweisungen kann Sachschäden zur Folge haben.**

Die Temperaturfühler (NTC/PTC/Pt1000) weisen keine spezielle Einbaupolarität auf, wobei die Anschlüsse mit normalem 2adrigem Kabel verlängert werden können. Die Verlängerung der Fühlerkabel beeinflusst die elektromagnetische Verträglichkeit (EMV) des Reglers.

### **Brennbare Kältegase**

Die Verwendung brennbarer Kältegase ist von zahlreichen Faktoren abhängig, zu denen auch die auf lokaler, regionaler und/oder nationaler Ebene geltenden Vorschriften zählen.

In den im zum Lieferumfang des Produkts gehörenden Dokument beschriebenen Geräten und Zubehörteilen sind Bauteile, insbesondere elektromechanische Relais, eingebaut, die gemäß IEC 60079-15 geprüft und als Bauteil nC (nicht-zündfähige elektrische Betriebsmittel mit Zündschutzart 'n') klassifiziert sind.

Die Konformität mit der Norm IEC 60079-15 gilt als ausreichend - und daher als geeignet - für die gewerblichen Kühlund HVAC-Anlagen, in denen brennbare Kältegase wie R290 eingesetzt werden. Dennoch können aber auch andere Beschränkungen, Geräte, Standorte und/oder Maschinentypen (Kühlschränke, Automaten, Flaschenkühler, Eistheken, SB-Kühltheken usw.) betroffen sein, Einschränkungen und/oder Auflagen unterliegen.

Der Gebrauch und die Anwendung der in diesem Dokument enthaltenen Informationen setzen Fachkenntnisse in der Planung und Parametrierung/Programmierung von Regelsystemen für Kühl- und HVAC-Anlagen voraus. Allein Sie als Originalgerätehersteller, Installateure oder Benutzer sind über sämtliche Bedingungen und Faktoren sowie der anzuwendenden Norm während der Planung, Installation, Einrichtung, Inbetriebnahme und Wartung der Maschine bzw. der damit zusammenhängenden Prozesse informiert. In dieser Eigenschaft sind daher nur Sie in der Lage, die Eignung der Automation und der zugeordneten Geräte sowie der entsprechenden Sicherheitseinrichtungen und Verriegelungen festzulegen, die in effizienter und angemessener Weise an den für die Inbetriebnahme des betreffenden Geräts vorgesehenen Standorten verwendet werden können. Bei der Wahl der Automations- und Regelgeräte sowie jeder anderen Vorrichtung oder Software im Zusammenhang mit einer besonderen Anwendung müssen außerdem die durch die nationalen Regulierungsbehörden oder zuständigen Zertifizierungsinstituten festgelegten Vorschriften berücksichtigt werden.

Beim Einsatz brennbarer Kältegase ist die endgültige Konformität der Maschine mit den geltenden Verordnungen und Normen während der Installation dieses Reglers und der zugehörigen Geräte nachzuweisen. Wenngleich alle hierin enthaltenen Erklärungen und Informationen als genau und zuverlässig gelten, übernehmen wir dafür jedoch keine Gewähr. Die bereitgestellten Informationen entbinden den Benutzer allerdings nicht der Verantwortung, eigene Prüfungen und Konformitätsnachweise in Verbindung mit den anzuwendenden Normen und Vorschriften jeder Art auszuführen.

## **WARNHINWEIS**

### **UNVEREINBARKEIT DER VORSCHRIFTEN**

Stellen Sie sicher, dass die eingesetzten Geräte und die geplanten Systeme alle einschlägigen Verordnungen und lokalen, regionalen sowie nationalen Vorschriften erfüllen.

**Die Nichtbeachtung dieser Anweisungen kann Tod, schwere Verletzungen oder Sachschäden zur Folge haben.**

## <span id="page-10-0"></span>**Einleitung**

### **Inhalt**

Dieser Abschnitt behandelt folgende Themen:

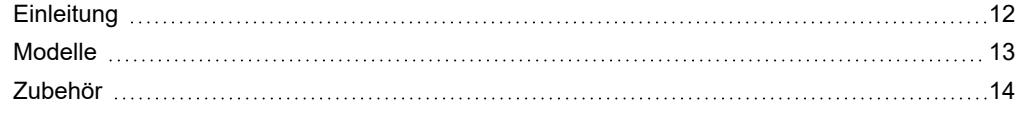

## <span id="page-11-0"></span>**Einleitung**

### **Allgemeine Beschreibung**

**IDNext -HC** ist eine Familie elektronischer Regler zur Verwaltung von Kühltheken, Vitrinen und Kühlstellen.

### **Hauptregler**

Der Regler beinhaltete folgende Hauptregler:

- Heizen/Kühlen
- Verdichter
- Schnellkühlzyklus
- doppelter Verdichter
- Verdichter mit variabler Drehzahl
- Verdampfer-/Verflüssigergebläse
- Modulares Abtauen
- Standard-Abtauen
- Abtauen mit doppeltem Verdampfer
- Tür-Mikroschalter
- AUX-Ausgang (Hilfsausgang/Beleuchtung)
- Druckschalter
- Tag/Nacht
- Energieeinsparung
- Neutralzone

Die lediglich der Veranschaulichung dienenden Fotos und Zeichnungen dieser Anleitung zeigen den Regler (sowie weitere Eliwell Geräte). Abmessungen und Proportionen stimmen möglicherweise nicht mit den tatsächlichen Maßen in Originalgröße oder im Maßstab überein. Darüber hinaus sind alle Anschluss- und Stromlaufpläne als vereinfachte Darstellungen und nicht dem reellen Zustand entsprechend zu betrachten.

## <span id="page-12-0"></span>**Modelle**

Hier nun die Liste der **IDNext -HC** Modelle:

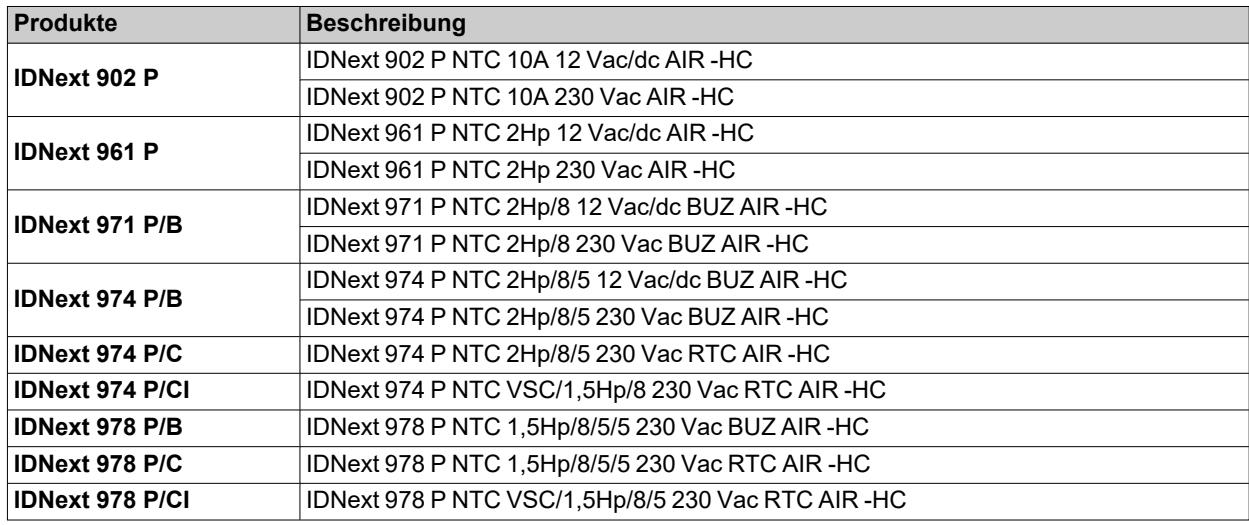

### **Kürzel**

Hier nun eine Liste der in den Beschreibungen verwendeten Kürzel:

- AIR = der Regler ist mit dem HACCP Module kompatibel
- <sup>l</sup> **BUZ** (**/B**) = der Regler verfügt über den Summer
- <sup>l</sup> **BUZ** (**/C**) = der Regler verfügt über die RTC-Uhr
- <sup>l</sup> **VSC** (**/I**) = der Regler verfügt über den Open Collector-Ausgang zum Anschluss an einen Verdichter mit variabler Drehzahl

## <span id="page-13-0"></span>**Zubehör**

#### **GEFAHR**  $\blacktriangle$

**GEFAHR EINES ELEKTRISCHEN SCHLAGS, EINES LICHTBOGENS ODER BRANDGEFAHR**

Schließen Sie ausschließlich das kompatible Zubehör an das Gerät an.

**Die Nichtbeachtung dieser Anweisungen führt zu Tod oder schweren Verletzungen.**

Setzen Sie sich mit einem Eliwell Vertreter für weitere Informationen über das verwendbare Zubehör in Verbindung.

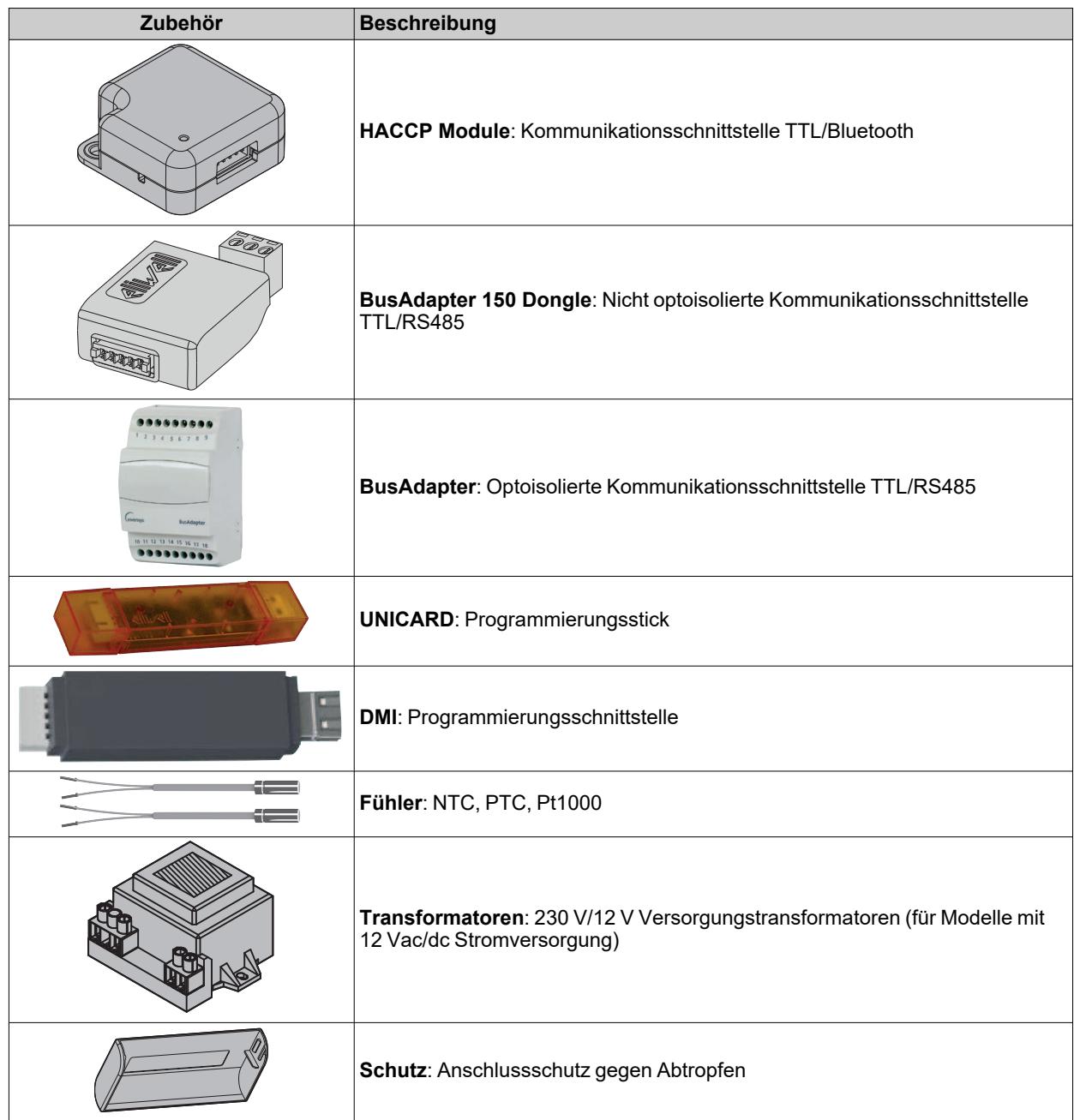

## <span id="page-14-0"></span>**Vorabkonfigurationen**

### **Inhalt**

Dieser Abschnitt behandelt folgende Themen:

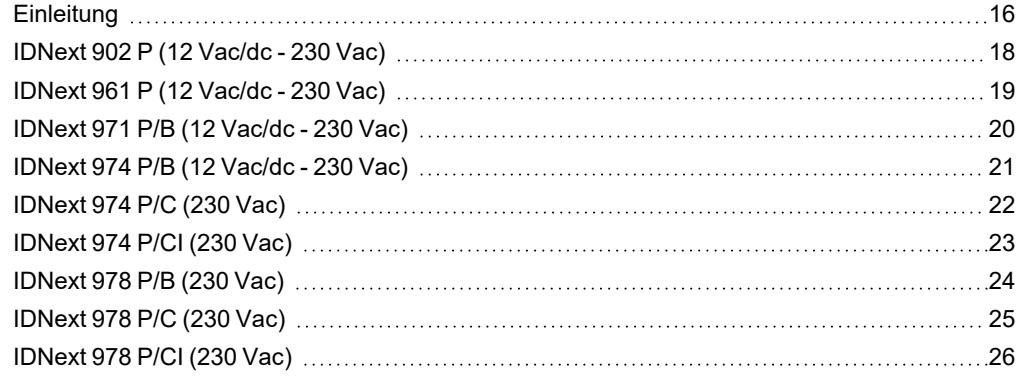

## <span id="page-15-0"></span>**Einleitung**

### **Übersicht**

**IDNext -HC** ist eine Familie elektronischer Regler zur Verwaltung von Kühltheken, Vitrinen und Kühlstellen.

Jeder Regler verfügt über 3 vordefinierte Anwendungen **AP1**, **AP2**, **AP3**, die den Regler zum Betrieb mit 3 reellen Einsatzsituationen vorkonfigurieren, den Zeitaufwand für die Installation verringern und lediglich zweckdienliche Änderungen der Parameter erfordern.

#### **Anwendungen**

Die Änderung der Betriebsparameter des Reglers hat keinerlei Auswirkung auf die Werte der vordefinierten Anwendungen.

Bei der erstmaligen Einschaltung des Geräts entsprechen die Betriebsparameter (was Werte und Sichtbarkeit anbelangt) denen der Anwendung **AP1**.

Die Anwendungen **AP1**, **AP2** und **AP3** können nicht mit dem Gerät geändert werden.

Die Anwendungen **AP2** e **AP3** lassen sich ausschließlich mittels der Eliwell Software Device Manager ändern.

Die Anwendung **AP1** kann auf keinen Fall (auch nicht über Device Manager) geändert werden, um die Wiederherstellung des Reglers mit einer funktionierenden Anwendungen zu ermöglichen.

### **Ersteinschaltung**

Nach Fertigstellung der elektrischen Anschlüsse ist das Gerät durch Einschalten der Versorgung funktionsbereit. Beim ersten Start:

- 1. Wählen und laden Sie die vordefinierte Anwendung **AP1**, **AP2** oder **AP3**, die dem Anwendungsbedarf am ehesten gerecht wird.
- 2. Prüfen und ändern Sie gegebenenfalls den Wert der Hauptparameter des Reglers, um die gewählte Anwendung an das eigene System anzupassen.
- 3. Stellen Sie sicher, dass keine aktiven Alarme vorliegen.

### **Laden vordefinierter Anwendungen**

Zum Laden einer vordefinierten Anwendung folgendermaßen vorgehen:

- 1. Einen gegebenenfalls eingeschalteten Regler ausschalten
- 2. Regler einschalten
- 3. Taste V mindestens 3 Sekunden lang bis zum Einblenden des Labels "UnL" zum Entsperren der Tastatur drücken
- 4. Innerhalb von 30 Sekunden nach dem Einschaltungen die Tasten (SET +  $\nabla$ ) mindestens 5 Sekunden lang bis zum Einblenden des Labels "**AP1**" drücken
- 5. Die Anwendungen AP1, AP2 und AP3 mit den Tasten  $\triangle$  und scrollen  $\nabla$
- 6. Die Wahl der vordefinierten Anwendung mit Taste SET bestätigen.
- **Hinweis**: Der Vorgang kann durch Drücken der Taste **①** oder Timeout (15 Sekunden) abgebrochen werden
- 7. Bei erfolgreich ausgeführtem Vorgang erscheint "**yES**" am Display, andernfalls wird "**no**" angezeigt
- 8. Der Regler startet neu

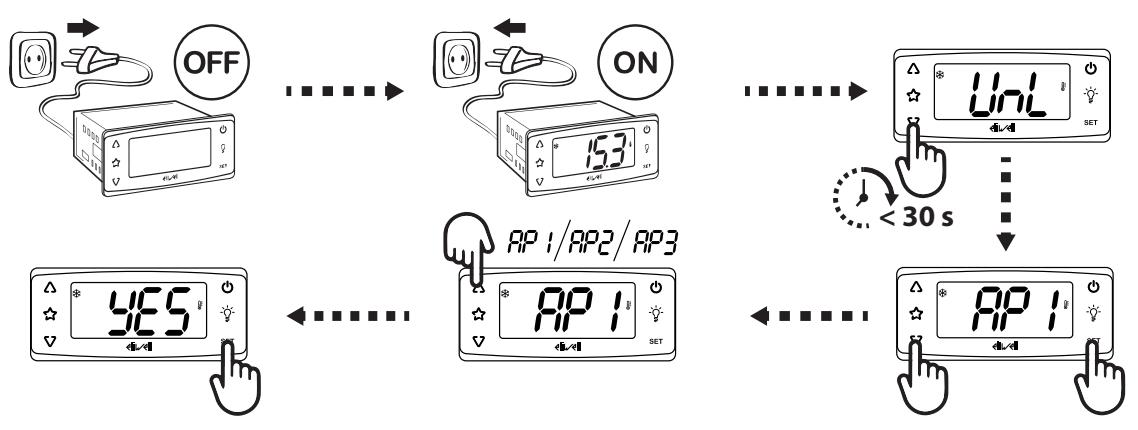

Das Laden einer der vordefinierten Anwendungen stellt die Werkseinstellungen wieder her, mit Ausnahme der NICHT spezifischen Anwendungsparameter, die den vorab eingestellten Wert beibehalten. Diese Werte, sofern unverändert, könnten nicht geeignet sein und demzufolge Änderungen erfordern.

## *HINWEIS*

### **NICHT FUNKTIONSFÄHIGES GERÄT**

Alle Parameter nach dem Laden einer vordefinierten Anwendung überprüfen.

**Die Nichtbeachtung dieser Anweisungen kann Sachschäden zur Folge haben.**

### **Standardwerte wiederherstellen**

Soweit erforderlich, können die Parameter durch Laden einer der vordefinierten Anwendungen **AP1**, **AP2** oder **AP3** auf die Standardwerte zurückgesetzt werden.

### **Anzeige vordefinierter Anwendungen**

Klicken Sie auf das gekaufte Reglermodell, um auf die jeweiligen vordefinierten Anwendungen zuzugreifen:

- <sup>l</sup> **[IDNext](#page-17-0) 902 P**
- <sup>l</sup> **[IDNext](#page-18-0) 961 P**
- <sup>l</sup> **[IDNext](#page-19-0) 971 P/B**
- <sup>l</sup> **[IDNext](#page-20-0) 974 P/B**
- <sup>l</sup> **[IDNext](#page-21-0) 974 P/C**
- <sup>l</sup> **[IDNext](#page-22-0) 974 P/CI**
- <sup>l</sup> **[IDNext](#page-23-0) 978 P/B**
- <sup>l</sup> **[IDNext](#page-24-0) 978 P/C**
- <sup>l</sup> **[IDNext](#page-25-0) 978 P/CI**

## <span id="page-17-0"></span>**IDNext 902 P (12 Vac/dc - 230 Vac)**

### **Anwendungsübersicht**

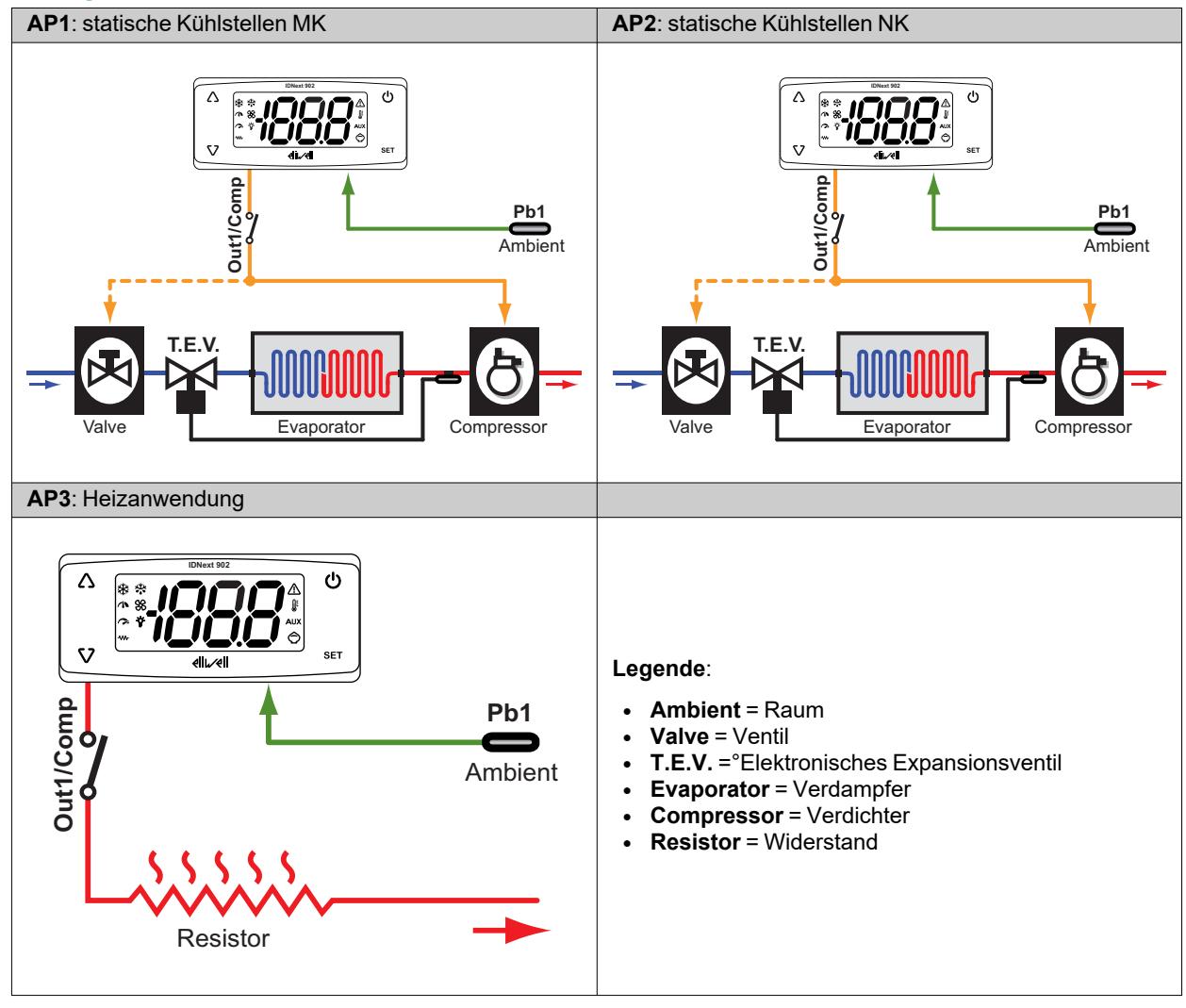

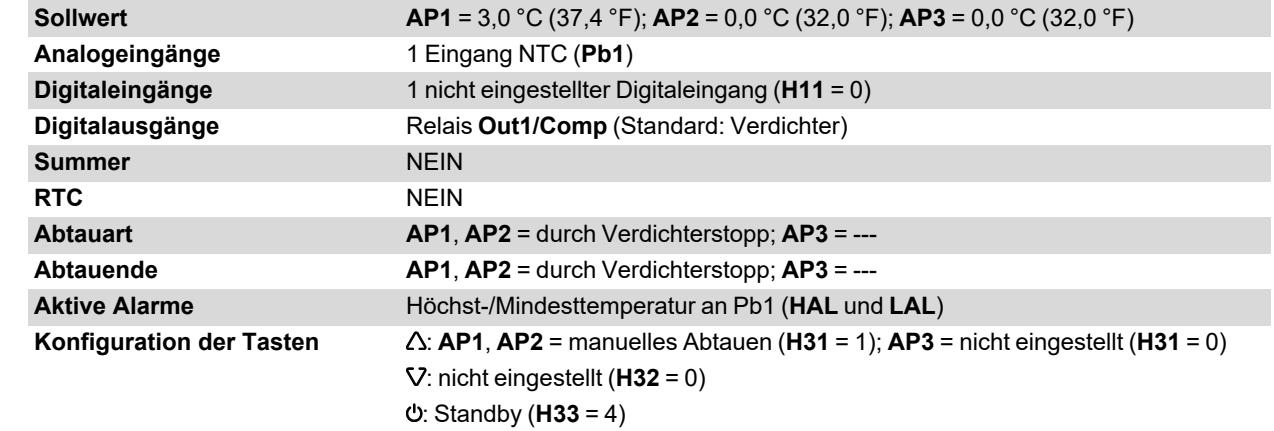

## <span id="page-18-0"></span>**IDNext 961 P (12 Vac/dc - 230 Vac)**

## **Anwendungsübersicht**

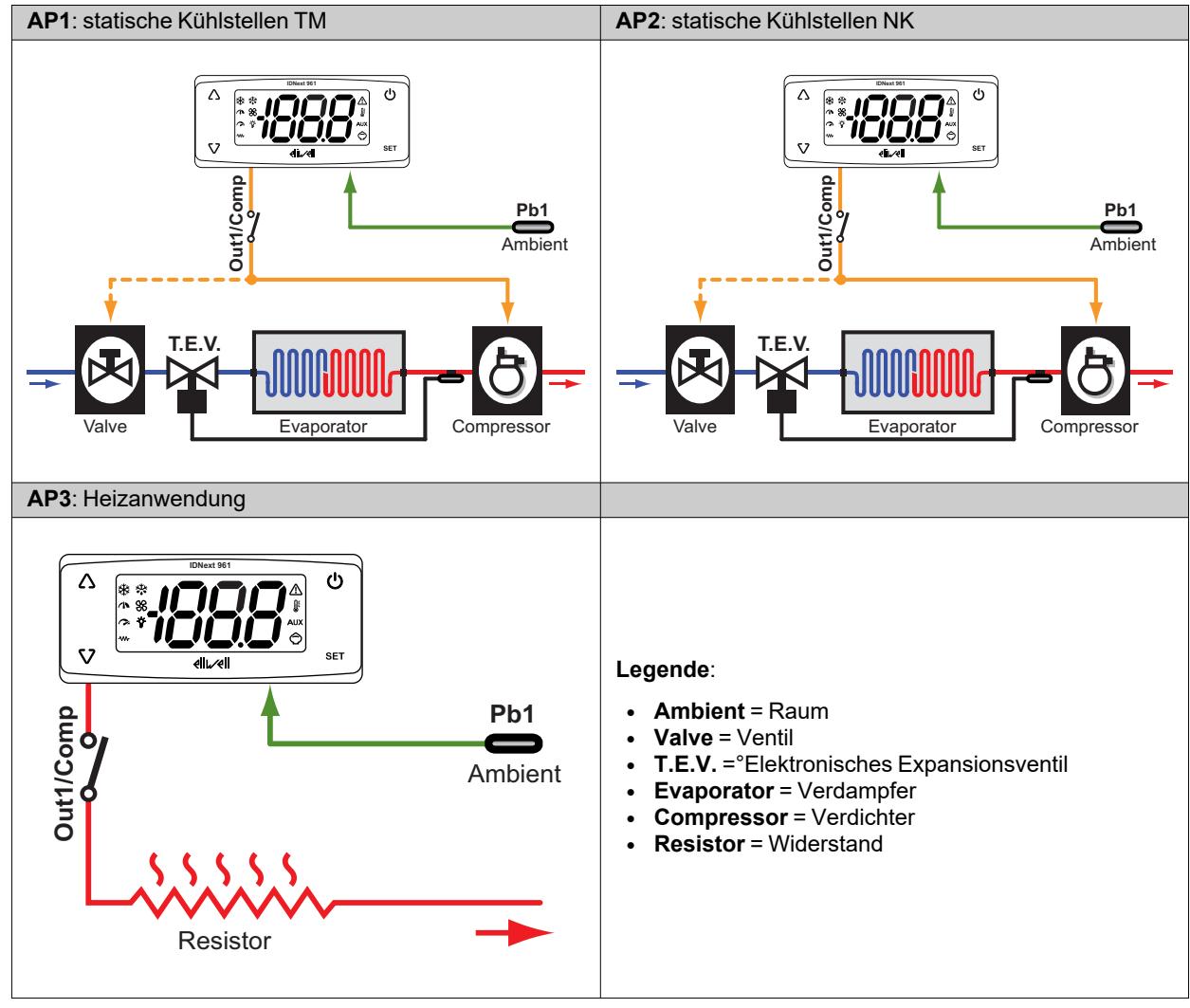

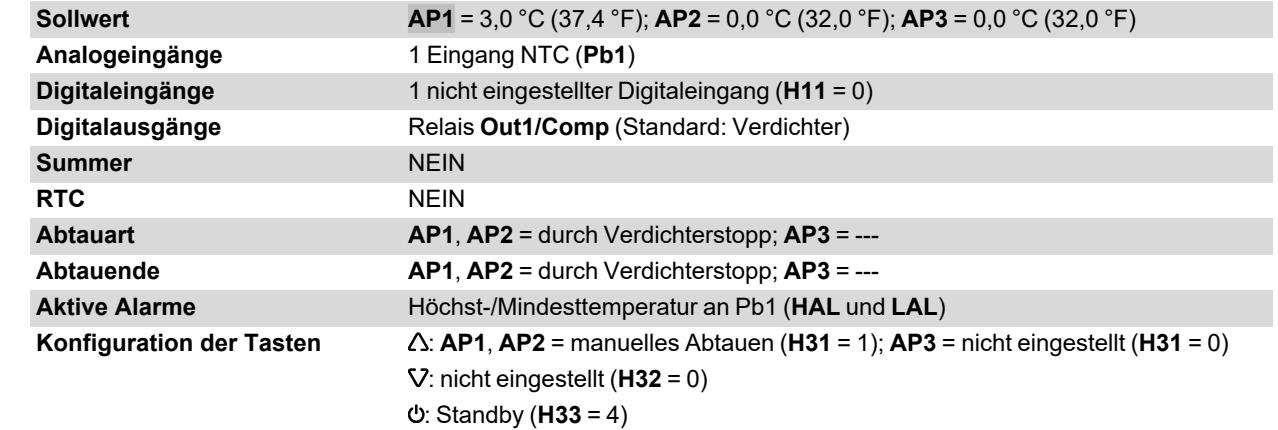

## <span id="page-19-0"></span>**IDNext 971 P/B (12 Vac/dc - 230 Vac)**

### **Anwendungsübersicht**

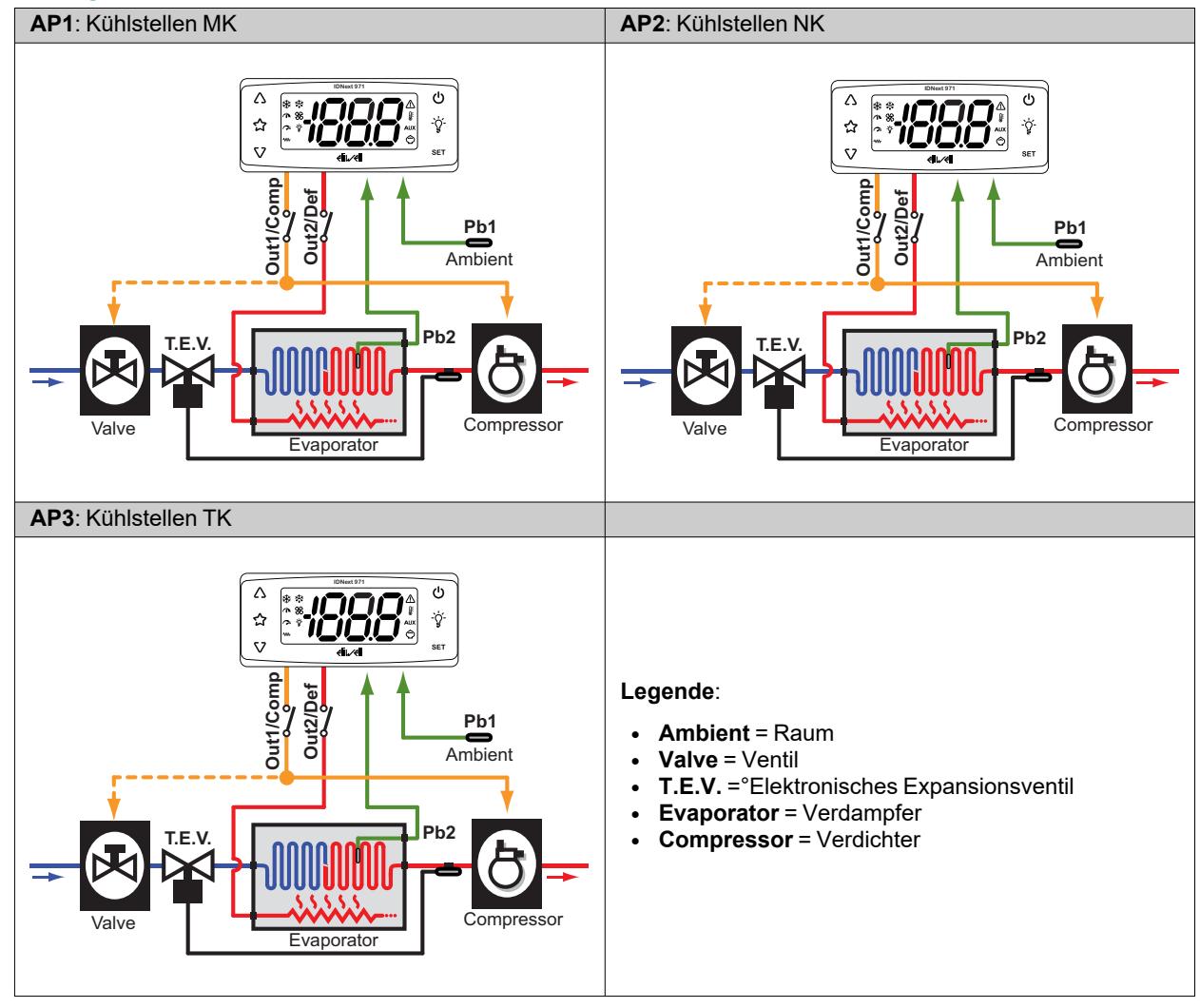

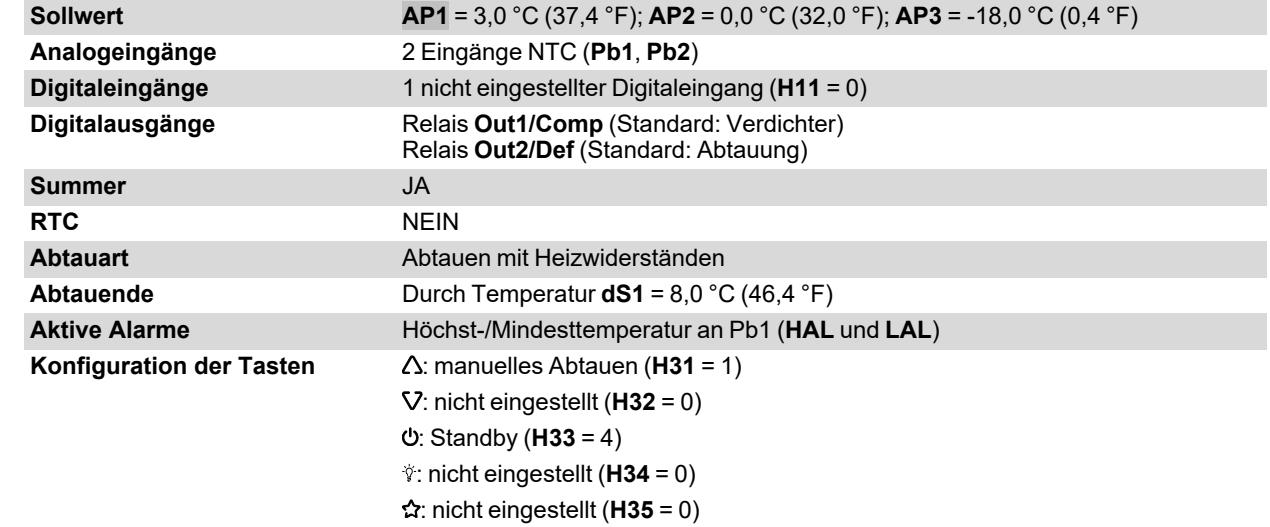

## <span id="page-20-0"></span>**IDNext 974 P/B (12 Vac/dc - 230 Vac)**

## **Anwendungsübersicht**

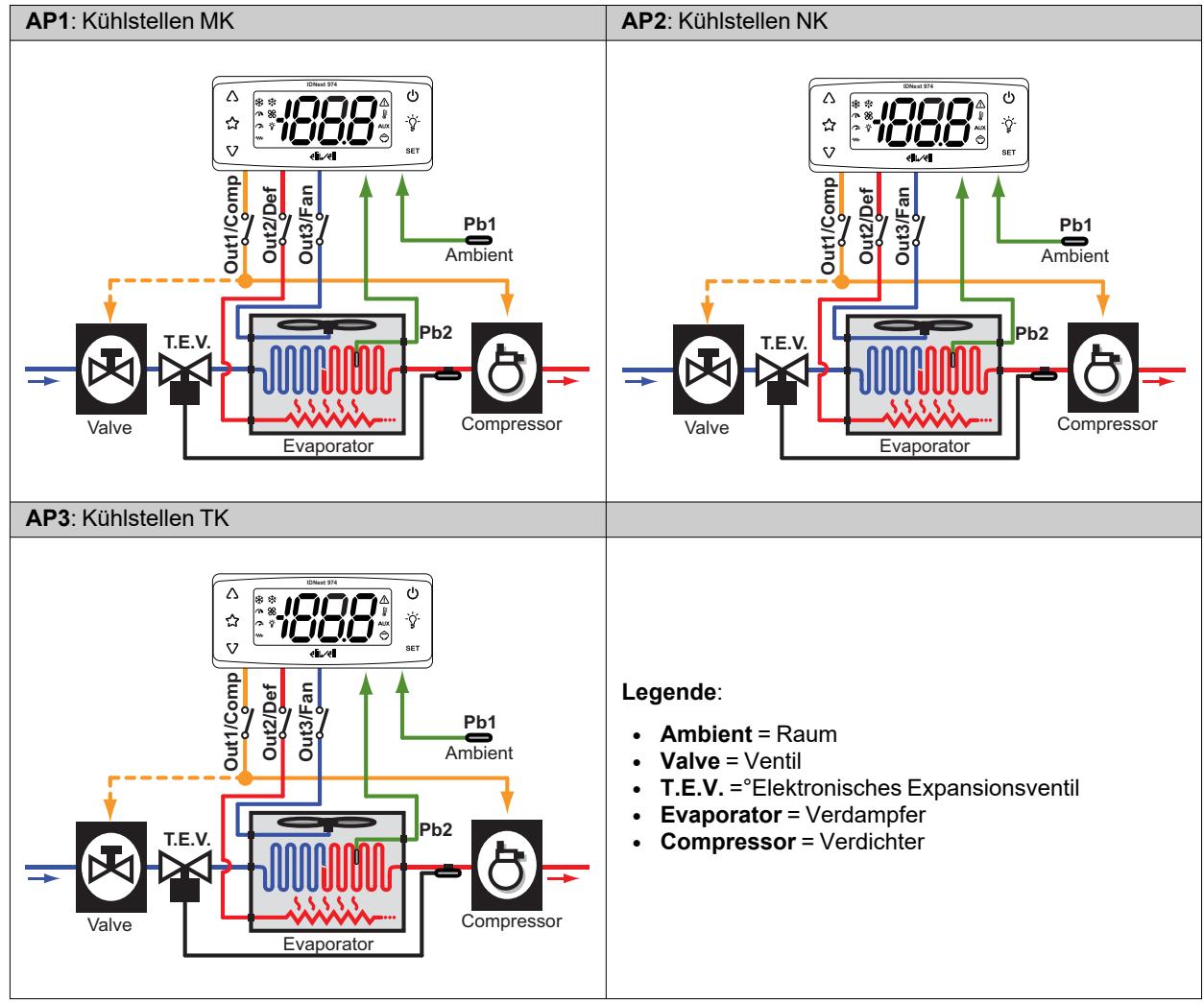

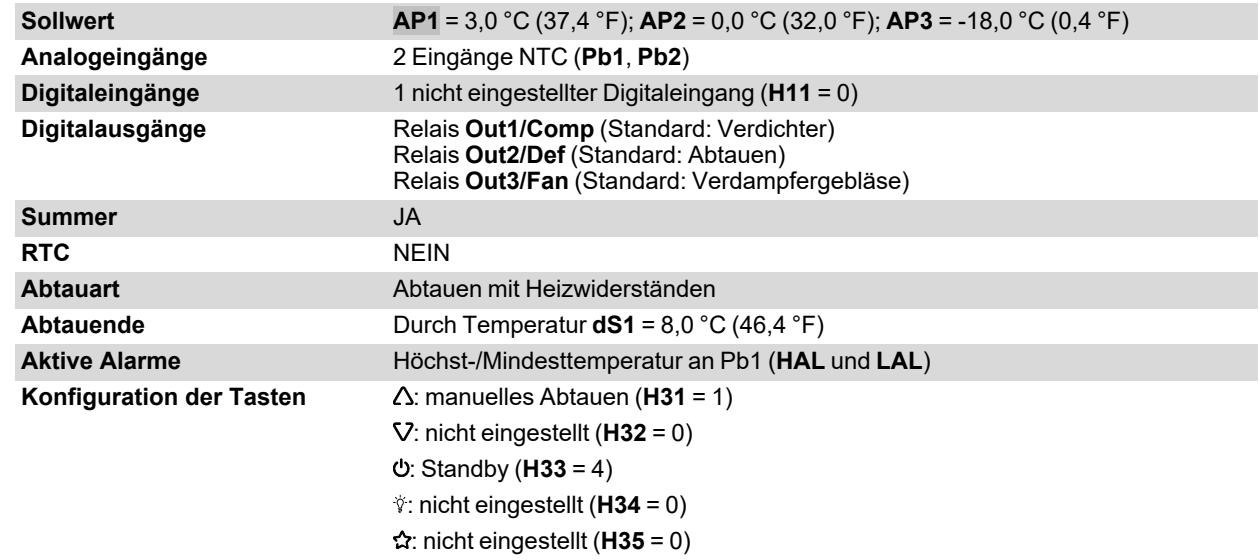

## <span id="page-21-0"></span>**IDNext 974 P/C (230 Vac)**

### **Anwendungsübersicht**

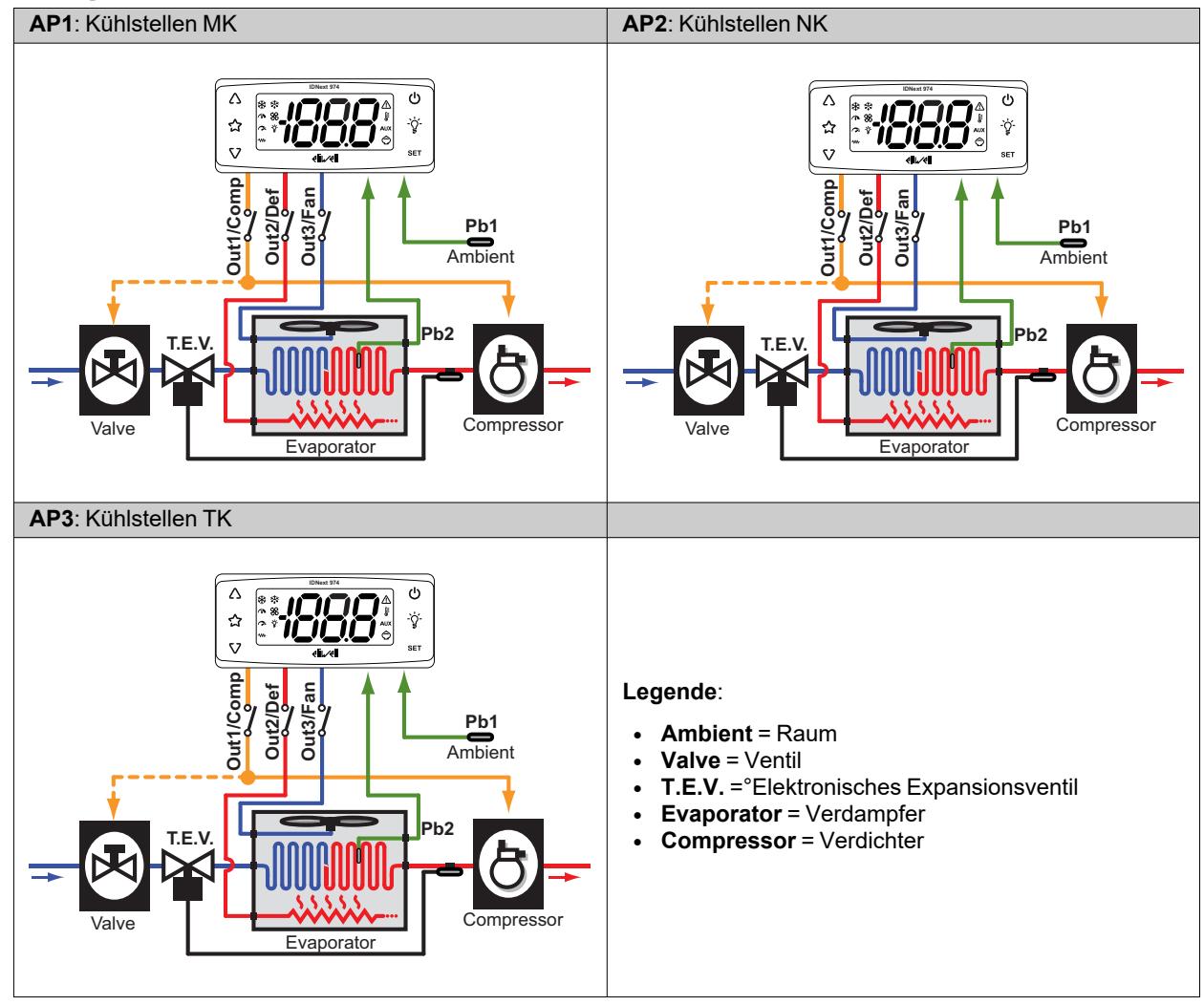

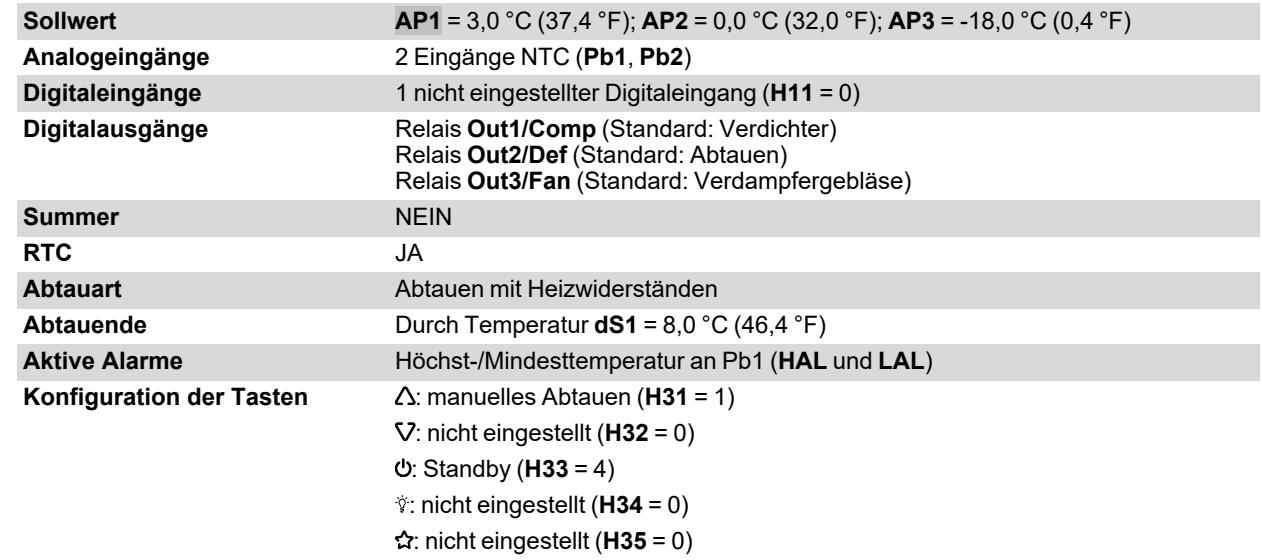

## <span id="page-22-0"></span>**IDNext 974 P/CI (230 Vac)**

### **Anwendungsübersicht**

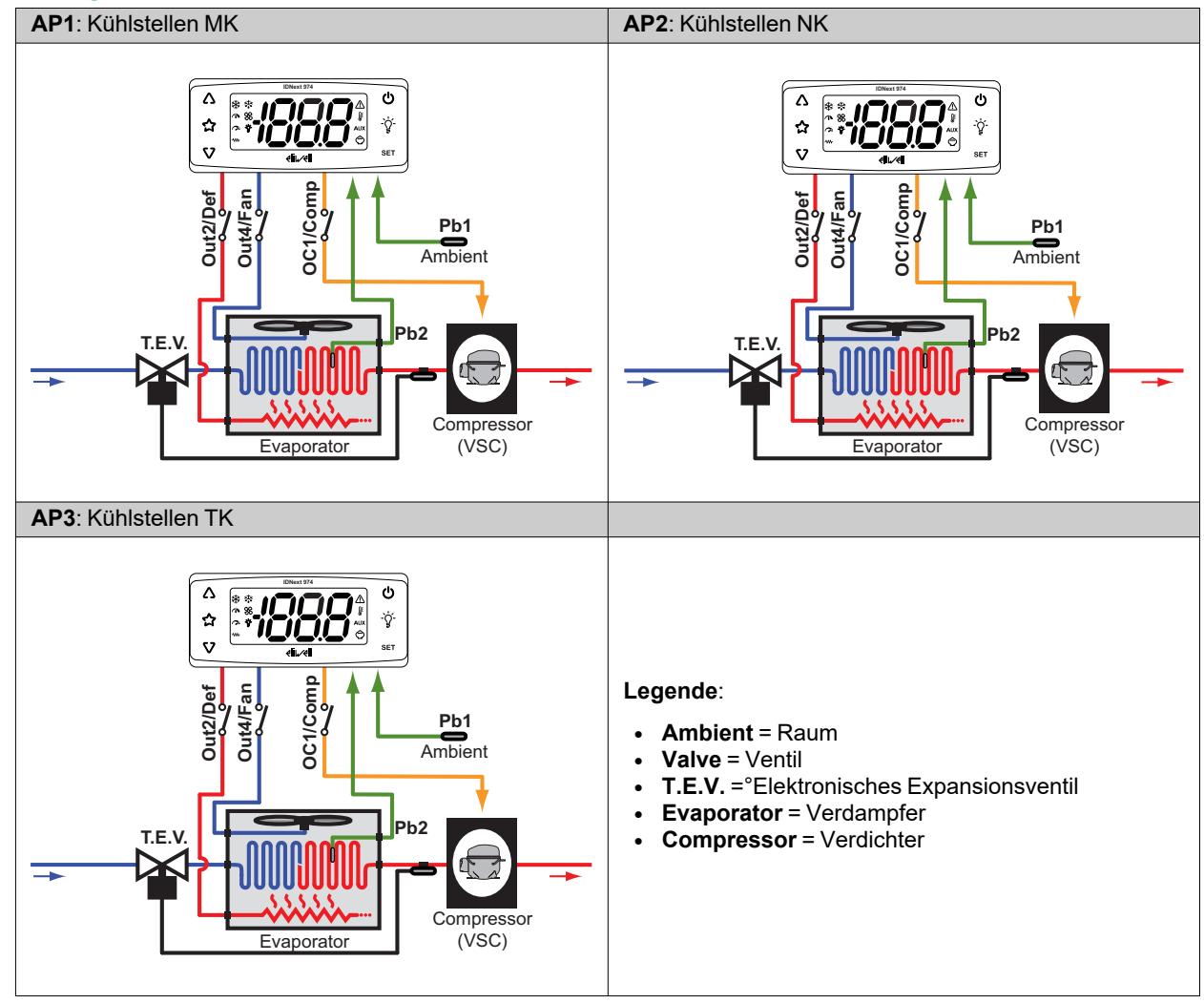

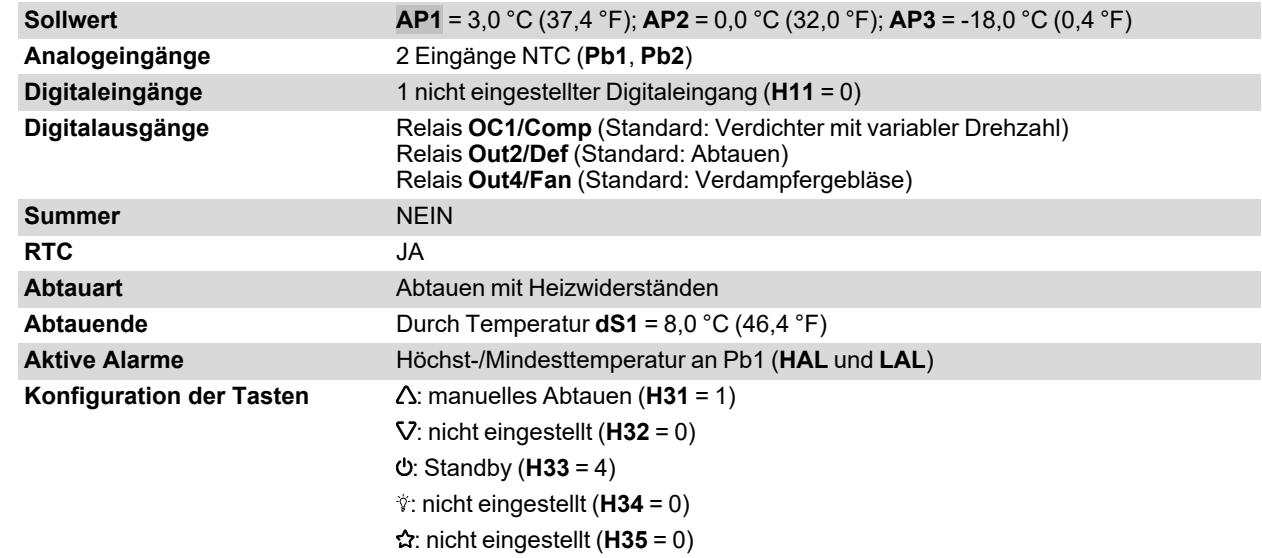

## <span id="page-23-0"></span>**IDNext 978 P/B (230 Vac)**

### **Anwendungsübersicht**

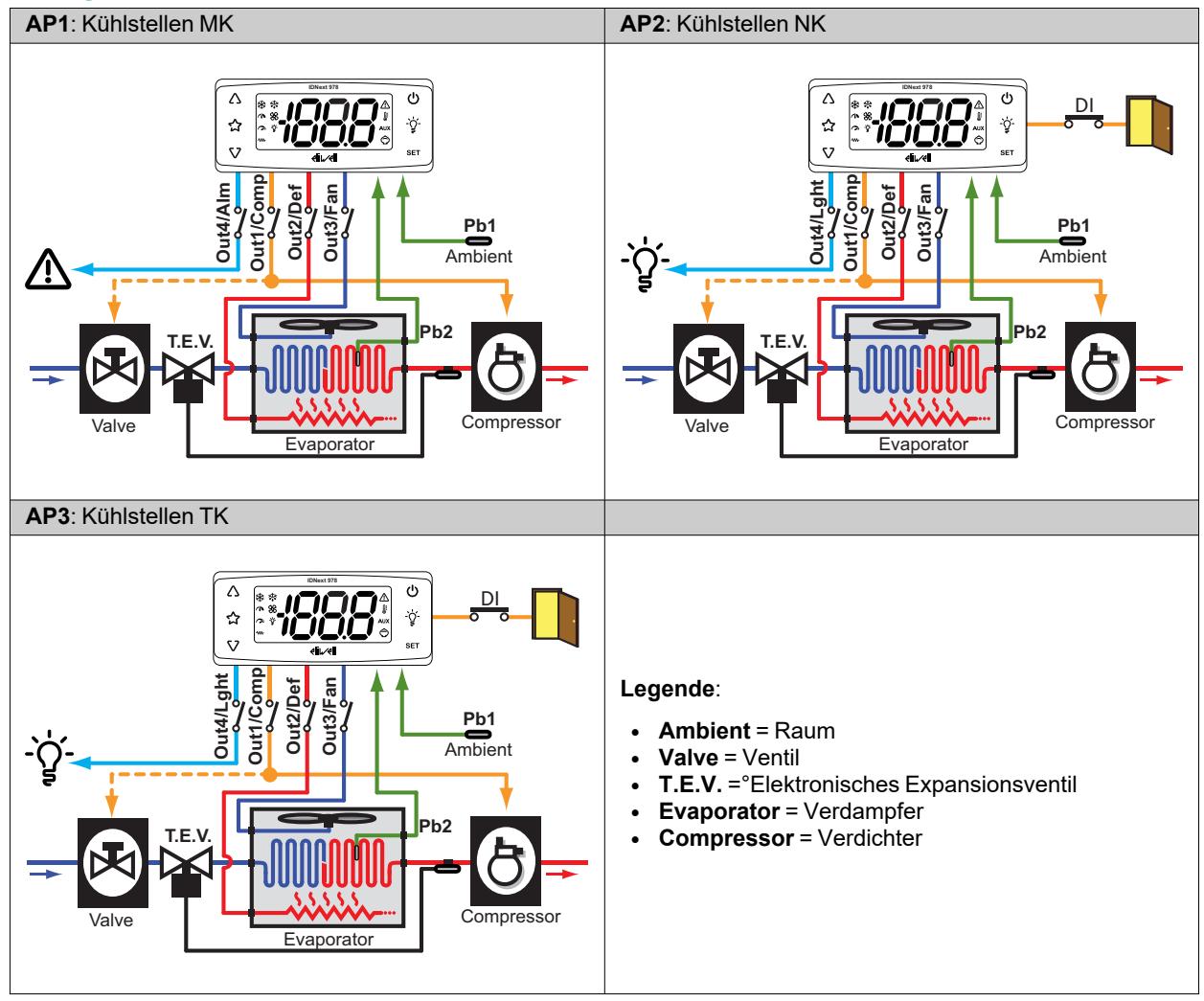

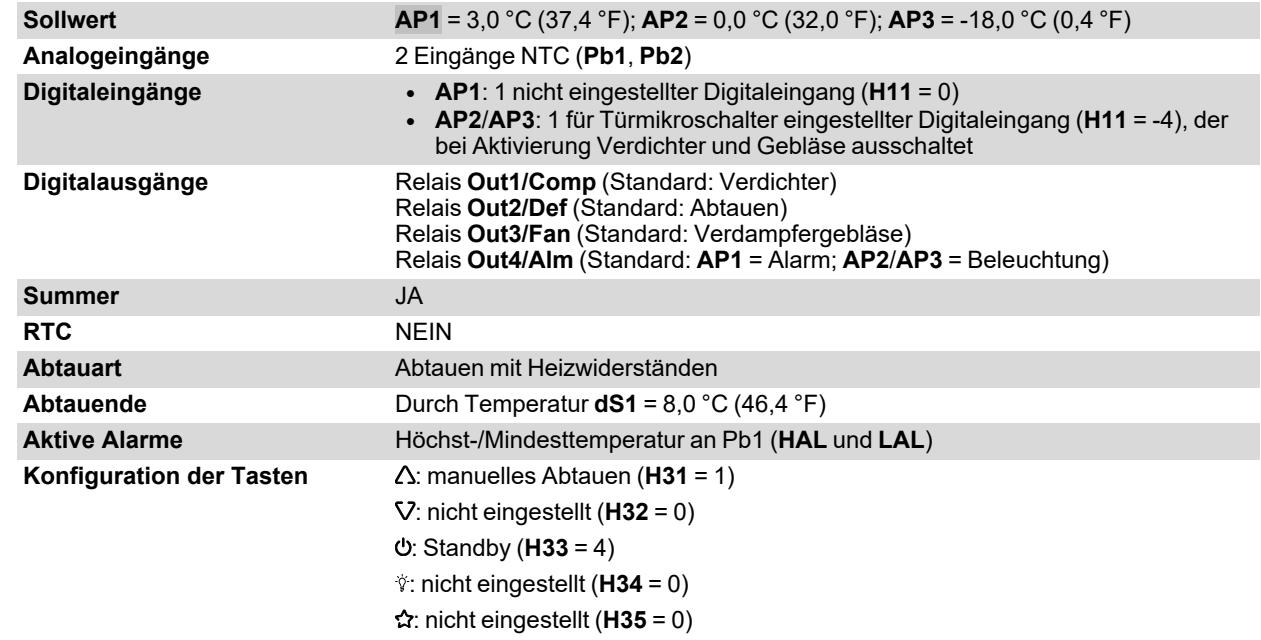

## <span id="page-24-0"></span>**IDNext 978 P/C (230 Vac)**

### **Anwendungsübersicht**

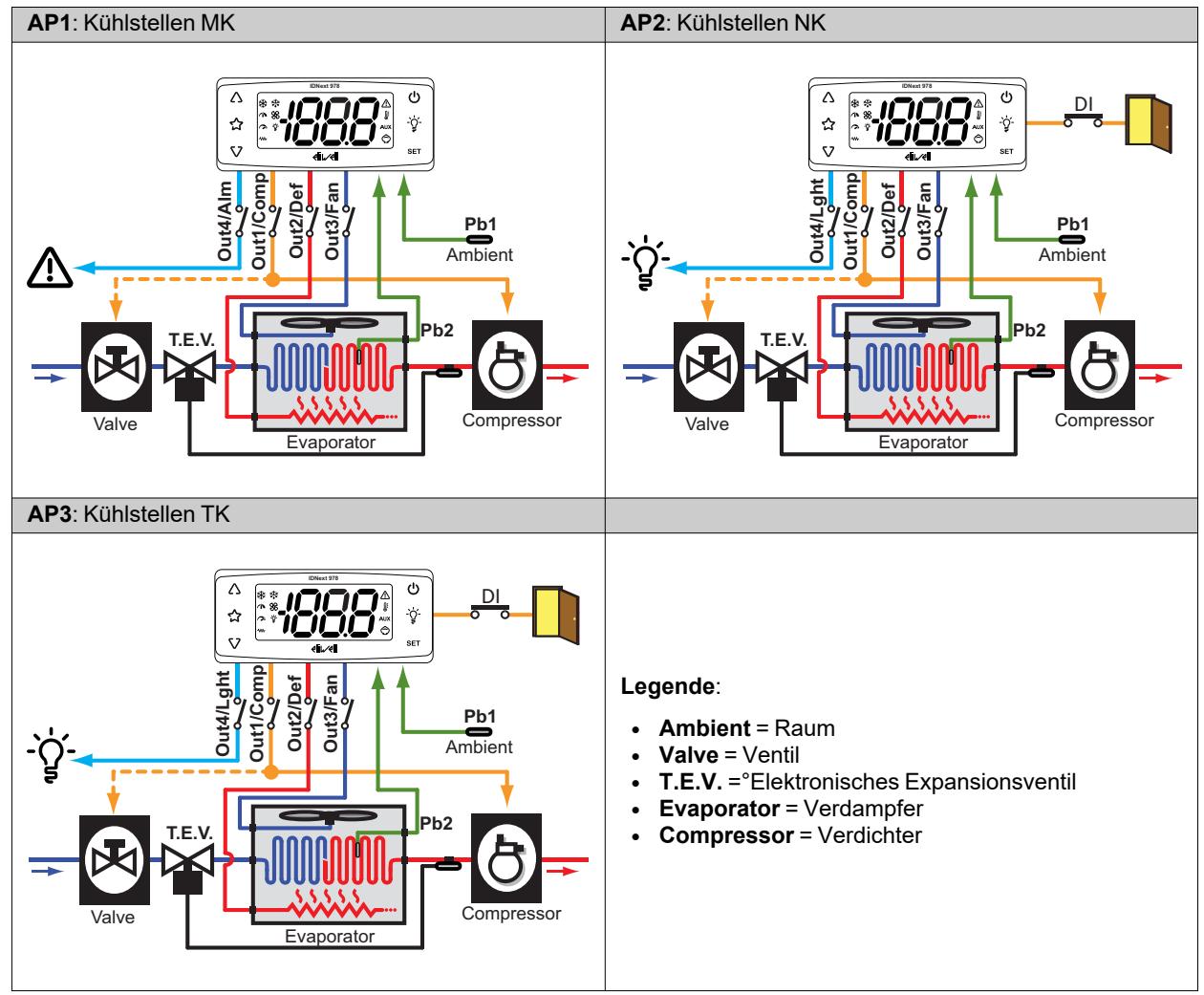

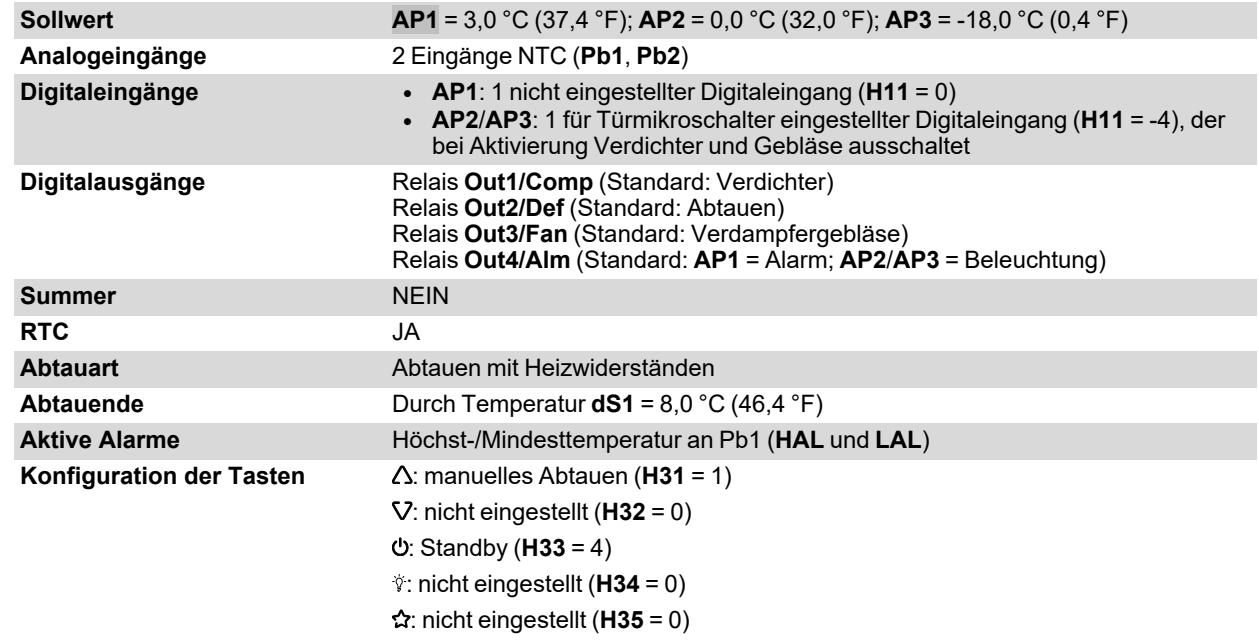

## <span id="page-25-0"></span>**IDNext 978 P/CI (230 Vac)**

### **Anwendungsübersicht**

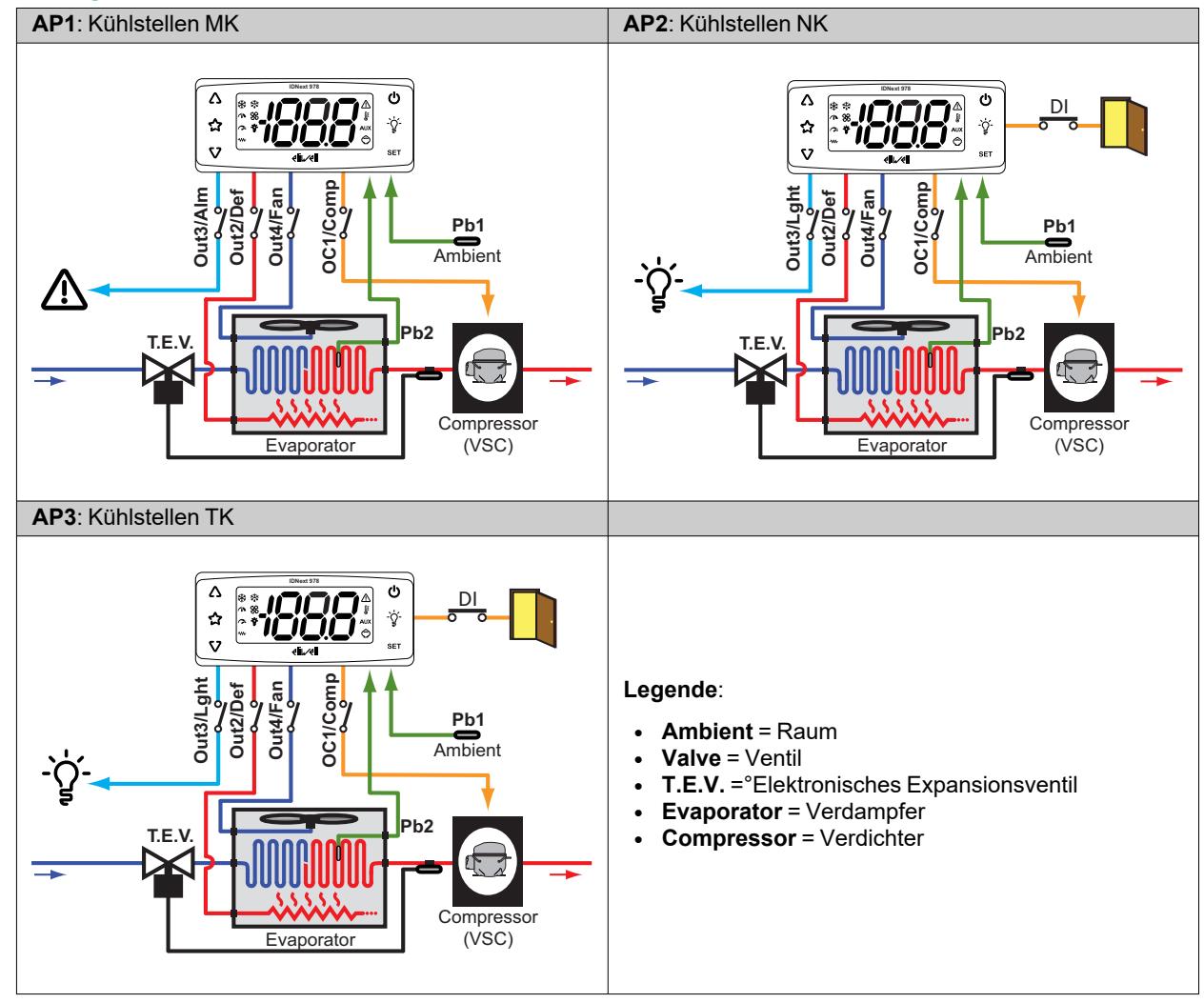

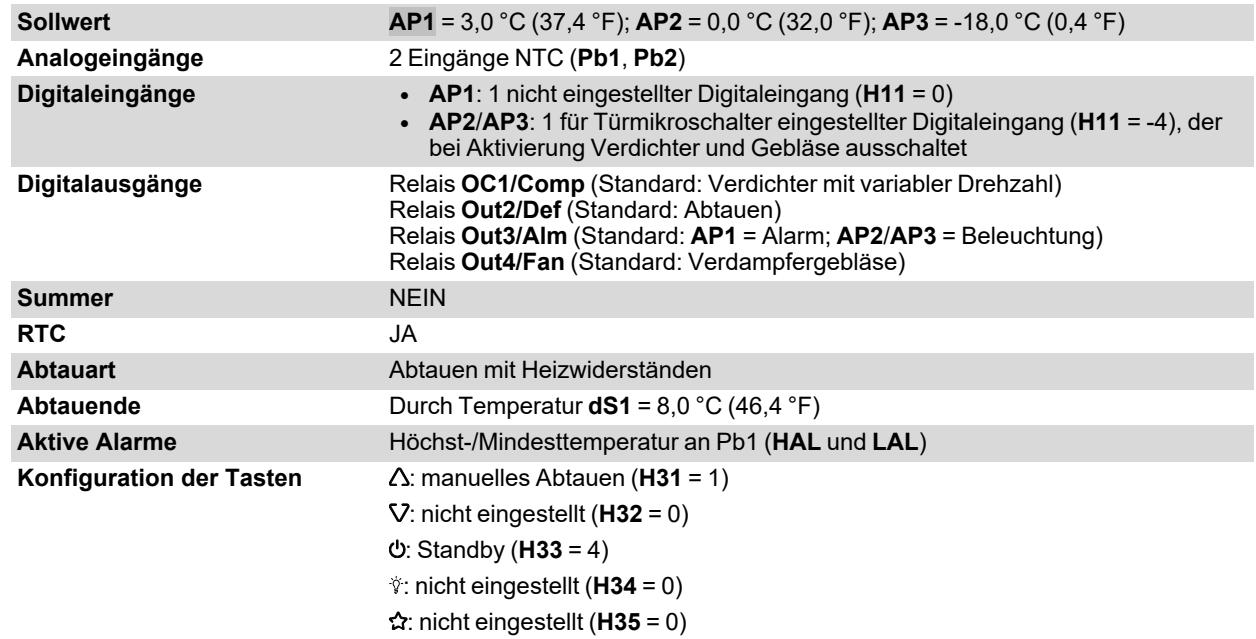

## <span id="page-26-0"></span>**Mechanischer Einbau**

### **Inhalt**

Dieser Abschnitt behandelt folgende Themen:

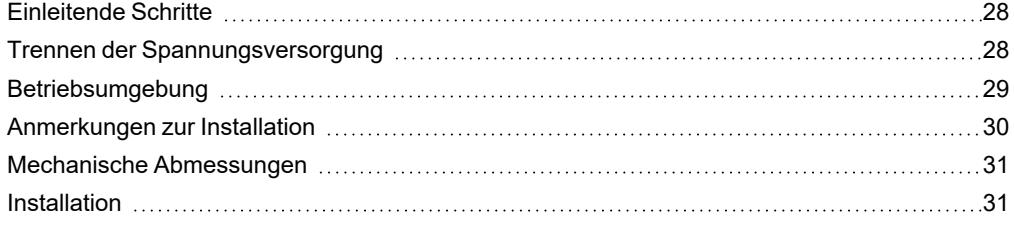

## <span id="page-27-0"></span>**Einleitende Schritte**

Lesen Sie diese Anleitung vor der Installation des Reglers und des entsprechenden Zubehörs aufmerksam durch.

Beachten Sie insbesondere die Einhaltung sämtlicher Sicherheitshinweise, der elektrischen Anforderungen und der einschlägigen Normen, die für die Maschine oder den auf diesem Gerät laufenden Prozess gelten.

Der Gebrauch und die Anwendung der hierin enthaltenen Informationen setzen Fachkenntnisse in der Planung und Programmierung automatisierter Regelsysteme voraus. Allein Benutzer, Systemintegrator oder Maschinenhersteller sind über sämtliche Bedingungen und Faktoren während der Installation, Konfiguration, Funktion und Wartung der Maschine bzw. des Prozesses informiert und daher in der Lage, das jeweiligen Automationsgerät, die entsprechenden Verriegelungen und Sicherheitssysteme festzulegen, die in effizienter und korrekter Weise verwendet werden können. Bei der Wahl der Automations- und Regelgeräte sowie anderer Vorrichtungen oder Software im Zusammenhang mit einer besonderen Anwendung müssen die auf lokaler, regionaler oder nationaler Ebene geltenden Normen bzw. Verordnungen berücksichtigt werden.

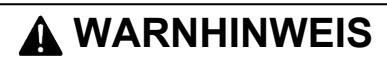

#### **UNVEREINBARKEIT DER VORSCHRIFTEN**

Stellen Sie sicher, dass die eingesetzten Geräte und die geplanten Systeme alle einschlägigen Verordnungen und lokalen, regionalen sowie nationalen Vorschriften erfüllen.

**Die Nichtbeachtung dieser Anweisungen kann Tod, schwere Verletzungen oder Sachschäden zur Folge haben.**

## <span id="page-27-1"></span>**Trennen der Spannungsversorgung**

## **GEFAHR**

#### **GEFAHR EINES ELEKTRISCHEN SCHLAGS, EINER EXPLOSION, EINES LICHTBOGENS ODER BRANDGEFAHR**

- <sup>l</sup> Setzen Sie alle Geräte, einschließlich der angeschlossenen Komponenten, vor dem Entfernen von Abdeckungen oder Klappen sowie vor der Installation/Deinstallation von Zubehör, Hardware, Kabeln oder Drähten spannungslos.
- <sup>l</sup> Verwenden Sie stets ein genormtes Spannungsprüfgerät, um festzustellen, ob die Spannungsversorgung wirklich abgeschaltet ist.
- Montieren und befestigen Sie sämtliche Deckel, Hardware-Komponenten und Kabel, bevor Sie das Gerät erneut mit Spannung versorgen.
- <sup>l</sup> Verwenden Sie dieses Gerät und alle damit verbundenen Produkte nur bei der angegebenen Spannung.
- <sup>l</sup> Verwenden Sie geeignete Sicherheitssperren, wenn eine Gefahr für Personal und/oder Geräte gegeben ist.
- Installieren und verwenden Sie dieses Gerät in einem Schaltschrank mit einer auf die Betriebsumgebung abgestimmten Schutzart.
- <sup>l</sup> Verwenden Sie dieses Gerät nicht für sicherheitskritische Funktionen.
- Das Produkt darf weder zerlegt noch repariert oder verändert werden.

**Die Nichtbeachtung dieser Anweisungen führt zu Tod oder schweren Verletzungen.**

## <span id="page-28-0"></span>**Betriebsumgebung**

Die Verwendung brennbarer Kältegase ist von zahlreichen Faktoren abhängig, zu denen auch die auf lokaler, regionaler und/oder nationaler Ebene geltenden Vorschriften zählen.

In den im zum Lieferumfang des Produkts gehörenden Dokument beschriebenen Geräten und Zubehörteilen sind Bauteile, insbesondere elektromechanische Relais, eingebaut, die gemäß IEC 60079-15 geprüft und als Bauteil nC (nicht-zündfähige elektrische Betriebsmittel mit Zündschutzart 'n') klassifiziert sind.

Die Konformität mit der Norm IEC 60079-15 gilt als ausreichend - und daher als geeignet - für die gewerblichen Kühlund HVAC-Anlagen, in denen brennbare Kältegase wie R290 eingesetzt werden. Dennoch können aber auch andere Beschränkungen, Geräte, Standorte und/oder Maschinentypen (Kühlschränke, Automaten, Flaschenkühler, Eistheken, SB-Kühltheken usw.) betroffen sein, Einschränkungen und/oder Auflagen unterliegen.

Der Gebrauch und die Anwendung der in diesem Dokument enthaltenen Informationen setzen Fachkenntnisse in der Planung und Parametrierung/Programmierung von Regelsystemen für Kühl- und HVAC-Anlagen voraus. Allein Sie als Originalgerätehersteller, Installateure oder Benutzer sind über sämtliche Bedingungen und Faktoren sowie der anzuwendenden Norm während der Planung, Installation, Einrichtung, Inbetriebnahme und Wartung der Maschine bzw. der damit zusammenhängenden Prozesse informiert. In dieser Eigenschaft sind daher nur Sie in der Lage, die Eignung der Automation und der zugeordneten Geräte sowie der entsprechenden Sicherheitseinrichtungen und Verriegelungen festzulegen, die in effizienter und angemessener Weise an den für die Inbetriebnahme des betreffenden Geräts vorgesehenen Standorten verwendet werden können. Bei der Wahl der Automations- und Regelgeräte sowie jeder anderen Vorrichtung oder Software im Zusammenhang mit einer besonderen Anwendung müssen außerdem die durch die nationalen Regulierungsbehörden oder zuständigen Zertifizierungsinstituten festgelegten Vorschriften berücksichtigt werden.

Beim Einsatz brennbarer Kältegase ist die endgültige Konformität der Maschine mit den geltenden Verordnungen und Normen während der Installation dieses Reglers und der zugehörigen Geräte nachzuweisen. Wenngleich alle hierin enthaltenen Erklärungen und Informationen als genau und zuverlässig gelten, übernehmen wir dafür jedoch keine Gewähr. Die bereitgestellten Informationen entbinden den Benutzer allerdings nicht der Verantwortung, eigene Prüfungen und Konformitätsnachweise in Verbindung mit den anzuwendenden Normen und Vorschriften jeder Art auszuführen.

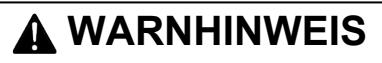

### **UNVEREINBARKEIT DER VORSCHRIFTEN**

Stellen Sie sicher, dass die eingesetzten Geräte und die geplanten Systeme alle einschlägigen Verordnungen und lokalen, regionalen sowie nationalen Vorschriften erfüllen.

**Die Nichtbeachtung dieser Anweisungen kann Tod, schwere Verletzungen oder Sachschäden zur Folge haben.**

## <span id="page-29-0"></span>**Anmerkungen zur Installation**

### **Wichtige Informationen**

## **GEFAHR**

**GEFAHR EINES ELEKTRISCHEN SCHLAGS, EINER EXPLOSION, EINES LICHTBOGENS ODER BRANDGEFAHR**

- Setzen Sie alle Geräte, einschließlich der angeschlossenen Komponenten, vor dem Entfernen von Abdeckungen oder Klappen sowie vor der Installation/Deinstallation von Zubehör, Hardware, Kabeln oder Drähten spannungslos.
- <sup>l</sup> Verwenden Sie stets ein genormtes Spannungsprüfgerät, um festzustellen, ob die Spannungsversorgung wirklich abgeschaltet ist.
- Montieren und befestigen Sie sämtliche Deckel, Hardware-Komponenten und Kabel, bevor Sie das Gerät erneut mit Spannung versorgen.
- <sup>l</sup> Verwenden Sie dieses Gerät und alle damit verbundenen Produkte nur bei der angegebenen Spannung.
- <sup>l</sup> Verwenden Sie geeignete Sicherheitssperren, wenn eine Gefahr für Personal und/oder Geräte gegeben ist.
- Installieren und verwenden Sie dieses Gerät in einem Schaltschrank mit einer auf die Betriebsumgebung abgestimmten Schutzart.
- Verwenden Sie dieses Gerät nicht für sicherheitskritische Funktionen.
- <sup>l</sup> Das Produkt darf weder zerlegt noch repariert oder verändert werden.

**Die Nichtbeachtung dieser Anweisungen führt zu Tod oder schweren Verletzungen.**

**Modelle 12 Vac/dc**:

## **GEFAHR**

### **GEFAHR EINES ELEKTRISCHEN SCHLAGS, EINER ÜBERHITZUNG UND/ODER EINES BRANDS**

- Schließen Sie die Geräteversorgung nicht direkt an die Netzspannung an.
- <sup>l</sup> Verwenden Sie zur Versorgung der Geräte ausschließlich Transformatoren/Netzteile der Klasse 2 mit isolierten SELV-Spannungen.

**Die Nichtbeachtung dieser Anweisungen führt zu Tod oder schweren Verletzungen.**

Achten Sie beim Umgang mit dem Gerät auf Schäden durch elektrostatische Entladung. Frei liegende Steckverbinder sind gegen elektrostatische Entladungen extrem anfällig.

## **WARNHINWEIS**

### **FEHLERHAFTER GERÄTEBETRIEB INFOLGE SCHÄDEN DURCH ELEKTROSTATISCHE ENTLADUNG**

Leiten Sie die elektrostatische Elektrizität vor der Berührung des Geräts stets ab, indem Sie eine geerdete Oberfläche oder eine zugelassene Antistatikmatte berühren.

**Die Nichtbeachtung dieser Anweisungen kann Tod, schwere Verletzungen oder Sachschäden zur Folge haben.**

## <span id="page-30-0"></span>**Mechanische Abmessungen**

**mm - in.**

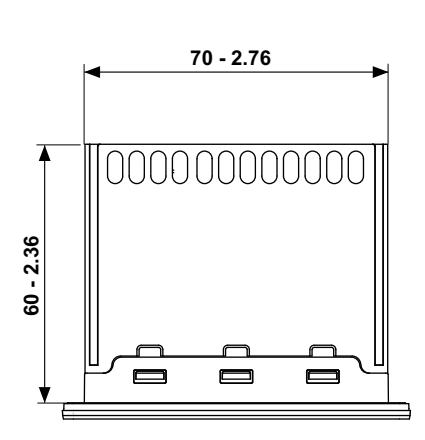

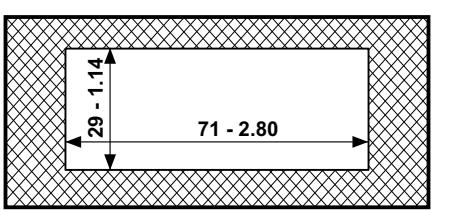

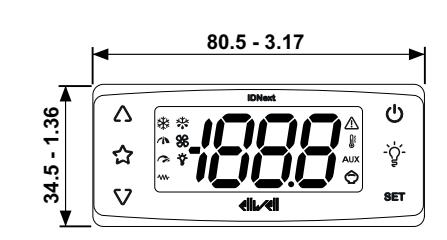

## <span id="page-30-1"></span>**Installation**

### **Den Regler installieren/deinstallieren**

Montieren Sie den Regler horizontal. Zur Installation verfahren Sie wie folgt:

- 1. Fertigen Sie eine Bohrung von 71 x 29 mm (2,80 x 1,14 in.) an
- 2. Führen Sie den Regler ein
- 3. Befestigen Sie den Regler, indem Sie Bügel in die entsprechenden Führungen an den 2 Seiten des Reglers einrasten ("Klick")

Zur Deinstallation verfahren Sie wie folgt:

- 1. Drücken Sie, um die Bügel an den 2 Seiten des Geräts ("Klick") zu entnehmen
- 2. Ziehen Sie den Regler heraus

**Hinweis**: Lassen Sie den Bereich in Nähe der Schlitze frei, um die Luftzirkulation und die Kühlung des Reglers zu ermöglichen.

**Hinweis**: Die Stärke der Tafel muss 0,5 mm (0,02 in.) bis 7,5 mm (0,3 in.) betragen.

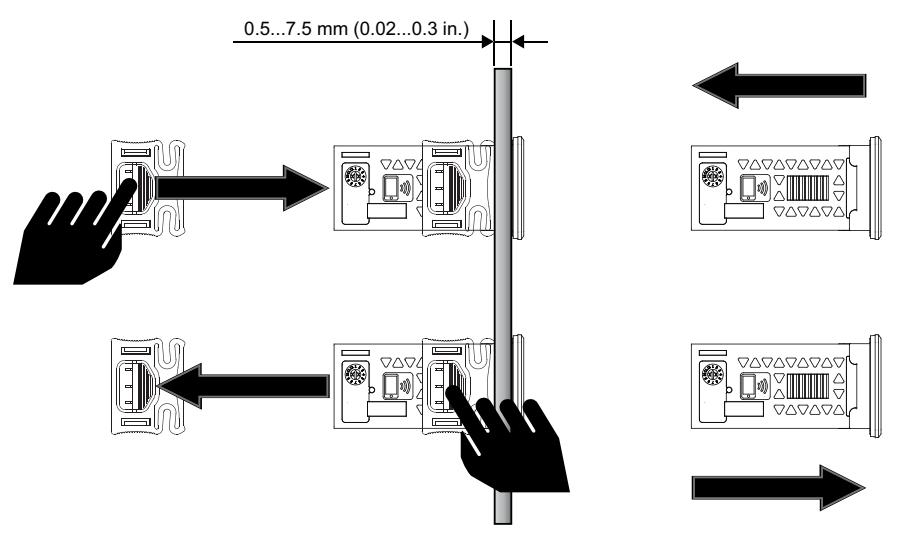

## <span id="page-31-0"></span>**Elektrische Anschlüsse**

### **Inhalt**

Dieser Abschnitt behandelt folgende Themen:

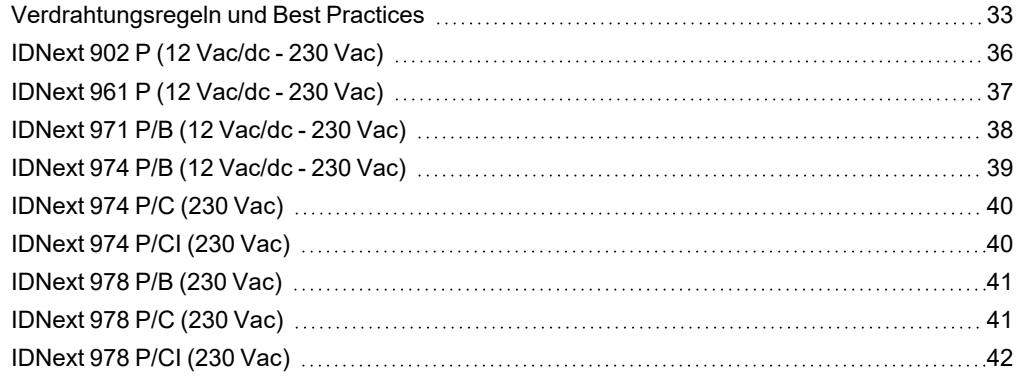

## <span id="page-32-0"></span>**Verdrahtungsregeln und Best Practices**

### **Hinweise**

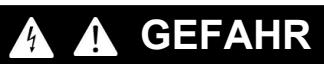

**GEFAHR EINES ELEKTRISCHEN SCHLAGS, EINER EXPLOSION, EINES LICHTBOGENS ODER BRANDGEFAHR**

- Setzen Sie alle Geräte, einschließlich der angeschlossenen Komponenten, vor dem Entfernen von Abdeckungen oder Klappen sowie vor der Installation/Deinstallation von Zubehör, Hardware, Kabeln oder Drähten spannungslos.
- <sup>l</sup> Verwenden Sie stets ein genormtes Spannungsprüfgerät, um festzustellen, ob die Spannungsversorgung wirklich abgeschaltet ist.
- <sup>l</sup> Montieren und befestigen Sie sämtliche Deckel, Hardware-Komponenten und Kabel, bevor Sie das Gerät erneut mit Spannung versorgen.
- <sup>l</sup> Verwenden Sie dieses Gerät und alle damit verbundenen Produkte nur bei der angegebenen Spannung.
- <sup>l</sup> Verwenden Sie geeignete Sicherheitssperren, wenn eine Gefahr für Personal und/oder Geräte gegeben ist.
- Installieren und verwenden Sie dieses Gerät in einem Schaltschrank mit einer auf die Betriebsumgebung abgestimmten Schutzart.
- <sup>l</sup> Verwenden Sie dieses Gerät nicht für sicherheitskritische Funktionen.
- <sup>l</sup> Das Produkt darf weder zerlegt noch repariert oder verändert werden.

**Die Nichtbeachtung dieser Anweisungen führt zu Tod oder schweren Verletzungen.**

## **GEFAHR**

#### **GEFAHR EINES ELEKTRISCHEN SCHLAGS UND/ODER BRANDGEFAHR**

- Setzen Sie das Gerät keinen flüssigen Substanzen aus.
- <sup>l</sup> Überschreiten Sie nicht die in den technischen Daten angegebenen Temperatur- und Feuchtigkeitsbereiche und stellen Sie sicher, dass die Schlitze ausreichend belüftet sind.
- <sup>l</sup> Legen Sie keine gefährlichen Spannungen an die SELV-Klemmen an (siehe Abschnitt "Anschlüsse").
- <sup>l</sup> Schließen Sie ausschließlich das im Abschnitt "Zubehör" aufgelistete kompatible Zubehör an das Gerät an.
- <sup>l</sup> Verwenden Sie ausschließlich Kabel mit geeignetem Querschnitt (siehe Abschnitt "Verdrahtungsrichtlinien").

#### **Die Nichtbeachtung dieser Anweisungen führt zu Tod oder schweren Verletzungen.**

## **WARNHINWEIS**

### **ÜBERHITZUNGS- UND/ODER BRANDGEFAHR**

- Nur mit den in den technischen Daten angegebenen Lasten benutzen.
- <sup>l</sup> Niemals die maximal zulässige Stromstärke überschreiten; im Falle höherer Lasten ein Schaltschütz geeigneter Leistung verwenden.
- Stellen Sie sicher, dass Ihre Anwendung nicht mit direkt an Geräten angeschlossenen Reglerausgängen entwickelt wurde, die eine häufig aktivierte kapazitive Last erzeugen (1).
- <sup>l</sup> Versorgungsleitungen und Ausgangsanschlüsse müssen in angemessener Weise verkabelt und, sofern von nationalen und lokalen Vorschriften gefordert, mittels Sicherungen geschützt werden.
- <sup>l</sup> Schließen Sie die Relaisausgänge, einschließlich des gemeinsamen Pols, anhand von Kabeln mit Querschnitt 2,5 mm2 (14 AWG) und Mindestlänge 200 mm (7,87 in.) an.

#### **Die Nichtbeachtung dieser Anweisungen kann Tod, schwere Verletzungen oder Sachschäden zur Folge haben.**

(1) Auch wenn Ihre Anwendung an die Relais keine häufig aktivierte kapazitive Last anlegt, so verringern kapazitive Lasten dennoch die Lebensdauer jedes elektromechanischen Relais, wobei die Installation eines nach Größe und Eigenschaften der kapazitiven Last dimensionierten und ausgelegten Schaltgebers bzw. externen Relais die Folgen einer Relaisbeschädigung minimiert.

## **WARNHINWEIS**

### **UNVEREINBARKEIT DER VORSCHRIFTEN**

Stellen Sie sicher, dass die eingesetzten Geräte und die geplanten Systeme alle einschlägigen Verordnungen und lokalen, regionalen sowie nationalen Vorschriften erfüllen.

**Die Nichtbeachtung dieser Anweisungen kann Tod, schwere Verletzungen oder Sachschäden zur Folge haben.**

### **Verdrahtungsrichtlinien**

## **A A GEFAHR**

**GELOCKERTE KABEL VERURSACHEN ELEKTRISCHEN SCHLAGS UND/ODER BRÄNDE**

Ziehen Sie die Anschlüsse mit den Anzugsmomenten lt. Spezifikationen fest und prüfen die korrekte Verdrahtung.

#### **Die Nichtbeachtung dieser Anweisungen führt zu Tod oder schweren Verletzungen.**

Verwenden Sie Kupferleiter (zwingend).

In folgender Tabelle sind Typ und Abmessung der für unten dargestellten Schraubklemmen zulässigen Kabel sowie die entsprechenden Anzugsmomente veranschaulicht:

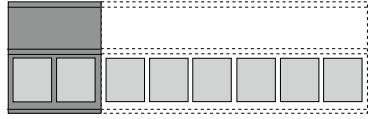

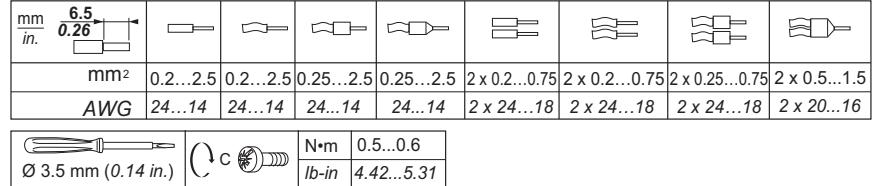

In folgender Tabelle sind Typ und Abmessung der für unten dargestellten Schraubklemmen zulässigen Kabel sowie die entsprechenden Anzugsmomente veranschaulicht:

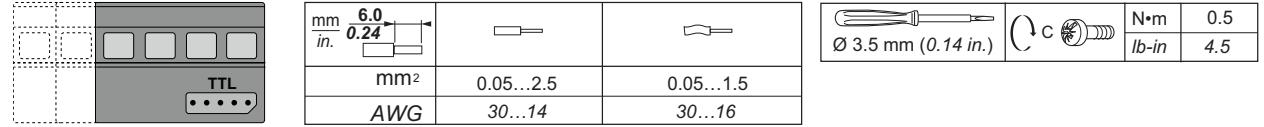

## *HINWEIS*

#### **UNBEABSICHTIGTER GERÄTEBETRIEB**

Die SELV-Kabel müssen von allen anderen Kabeln getrennt verlegt werden (siehe Kapitel "Anschlüsse"). **Die Nichtbeachtung dieser Anweisungen kann Sachschäden zur Folge haben.**

## *HINWEIS*

### **NICHT FUNKTIONSFÄHIGES GERÄT**

- <sup>l</sup> Verwenden Sie zum Anschluss der Fühler, des Digitaleingangs und des Open Collector-Ausgangs Kabel unter 10 m (32,80 ft) Länge.
- <sup>l</sup> Verwenden Sie für den Anschluss der seriellen TTL-Leitung Kabel unter 1 m (3,28 ft) Länge.
- <sup>l</sup> Verwenden Sie für alle mit 12 Vac/dc gespeisten Geräte Versorgungskabel unter 3 m (9,84 ft) Länge

#### **Die Nichtbeachtung dieser Anweisungen kann Sachschäden zur Folge haben.**

Die Temperaturfühler (NTC/PTC/Pt1000) weisen keine spezielle Einbaupolarität auf, wobei die Anschlüsse mit normalem 2adrigem Kabel verlängert werden können. Die Verlängerung der Fühlerkabel beeinflusst die elektromagnetische Verträglichkeit (EMV) des Reglers.

### **Anschlusspläne**

Zum Zugriff auf den entsprechenden Anschlussplan auf das Reglermodell klicken:

- <sup>l</sup> **[IDNext](#page-35-0) 902 P**
- <sup>l</sup> **[IDNext](#page-36-0) 961 P**
- <sup>l</sup> **[IDNext](#page-37-0) 971 P/B**
- <sup>l</sup> **[IDNext](#page-38-0) 974 P/B**
- <sup>l</sup> **[IDNext](#page-39-0) 974 P/C**
- <sup>l</sup> **[IDNext](#page-39-1) 974 P/CI**
- <sup>l</sup> **[IDNext](#page-40-0) 978 P/B**
- <sup>l</sup> **[IDNext](#page-40-1) 978 P/C**
- <sup>l</sup> **[IDNext](#page-41-0) 978 P/CI**

## <span id="page-35-0"></span>**IDNext 902 P (12 Vac/dc - 230 Vac)**

## **IDNext 902 P (12 Vac/dc)**

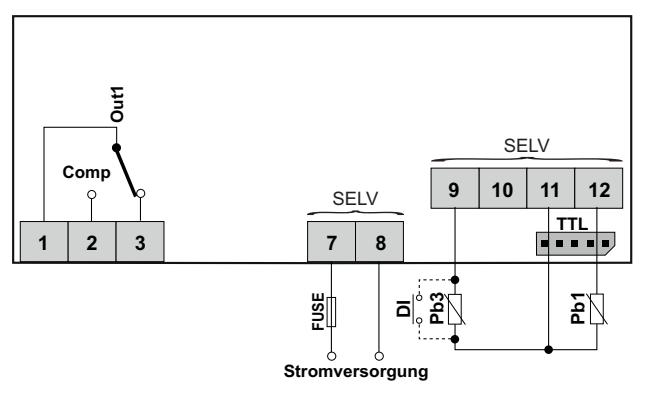

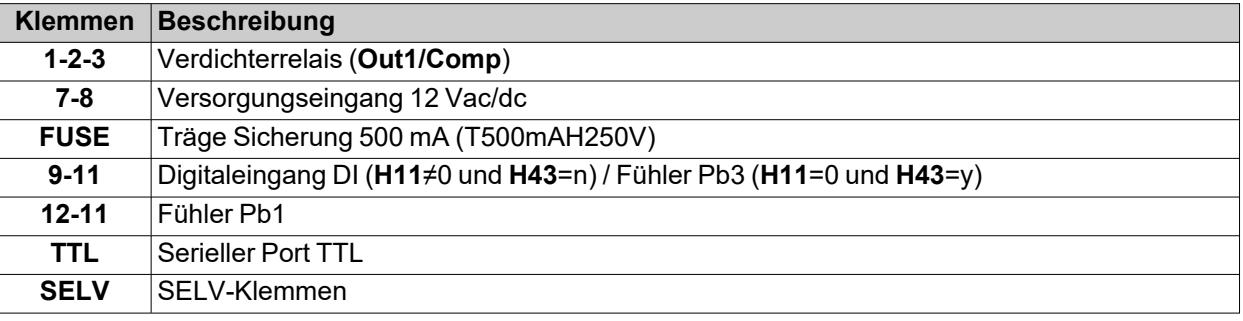

## **IDNext 902 P (230 Vac)**

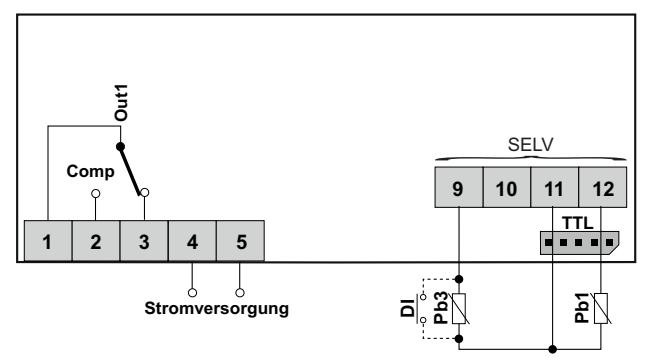

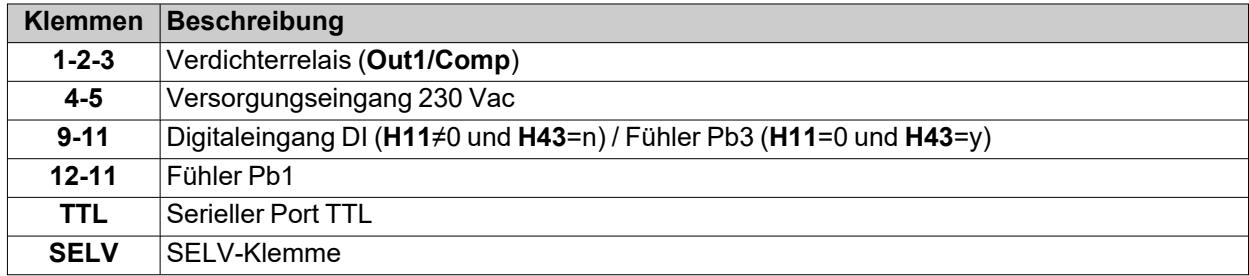
# **IDNext 961 P (12 Vac/dc - 230 Vac)**

## **IDNext 961 P (12 Vac/dc)**

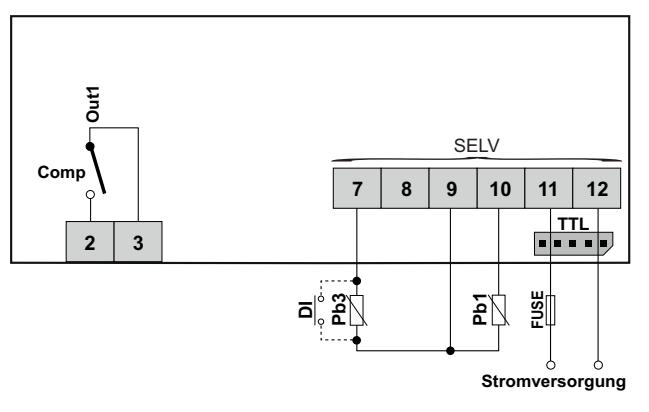

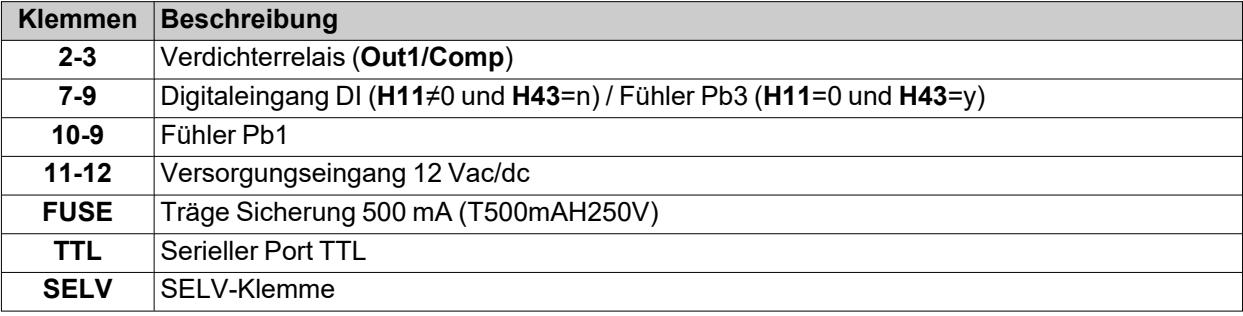

## **IDNext 961 P (230 Vac)**

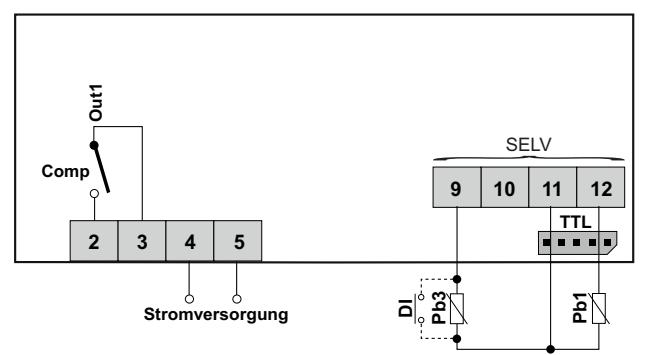

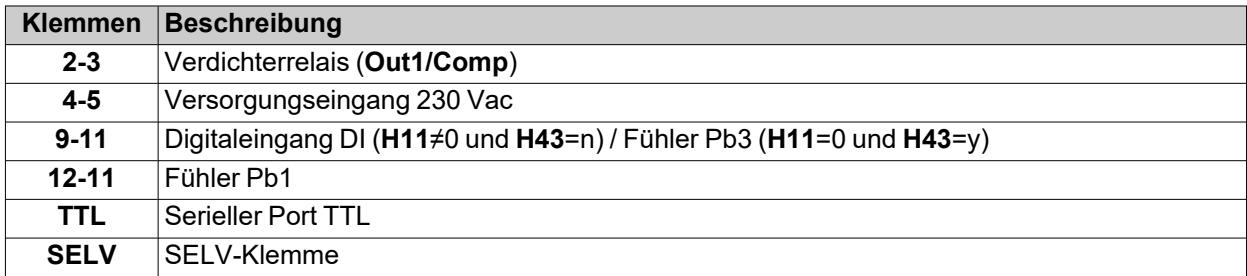

# **IDNext 971 P/B (12 Vac/dc - 230 Vac)**

## **IDNext 971 P/B (12 Vac/dc)**

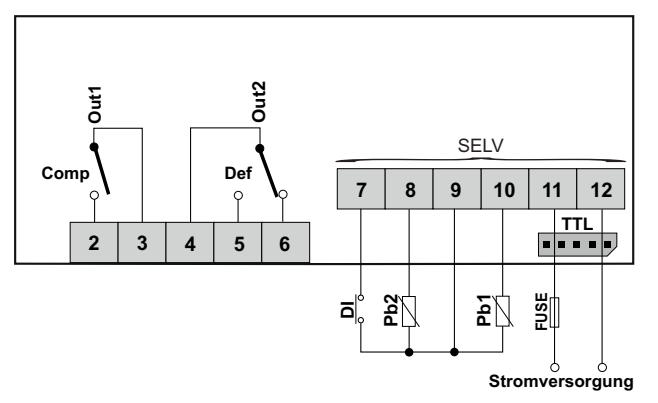

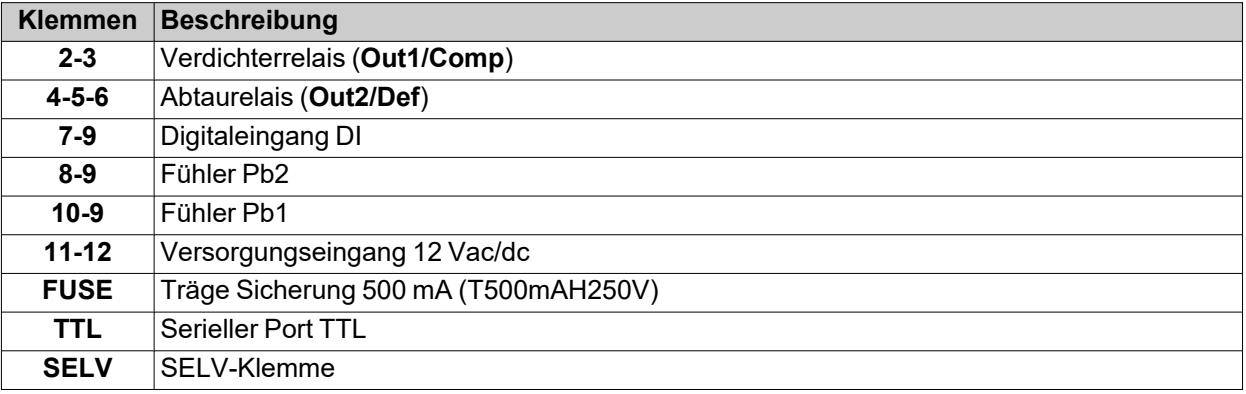

## **IDNext 971 P/B (230 Vac)**

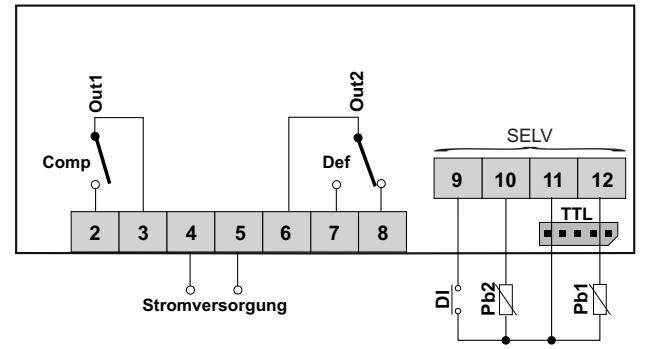

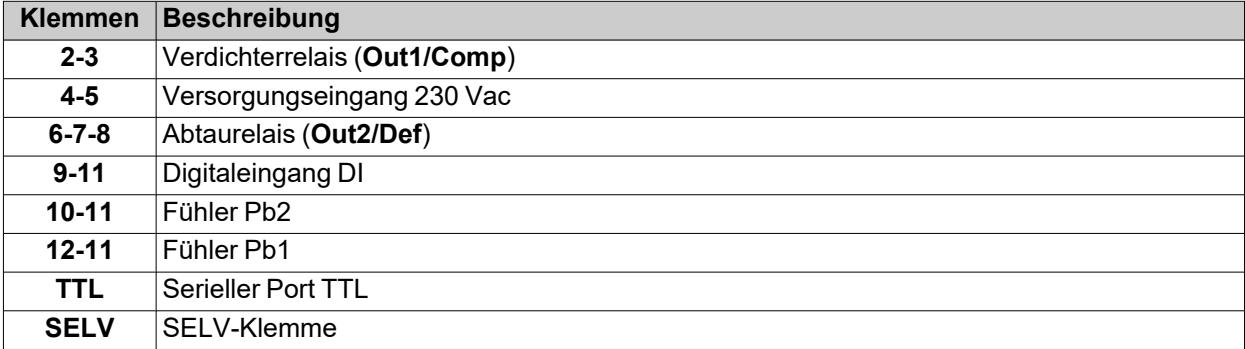

## **IDNext 974 P/B (12 Vac/dc - 230 Vac)**

## **IDNext 974 P/B (12 Vac/dc)**

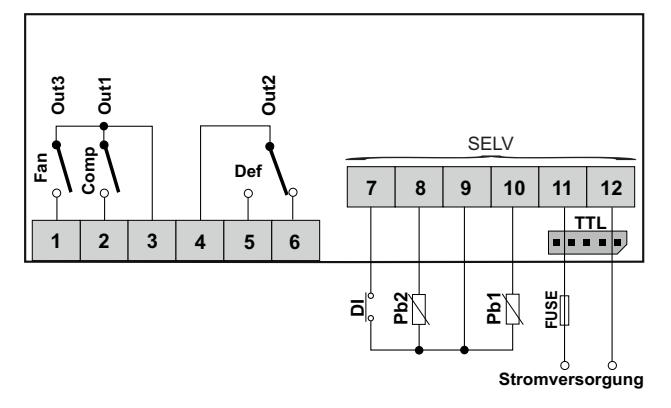

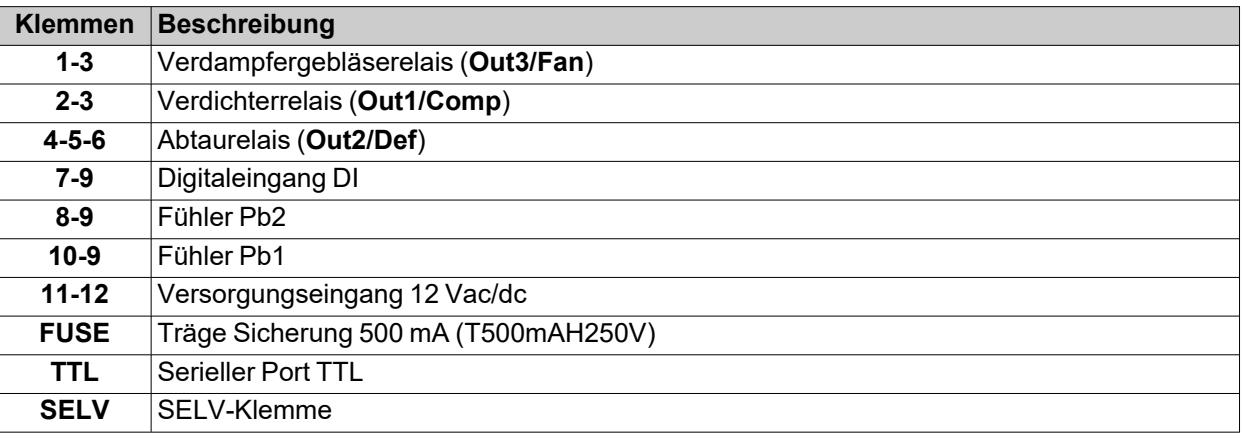

## **IDNext 974 P/B (230 Vac)**

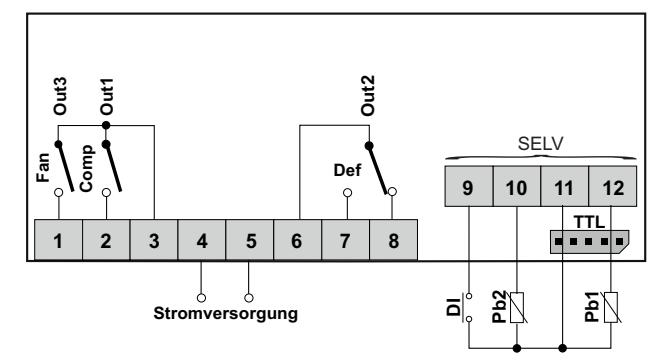

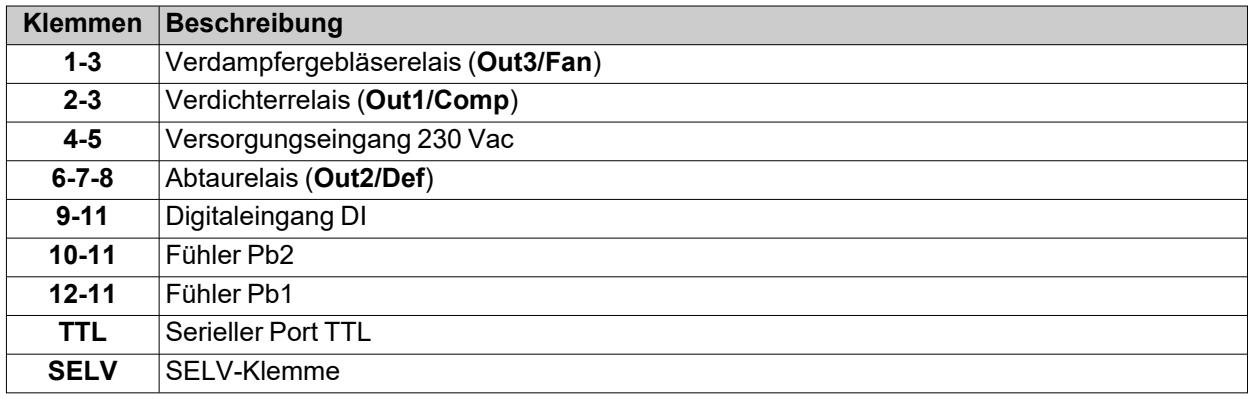

# **IDNext 974 P/C (230 Vac)**

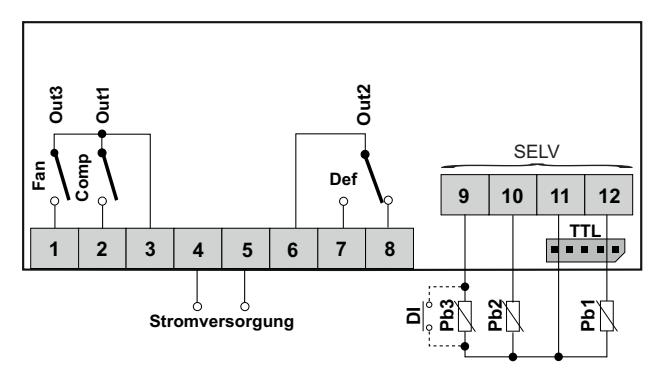

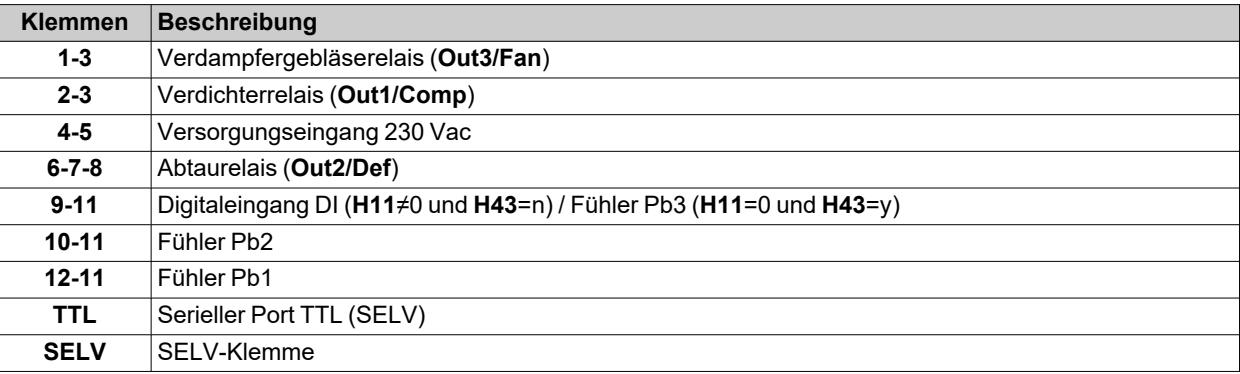

# **IDNext 974 P/CI (230 Vac)**

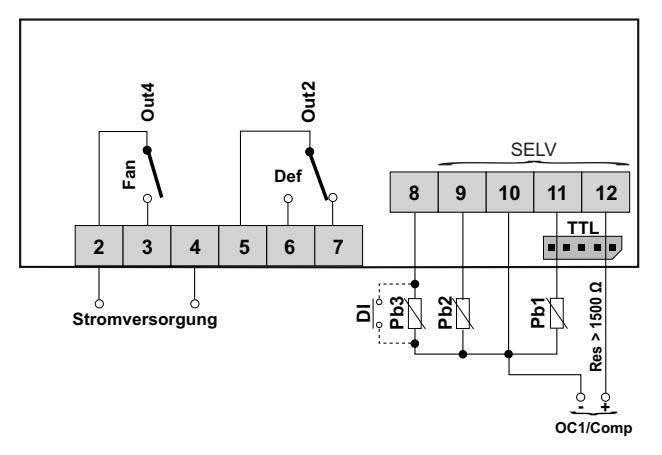

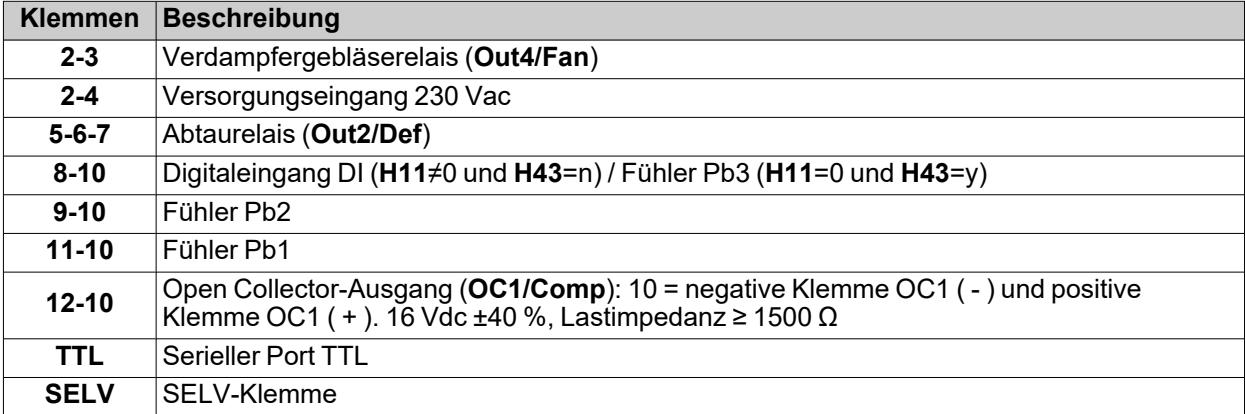

# **IDNext 978 P/B (230 Vac)**

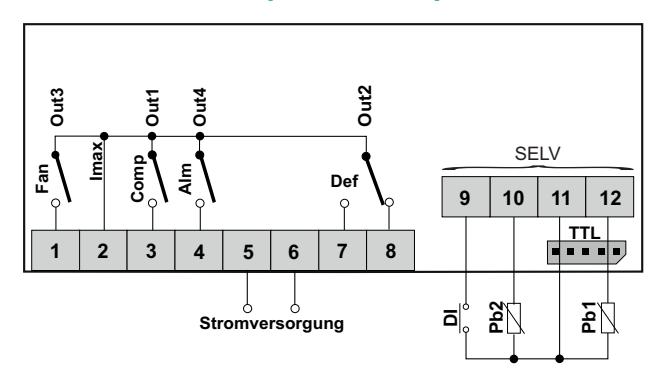

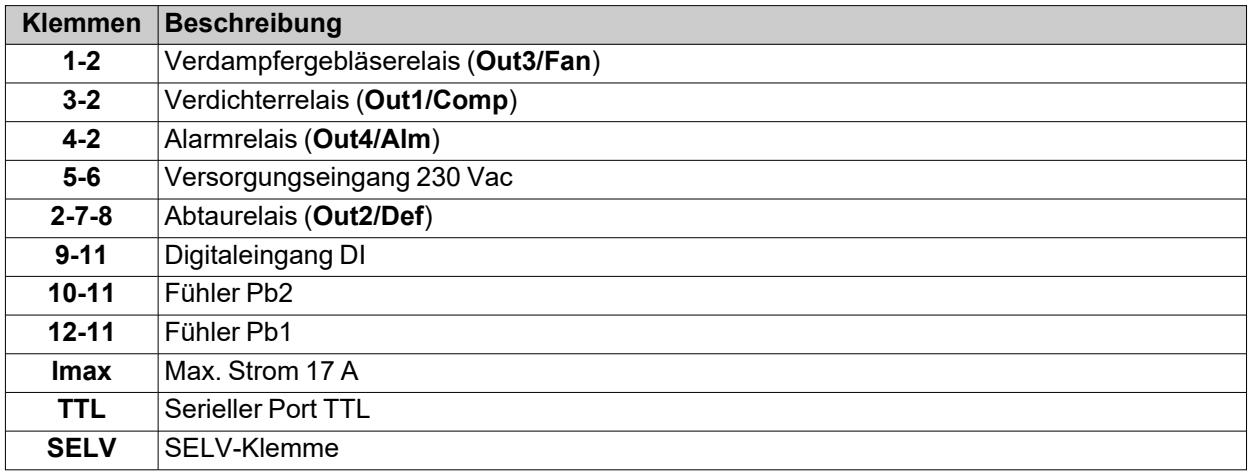

# **IDNext 978 P/C (230 Vac)**

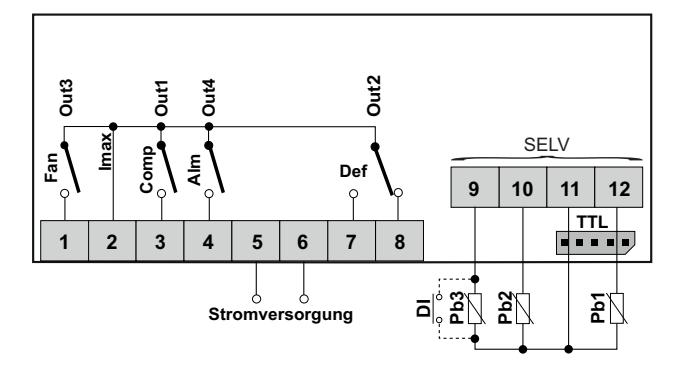

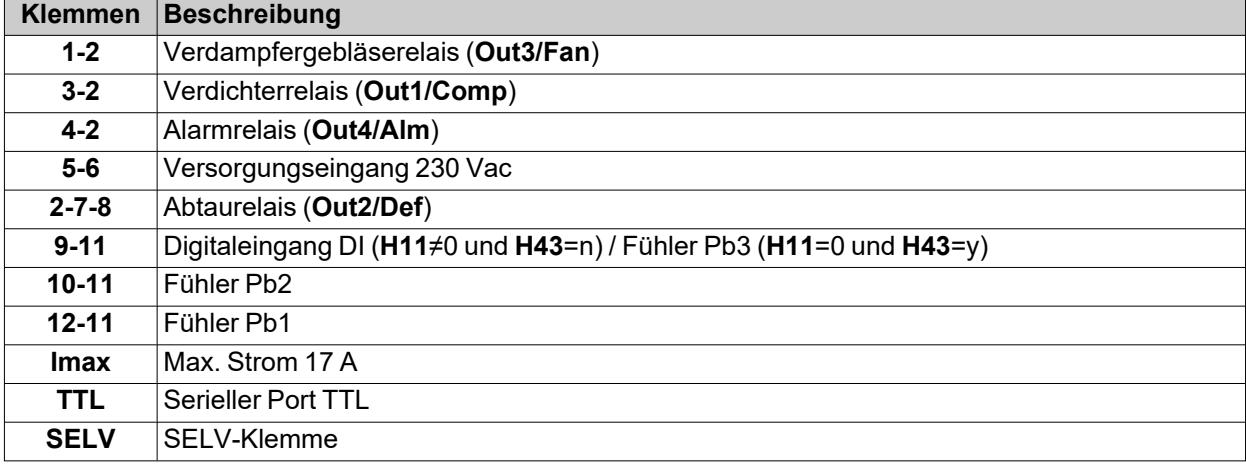

# **IDNext 978 P/CI (230 Vac)**

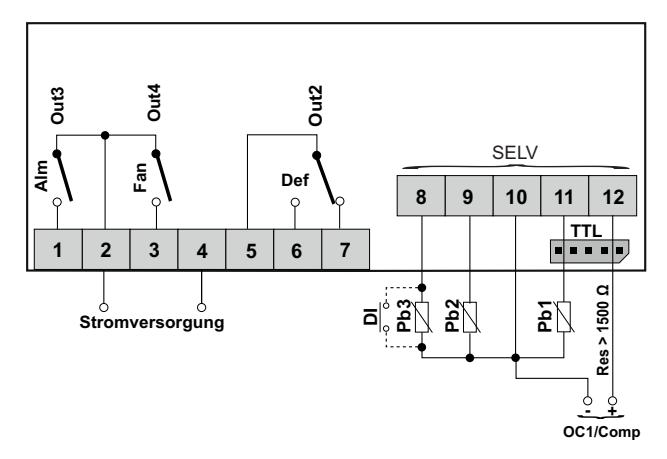

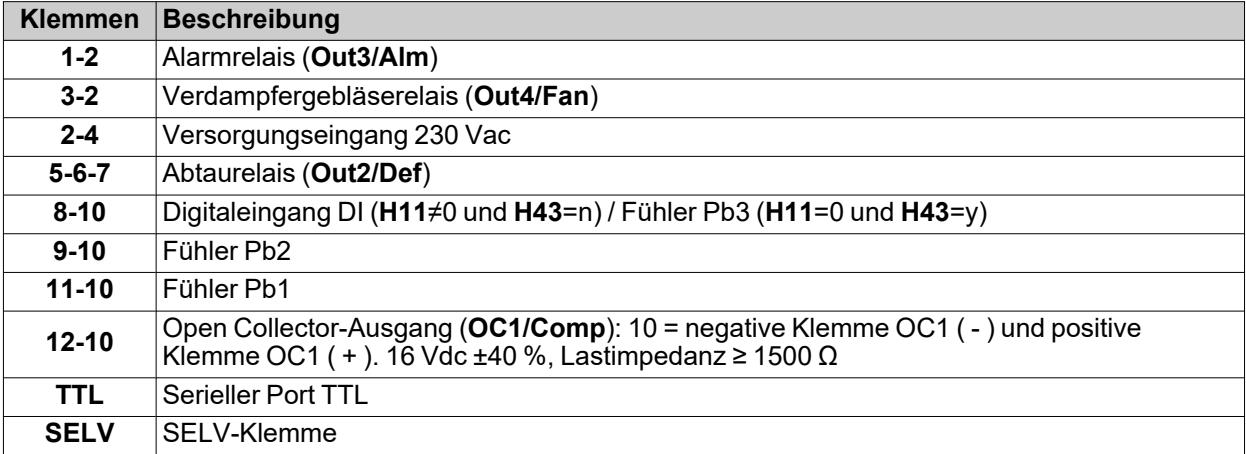

# **Technische Eigenschaften**

## **Inhalt**

Dieser Abschnitt behandelt folgende Themen:

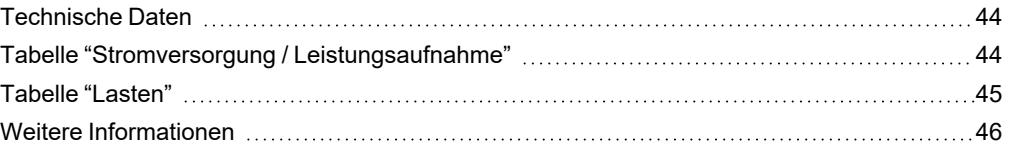

# <span id="page-43-0"></span>**Technische Daten**

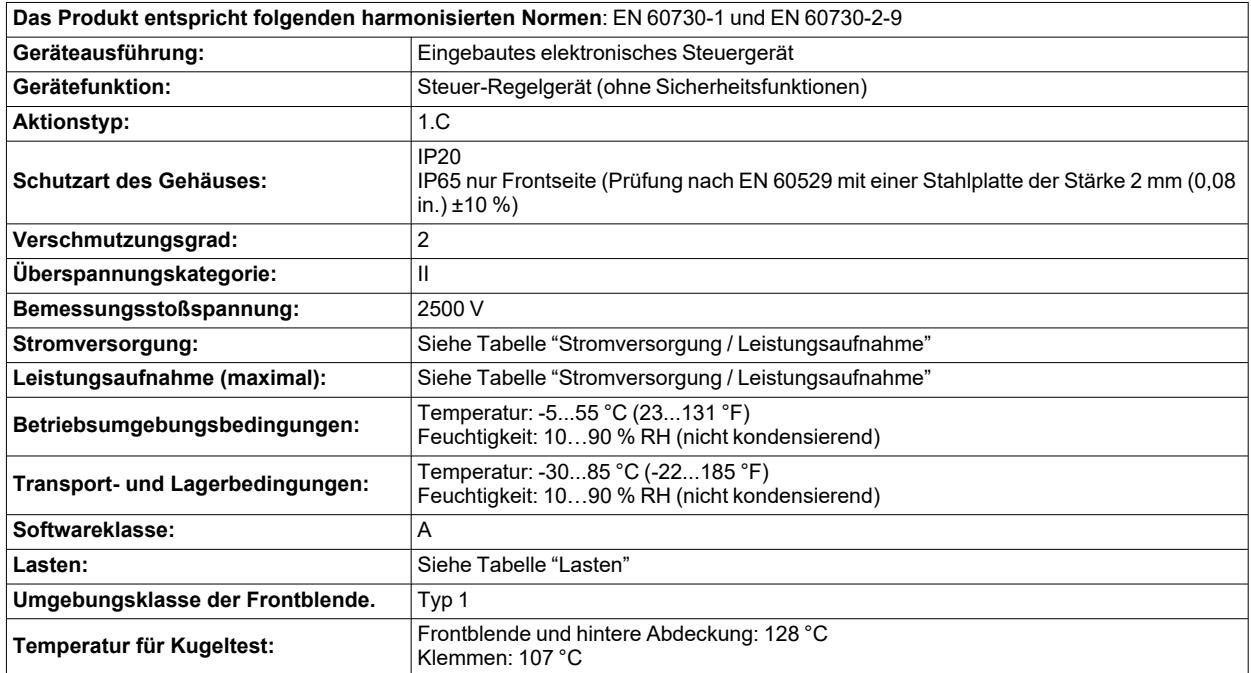

# <span id="page-43-1"></span>**Tabelle "Stromversorgung / Leistungsaufnahme"**

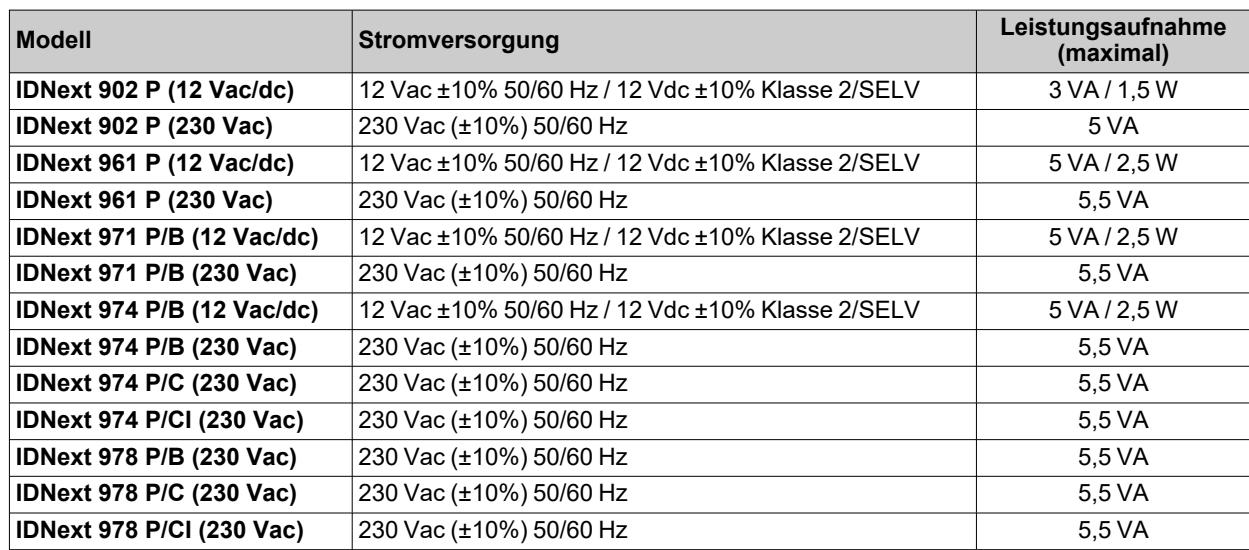

**Hinweis**: die am Regleretikett angegebene Betriebsspannung überprüfen.

#### **Modelle 12 Vac/dc**:

#### **GEFAHR**  $\boldsymbol{\Lambda}$

### **GEFAHR EINES ELEKTRISCHEN SCHLAGS, EINER ÜBERHITZUNG UND/ODER EINES BRANDS**

- Schließen Sie die Geräteversorgung nicht direkt an die Netzspannung an.
- <sup>l</sup> Verwenden Sie zur Versorgung der Geräte ausschließlich Transformatoren/Netzteile der Klasse 2 mit isolierten SELV-Spannungen.

**Die Nichtbeachtung dieser Anweisungen führt zu Tod oder schweren Verletzungen.**

## <span id="page-44-0"></span>**Tabelle "Lasten"**

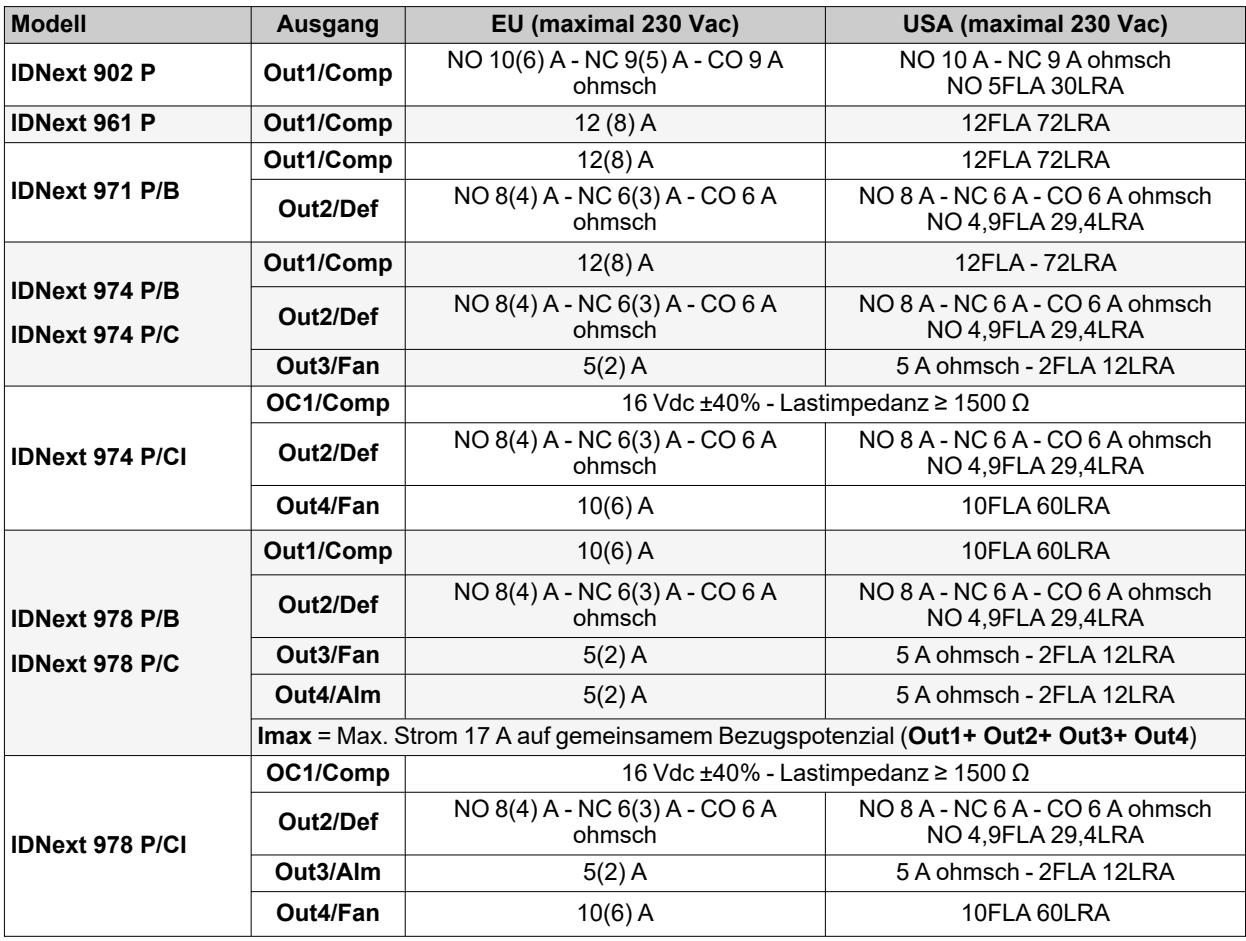

# <span id="page-45-0"></span>**Weitere Informationen**

## **Eigenschaften der Eingänge**

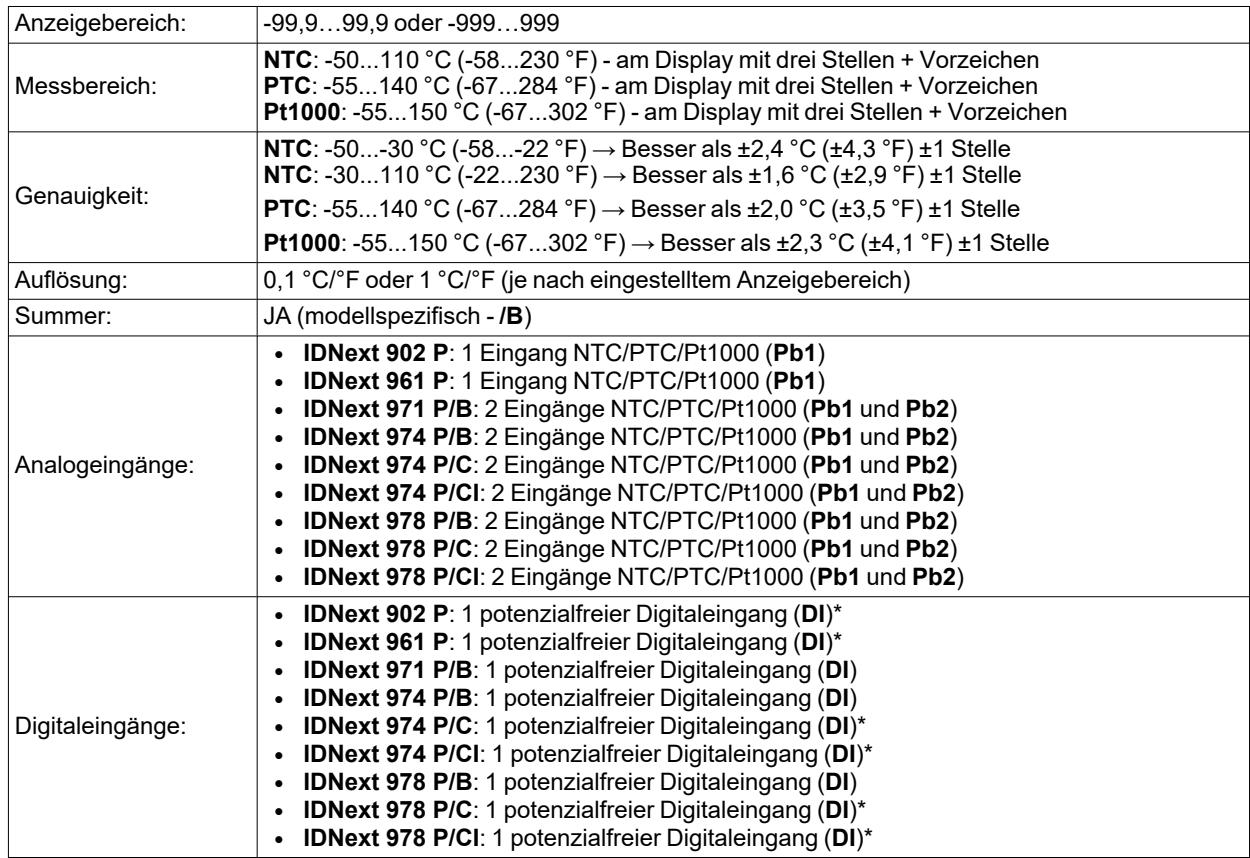

(\*) **DI** kann auch als Fühlereingang **Pb3** konfiguriert werden (**H11**=0 und **H43**=y)

## **Mechanische Eigenschaften**

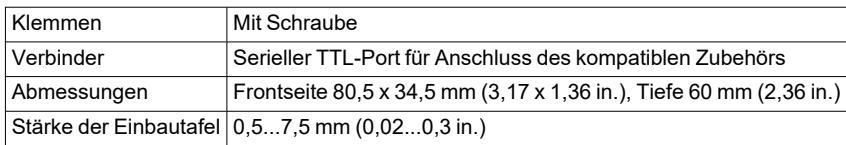

**Hinweis**: Die technischen Eigenschaften im vorliegenden Dokument hinsichtlich der Messung (Bereich, Genauigkeit, Auflösung usw.) beziehen sich auf das Gerät im engeren Sinne und nicht auf ggf. mitgeliefertes Zubehör wie zum Beispiel die Fühler.

# **Benutzeroberfläche und Gebrauch**

## **Inhalt**

Dieser Abschnitt behandelt folgende Themen:

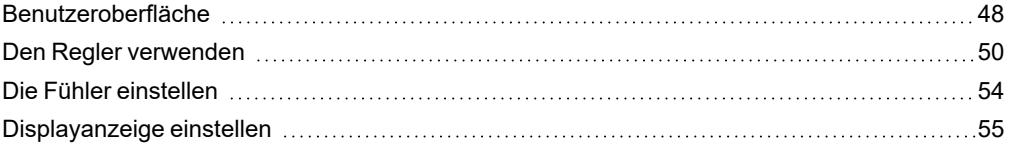

## <span id="page-47-0"></span>**Benutzeroberfläche**

## **Oberfläche**

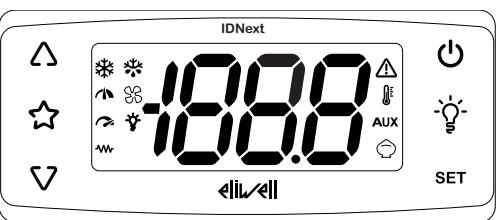

## **Tasten**

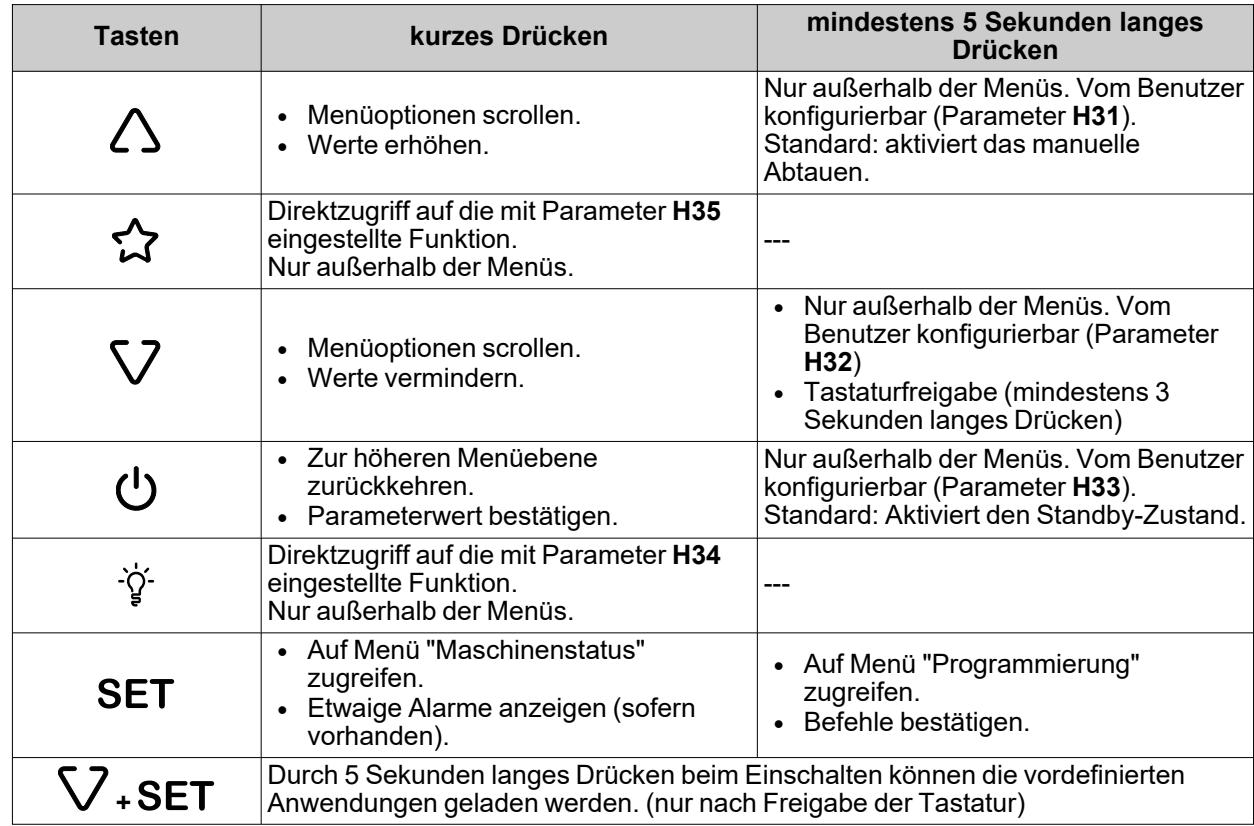

**Hinweis**: Das Vorhandensein bestimmter Tasten ist modellspezifisch bedingt.

**Hinweis**: Beim Einschalten oder 30 Sekunden nach der letzten Aktion an der Benutzeroberfläche sperrt sich die Tastatur des Reglers automatisch. Wird im gesperrten Zustand eine Taste gedrückt, erscheint der Eintrag "**LOC**". Zur Freigabe der Tastatur die Taste mindestens 3 Sekunden bis zum Einblenden des Eintrags "**UnL**" drücken.

## **Verbindung mit HACCP Module**

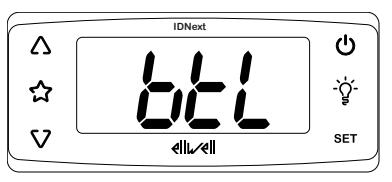

Bei angeschlossenem HACCP Module an den seriellen TTL-Port und aktivierter Bluetooth-Verbindung mit der App Eliwell Air erscheint das Label **btL** auf der display und Symbole erloschen sind.

### **Symbole**

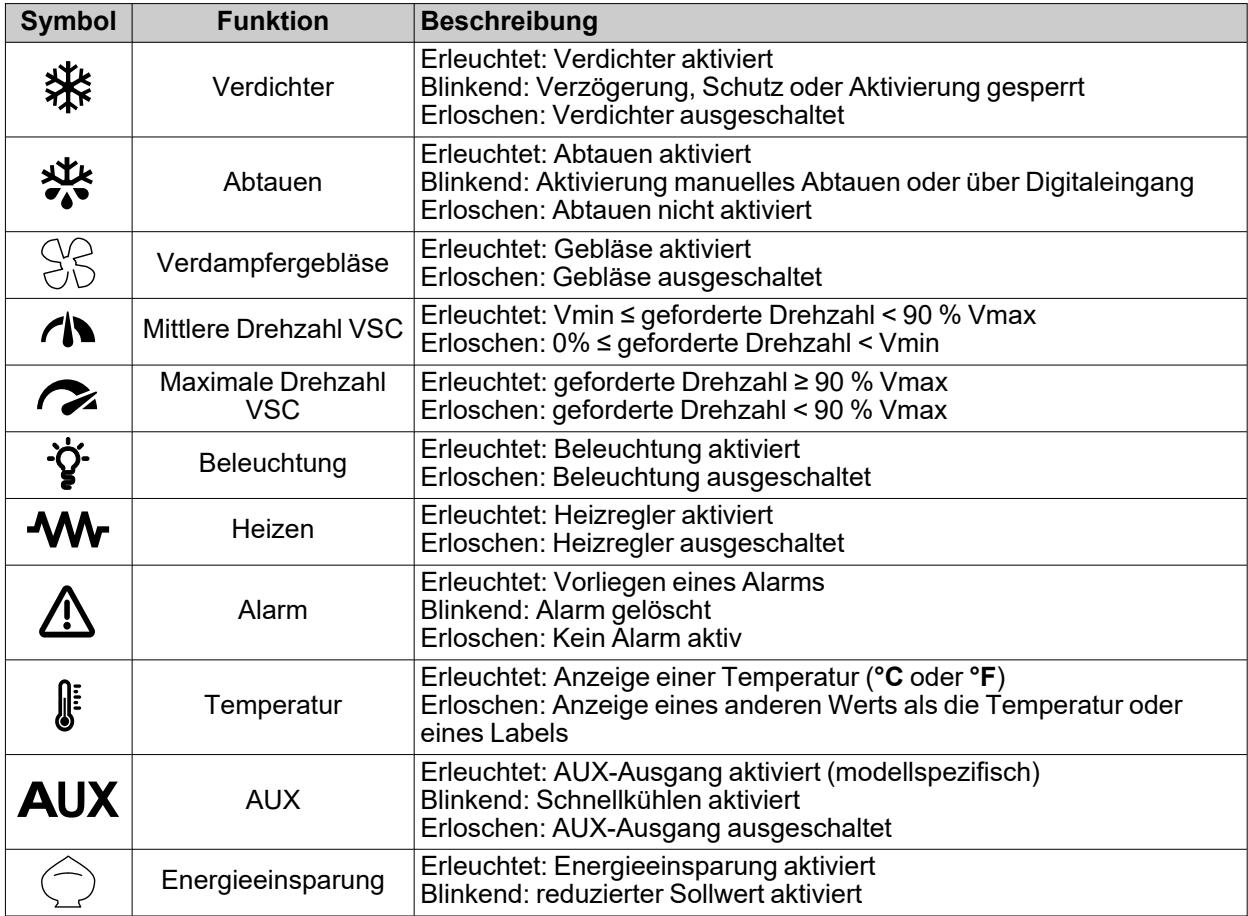

**Hinweis**: **Vmin** = min. Verdichterdrehzahl; **Vmax** = max. Verdichterdrehzahl.

**Hinweis**: Bestimmte Symbole sind modellspezifisch aktivierbar.

**Hinweis**: Beträgt der Parameterwert **CuS**≠0, beim Einschalten des Geräts Anzeige des Labels **CuS** und Parameterwert ca. 2 Sekunden

## <span id="page-49-0"></span>**Den Regler verwenden**

## **Ersteinschaltung**

Nach Fertigstellung der elektrischen Anschlüsse ist das Gerät durch Einschalten der Versorgung funktionsbereit. Beim ersten Start:

- 1. Wählen und laden Sie die vordefinierte Anwendung **AP1**, **AP2** oder **AP3**, die dem Anwendungsbedarf am ehesten gerecht wird.
- 2. Prüfen und ändern Sie gegebenenfalls den Wert der Hauptparameter des Reglers, um die gewählte Anwendung an das eigene System anzupassen.
- 3. Stellen Sie sicher, dass keine aktiven Alarme vorliegen.

### **Laden vordefinierter Anwendungen**

Zum Laden einer vordefinierten Anwendung folgendermaßen vorgehen:

- 1. Einen gegebenenfalls eingeschalteten Regler ausschalten
- 2. Regler einschalten
- 3. Taste V mindestens 3 Sekunden lang bis zum Einblenden des Labels "UnL" zum Entsperren der Tastatur drücken
- 4. Innerhalb von 30 Sekunden nach dem Einschaltungen die Tasten (SET + V) mindestens 5 Sekunden lang bis zum Einblenden des Labels "**AP1**" drücken
- 5. Die Anwendungen **AP1, AP2** und **AP3** mit den Tasten  $\triangle$  und scrollen V
- 6. Die Wahl der vordefinierten Anwendung mit Taste SET bestätigen. Hinweis: Der Vorgang kann durch Drücken der Taste  $\bigcup$  oder Timeout (15 Sekunden) abgebrochen werden
- 7. Bei erfolgreich ausgeführtem Vorgang erscheint "**yES**" am Display, andernfalls wird "**no**" angezeigt
- 8. Der Regler startet neu

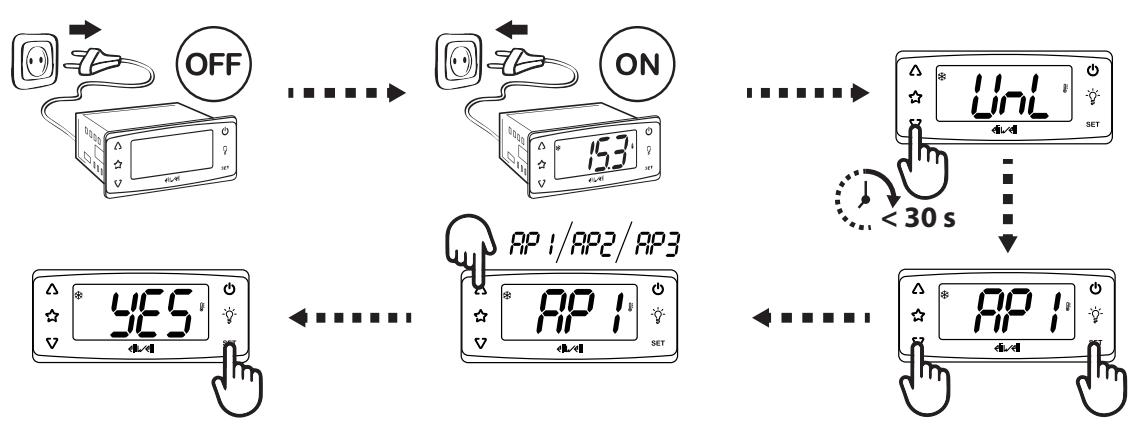

Das Laden einer der vordefinierten Anwendungen stellt die Werkseinstellungen wieder her, mit Ausnahme der NICHT spezifischen Anwendungsparameter, die den vorab eingestellten Wert beibehalten. Diese Werte, sofern unverändert, könnten nicht geeignet sein und demzufolge Änderungen erfordern.

## *HINWEIS*

### **NICHT FUNKTIONSFÄHIGES GERÄT**

Alle Parameter nach dem Laden einer vordefinierten Anwendung überprüfen.

**Die Nichtbeachtung dieser Anweisungen kann Sachschäden zur Folge haben.**

### **Passwort**

Die Passwörter **PA1** und **PA2** sind zum Zugriff:

- <sup>l</sup> **PA1**: Zugriff auf die Parameter Benutzer (standardmäßig: **PA1** = 0 deaktiviert)
- <sup>l</sup> **PA2**: Zugriff auf die Parameter Installateur (standardmäßig: **PA2** = 15 aktiviert)

Zum Ändern des Passwortwerts:

- 1. Zum Entsperren der Tastatur die Taste V mindestens 3 Sekunden lang bis zum Einblenden des Labels "UnL" drücken
- 2. Mindestens 5 Sekunden folgende Taste SET drücken
- 3. Scrollen Sie die Parameter mit den Tasten  $\Delta$  und V bis zur Anzeige des Labels "PA2" scrollen
- 4. Folgende Taste drücken und loslassen SET
- 5. Stellen Sie mit den Tasten  $\triangle$  und V den Wert "15" ein
- 6. Den Wert mit **SET** bestätigen (die erste Registerkarte wird angezeigt)
- 7. Die Registerkarten mit den Tasten A und V bis zum Einblenden des Labels "diS" scrollen
- 8. Folgende Taste drücken und loslassen SET
- 9. Scrollen Sie die Parameter mit den Tasten  $\triangle$  und V bis zum Einblenden des Labels "PS1" oder "PS2" scrollen, je nachdem, ob das Zugriffspasswort **PA1** oder **PA2** geändert werden soll
- 10. Zur Übernahme des Werts die Taste SET oder  $\phi$ , drücken, oder durch Timeout (15 Sekunden).

**Hinweis**: Bei **PA1**=0, sind die Parameter Benutzer nicht geschützt und erscheinen vor dem Label **PA2**.

**Hinweis**: Bei falscher Eingabe erscheint erneut das Label **PA1**/**PA2**. Den Vorgang wiederholen.

#### **Menu Maschinenstatus**

Zum Abrufen des Menüs Maschinenstatus:

- 1. Zum Entsperren der Tastatur die Taste V mindestens 3 Sekunden lang bis zum Einblenden des Labels "UnL" drücken
- 2. Taste SET drücken und loslassen
- 3. Die Registerkarten mit den Tasten  $\Delta$  und V bis zum Einblenden des Labels der gewünschten Registerkarten scrollen
- 4. Taste SET drücken und loslassen
- 5. Anzeige des Ablesewerts
- 6. Zum Beenden die Taste SET oder  $\psi$ , drücken, oder durch Timeout (15 Sekunden).

**Liste der Registerkarten:**

Folgende Registerkarten werden angezeigt:

- **SEt: Registerkarte Sollwerteinstellung**
- AL: Registerkarte Alarme (nur bei aktiven Alarmen sichtbar)
- rtC: Registerkarte Uhrparameter (sofern vorhanden)
	- dAy: Tag
	- h: Stunden
	- <sup>l</sup> **'**: Minuten
- **Pb1**: Registerkarte Wert Fühler Pb1
- Pb2: Registerkarte Wert Fühler Pb2 (sofern vorhanden)
- Pb3: Registerkarte Wert Fühler Pb3 (sofern vorhanden)
- VSC: Registerkarte Wert VSC (sofern vorhanden)
- **· idF**: Registerkarte Firmware-Maske
- **rEL: Registerkarte Nummer Firmwareversion**
- nAM: Registerkarte Produktname

**Hinweis**: Das Vorhandensein der Registerkarten ist modellspezifisch bedingt

## **Menü Programmierung**

Zum Aufrufen des Menüs Programmierung:

- a. Entsperren der Tastatur die Taste V mindestens 3 Sekunden lang bis zum Einblenden des Labels "UnL" drücken
- b. Mindestens 5 Sekunden folgende Taste SET drücken

Sofern vorgesehen, ist das PASSWORT **PA1** für den Zugriff auf die Parameter Benutzer (User) und **PA2** für die Parameter Installateur (Inst) erforderlich (siehe Abschnitt **[Passwort](#page-49-0)**).

#### **Parameter Benutzer (User):**

Beim Zugriff wird der erste Parameter angezeigt (**diF**).

- 1. Scrollen Sie die Parameter mit den Tasten  $\Delta$  und  $\nabla$  bis zum Einblenden des Labels des zu ändernden Parameters scrollen
- 2. Taste SET drücken und loslassen
- 3. Mit den Tasten  $\triangle$  und  $\nabla$  den gewünschten Wert
- 4. Zum Beenden die Taste SET oder  $\psi$ , drücken, oder durch Timeout (15 Sekunden).

**Parameter Installateur (Inst):**

Beim Zugriff wird die erste Registerkarte angezeigt (**CP**).

- 1. Scrollen Sie die Registerkarten mit den Tasten  $\Delta$  und V bis zum Einblenden des Labels der gewünschten Registerkarten scrollen
- 2. Taste SET drücken und loslassen
- 3. Scrollen Sie die Parameter mit den Tasten  $\triangle$  und  $\nabla$  bis zum Einblenden des Labels des zu ändernden Parameters scrollen
- 4. Taste SET drücken und loslassen
- 5. Mit den Tasten  $\triangle$  und  $\nabla$  den gewünschten Wert
- 6. Zum Beenden die Taste SET oder  $\psi$ , drücken, oder durch Timeout (15 Sekunden).

**Hinweis**: Das Gerät nach jeder Änderung der Parameterkonfiguration aus- und wiedereinschalten..

## **RTC einstellen**

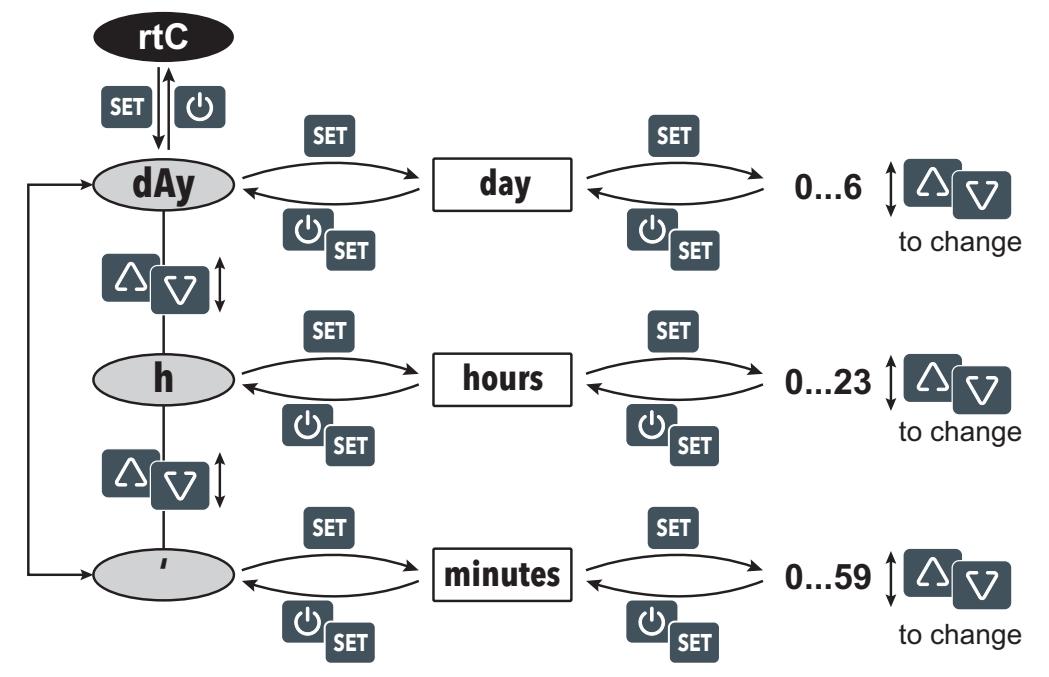

**Legende**: **day** = Wochentag; **hours** = Stunden; **minutes** = Minuten; **to change** = Zum Ändern.

### **Tastatursperre/-Freigabe**

Die Tastatur wird in folgenden Fällen automatisch gesperrt:

- beim Einschalten
- nach 30 Sekunden Inaktivität

Zum Entsperren der Tastatur die Taste V mindestens 3 Sekunden lang bis zum Einblenden des Labels "UnL" drücken.

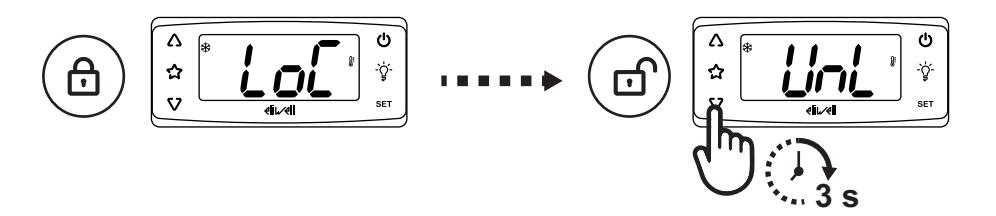

### **Den Fühlerwert anzeigen**

- 1. Die Tastatur durch mindestens 3 Sekunden langes Drücken der Taste bis zum Einblenden des Labels "**UnL**" entsperren
- 2. Zum Aufrufen des Menüs "Maschinenstatus" die Taste SET drücken und loslassen
- 3. Scrollen Sie die Registerkarten mit den Tasten  $\Lambda$  und V bis zum Einblenden der Registerkarte Pb1, Pb2 oder **Pb3**
- 4. Zur Anzeige des vom Fühler gemessenen Werts die Taste SET drücken.

**Anmerkungen:** • Der angezeigte Wert kann nicht geändert werden.<br>die Registerkarte **Ph2** ist nur in den Modellen sicht

- <sup>l</sup> die Registerkarte **Pb2** ist nur in den Modellen sichtbar, die den Fühler Pb2 unterstützen.
- **-** die Registerkarte Pb3 ist nur in den Modellen sichtbar, die den Fühler Pb3 unterstützen.

### **Sollwert einstellen**

- 1. Zum Entsperren der Tastatur die Taste mindestens 3 Sekunden lang bis zum Einblenden des Labels "**UnL**" drücken
- 2. Zum Aufrufen des Menüs "Maschinenstatus" die Taste SET drücken und loslassen
- 3. Scrollen Sie die Registerkarten mit den Tasten  $\Delta$  und V bis zur Anzeige der Registerkarte SEt.
- 4. Zur Anzeige des aktuellen Parameterwerts die Taste SET drücken.
- 5. Ändern Sie den Sollwert mit den Tasten  $\triangle$  und V innerhalb von 15 Sekunden.
- 6. Zur Übernahme des Werts die Taste SET oder  $\phi$  drücken, oder durch Timeout (15 Sekunden).

#### **Die am häufigsten verwendeten Funktionen einstellen**

Einige häufig verwendete Funktionen können durch entsprechende Konfiguration der jeweiligen Parameter Tasten zugeordnet werden und sind durch längeres Drücken der Taste aktivierbar.

**Hinweis**: Das Vorhandensein bestimmter Tasten ist modellspezifisch bedingt.

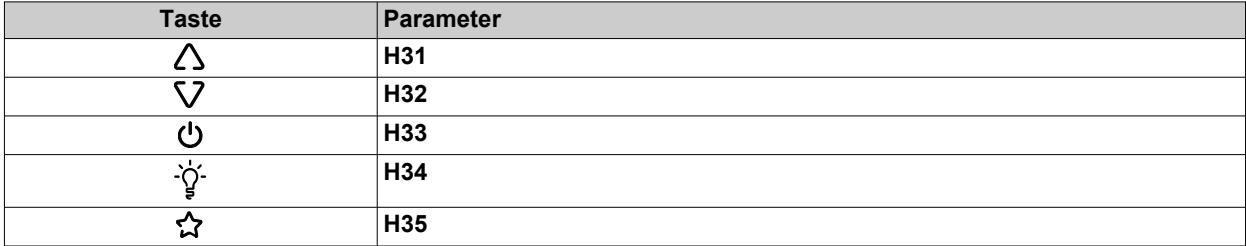

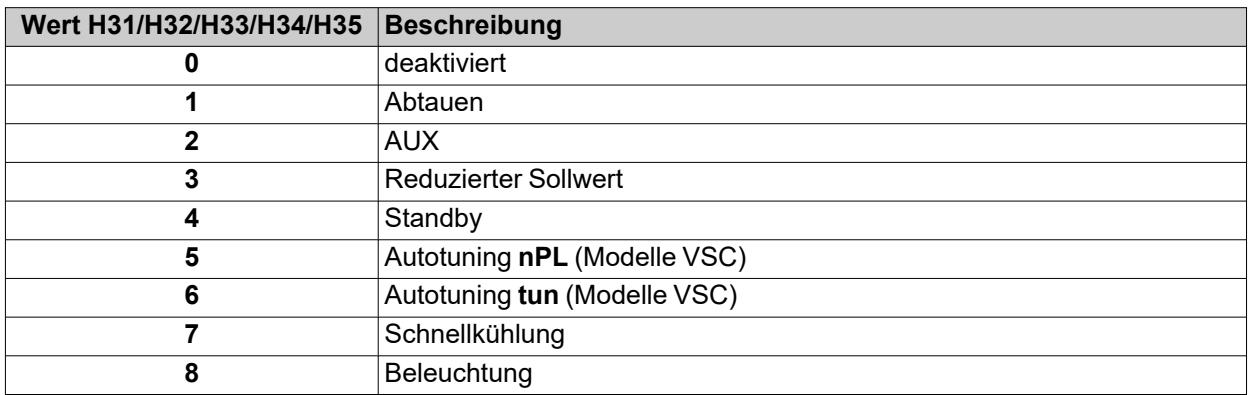

### **Die Hauptparameter einstellen**

Siehe Menü "Benutzer" unter Parametertabelle der verschiedenen Modelle.

## <span id="page-53-0"></span>**Die Fühler einstellen**

## **Einleitung**

An den Regler nur Fühler des gleichen Typs (allesamt NTC, PTC oder Pt1000) anschließen.

### **Fühlereingänge**

Der Regler verfügt modellspezifisch über folgende Eingänge:

- <sup>l</sup> einen oder zwei Analogeingänge (**Pb1** / **Pb2**)
- **•** einen Digitaleingang (DI)\*

(\*) **DI** kann auch als Fühlereingang **Pb3** konfiguriert werden (**H11**=0 und **H43**=y) für die Modelle ohne Summer konfiguriert kann.

### **Den Fühlertyp einstellen**

Zur Konfiguration des Fühlertyps ist der Parameter **H00** in der Registerkarte **CnF** unter dem Menü "Installateur" einzustellen:

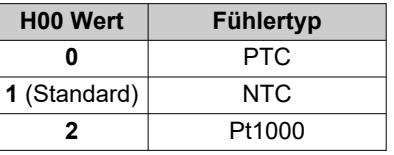

## **Einstellung der Fühler**

In der Registerkarte **diS** unter dem Menü "Installateur" finden sich die Parameter:

- CA1 (Fühler Pb1)
- <sup>l</sup> **CA2** (Fühler Pb2)
- <sup>l</sup> **CA3** (Fühler Pb3)

mit denen ein zusätzlicher Wert (mit Vorzeichen) zur Messung des entsprechenden Fühlers (sofern vom jeweiligen Modell unterstützt) erzwungen werden kann.

## <span id="page-54-0"></span>**Displayanzeige einstellen**

### **Einleitung**

Nachstehende Einstellungen beziehen sich auf die Parameter in der Registerkarte **diS**.

### **Anzeige mit Dezimalstelle**

Hierzu muss der Parameter **ndt** eingestellt werden:

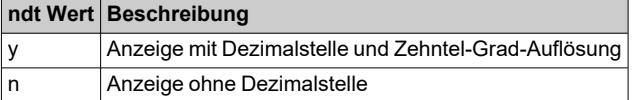

**Hinweis**: Diese Einstellung wirkt sich lediglich auf die Datenanzeige aus, nicht auf die Auflösung des Messwerts oder die Genauigkeit der vom Regler berechneten Werte.

### **Standardanzeige**

Hierzu muss der Parameter **ddd** eingestellt werden:

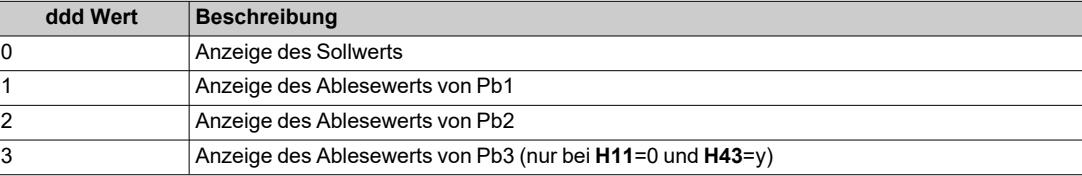

**Hinweis**: Falls der gewählte Fühler nicht vom betreffenden Modell unterstützt wird, sind die angezeigten Werte unzuverlässig.

#### **Anzeige beim Abtauen**

Hierzu muss der Parameter **ddL** eingestellt werden:

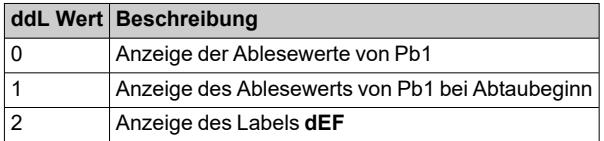

### **Die Maßeinheit der Temperaturen einstellen**

Hierzu muss der Parameter **dro** eingestellt werden:

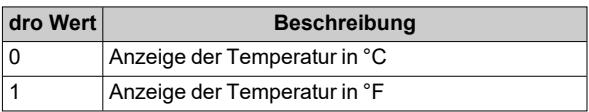

**Hinweis**: Diese Einstellung wirkt sich lediglich auf die Anzeige der von den Fühlern erfassten Temperaturen aus. Nach der Änderung der Maßeinheit von °C auf °F bleibt der Wert der Parameter **SEt**, **diF** usw. gleich, wobei diese aufgrund der neuen Maßeinheit allerdings eine unterschiedliche Bedeutung annehmen (**SEt** = 10 °C wird **SEt** = 10 °F).

# **Abtauen**

## **Inhalt**

Dieser Abschnitt behandelt folgende Themen:

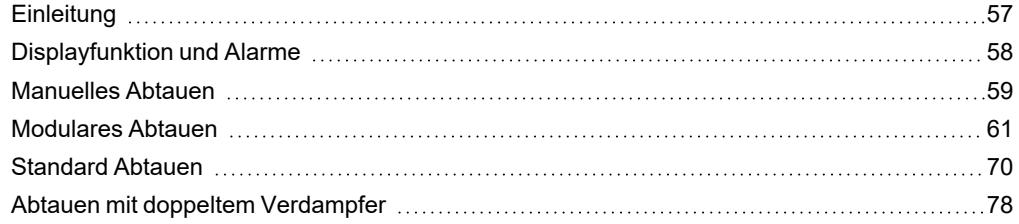

## <span id="page-56-0"></span>**Einleitung**

Zusätzlich zu den Standard-Abtauvorgängen ist eine Modulares Abtauen mit dem Ziel entwickelt worden, die Abtauung in Abhängigkeit von vordefinierten Bedingungen "bei Bedarf" zu aktivieren.

In den Modellen, die den Fühler Pb3 unterstützen, kann die Abtauung an zwei getrennten Verdampfern gesteuert werden, die aufgrund des Parameterwerts **H45** einzeln, gleichzeitig oder abwechselnd aktivierbar sind.

#### **Liste der Abtauarten**

Klicken Sie zum Abrufen des entsprechenden Abschnitts auf die gewünschte Abtauart:

- [Modulares](#page-60-0) Abtauen
- [Standard](#page-69-0) Abtauen
- Abtauen mit doppeltem [Verdampfer](#page-77-0)

#### **Betriebsbedingungen**

Zweck der Abtauung ist es, das Eis auf der Oberfläche des Verdampfers zu entfernen.

Bei **dt** ≠ 0 wird am Ende der Abtauung ein Abtropfvorgang ausgeführt, damit das auf dem Verdampfer verbliebene Wasser nicht abermals gefriert.

Die Abtauung wird automatisch aktiviert, wenn:

- <sup>l</sup> die Temperatur am Verdampfer unter dem Sollwert Abtauende **dS1**\* liegt (**dS2**\*\* bei Abtauung am Verdampfer 2).
- der Aktivierungstimer der Abtauung abgelaufen ist, die Temperatur am ersten Verdampfer jedoch unter dem Sollwert Abtauende **dS1**\* liegt (**dS2**\*\* bei Abtauung am Verdampfer 2).

Die Abtauung wird NICHT automatisch aktiviert, wenn:

- bereits ein manuelles Abtauen aktiviert ist.
- <sup>l</sup> der Aktivierungstimer der Abtauung abgelaufen ist und die Temperatur am ersten Verdampfer über dem Sollwert Abtauende **dS1**\* liegt (**dS2**\*\* bei Abtauung am Verdampfer 2), so dass eine neue Zählung des Timers beginnt.

(\*) Modelle, die den Fühler Pb2 unterstützen.

(\*\*) Modelle, die den Fühler Pb3 unterstützen.

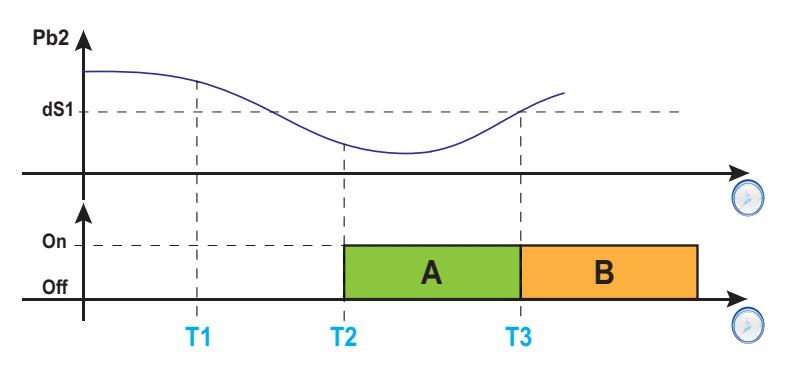

**Legende**: **A** = Abtauen; **B** = Abtropfen; **T1** = Abtauanforderung verweigert; **T2** = Abtauanforderung akzeptiert; **T3** = Abtauende und Abtropfbeginn.

#### **Das Abtropfintervall einstellen**

Um das Abtropfen nach Abschluss der Abtauung zu aktivieren, den Parameter **dt** ≠ 0 setzen. Beim Abtropfen sind die Gebläse selbst bei **Fdt** < **dt** ausgeschaltet.

**Hinweis**: Der Parameter **dt** ist nur in den Modellen vorhanden, die den Fühler Pb2 unterstützen und die Verdampfergebläse steuern können.

#### **Parameter**

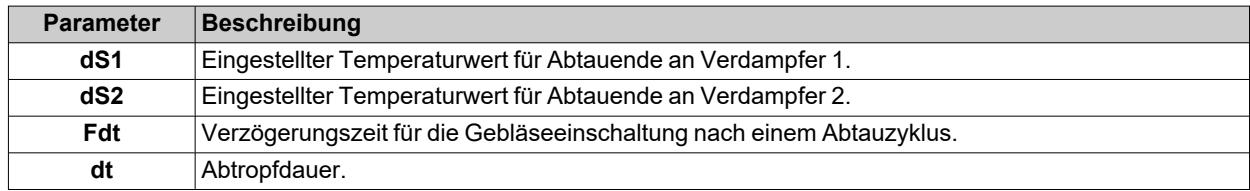

## <span id="page-57-0"></span>**Displayfunktion und Alarme**

### **Alarmbetrieb beim Abtauen**

Ein Alarm Abtauvorgang durch Timeout beendet kann durch Setzen des Parameters **dAt** = y aktiviert werden (siehe Alarm **Ad2** in Abschnitt " Alarme und Anzeigen" a [pagina112\)](#page-111-0).

**Hinweis**: diese Funktion ist nur in den Modellen aktivierbar, die den Fühler Pb2 unterstützen.

Bei einem Fehler des Regelfühlers (Pb1) werden die Abtauvorgänge dennoch ausgeführt, wobei der mit dem Fühlerfehler verknüpfte Temperaturalarm beim Abtauen ausgeschlossen wird.

#### **Displayanzeige**

Über den Parameter **ddL** kann die Displayanzeige während der Abtauung bis hin zum Abtropfende gewählt werden.

Der am Display angezeigte Wert ist folgendermaßen konfigurierbar:

- **ddL** = 0: Anzeige der vom Regelfühler (Pb1) erfassten Temperatur
- **ddL** = 1: Anzeige der vom Regelfühler (Pb1) bei Abtaubeginn erfassten Temperatur
- **ddL** = 2: Permanente Anzeige des Labels **dEF** (defrost)

#### **Freigabe des Displays**

Die Freigabe des Displays kann folgendermaßen erfolgen:

- bei Erreichen des Sollwerts und nach dem Abtropfen.
- **-** bei Erreichen des Timeout-Werts für das Entsperren des Displays lt. Parameter Ldd

#### **Parameter**

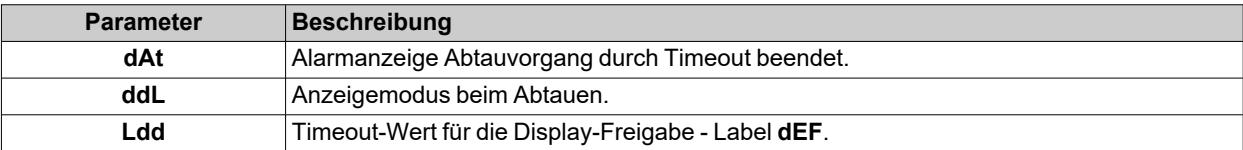

## <span id="page-58-0"></span>**Manuelles Abtauen**

#### **Einleitung**

Für die Aktivierung der Funktion manuelles Abtauen stehen folgende Möglichkeiten zur Verfügung:

- längeres Drücken einer Taste (mit H3x = 1 konfiguriert)
- $\cdot$  Digitaleingang (**DI**) (nur bei **H11** =  $\pm$ 1)
- durch das Überwachungssystem mit (seriellem) Modbus-Befehl
- über APP (bei bereits installiertem HACCP Module. Siehe Abschnitt [Zubehör\)](#page-13-0)

**Hinweis**: Bei ablaufender Zählung von **OdO** startet der Abtauzyklus nicht, die Anforderung wird verworfen und das Display zeigt durch dreimaliges Blinken an, dass der Abtauvorgang nicht möglich ist.

#### **Betriebsbedingungen**

Bei Aktivieren der manuellen Abtauung ergibt sich in Abhängigkeit vom Parameterwert **dMR** für die Zählung des Abtauintervalls (Zeit**dit**) Folgendes:

- $\bullet$  bei **dMR** (0) = **n** wird die Zählung nicht gelöscht.
- $\cdot$  bei **dMR**  $(1)$  = **n** wird die Zählung gelöscht

Bei ablaufender Zählung von **OdO** und Verdampfertemperatur über dem Parameterwert **dS1**\* (Verdampfer 1) oder **dS2**\*\* (Verdampfer 2) aktiviert sich das Abtauen nicht und das Display blinkt drei Mal.

(**\***): nur Modelle, die den Fühler Pb2 unterstützen.

(**\*\***): nur Modelle, die den Fühler Pb3 unterstützen.

**Hinweis**: Die Einschaltung des Abtauvorgangs erfolgt beim Schließen (H11 >0) oder Öffnen (H11<0) des Digitaleingangs DI (sofern aktiviert). Eine Abtauung kann nur aktiviert, eine laufende aber nicht beendet werden. Ein gegebenenfalls laufendes Abtauen oder Abtropfen sowie die Zählung der Abtau- oder Abtropfzeit können nicht unterbrochen werden.

#### **Regelbeispiele**

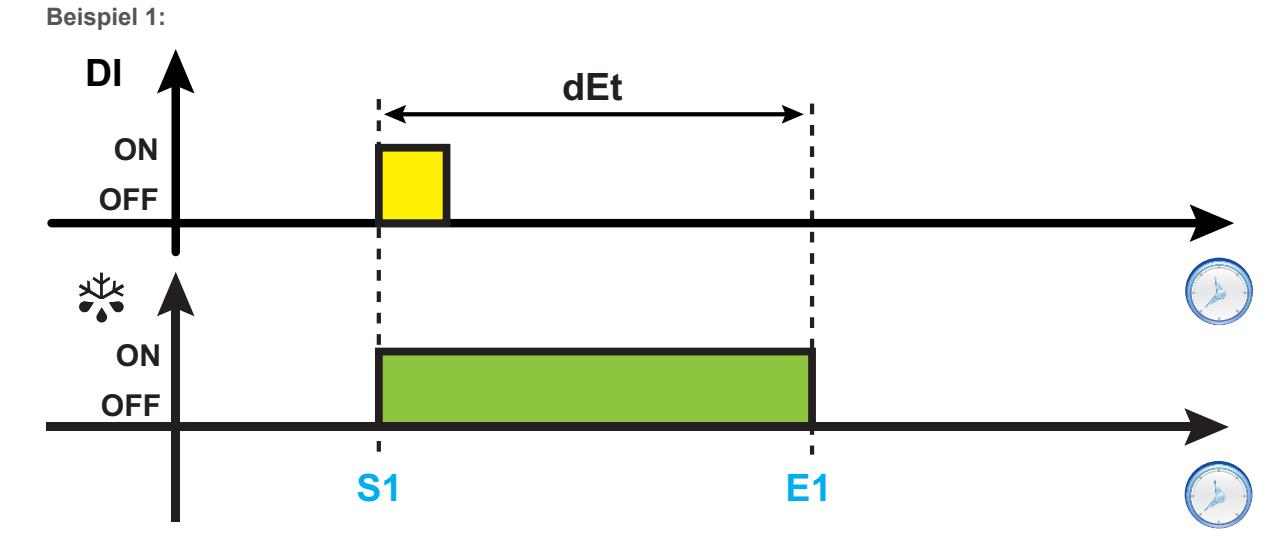

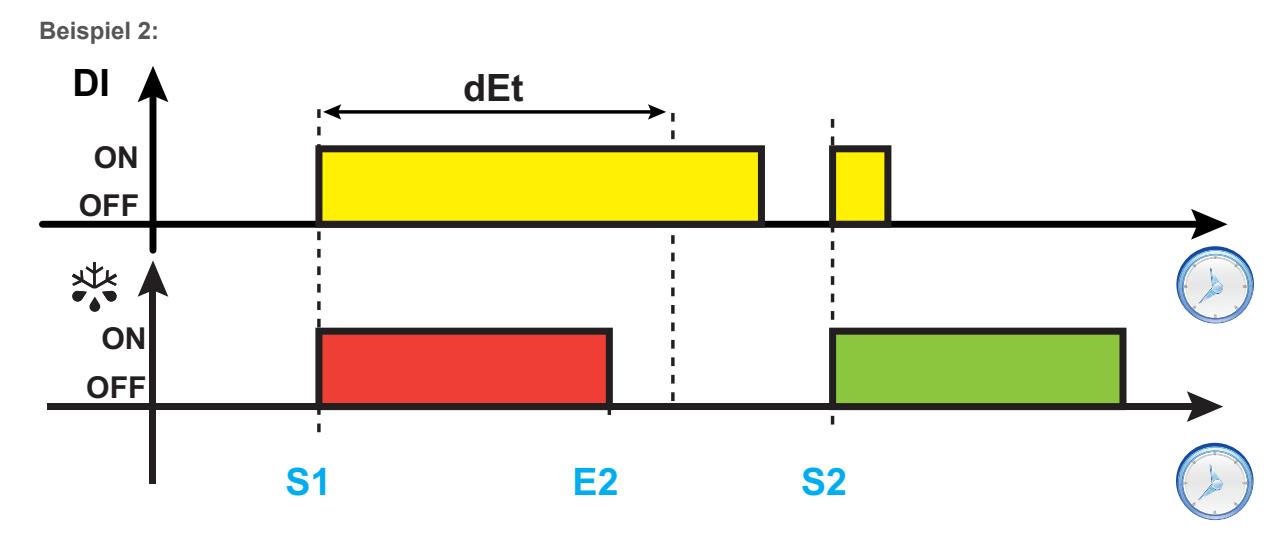

**Beispiel 3:**

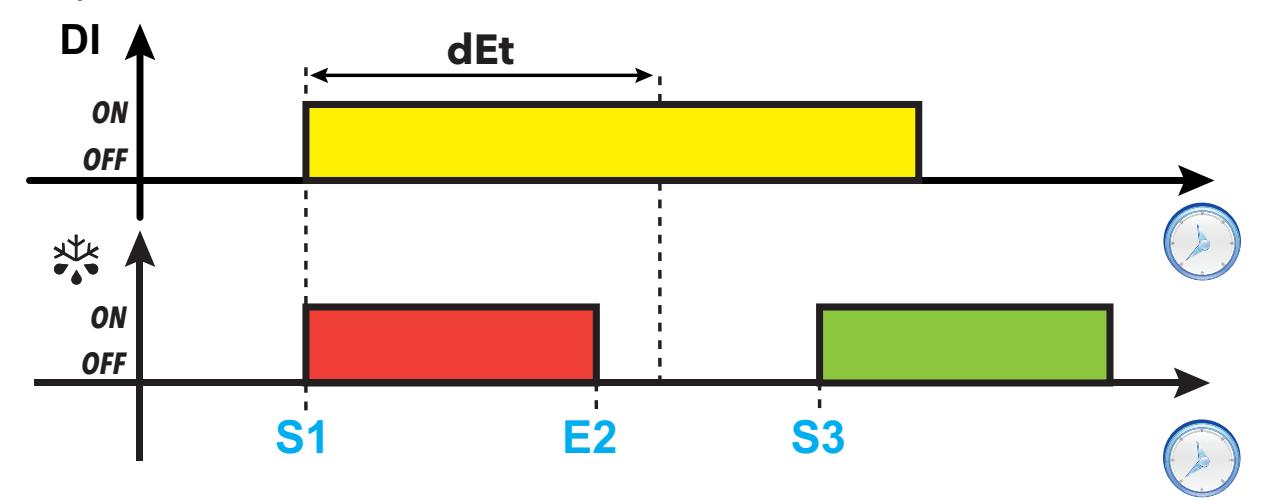

**Legende**: **S1** = Beginn Abtauung 1; **S2** = Beginn Abtauung 2; **S3** = Beginn periodisches Abtauen mit festem Intervall; **E1** = Abtauende durch Timeout; **E2** = Abtauende durch Temperatur.

## **Parameter**

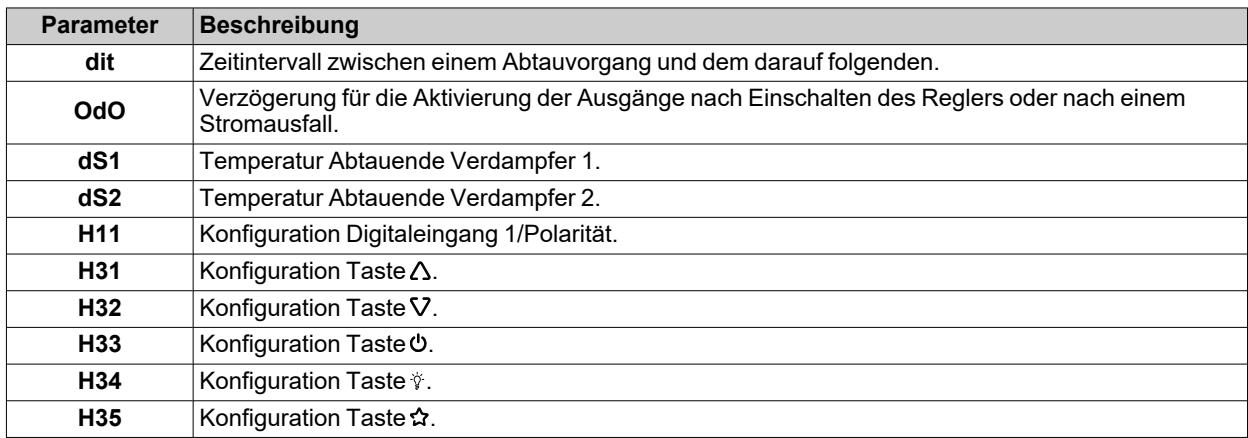

## <span id="page-60-0"></span>**Modulares Abtauen**

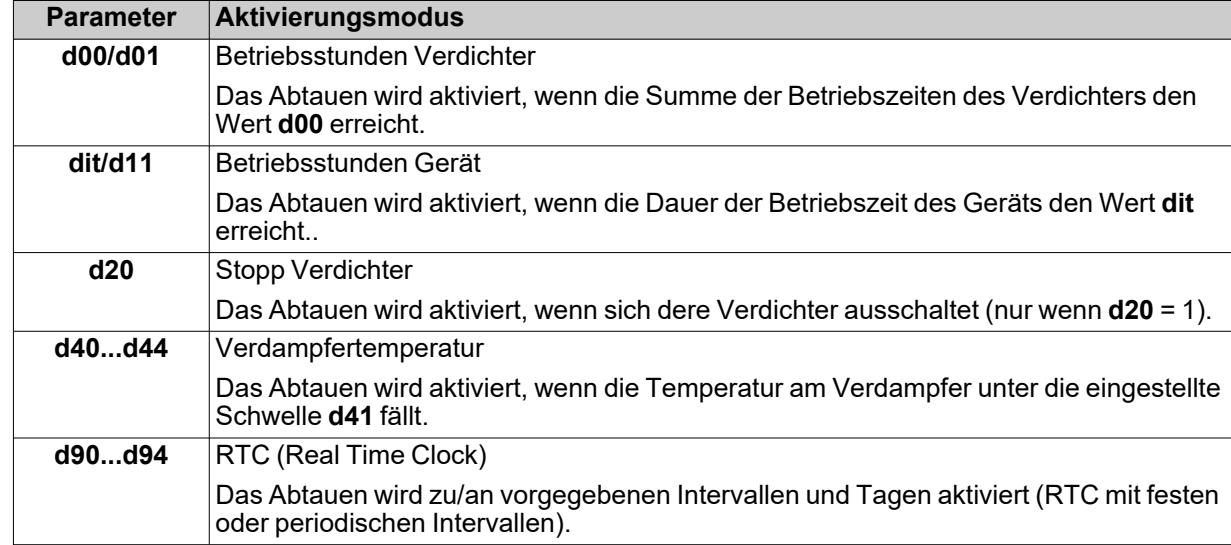

Die gleichzeitig aktivierbaren Modulares abtauen sind:

*Abtauen*

## <span id="page-61-0"></span>**Betriebsstunden Verdichter**

Diese Abtauung kann mit folgenden Parametern konfiguriert werden:

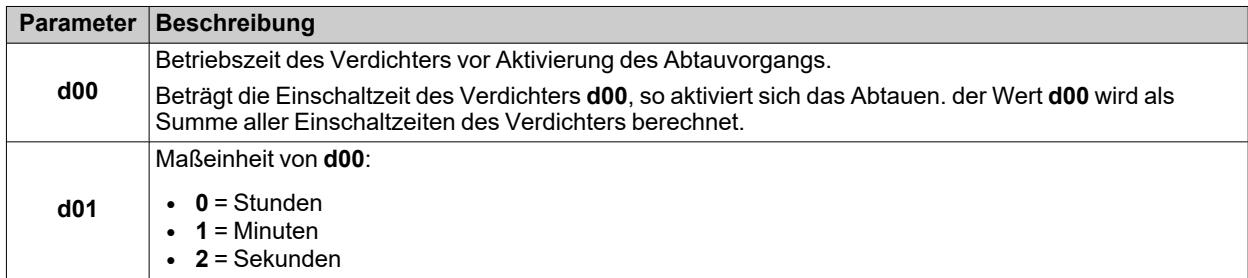

## **Regeldiagramm**

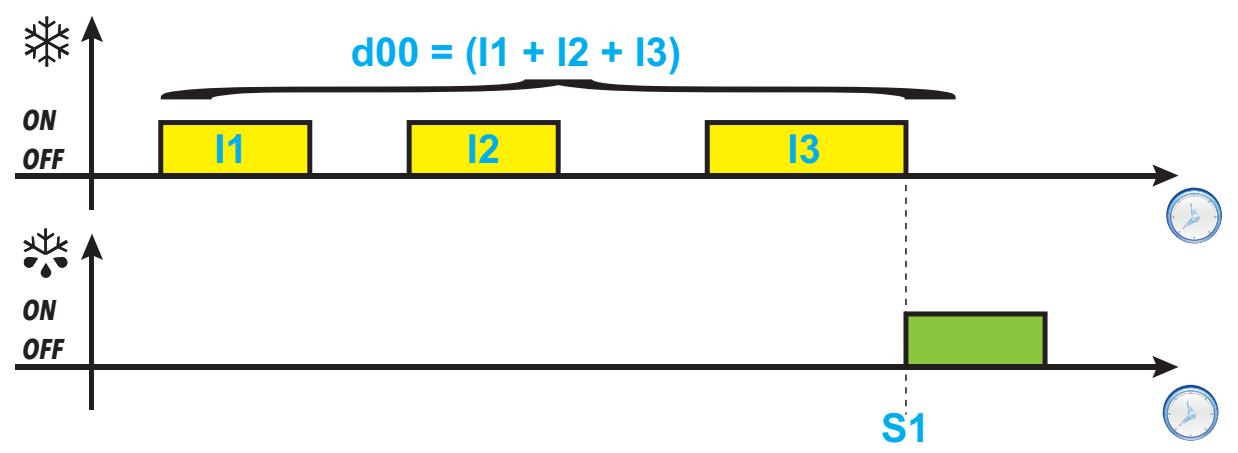

**Legende**: **I1, I2, I3** = Verdichter-Einschaltzeit; **S1** = Abtaubeginn

## <span id="page-62-0"></span>**gelijk Betriebsstunden Gerät**

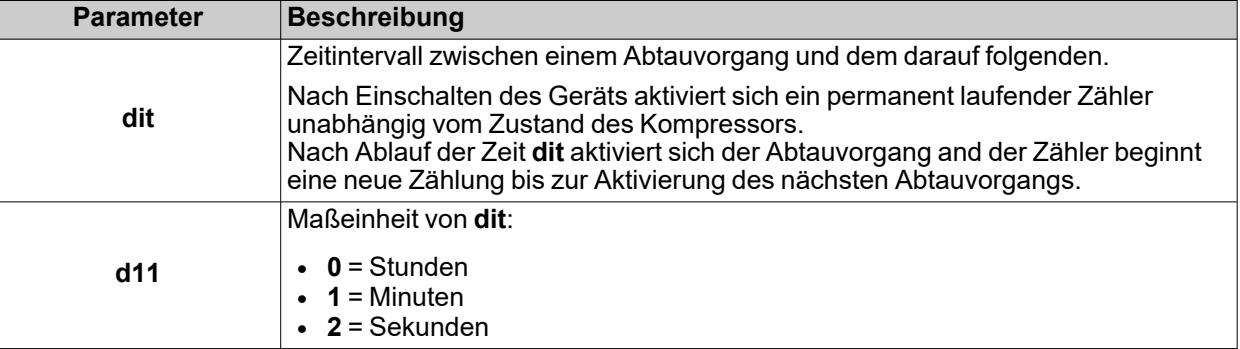

Diese Abtauung kann mit folgenden Parametern konfiguriert werden:

## **Regeldiagramm**

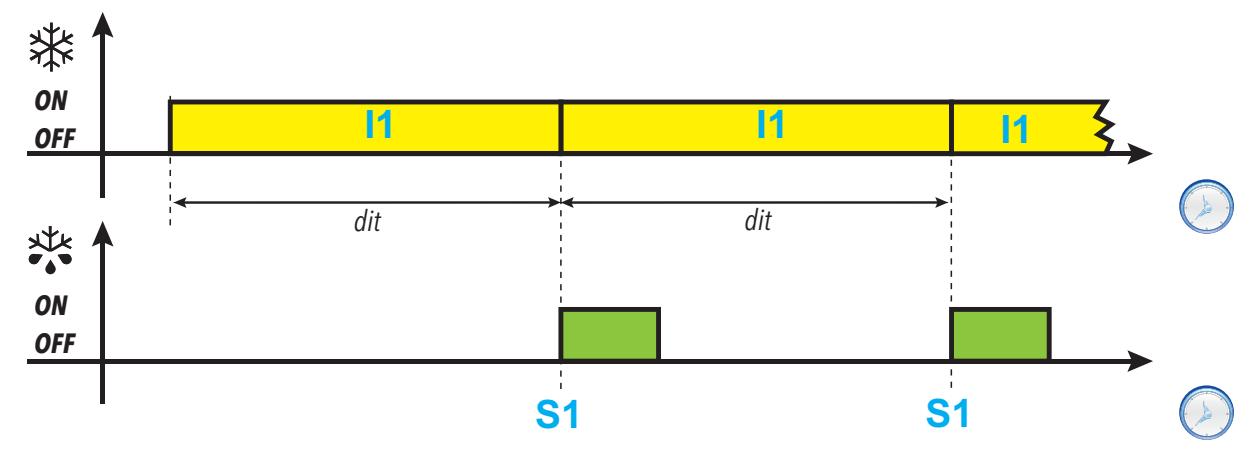

**Legende**: **I1** = Einschaltzeit des Reglers; **S1** = Abtaubeginn

#### *Abtauen*

## <span id="page-63-0"></span>**Stopp Verdichter**

Diese Abtauung kann mit folgenden Parametern konfiguriert werden:

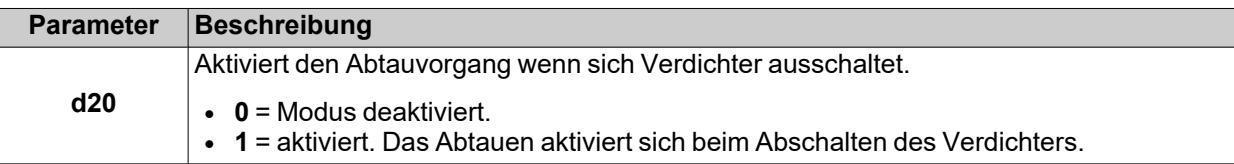

## **Regeldiagramm**

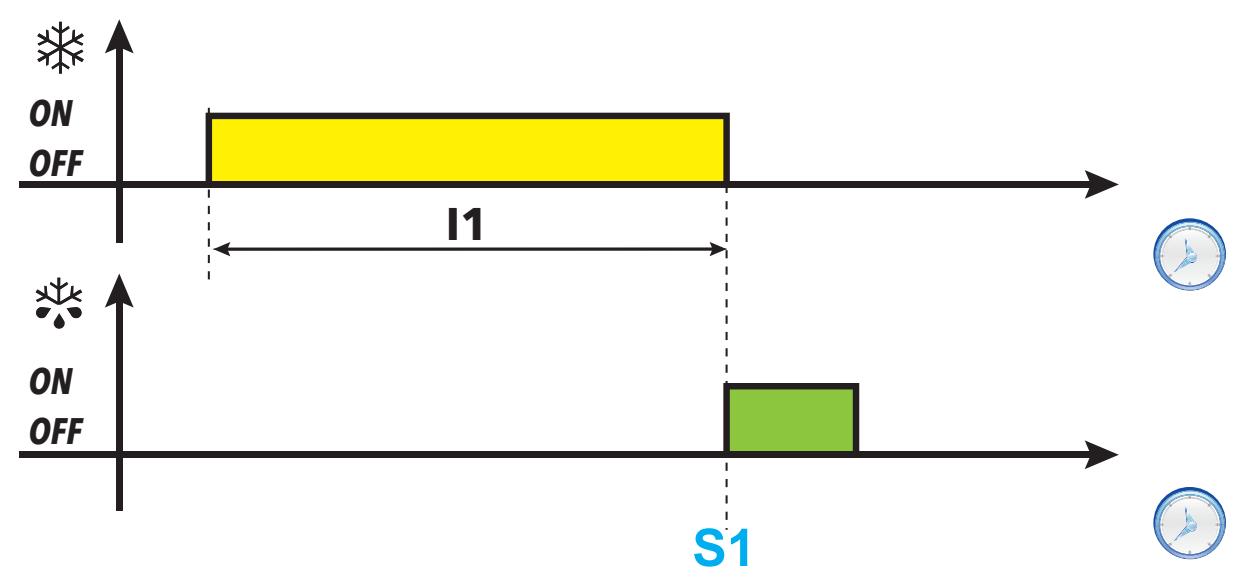

**Legende**: **I1** = Einschaltzeit des Reglers; **S1** = Abtaubeginn

### <span id="page-64-0"></span>**Verdampfertemperatur**

Diese Abtauung kann mit folgenden Parametern konfiguriert werden:

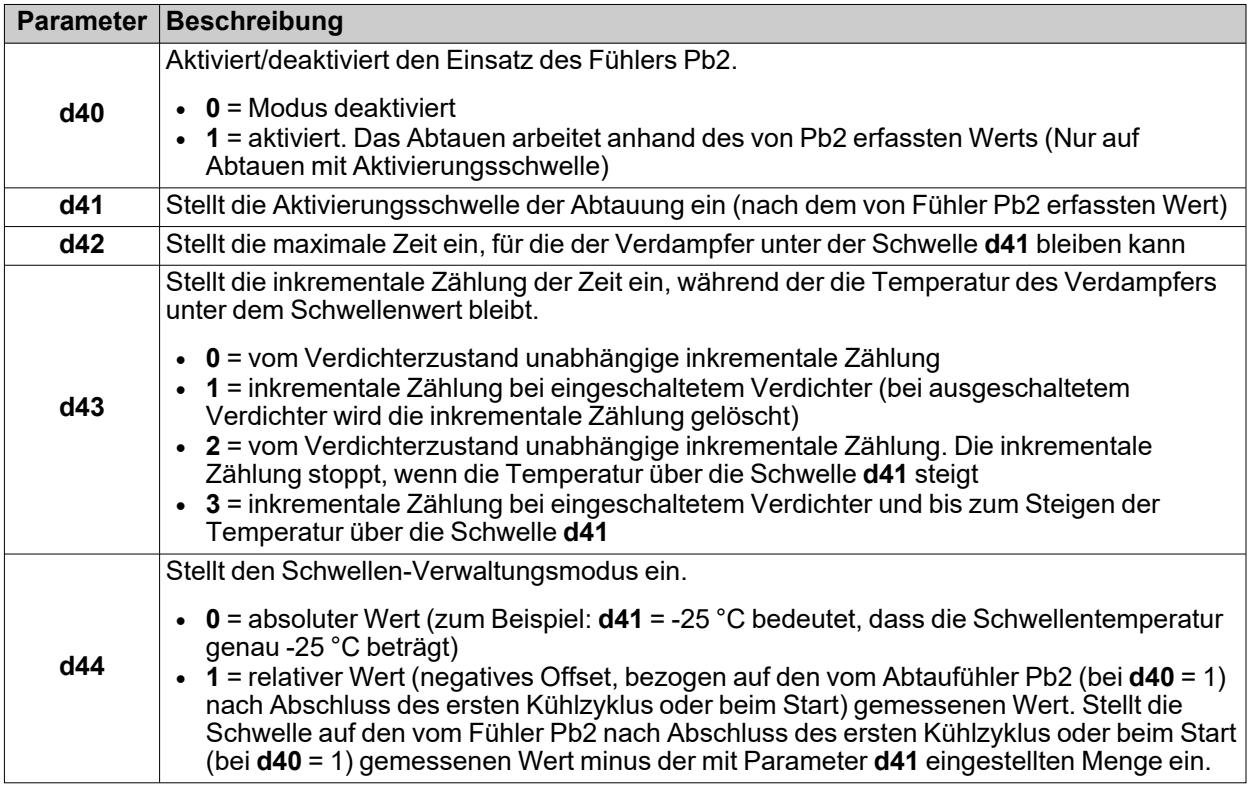

**Hinweis**: diese Funktion ist nur in den Modellen aktivierbar, die den Fühler Pb2 unterstützen (soweit die Bedingungen gegeben sind).

### **Regeldiagramme**

**d43 = 0: vom Verdichterzustand unabhängige Zählung**

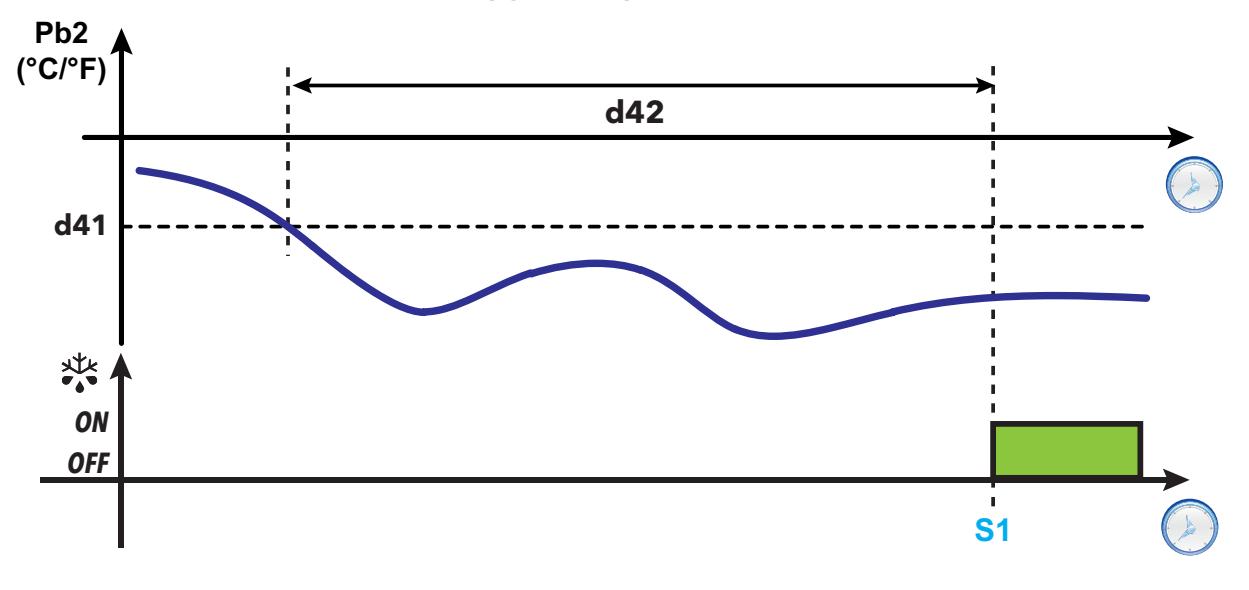

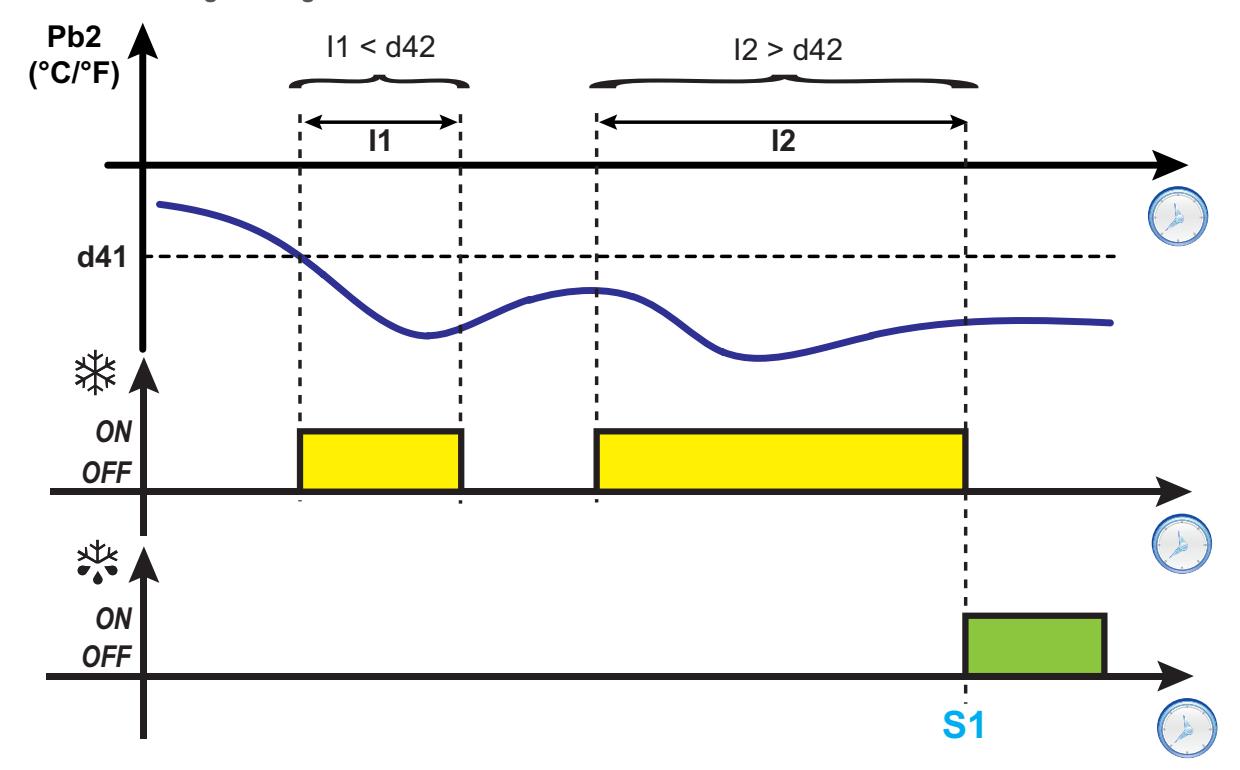

**d43 = 2: vom Verdichterzustand unabhängige Zählung; Zählung aktiv für Pb2-Werte unterhalb der Schwelle d41**

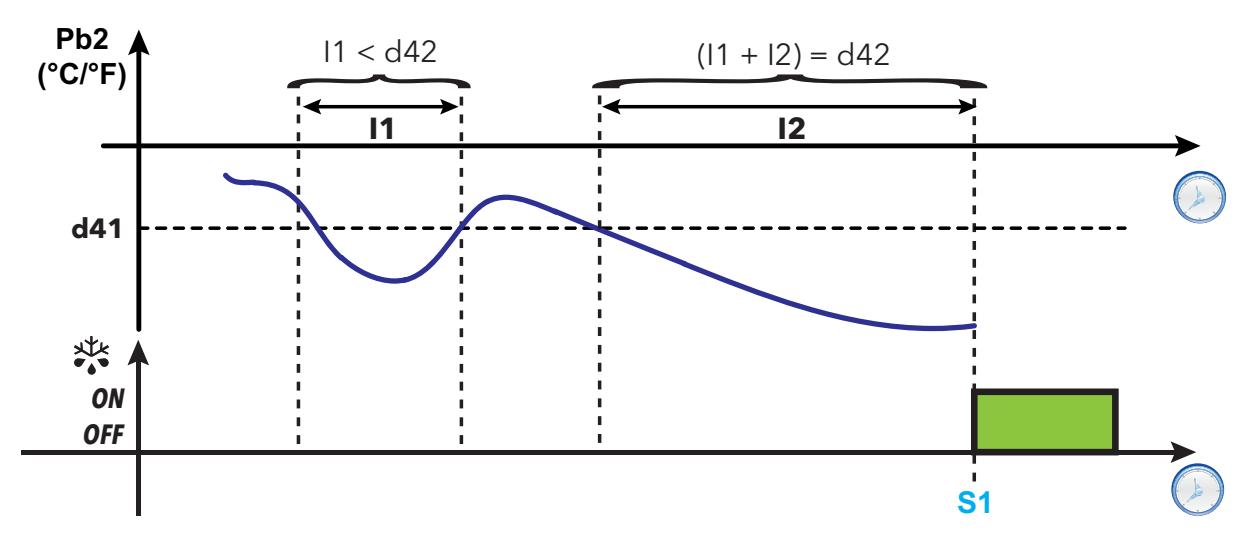

**d43 = 1: Zählung bei eingeschaltetem Verdichter**

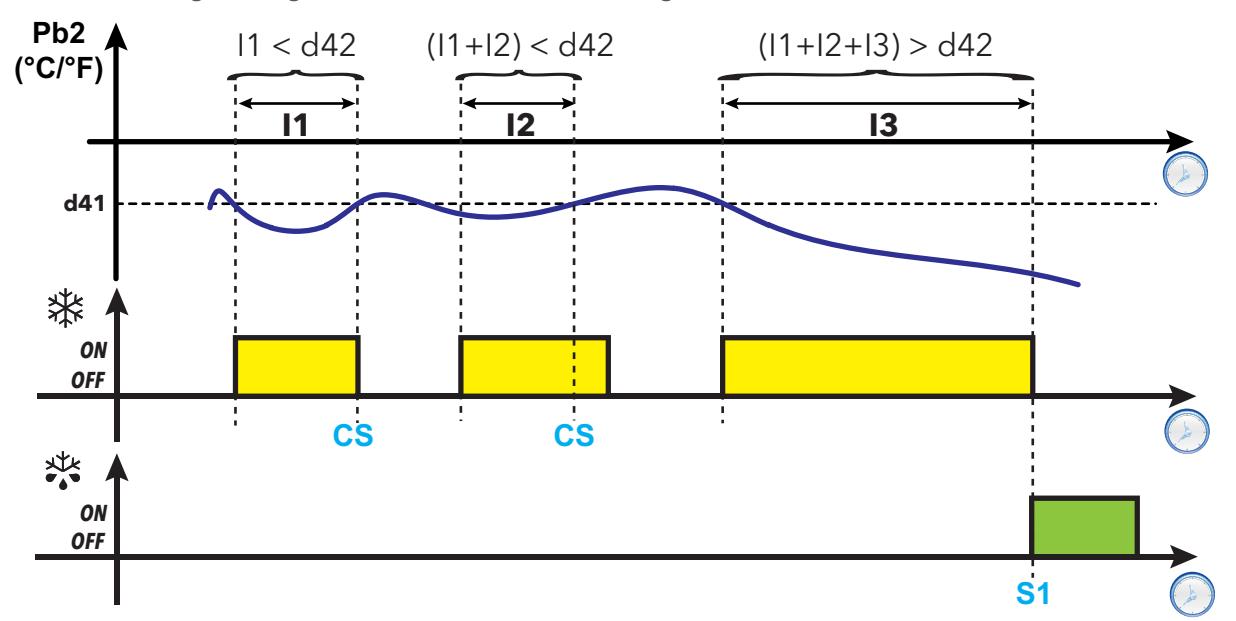

**d43 = 3: Zählung bei eingeschaltetem Verdichter; Zählung aktiv für Pb2-Werte unterhalb der Schwelle d41**

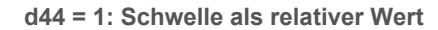

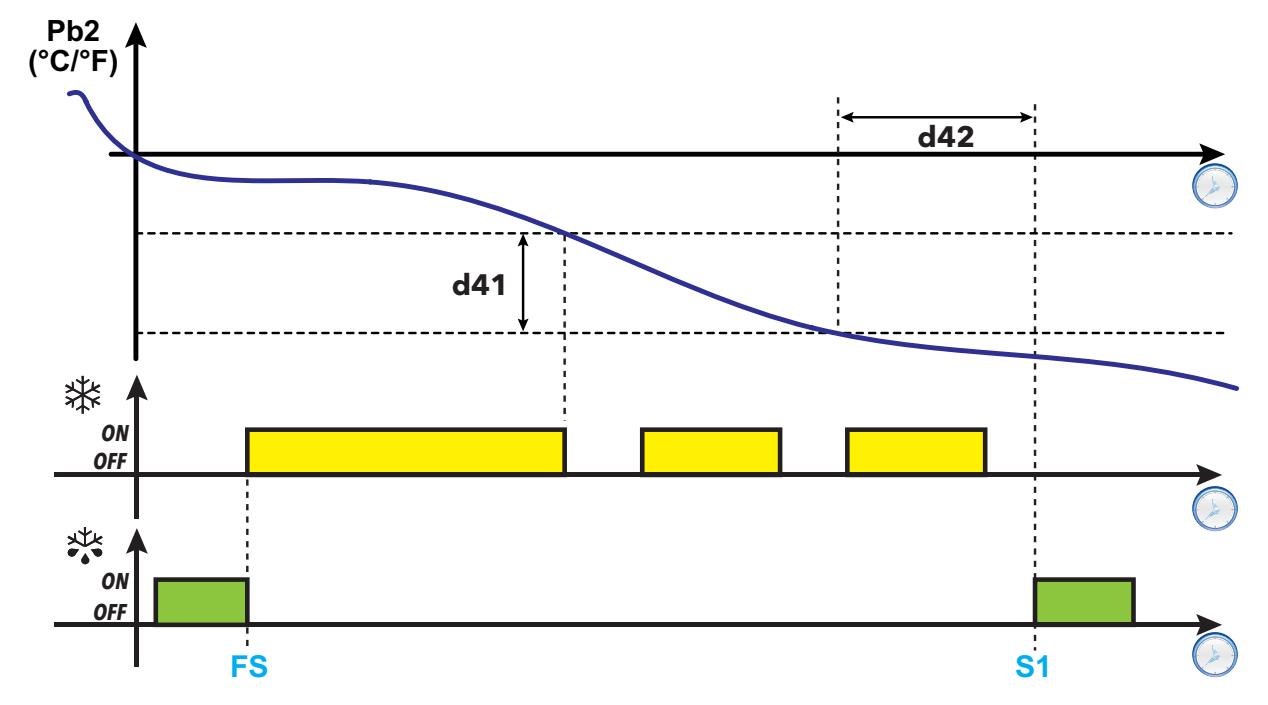

**Legende**: **I1, I2, I3** = Verdichter-Einschaltzeit; **FS** = Abtauende; **S1** = Abtaubeginn; **CS** = Stopp Zählung (Pb2 > **d41**)

## <span id="page-67-0"></span>**RTC (Real Time Clock)**

Diese Abtauung kann mit folgenden Parametern konfiguriert werden:

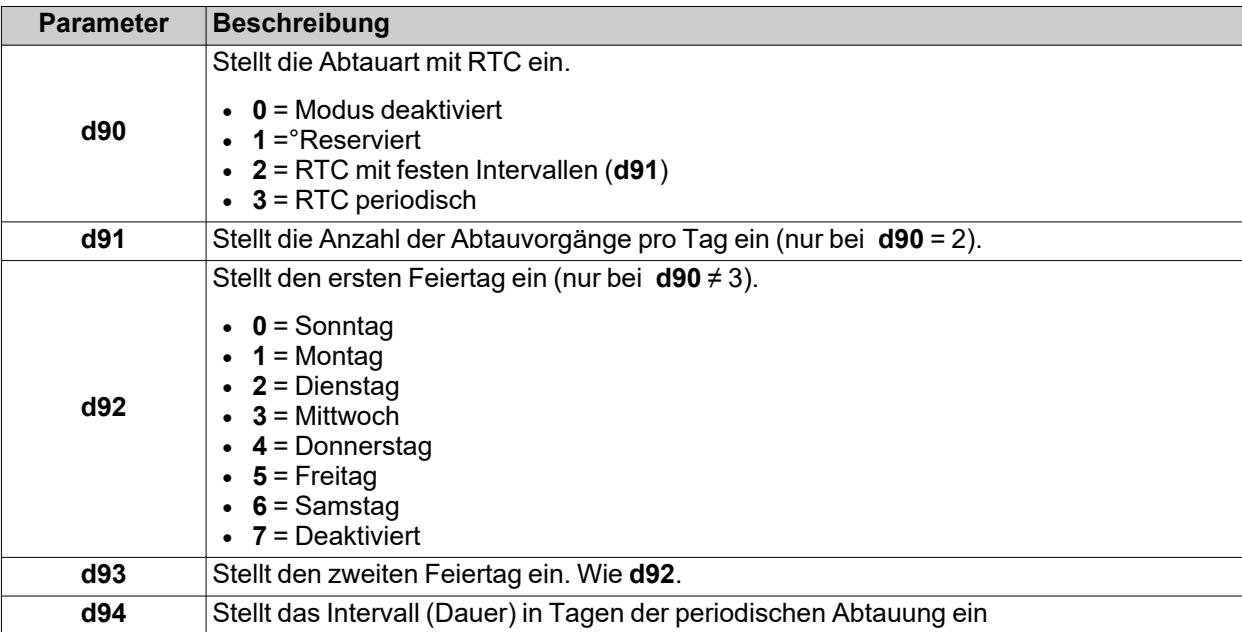

**Hinweis**: diese Funktion ist nur in den Modellen mit RTC aktivierbar (soweit die Bedingungen gegeben sind).

#### **RTC-Betrieb mit festen Intervallen**

Ist die Betriebsart RTC mit festen Intervallen gewählt (**d90**=2), beginnt das erste Abtauen mit der ersten programmierten Abtauzeit (feiertags / werktags). Die nächste Abtauung beginnt mit festen Intervallen: Die Zeit zwischen zwei Abtauvorgängen (in Stunden) wird mit der Formel 24 h/**d91** berechnet (Beispiel: bei **d91**=6 setzt die Abtauung alle 4 Stunden nach der ersten ein).

Die Abtauereignisse werden anhand folgender Parameter beschrieben:

- d1H (Anfangsstunde Werktag)
- d1n (Anfangsminute Werktag)
- **F1H** (Anfangsstunde Feiertag)
- F1n (Anfangsminute Feiertag).

#### **Periodischer RTC-Betrieb**

Ist die Betriebsart RTC mit periodischem Intervall gewählt (**d90**=3), beginnt das erste Abtauen zu der mit den Parametern **d1H**, **d1n** programmierten Uhrzeit (**F1H** und **F1n** werden nicht berücksichtigt).

**d94** Tage nach dem ersten Abtauen setzt zur Uhrzeit **d1H** & **d1n** eine neue Abtauung ein. **d94** Tage nach dem zweiten Abtauen setzt zur Uhrzeit **d1H** & **d1n** eine neue Abtauung ein und so weiter.

**Hinweis**: Zwischen Feier- und Werktagen wird nicht unterschieden. Der Wert des Parameters **d92** ist nicht signifikant.

#### **Regeldiagramme**

**1) Beispiel für wöchentliche Abtauung mit festen Intervallen (Montag...Freitag)**

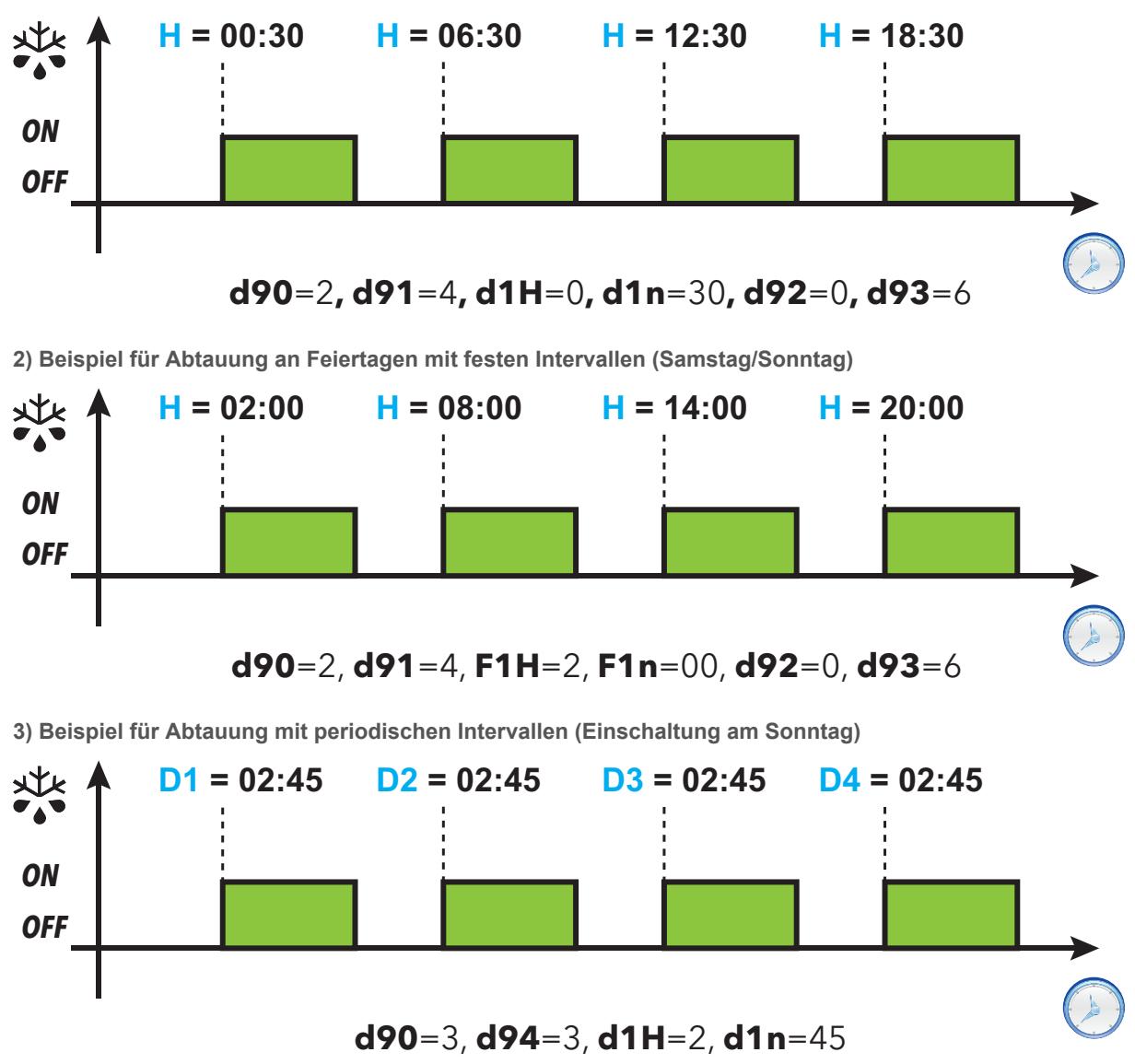

**Legende**:

- H = Anfangsuhrzeit Abtauen;
- **Dx** = Wochentag (Anfangstag **D1**=Sonntag; **d94** = 3 Tage; nachfolgende Abtauungen beginnen mit **D2**=Mittwoch;**D3**=Samstag;**D4**=Dienstag).

*Abtauen*

## <span id="page-69-0"></span>**Standard Abtauen**

Zur Auswahl dieser Abtauart den Parameter **dty** einstellen (Abtauart). Die Abtauung erfolgt durch Erhitzen des Verdampfers in einem der folgenden Modi:

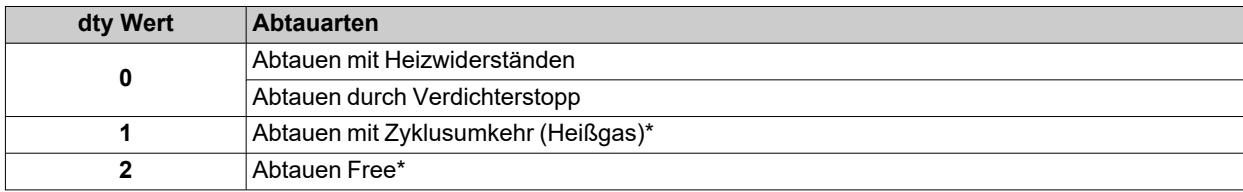

(**\***): nur Modelle, die den Fühler Pb2 unterstützen.

## <span id="page-70-0"></span>**Abtauen mit Heizwiderständen**

Ist das Abtauen (**dty** = 0) aktiviert:

- Stoppt der Verdichter
- aktiviert sich das als Ausgang Abtauregler konfigurierte Relais, woran die Heizwiderstände angeschlossen sind

Nach Abschluss des Abtauvorgangs schalten sich die Heizwiderstände aus und der Verdichter bleibt während der über Parameter **dt** (sofern ungleich Null) eingestellten Abtropfdauer gestoppt. Nach Ablauf der Abtropfzeit startet die Temperaturregelung wieder normal.

#### **Abtauende**

Die Abtauung endet bei Vorliegen folgender Bedingungen:

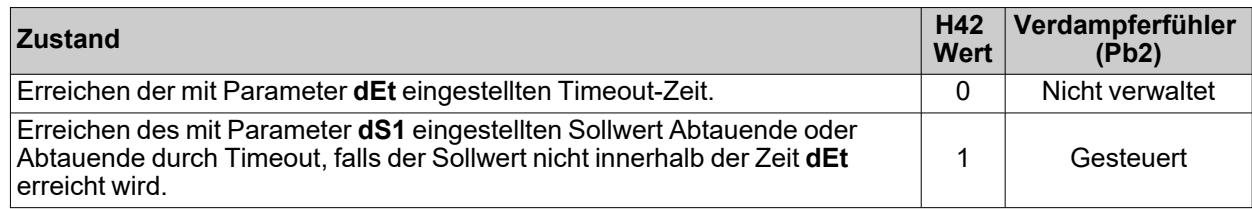

**Anmerkungen:**

- Um die Abtauung manuell zu beenden, den Regler aus- und wieder einschalten oder die Standby-Funktion verwenden
- Während der Abtauung sind die Temperaturalarme ausgeschlossen
- <sup>l</sup> Wenn **dS1** vor **dEt** auslöst, erfolgt das Abtropfen (über Parameter **dt** und **Fdt** gesteuert) im Bereich **dS1**.
- <sup>l</sup> Wenn **Fdt** < **dt**, wird **Fdt** = **dt** gesetzt
- <sup>l</sup> Während des Abtauvorgangs sind die Gebläse bei Parameter **dFd** = y ausgeschaltet, andernfalls folgen sie den anderen Einstellungen des Gebläsereglers
- Die programmierte Abtauung wird unabhängig vom Status von Pb1 ausgeführt
- Abtauen und Abtropfen erfolgen unabhängig davon, ob die Mikroschalter aktiviert ist oder nicht.

#### **Regeldiagramm**

**Abtauende mit Heizwiderständen durch Timeout**

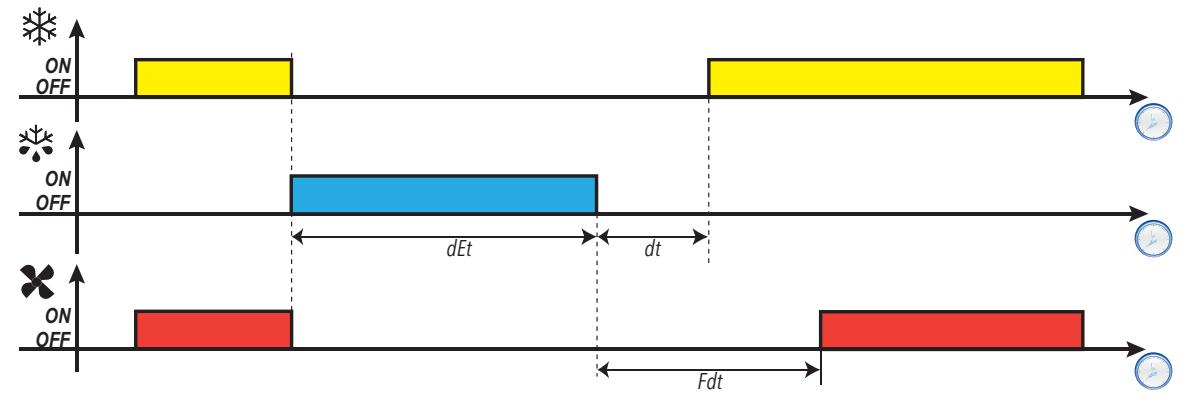

**Abtauende mit Heizwiderständen durch Temperatur**

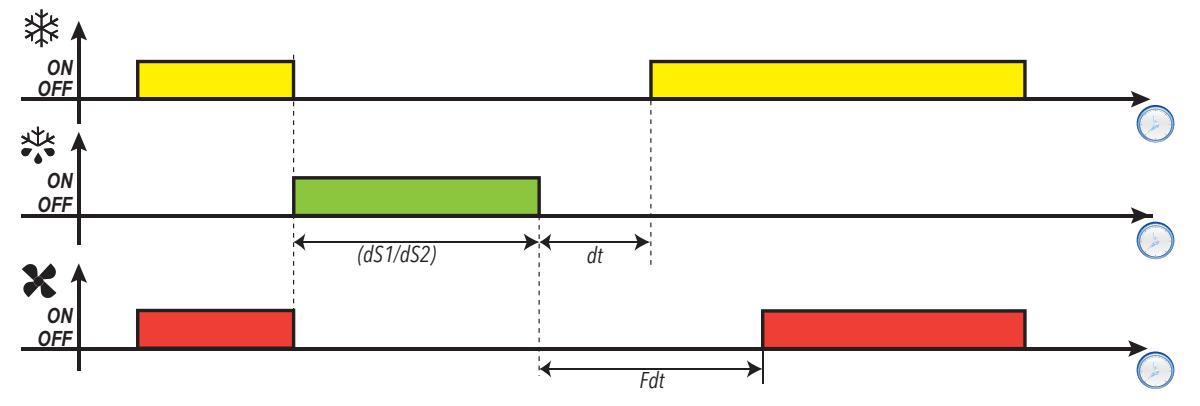

## **Parameter**

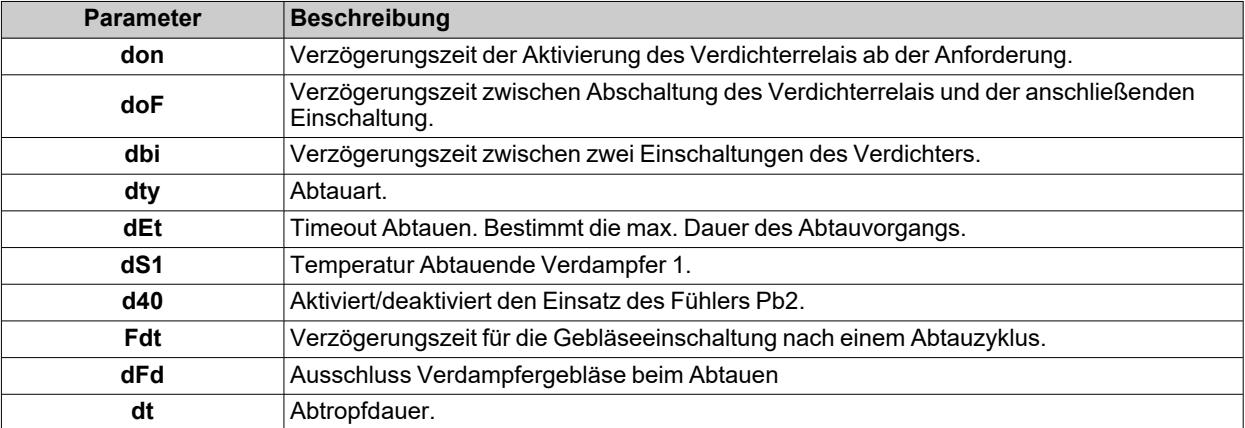
## **Abtauen durch Verdichterstopp**

Ist das Abtauen (**dty** = 0) aktiviert,

- Stoppt der Verdichter
- Ist kein Relais als Ausgang Abtauregler konfiguriert

#### **Abtauende**

Die Abtauung endet bei Vorliegen folgender Bedingungen:

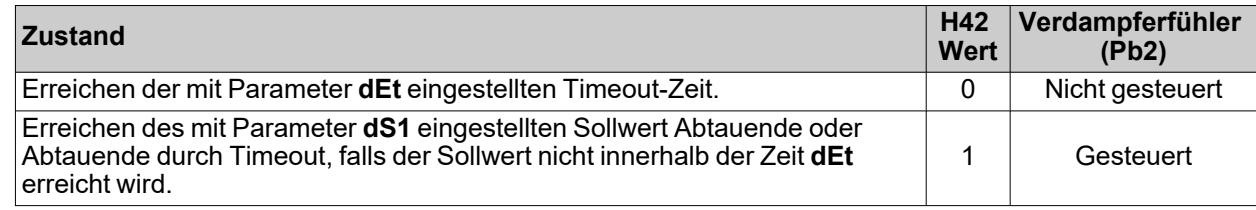

**Anmerkungen:**

- Um die Abtauung manuell zu beenden, den Regler aus- und wieder einschalten oder die Standby-Funktion verwenden
- Während der Abtauung sind die Temperaturalarme ausgeschlossen
- <sup>l</sup> Bei **dt** ≠ 0 bleiben nach Abschluss der Abtauung der Verdichter und die Gebläse für die Zeit **dt** ausgeschaltete (Abtropfzeit)
- <sup>l</sup> Während des Abtauvorgangs sind die Gebläse bei Parameter **dFd** = y ausgeschaltet, andernfalls folgen sie den anderen Einstellungen des Gebläsereglers
- Die programmierte Abtauung wird unabhängig vom Status von Pb1 ausgeführt
- Abtauen und Abtropfen erfolgen unabhängig davon, ob die Mikroschalter aktiviert ist oder nicht.

## **Regeldiagramm**

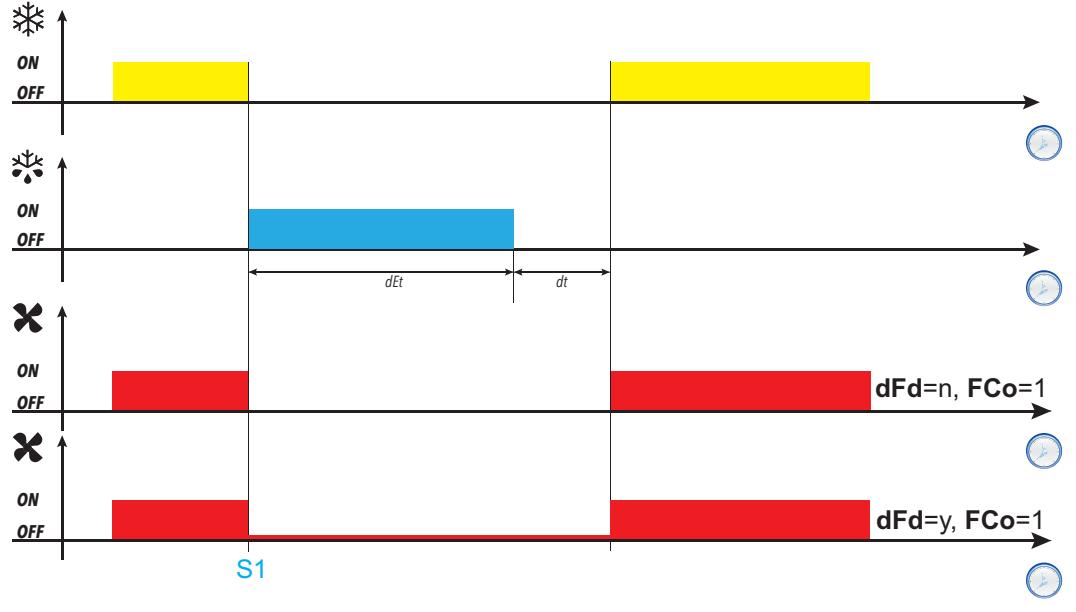

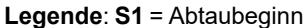

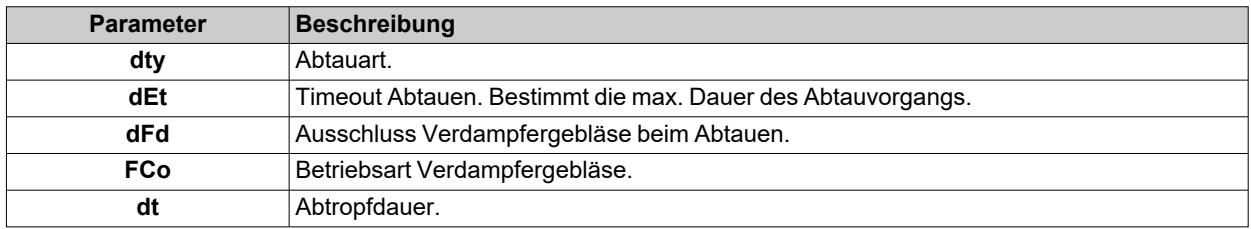

## **Abtauen mit Zyklusumkehr (Heißgas)**

Ist das Abtauen (**dty** = 1) aktiviert:

- bleibt der Verdichter für die gesamte Dauer des Abtauvorgangs eingeschaltet
- aktiviert sich das als Ausgang Abtauregler konfigurierte Relais, woran das Magnetventil angeschlossen ist

Nach Abschluss des Abtauvorgangs werden das Ventilrelais und das Verdichterrelais deaktiviert. Das Verdichterrelais bleibt während der über Parameter **dt** (sofern ungleich Null) eingestellten gesamten Abtropfdauer gestoppt. Nach dem Abtropfen startet die Temperaturregelung wieder normal.

#### **Abtauende**

Die Abtauung endet bei Vorliegen folgender Bedingungen:

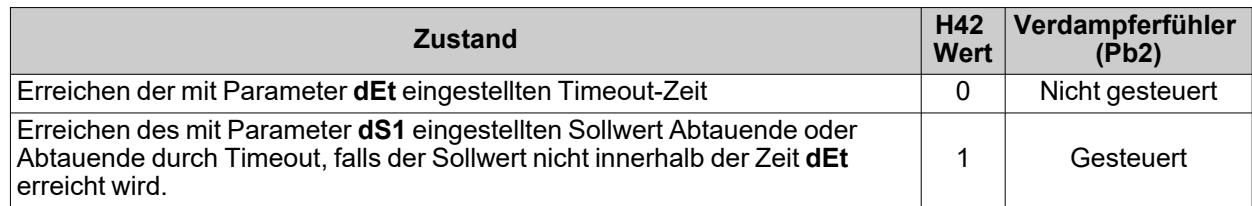

**Anmerkungen:**

- Um die Abtauung manuell zu beenden, den Regler aus- und wieder einschalten oder die Standby-Funktion verwenden
- Während der Abtauung sind die Temperaturalarme ausgeschlossen
- <sup>l</sup> Die Sicherheitszeiten des Verdichters (durch Parameter **don**, **doF** und **dbi** gesteuert), haben Vorrang gegenüber der Abtauung
- <sup>l</sup> Wenn **dS1** vor **dEt** auslöst, erfolgt das Abtropfen (über Parameter **dt** und **Fdt** gesteuert) im Bereich **dS1**.
- <sup>l</sup> Wenn **Fdt** < **dt**, wird **Fdt** = **dt** gesetzt
- <sup>l</sup> Während des Abtauvorgangs sind die Gebläse bei Parameter **dFd** = y ausgeschaltet, andernfalls folgen sie den anderen Einstellungen des Gebläsereglers
- Die programmierte Abtauung wird unabhängig vom Status von Pb1 ausgeführt
- Abtauen und Abtropfen erfolgen unabhängig davon, ob die Mikroschalter aktiviert ist oder nicht.

#### **Regeldiagramme**

**Abtauende mit Heißgas durch Timeout bei tcd > 0**

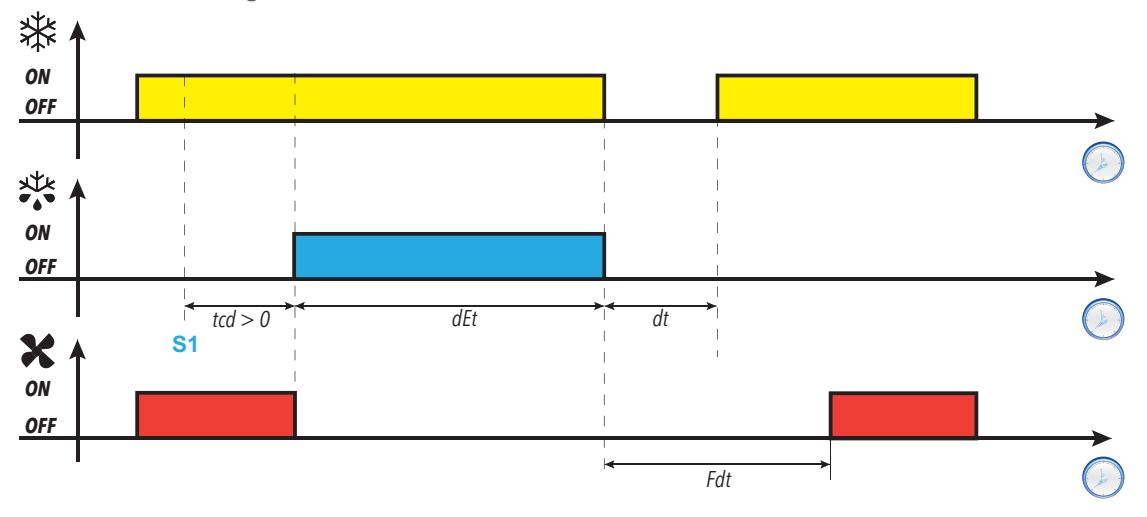

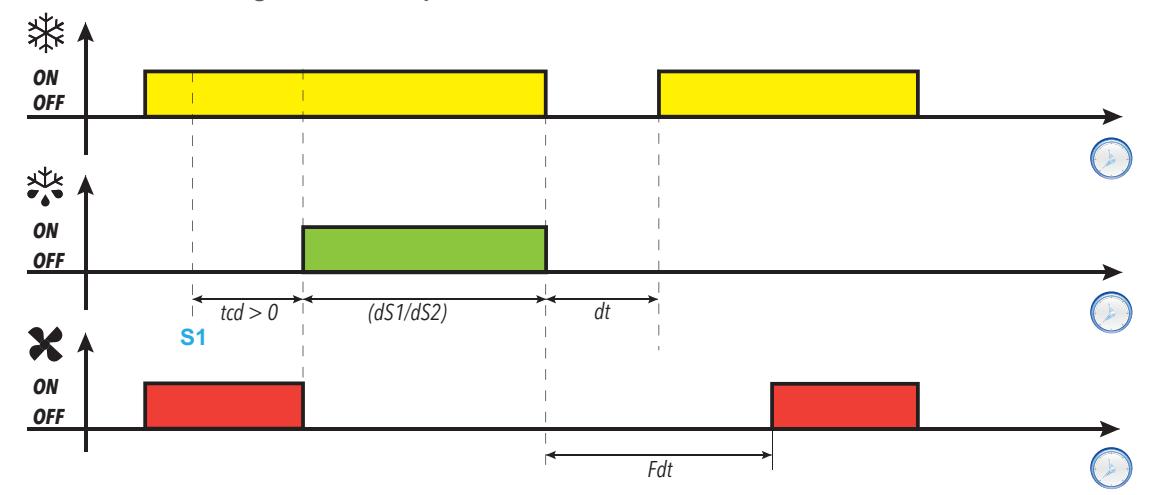

**Abtauende mit Heißgas durch Temperatur bei tcd > 0**

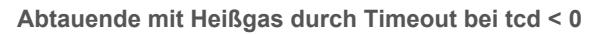

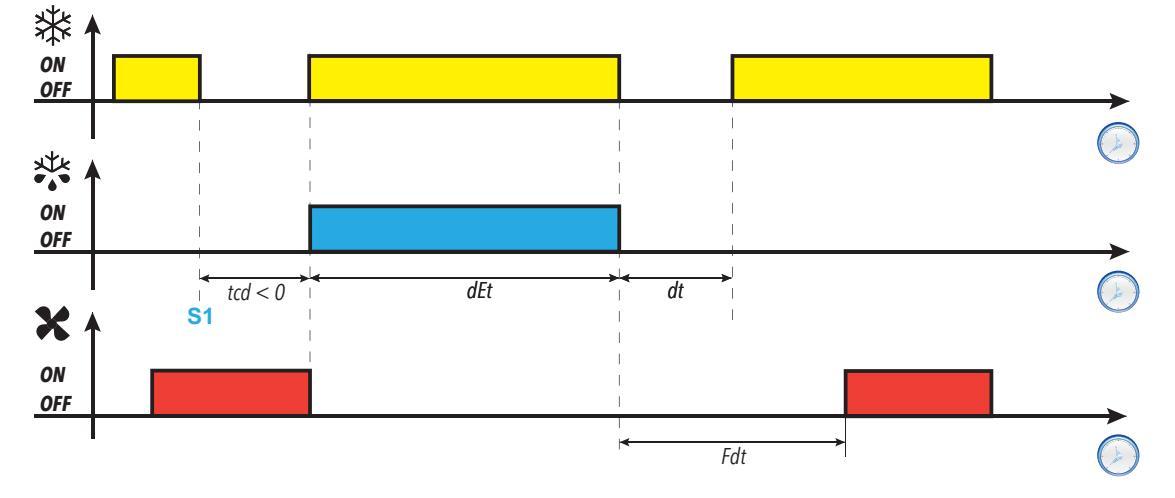

**Abtauende mit Heißgas durch Temperatur bei tcd < 0**

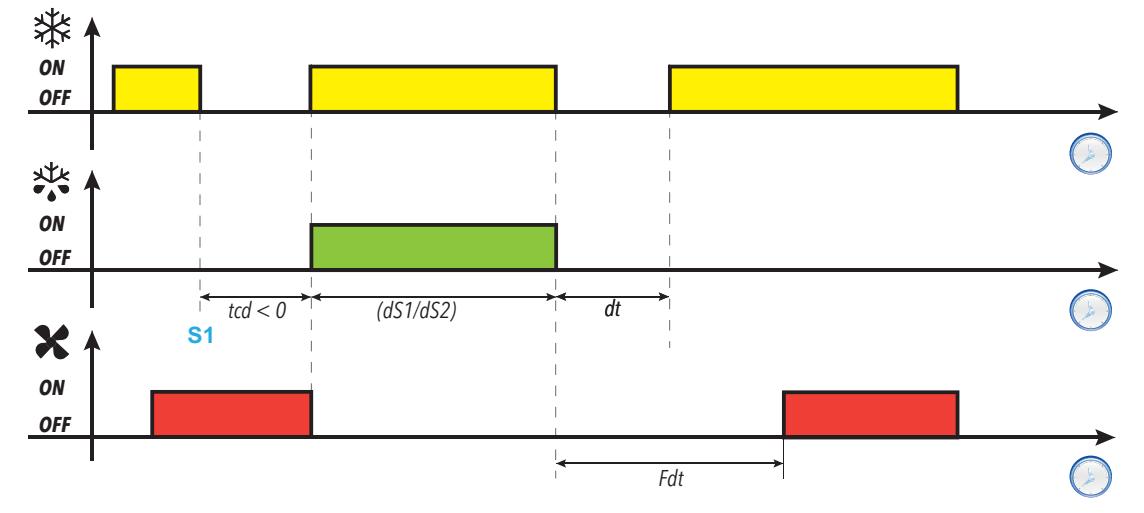

**Legende**: **S1** = Abtauanforderung

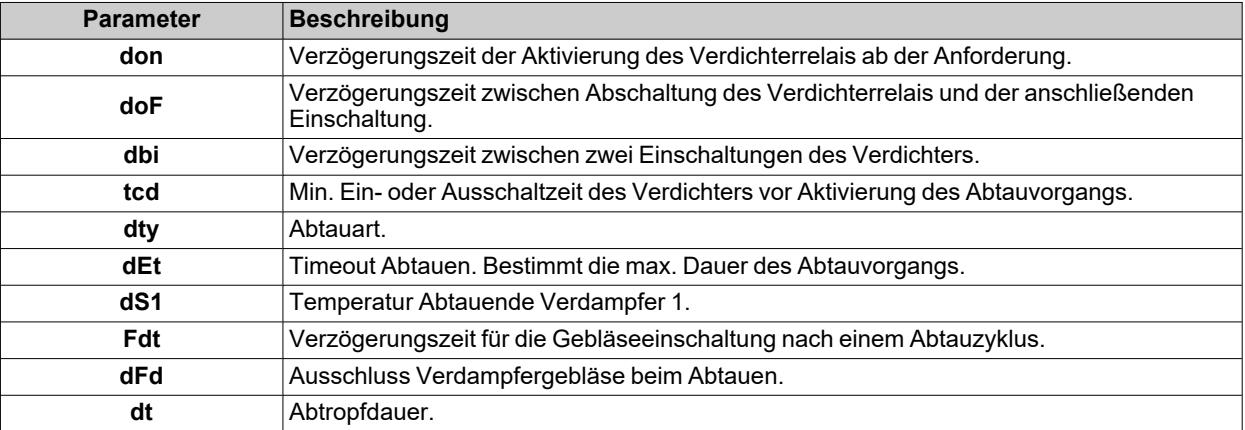

## **Abtauen Free**

Ist das Abtauen (**dty**= 2) aktiviert:

- bleibt der Verdichter für die Dauer des Abtauvorgangs unter Kontrolle des Verdichterreglers
- aktiviert sich das als Ausgang Abtauregler konfigurierte Relais, woran die Heizwiderstände angeschlossen sind

Nach dem Abtauvorgang schalten sich die Heizwiderstände aus. Beim Abtropfen ist der Verdichter weiterhin im Betrieb.

#### **Abtauende**

Die Abtauung endet bei Vorliegen folgender Bedingungen:

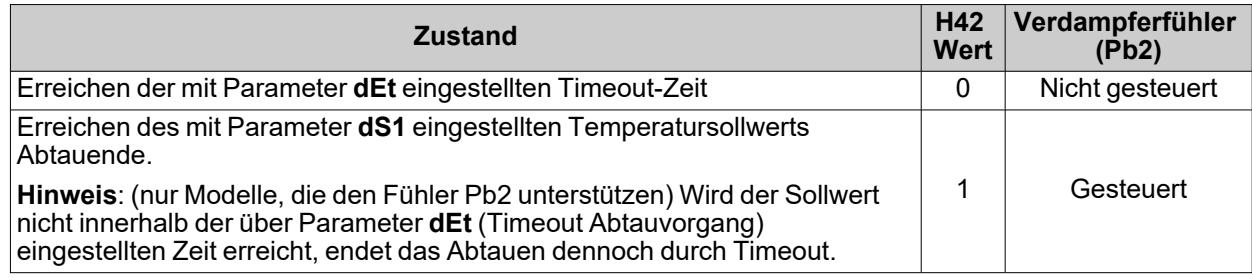

**Anmerkungen:**

- Um die Abtauung manuell zu beenden, den Regler aus- und wieder einschalten oder die Standby-Funktion verwenden
- Während der Abtauung sind die Temperaturalarme ausgeschlossen
- <sup>l</sup> Wenn **dS1** vor **dEt** auslöst, aktiviert sich das Abtropfen (über Parameter **dt** und **Fdt** gesteuert) jedenfalls am Ende des Intervalls **dEt**
- <sup>l</sup> Während des Abtauvorgangs sind die Gebläse bei Parameter **dFd** = y ausgeschaltet, andernfalls folgen sie den anderen Einstellungen des Gebläsereglers
- Die programmierte Abtauung wird unabhängig vom Status von Pb1 ausgeführt
- Abtauen und Abtropfen erfolgen unabhängig davon, ob die Mikroschalter aktiviert ist oder nicht.

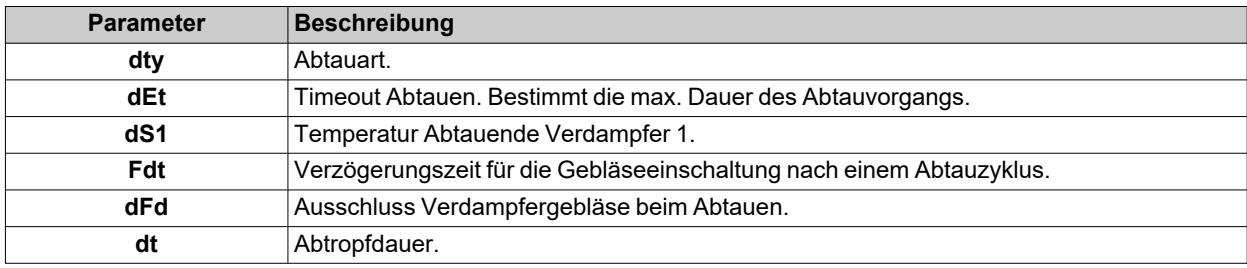

# **Abtauen mit doppeltem Verdampfer**

## **Einleitung**

Zum Aktivieren dieser Funktion:

- <sup>l</sup> Einen Relaisausgang als zweiten Verdampfer mittels Parameter **H2x** = 10 konfigurieren
- **-** Die Steuerung der doppelten Abtauung mittels Parameter **H45** konfigurieren
- <sup>l</sup> Den Fühler Pb3 als zweiten Verdampferfühler konfigurieren: **H11** = 0 und **H43** = 2EP.

**Hinweis**: Diese Funktion ist nur in den Modellen vorhanden, die die Fühler Pb2 und Pb3 unterstützen.

#### **Betriebsbedingungen**

Das Abtauen in der Betriebsart doppelter Verdampfer kann in 3 verschiedenen Modi ausgeführt werden:

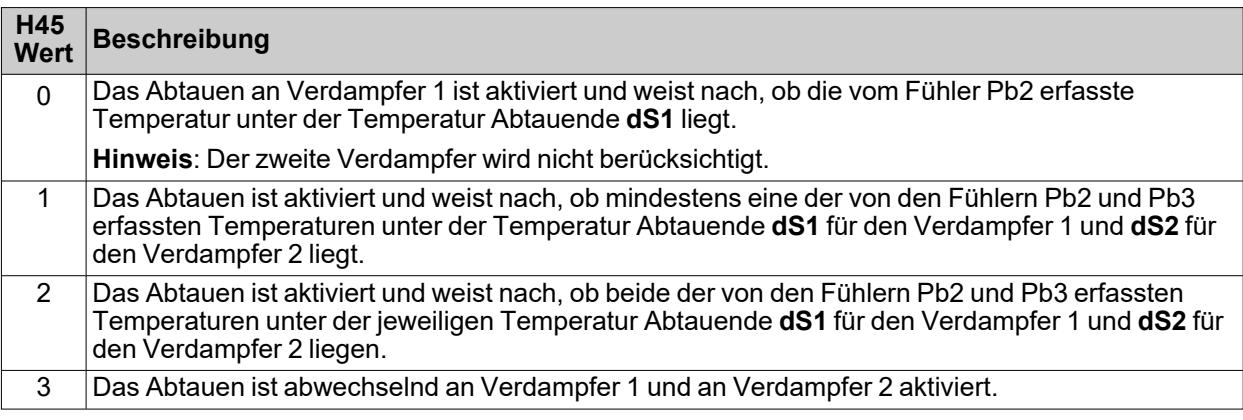

Ist einer der Fühler im Fehlerzustand, so wird dessen Temperatur zur Aktivierung der Abtaufunktion angesetzt.

### **Abtauende**

Der Abtauvorgang endet, wenn die von beiden Fühlern der Verdampfer erfasste Temperatur über der Temperatur Abtauende (**dS1** und **dS2**) liegt, oder durch Timeout.

#### **Allgemeine Hinweise**

- Sind die entsprechenden Bedingungen nicht gegeben, so erfolgt kein Abtauvorgang
- Bei H45<sup>=</sup> 3 ist die Abtausequenz stets: Verdampfer 1, Verdampfer 2, Verdampfer 1 und so weiter
- Die Abtauung nur mit Verdampfer 1 endet, wenn der Fühler einen Wert gleich oder über der Temperatur Abtauende erfasst, oder durch Timeout
- <sup>l</sup> Das Abtropfen beginnt, wenn beide Abtauvorgänge abgeschlossen sind. Bei **H45** = 3 setzt das Abtropfen am Ende jedes Abtauvorgangs ein.
- <sup>l</sup> Bei einem Fehlerzustand eines oder beider Fühler erfolgt das Abtauende durch Timeout **dEt**
- <sup>l</sup> Ist Pb3 nicht als Verdampferfühler 2 (**H43** ≠ 2EP) konfiguriert oder im Fehlerzustand, kann das Abtauen am Verdampfer 2 nur dann erfolgen, wenn ein Digitaleingang als Abtauung Verdampfer 2 konfiguriert ist (**H2x** = 10). In diesem Fall liegt keine Temperaturregelung vor und das Abtauende erfolgt durch Timeout **dEt**
- Die Gebläseregelung folgt dem normalen Betrieb wie bei Steuerung eines einzigen Verdampfers

## **Betrieb**

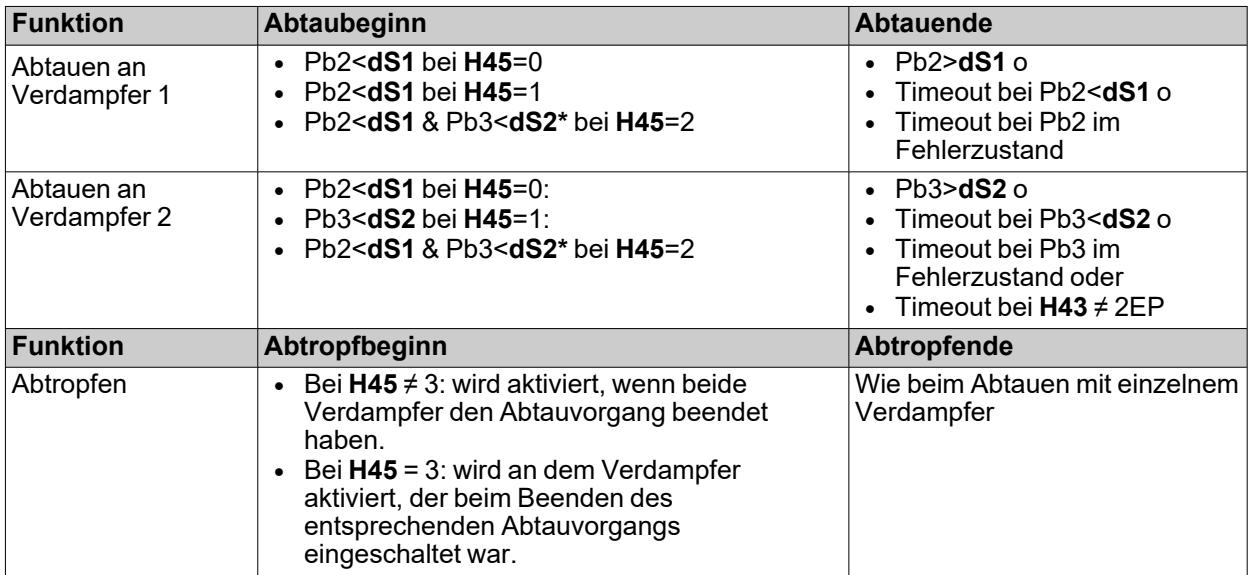

**(\*)**: Ist Pb3 im Fehlerzustand oder **H43** ≠ 2EP und ein Digitalausgang als Verdampfer 2 konfiguriert, gilt die Bedingung Pb3<**dS2** als erfüllt.

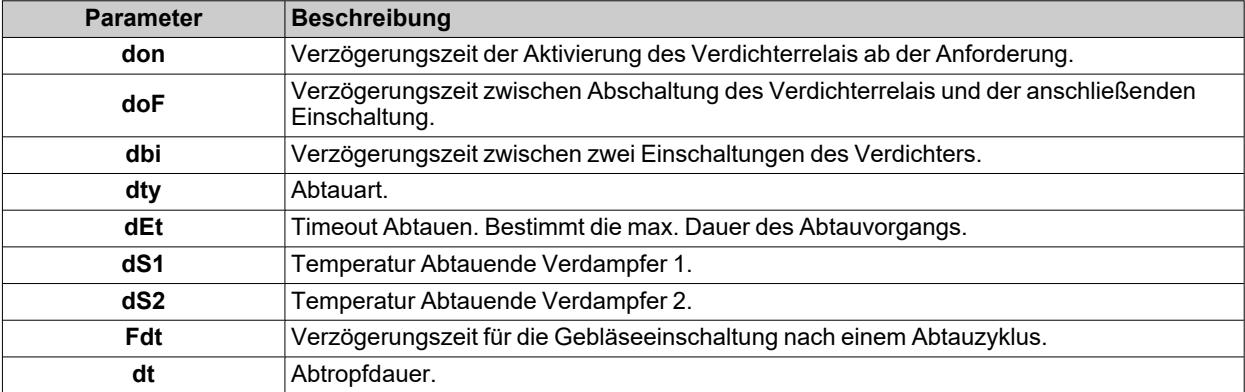

# **Funktionen**

## **Inhalt**

Dieser Abschnitt behandelt folgende Themen:

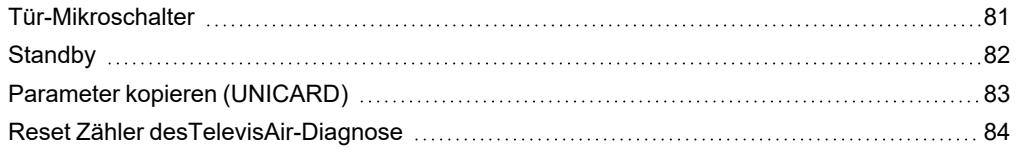

## <span id="page-80-0"></span>**Tür-Mikroschalter**

#### **Beschreibung**

Durch Setzen von **H11** = ±4 kann ein Tür-Mikroschalter an den Digitaleingang angeschlossen werden. Die Aktivierung des Mikroschalters deaktiviert den Verdichter bzw. die Gebläse sofort oder nach einer mit Parameter **dCo** eingestellten Zeit.

Durch Setzen von **H2x** = 5 kann ein AUX-Relaisausgang mit dem Reglerausgang Tür-Mikroschalter verknüpft werden.

#### **Betriebsart**

Die Funktionsweise des Reglers beim Öffnen des Tür-Mikroschalters ist von den Parametern **dod**, **dAd** und **dCO** abhängig:

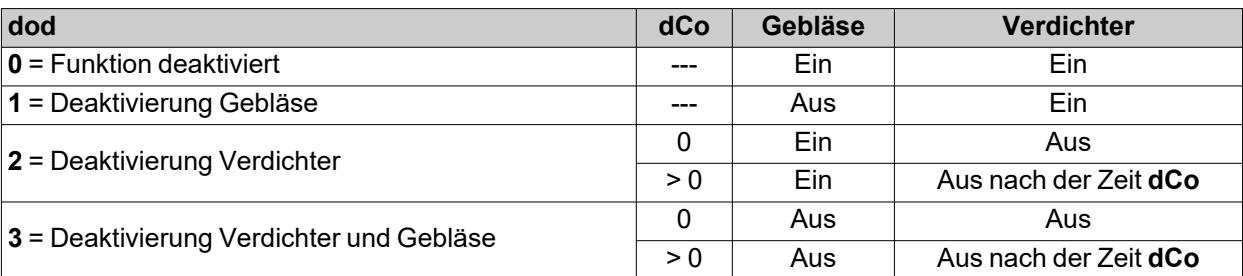

**Hinweis**: Beim Öffnen der Tür während einer Abtauung läuft der Abtauvorgang normal weiter.

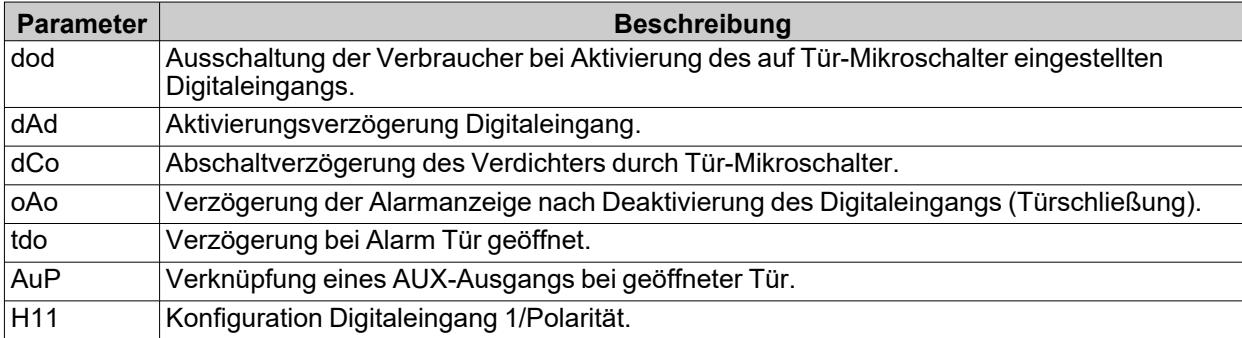

# <span id="page-81-0"></span>**Standby**

## **Beschreibung**

Die Funktion Standby hält die Stromversorgung des Reglers aufrecht und führt in Abhängigkeit des Parameterwerts **H08** Folgendes aus:

- **-** schaltet das Display aus oder zeigt **oFF**
- deaktiviert oder deaktiviert nicht alle Regler
- schließt die Alarme aus oder nicht aus

## **Aktivierung**

Für die Aktivierung der Funktion Standby stehen folgende Möglichkeiten zur Verfügung:

- <sup>l</sup> längeres Drücken einer Taste mit **H3x** = 4
- $\bullet$  Digitaleingang (DI) (nur bei **H11** =  $\pm 6$ )
- durch das Überwachungssystem mit (seriellem) Modbus-Befehl
- über APP (bei bereits installiertem HACCP Module. Siehe Abschnitt [Zubehör\)](#page-13-0)

**Hinweis**: der Digitaleingang ist gegenüber der Taste vorrangig. Sind beide konfiguriert, so wird der Befehl über Taste ausgeschlossen.

## **Betrieb**

Bei Aktivierung der Funktion Standby ergeben entsprechend der Einstellung von **H08** folgende Fälle:

- <sup>l</sup> **H08** = **0**: Display ausgeschaltet, die Regler bleiben aktiviert und das Gerät kann bei Vorliegen eines Alarms das Alarmsymbol $\Lambda$  aktivieren
- H08 = 1: Display ausgeschaltet, alle Relais sind abgefallen und die Alarme deaktiviert
- <sup>l</sup> **H08** = **2**: am Display erscheint der Eintrag **oFF**, alle Relais sind abgefallen und die Alarme deaktiviert

Beim Beenden der Funktion Standby wird der Temperaturalarm für die mit dem Parameter **PAo** eingestellte Zeit ausgeschlossen, die Ausgänge sind für die mit dem Parameter **Odo** eingestellte Zeit deaktiviert. Diese Zeiten werden bei jeder Ausschaltung des Reglers gelöscht.

War die Stand-by-Funktion beim Ausschalten des Reglers aktiv (durch Stromausfall, Öffnen des Hauptschalters etc.), bleibt sie auch beim nächsten Einschalten aktiv.

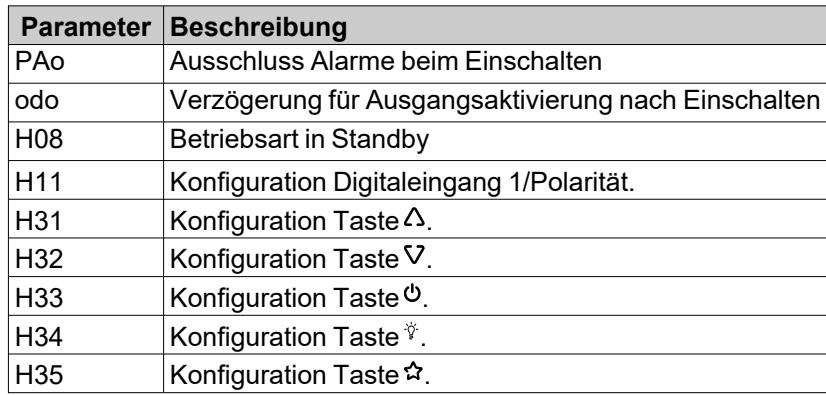

# <span id="page-82-0"></span>**Parameter kopieren (UNICARD)**

#### **Einleitung**

UNICARD wird an den seriellen TTL-Port angeschlossen und ermöglicht den Up-/Download einer Parametrierung. **Hinweis**: Die UNICARD bei ersten Benutzung formatieren.

Die UNICARD:

- Kann über einen USB-Port direkt an den PC angeschlossen werden.
- Kann bei Versorgung über ein USB-Netzteil IDNext -HC beim Upload/Download versorgen.

#### **Die UNICARD formatieren**

- 1. Greifen Sie durch Eingeben des Passworts **PA2**, sofern aktiviert, auf die Parameter Installateur zu
- 2. Scrollen Sie die Registerkarten mit den Tasten A und V bis zur Anzeige der Registerkarte **FPr**
- 3. Bestätigen Sie mit der Taste SET
- 4. Scrollen Sie die Parameter mit den Tasten  $\Delta$  und V bis zur Anzeige des Parameters **Fr**
- 5. Bestätigen Sie mit der Taste SET.

Mit diesem Befehl kann die UNICARD formatiert werden (bei der erstmaligen Benutzung empfohlen). **Hinweis**: Die Anwendung des Parameters **Fr** löscht alle vorhandenen Daten. Der Vorgang kann nicht rückgängig gemacht werden.

#### **Die Parameter aus dem Regler in die UNICARD laden**

- 1. Greifen Sie durch Eingeben des Passworts **PA2**, sofern aktiviert, auf die Parameter Installateur zu
- 2. Scrollen Sie die Registerkarten mit den Tasten  $\Delta$  und V bis zur Anzeige der Registerkarte FPr
- 3. Bestätigen Sie mit der Taste SET
- 4. Scrollen Sie die Parameter mit den Tasten  $\Lambda$  und V bis zur Anzeige des Parameters UL
- 5. Bestätigen Sie mit der Taste SET
- 6. Bei erfolgreich abgeschlossenem Vorgang wird **yES** am Display anzeigt, andernfalls **no**.

#### **Die Parameter aus der UNICARD in den Regler laden**

Die UNICARD bei abgeschaltetem Regler anschließen. Die Daten werden beim Einschalten des Reglers automatisch aus der UNICARD in den Regler geladen. Erscheint am Display **dLy** bei erfolgreichem und **dLn** bei fehlgeschlagenem Vorgang.

**Hinweis**: nachdem die Daten eingelesen wurden, funktioniert das Gerät sofort mit den Einstellungen der geladenen Parametrierung.

# <span id="page-83-0"></span>**Reset Zähler desTelevisAir-Diagnose**

## **Beschreibung**

Das Gerät stellt über Televis**Air** eine Zähler Reihe das verwendbare für Diagnose- oder wartung-Funktion.

#### **Zählerliste**

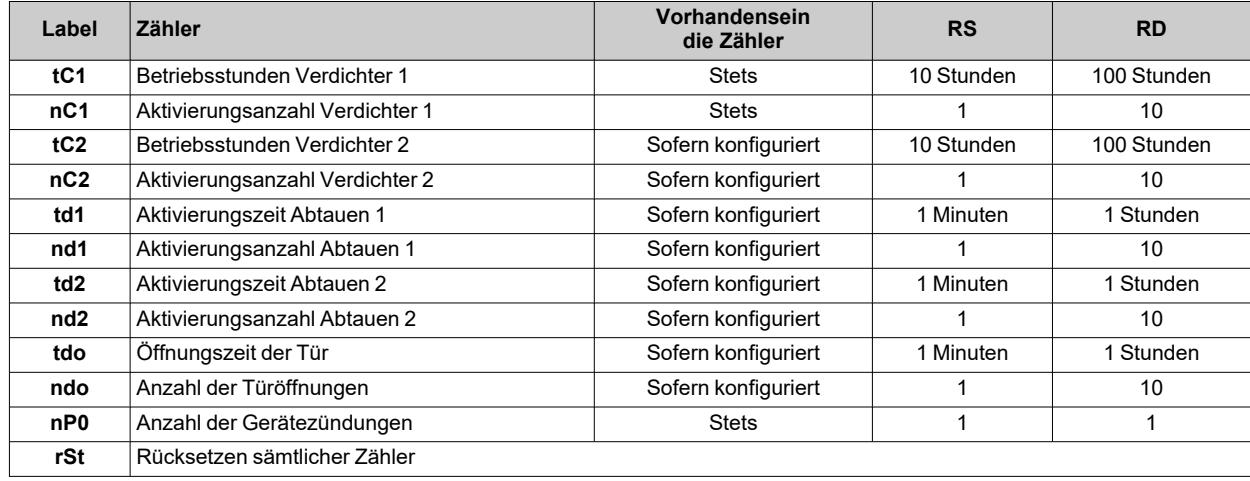

#### **Legende**:

- RS = Multiplikationsfaktor den Zähler anzuwendenden wenn der Wert seriell gelesen wird.
- **RD** = Multiplikationsfaktor den Zähler anzuwendenden wenn der Wert seriell gelesen wird.

## **Betriebsart**

Zum Rücksetzen eines oder mehrerer Zähler verfahren Sie wie folgt:

- 1. Greifen Sie durch Eingeben des Passworts **PA2**, sofern aktiviert, auf die Parameter Installateur zu
- 2. Die Registerkarten mit den Tasten  $\triangle$  und V bis zum Einblenden des Labels **FnC** scrollen
- 3. Den Wert mit SET bestätigen
- 4. Scrollen in den Menüoptionen mit den Tasten  $\Lambda$  und V bis zum Einblenden des Labels Cnt scrollen und Die Taste SET drücken
- 5. Die Parameter mit den Tasten  $\Delta$  und  $\nabla$  bis der zurückzusetzende Zähler angezeigt wird
- 6. Bestätigen Sie Mindestens 5 Sekunden folgende Taste drücken SET.

**Hinweis**: Den Parameter **rSt** ermöglicht die alle Zähler gleichzeitig Rücksetzen.

# **Regler**

## **Inhalt**

Dieser Abschnitt behandelt folgende Themen:

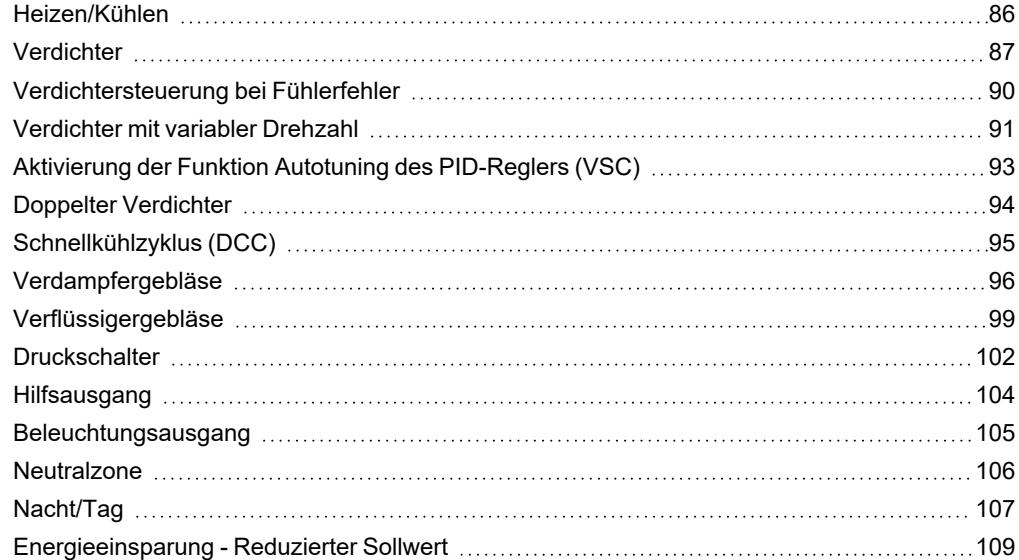

# <span id="page-85-0"></span>**Heizen/Kühlen**

## **Beschreibung**

Der Regler Heizen/Kühlen kann mit absoluter oder relativer Hysterese sowohl in der Betriebsart Heizen als auch Kühlen funktionieren und wird vom Fühler Pb1 gesteuert.

## **Betriebsbedingungen**

Vor Einschalten des Verdichters prüft der Regler folgende Bedingungen:

- <sup>l</sup> Regler eingeschaltet oder in Standby (letzter Fall nur bei **H08** = 0 gültig)
- <sup>l</sup> Regelfühler Pb1 nicht im Fehlerzustand (kein Alarm **E1**)
- <sup>l</sup> Ab Einschaltung die Zeit lt Parameter **odo** verstrichen ist (nur bei **odo**≠0)
- Kein Abtauvorgang ist aktiviert (je nach Abtauart)

Wird ein Offset auf dem Sollwert (**oSP**) und der Hysterese (**odF**) aktiviert, so ergibt sich Folgendes:

- <sup>l</sup> **SEt** wird durch den Wert (**SEt + oSP**) ersetzt
- <sup>l</sup> **diF** wird durch den Wert (**diF+ odF**) ersetzt

**Hinweis**: **oSP** kann positive sowie negative Werte annehmen.

#### **Regeldiagramme**

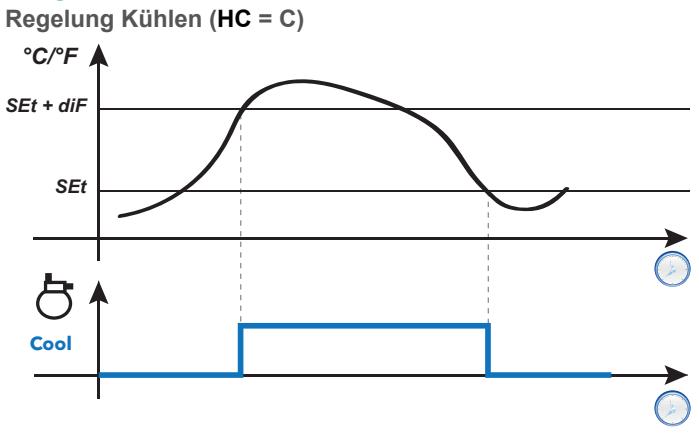

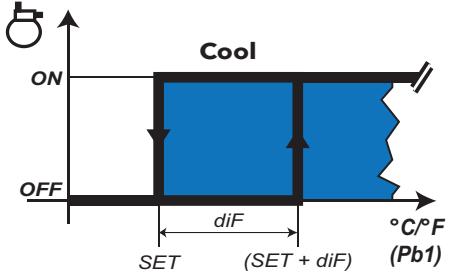

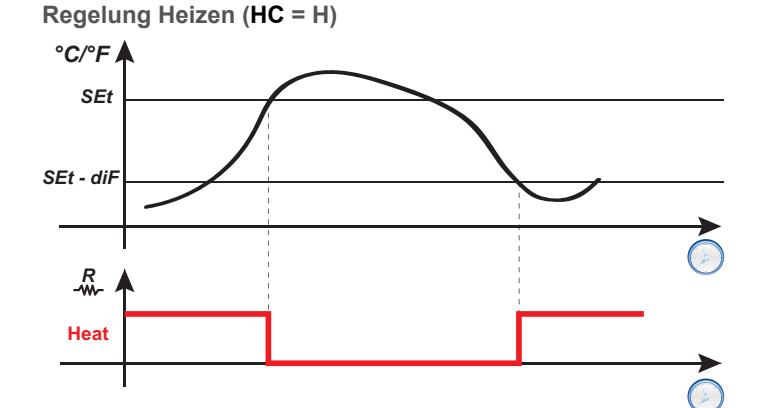

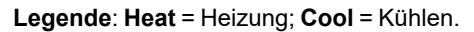

#### **Parameter**

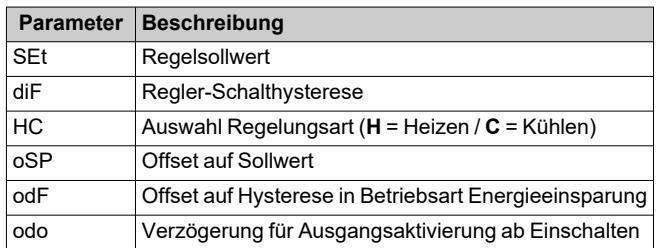

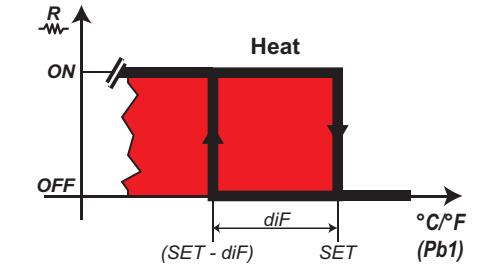

*Regler*

# <span id="page-86-0"></span>**Verdichter**

## **Beschreibung**

Der Verdichter wird von einem Relais des Reglers gesteuert und schaltet sich in Abhängigkeit von folgenden Faktoren ein/aus:

- dem Zustand der vom Fühler Pb1 erfassten Temperaturen
- den eingestellten Temperaturregelfunktionen
- den Funktionen Abtauen/Abtropfen

Bezüglich der Anschlusspläne des Verdichters an den Regler wird auf den Abschnitt "Elektrische [Anschlüsse"](#page-31-0) verwiesen.

**Hinweis**: Der Digitalausgang **Out1** ist standardmäßig als "Verdichter" eingestellt.

#### **Betriebsbedingungen**

Der Regler wird bei Eintreten folgender Bedingungen aktiviert:

- <sup>l</sup> Regler eingeschaltet oder in Standby (letzter Fall nur bei **H08** = 0 gültig)
- <sup>l</sup> Regelfühler Pb1 nicht im Fehlerzustand (kein Alarm **E1**)
- <sup>l</sup> Ab Einschaltung die Zeit lt Parameter **odo** verstrichen ist (nur bei **OdO**≠0)
- Kein Abtauvorgang ist aktiviert (je nach Abtauart)

Die Aktivierungsanforderung des Verdichters beim Einschalten kann durch Setzen des Parameters **odo** verzögert werden. Der Verdichter bleibt während dieser Zeit ausgeschaltet, wobei im Fall einer Aktivierungsanforderung das

Symbol des Verdichters **茶** blinkt.

Über Parameter **Cod** kann die Aktivierung des Reglers vor einem Abtauzyklus verhindert werden. Der Regler prüft vor Einschalten des Verdichters, ob der nächste Abtauvorgang nach einer Zeit unter dem Parameterwert **Cod** vorgesehen ist.

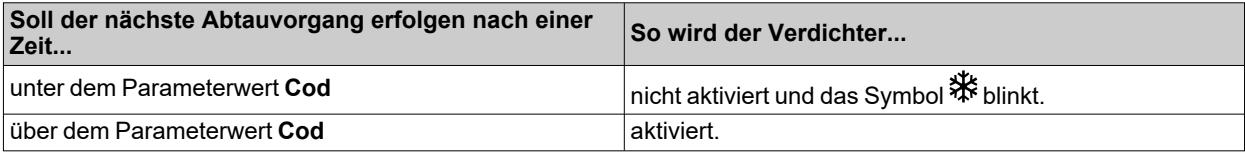

Zwischen der Anforderung und der Schaltung des zugewiesenen Relais besteht ein festes Intervall von einer Sekunde.

#### **Verdichterschutz**

Um Schäden am Verdichter vorzubeugen, können folgende Schutzzeiten eingestellt werden:

- **.** eine Verzögerung doF auf die erneute Einschaltung des Verdichters nach Beenden der Aktivierungsanforderung. Findet eine neue Aktivierungsanforderung während der Verzögerung **doF** statt, so blinkt das Verdichtersymbol am Display.
- <sup>l</sup> eine Verzögerung **dbi** zwischen zwei aufeinander folgenden Einschaltungen des Verdichters. Die Verzögerung **dbi** wird von der vorhergehenden Einschaltung des Verdichters aus berechnet. Findet eine neue Anforderung während der Verzögerung **dbi** statt, so blinkt das Verdichtersymbol am Display.
- <sup>l</sup> eine Verzögerung **don** auf die Einschaltung des Verdichters ab der Anforderung. Während der Verzögerung **don** blinkt das Verdichtersymbol am Display
- **.** eine Mindestverzögerung Cit vor der Ausschaltung des Verdichters nach Beenden der Aktivierungsanforderung.
- <sup>l</sup> eine maximale Betriebszeit des Verdichters **CAt** auch bei Fortbestehen der Aktivierungsanforderung, die normalerweise der Verzögerung **doF** zugeordnet ist. Während der Abschaltzeit **doF** des Verdichters blinkt das Verdichtersymbol am Display.

*Regler*

## **Regeldiagramme**

**Einschaltverzögerung des Verdichters ab Anforderung**

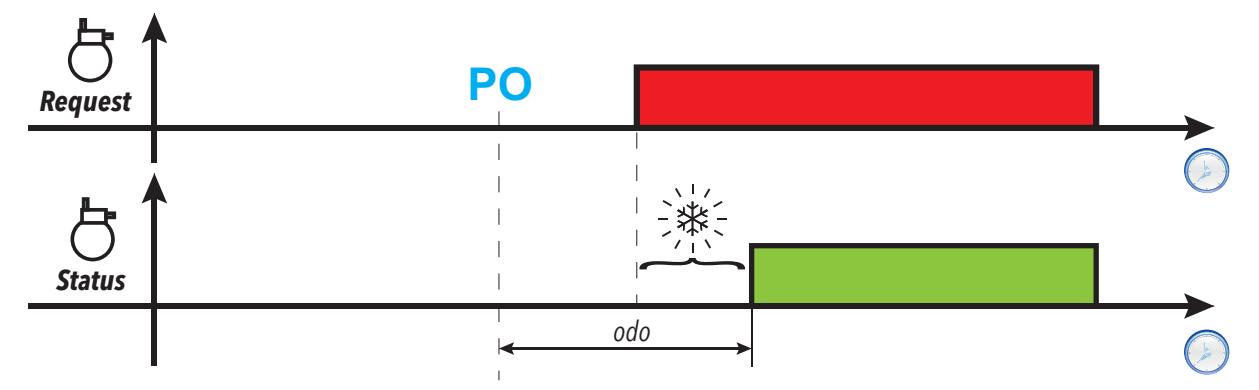

**Aktivierungsverzögerung Verdichterausgang ab Abschaltung**

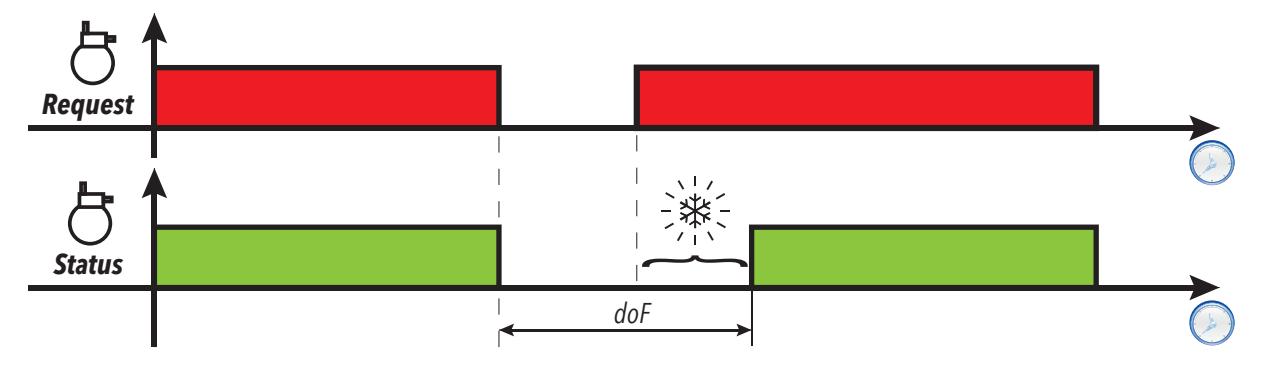

**Verzögerung zwischen zwei aufeinander folgenden Aktivierungen des Verdichterausgangs**

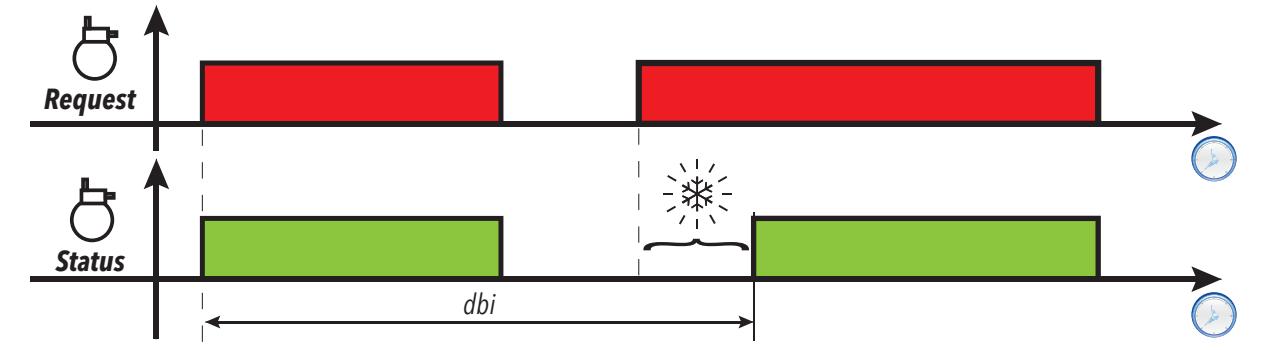

**Einschaltverzögerung des Verdichters ab Anforderung**

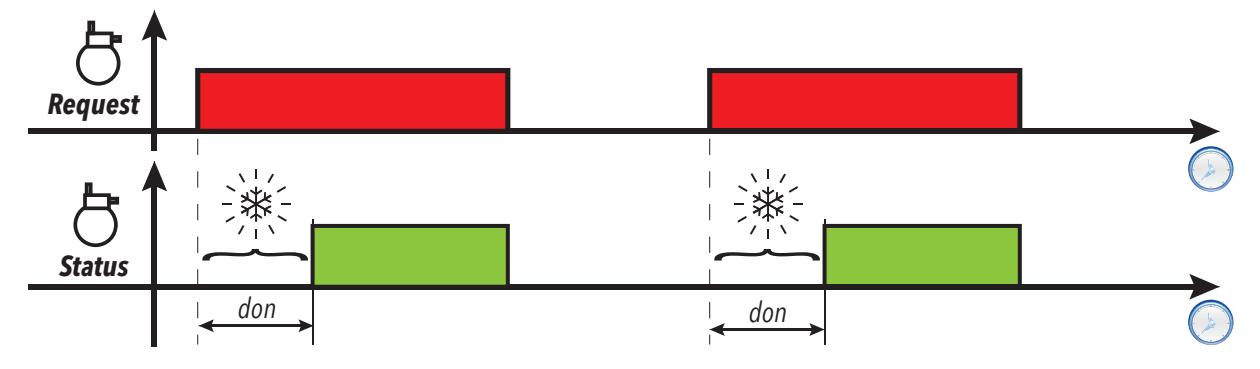

**Min. Aktivierungszeit Verdichterausgang**

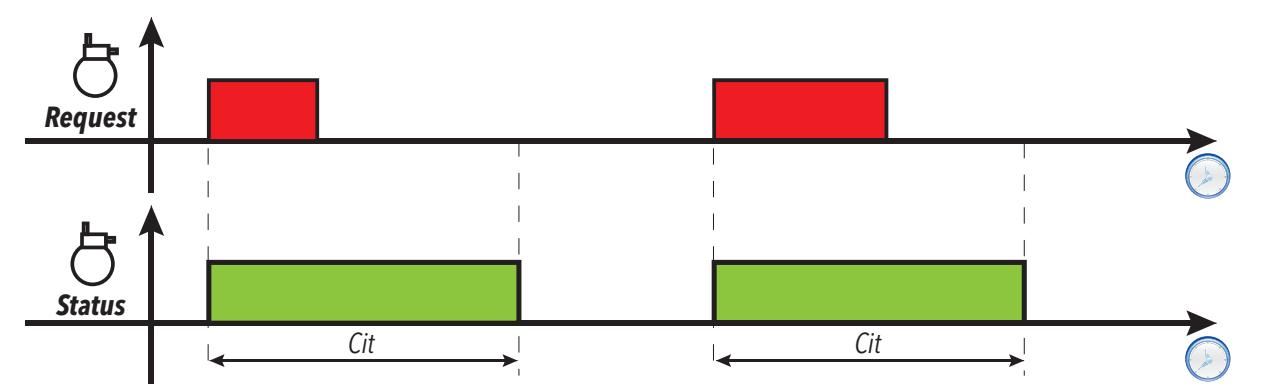

**Max. Aktivierungszeit Verdichterausgang**

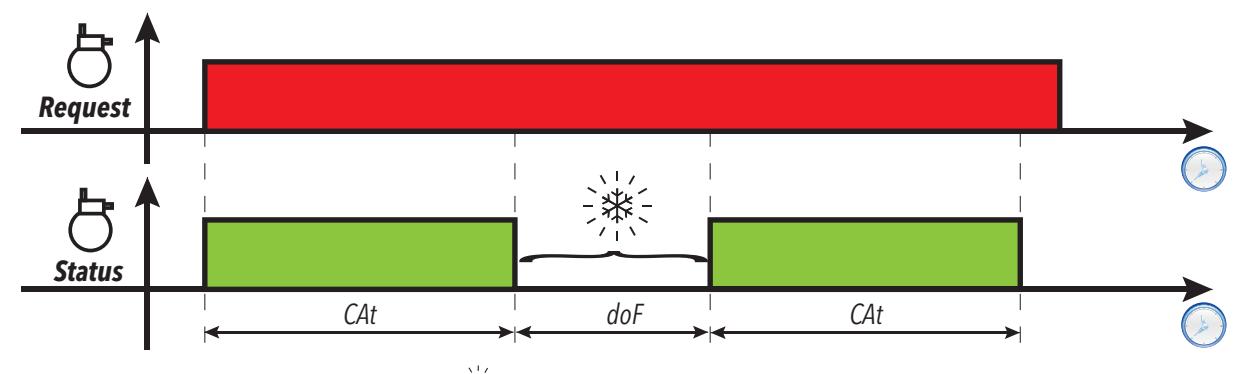

**Legende**: **PO** = Einschalten des Reglers; = Blinkendes Verdichtersymbol; **Request** = Aktivierungsanforderung des Verdichters; **Status** = Verdichterstatus (ON/OFF).

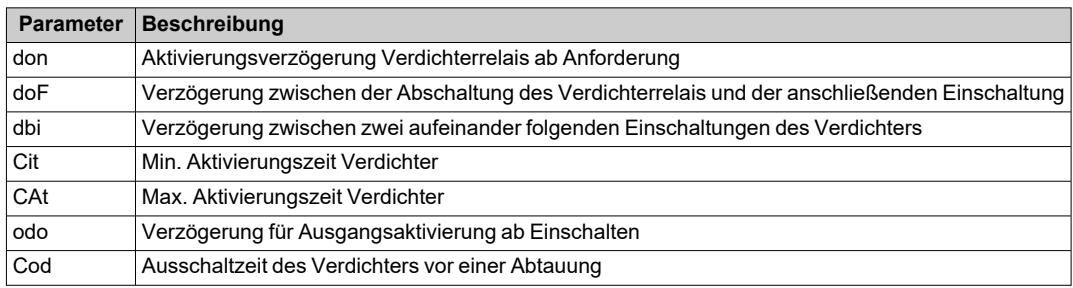

# <span id="page-89-0"></span>**Verdichtersteuerung bei Fühlerfehler**

## **Beschreibung**

Das Verdichterrelais funktioniert in der Betriebsart Duty Cycle (in Abhängigkeit von den Parametern **ont** und **oft**), wenn:

**-** der fühler Pb1 im Fehlerzustand ist und am Display **E1** erscheint (siehe Alarme und [Anzeigen\)](#page-111-0)

Die erste zu berücksichtigende Zeit ist stets **ont**. Bei **ont** >0 sind auf jeden Fall die mit **don**, **doF**, **dbi**, **Cit** und **CAt** eingestellten Sicherheiten des Verdichters wirksam.

**Hinweis**: Der Parameter **odo** sperrt während seiner gesamten Dauer die Aktivierung der Relaisausgänge, ausgenommen Alarmrelais und Summer (falls vorhanden).

## **Betriebsbedingungen**

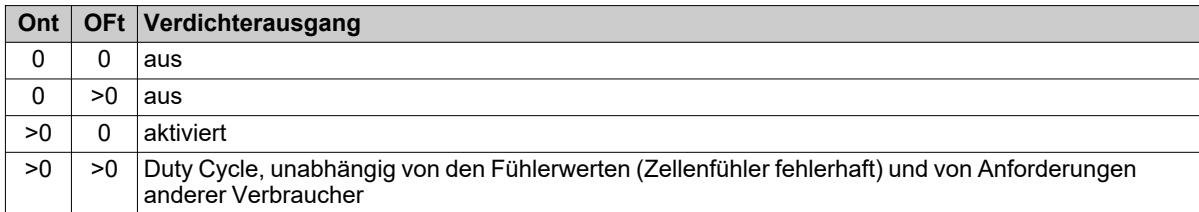

**Hinweis**: Bei funktionierendem fühler Pb1 ist die Betriebsart Duty Cycle nicht aktiv, sondern die herkömmliche Regelung (siehe Abschnitt [Verdichter\)](#page-86-0).

**Hinweis**: Sobald der Fühler wiederhergestellt (angeschlossen/ersetzt) wird, läuft die Regelung normal weiter.

#### **Regeldiagramm**

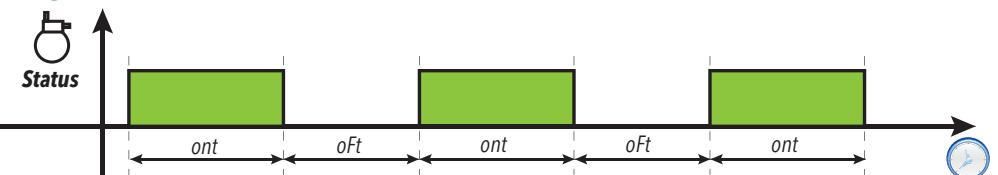

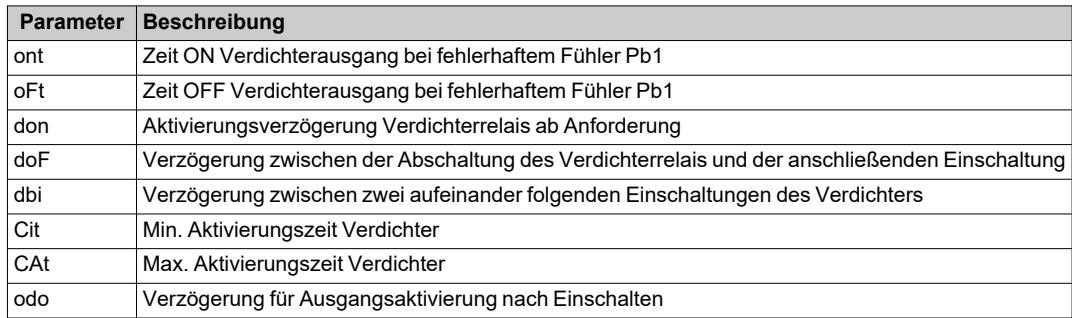

# <span id="page-90-0"></span>**Verdichter mit variabler Drehzahl**

#### **Beschreibung**

Der Regler VSC (Variable Speed Control) kann nur in Modellen mit Ausgang **OC1** durch Setzen des Parameters **H21** = 13 aktiviert werden.

Dieser Regler ermöglicht die Steuerung eines Verdichters mit variabler Drehzahl über den Open Collector-Ausgang PFM (Pulse Frequency Modulation). Dieser Ausgang steuert einen Inverter regelt die Verdichterleistung zum Kühlen einer Anlage (zum Beispiel einer Kühlvitrine, eines Raums usw.) durch Halten der Temperatur nah am Sollwert **SEt**. Der Algorithmus erzeugt einen Ausgangswert zwischen 0,0...100 % und wandelt diesen proportional in **rpm** um.

Maximaler **F\_1** und minimaler Frequenzwert **F\_2** können über Parameter im Bereich 0...250 Hz eingestellt werden und entsprechen den **rpm** des Verdichters (entsprechend den spezifischen Eigenschaften des Kompressors).

Beim Regelalgorithmus handelt es sich um einen PID-Algorithmus, der anhand der Funktion Autotuning einstellbar ist.

Ebenfalls implementiert sind dedizierte und personalisierbare Funktionen für:

- "Pull Down" oder "Pull Up" Systeme beim Start oder am Abtauende
- Anforderungen an Inverterverdichter
- Funktionen zur Steuerung von Überlastungen usw.

**Hinweis**: Nach der erstmaligen Einschaltung und in jedem Bedarfsfall kann ein neuer Autotuning-Zyklus gestartet werden (siehe [Autotuning](#page-92-0) manuelle).

**Hinweis**: Sollten sich plötzliche Lastschwankungen ergeben, so stehen Parameter zur schnellen Regelung nah am Sollwert während der normalen Funktionsbedingungen zur Verfügung ("Pull-Up" oder "Pull-Down" Vorgänge).

#### **Betriebsbedingungen**

Beim Ein- / Ausschalten unterliegt der Verdichter Verzögerungen und Schutzzeiten, die anhand der Parameter **don**, **doF**, **dbi**, **Cit**, **CAt**, **odo** gewählt werden können. Bei fehlerhaftem oder nicht konfiguriertem Regelfühler entspricht die eingestellte Leistung **CEr**, hierbei werden die Parameterwerte **ont** und **oFt** nicht berücksichtigt.

Beim Start des Reglers und im Allgemeinen nach einem Standby-/Stoppzustand wird eine Verdichterleistung **CSC** für eine Zeit **CSd** eingestellt. Während der Startabfolge wird die Verdichterleistung auf 100 % (Pull-Down) bis zum Erreichen der Temperatur **SEt** + **PdE** eingestellt.

Nach Abschluss einer "Pull-Down"-Abfolge wird ein Leistungswert in Höhe von **CPd** (Tagbetrieb) oder **CPn** (Nachtbetrieb) eingestellt. Die Regelung des PID-Reglers setzt auf diesem Wert ein.

Ist der Regler für die Regelfunktion Kühlen eingestellt und der von Pb1 erfasste Wert größer als **SEt** + **PdS** oder kleiner als **SEt** + **PUS**, beginnt eine Rückwärtszählung **PUd**. Nach Ablauf der Zeit wird je nach Temperaturwert ein optimierter Pull-Up / Pull-Down Vorgang gestartet.

**Hinweis**: Falls die Temperatur vor Ablauf der Zeit **PUd** in den vorgenannten Grenzwerten liegt, wird der Timer neu geladen.

Funktionsweise Pull-Down/Pull-Up:

- <sup>l</sup> **Pull-Down**: bei Aktivierung eines optimierten Pull-Down wird die Verdichterleistung auf den Wert **Pdd** für eine Zeit **Pdt** erzwungen. Nach Ablauf der Zeit **Pdt** wird die Leistung solange auf 100 % erzwungen, bis die Temperatur den Wert (**SP1** + **PdE**) erzwungen.
- <sup>l</sup> **Pull-Up**: bei Aktivierung eines Pull-Up wird der Verdichter solange ausgeschaltet, bis die Temperatur den Wert **SP1** + **PUE** erreicht.

Nach Abschluss des "Pull Down"/"Pull Up" Zyklus nimmt der Regler die Regelung erneut auf und setzt die Leistung auf den vor Aktivierung des Zyklus zuletzt eingestellten Wert.

Während der normalen Regelung (zum Beispiel bei nicht aktiven "Pull-Down"/"Pull-Up" Zyklen) kann der Verdichter durch Setzen von **CAU** = 1 ("FiH") und Einstellen des Werts über Parameter **CdU** (%) auf eine konstante Leistung eingestellt werden.

Bei **CAU** = 0 ("Aut") stellt **CdU** die maximale Leistung dar, die der Regler anfordern kann. Auch in diesem Fall wird bei Aktivierung des Verdichters für eine Zeit **CSd** eine Verdichterleistung von **CSC** eingestellt.

#### *Regler*

## **Regeldiagramm**

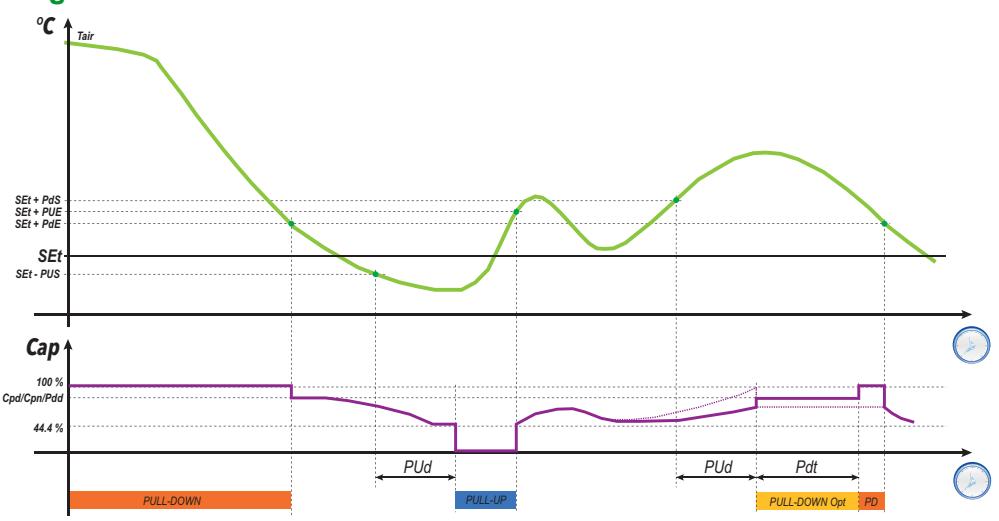

**Legende**: **Tair** = Von der Regelung Pb1 erfasster Wert; **Cap** = Wert der Verdichterleistung; **Pull-Down Opt** = optimierter Pull-Down; **PD** = Pull-Down Zyklus

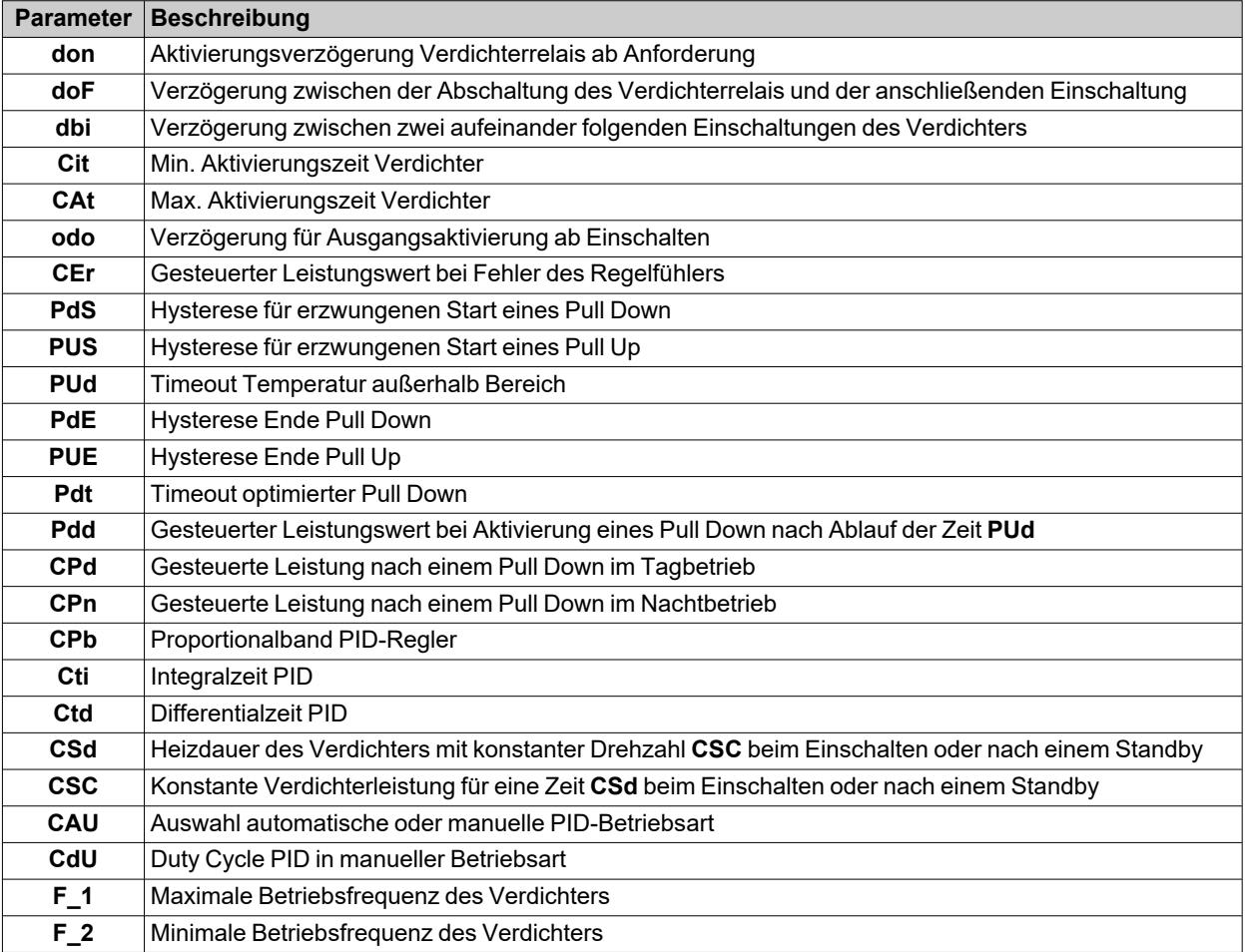

# <span id="page-92-0"></span>**Aktivierung der Funktion Autotuning des PID-Reglers (VSC)**

## **Beschreibung**

Das Autotuning kann manuell in 2 Weisen anhand von Funktionen in der Registerkarte **FnC** der Tabelle "Installateurparameter" aktiviert werden:

- nPL = berechnet die vorläufigen Werte, die den Parametern zur Funktionsfähigkeit des Systems zugewiesen werden.
- **tun** = berechnet die Parameterwerte genau.

## **"nPL" Vorgang**

Durch Aktivieren dieses Vorgangs werden vorläufige Parameterwerte für die Steuerung des Verdichters mit variabler Drehzahl berechnet.

Üblicherweise wird dieser Vorgang immer dann aktiviert, wenn der Regler über einen längeren Zeitraum ausgeschaltet ist und der Wert des Regelfühlers stark vom Sollwert abweicht.

**Hinweis**: In den meisten Fällen reicht dieser Vorgang aus, um eine korrekte Konfiguration des Reglers zu erhalten. Der Regler führt ON-OFF-Zyklen aus, mit denen er die zur Regelung notwendigen Parameterwerte ermittelt.

## **"tun" Vorgang**

Durch Aktivieren dieses Vorgangs werden optimierte Parameterwerte des PID-Reglers berechnet.

In der Regel wird dieser Vorgang nach Ausführung der Funktion **nPL** verwendet.

Nach Abschluss des Vorgangs werden die Parameterwerte des PID-Reglers aktualisiert.

# <span id="page-93-0"></span>**Doppelter Verdichter**

## **Beschreibung**

Bei Einstellung eines Digitalausgang als Verdichter 2 steuert der Regler 2 Leistungsstufen. Die Aktivierung der zweiten Stufe ist durch die Aktivierung der ersten Stufe bedingt.

Die erste Stufe folgt sämtlichen Regeln des Hauptverdichter-Reglers (Verzögerungen, Sicherheiten, Verhalten bei fehlerhaftem / fehlendem Fühler).

## **Betriebsbedingungen**

Sofern aktiviert, benutzt der Verdichter 2 die gleichen Sollwerte und Hysterese des Verdichters 1. Offsets, Differentiale usw., die sich auf den ersten Kompressor beziehen, gelten auch für den zweiten Kompressor.

Der Verdichter 2 wird nach Ablauf der Verzögerung **CP2** aktiviert.

## **Regeldiagramm**

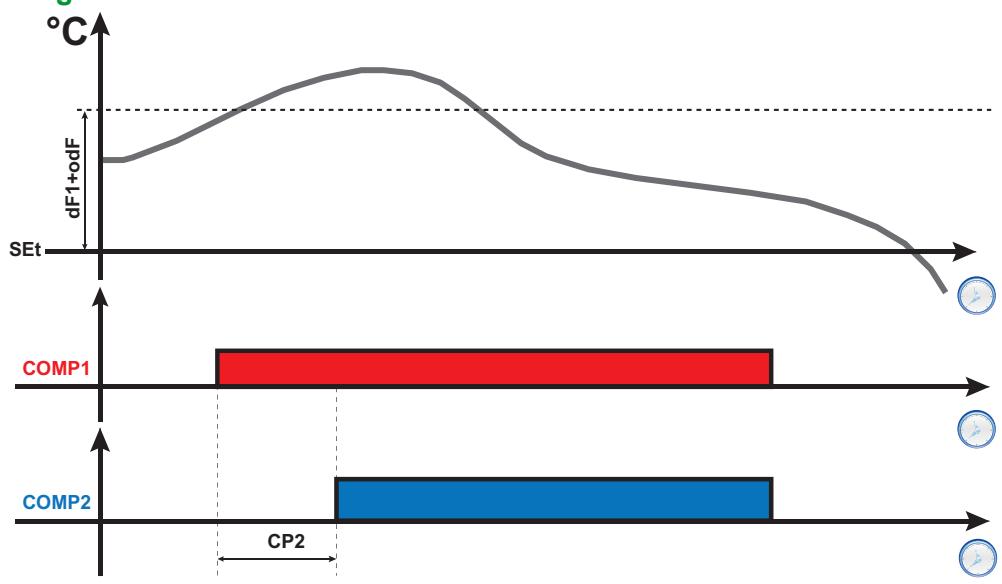

**Legende**: **COMP1** = Aktivierung des Verdichters 1; **COMP2** = Aktivierung des Verdichters 2.

## <span id="page-94-0"></span>**Schnellkühlzyklus (DCC)**

#### **Beschreibung**

Im Schnellkühlzyklus arbeitet der Verdichter mit dem Sollwert **dCS** und der Hysterese **diF** für eine maximale Zeit von **tdc**.

#### **Aktivierung**

Für die Aktivierung des Schnellkühlzyklus stehen folgende Möglichkeiten zur Verfügung:

- <sup>l</sup> längeres Drücken einer Taste (mit **H3x** = 7 konfiguriert).
- Digitaleingang (DI) (nur bei  $H11 = \pm 8$ ).
- durch das Überwachungssystem mit (seriellem) Modbus-Befehl
- über APP (bei bereits installiertem HACCP Module. Siehe Abschnitt [Zubehör\)](#page-13-0)

#### **Schnellkühlzyklus und Abtauung**

Bei Aktivierung eines Schnellkühlzyklus werden die Abtauvorgänge deaktiviert.

Nach dem Schnellkühlzyklus und einer Verzögerung von **dcc** wird eine Abtauung erzwungen, und die Zählung des Intervalls **dit** beginnt erneut.

#### **Betriebsbedingungen**

Der Schnellkühlzyklus endet automatisch und die Standardregelung setzt erneut ein bei:

- <sup>l</sup> Einem Fühlerfehler (am Display erscheint **E1**).
- Eintreten eines Stromausfalls und einer Aus- sowie erneuten Einschaltung des Reglers.

Werden im Zuge des Schnellkühlzyklus die Parameter **dCS**, **tdc** und **dcc** geändert, wird der Betrieb des Zyklus mit den neuen Eingabewerten neu berechnet.

#### **Regeldiagramm**

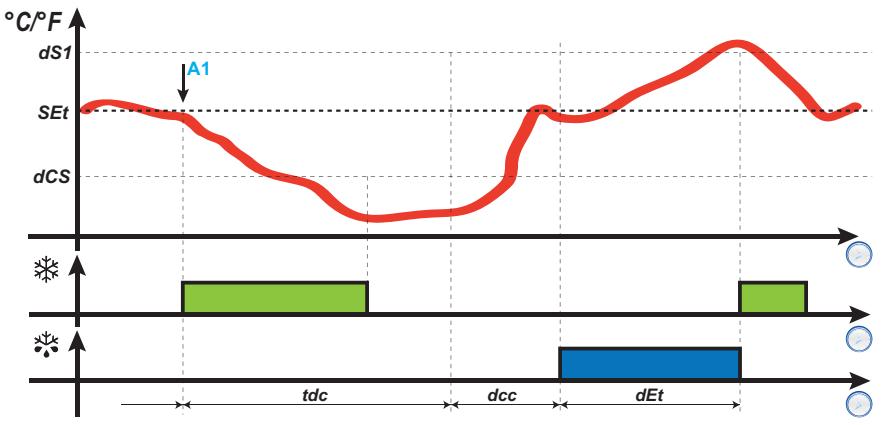

**Legende**: **A1** = Aktivierungszeitpunkt DCC.

#### **Alarmfunktion während des Schnellkühlzyklus**

Während des Schnellkühlzyklus sind die Temperaturalarme deaktiviert. Die normale Steuerung wird nach Abschluss des Zyklus wieder aufgenommen.

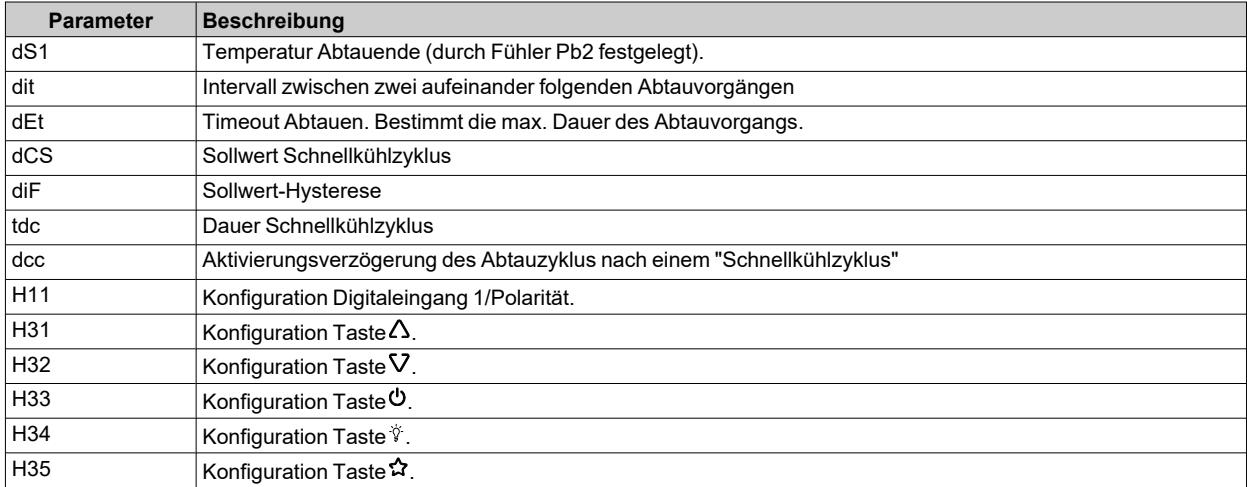

# <span id="page-95-0"></span>**Verdampfergebläse**

## **Betriebsbedingungen**

Der Regler der Verdampfergebläse wird bei Eintreten folgender Bedingungen aktiviert:

- <sup>l</sup> Ab Einschaltung die Zeit lt Parameter **odo** verstrichen ist (nur bei **OdO**≠0).
- <sup>l</sup> Die vom Verdampferfühler (Pb2) erfasste Temperatur liegt unter dem Wert des Parameters **FSt**.
- <sup>l</sup> Die Gebläseregler wird während der Abtauung nicht durch den Parameter **dFd** deaktiviert (**dFd** = y).
- Das Abtropfen (dt) ist nicht aktiv.
- **-** Die Verzögerung der Gebläse nach dem Abtauvorgang (Fdt) ist nicht aktiv.

**Hinweis**: dieser Regler ist nur in den Modellen vorhanden, die den Fühler Pb2 unterstützen.

#### **Aktivierung des Reglers**

Die Ein- oder Abschaltanforderung der Gebläse kann folgendermaßen erfolgen:

- durch den Verdichterregler zur Verbesserung der Kälteerzeugung (Modus Temperaturregelung)
- durch den Abtauregler zur Kontrolle und/oder Begrenzung des Warmluftaustritts.

#### **Betriebsart Gebläse**

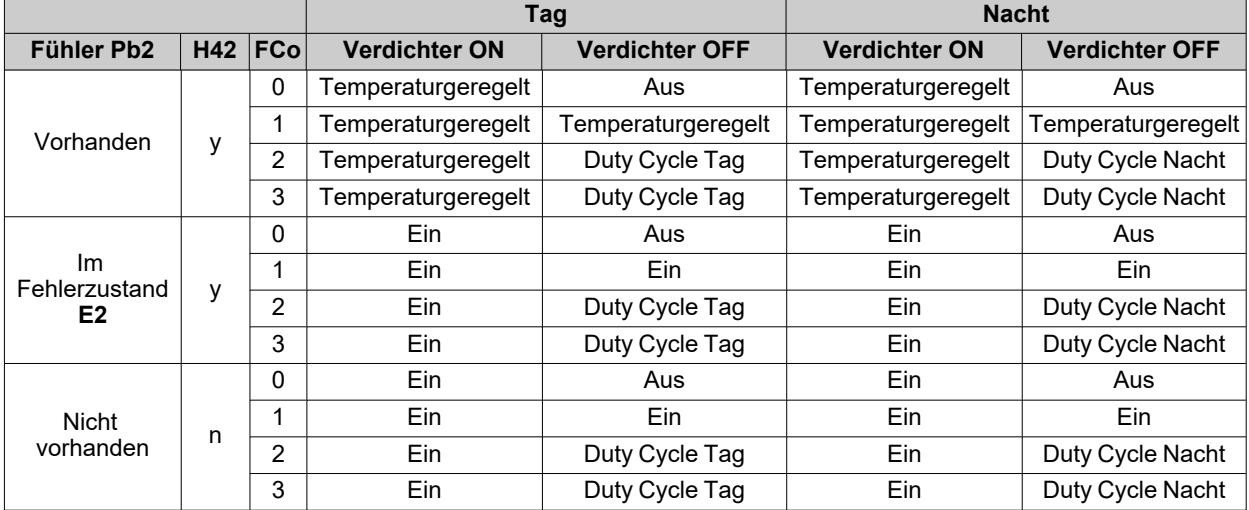

## **Gebläsebetrieb bei Temperaturregelung**

Beim Kühlen wird die Temperaturregelung der Gebläse entsprechend den Werten **FSt** (Temperatur für Gebläsestopp) und **FAd** (Hysterese Gebläse) ausgeführt. Mit dem Parameter **FPt** kann gewählt werden, ob die eingestellten Temperaturwerte absolut oder auf den Sollwert bezogen sind.

**Hinweis**: Im Bereich de Starttemperatur der Gebläse -50 °C (-58 °F) wird die Hysterese jedenfalls durch **FAd** festgelegt, aber mit umgekehrtem Vorzeichen.

Hier nun die jeweils auf absolute oder relative Werte bezogenen Regeldiagramme:

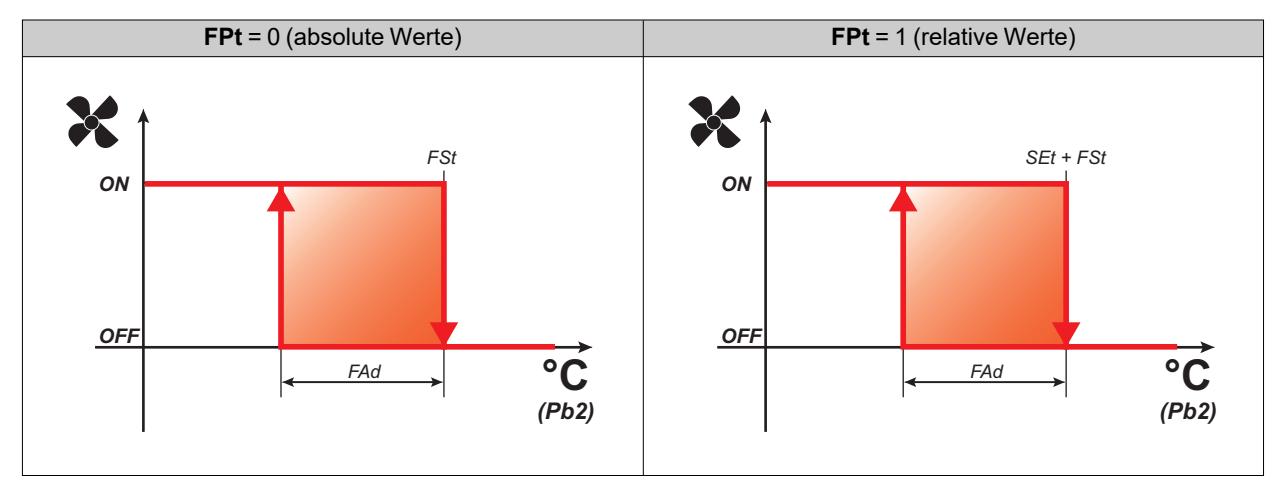

## **Gebläsebetrieb bei Duty Cycle**

Die Gebläse funktionieren in der Betriebsart Duty Cycle bei abgeschaltetem Verdichter, wobei diese Betriebsart durch den Parameter **FCo** festgelegt ist.

Der Gebläsebetrieb hängt je nach Tag- oder Nachtbetrieb des Reglers von den Parametern **Fon** und **FoF** (Tag) oder **Fnn** und **FnF** (Nacht) ab:

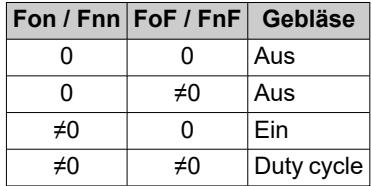

**Regeldiagramm Duty Cycle Tag (Day) bei abgeschaltetem Verdichter**

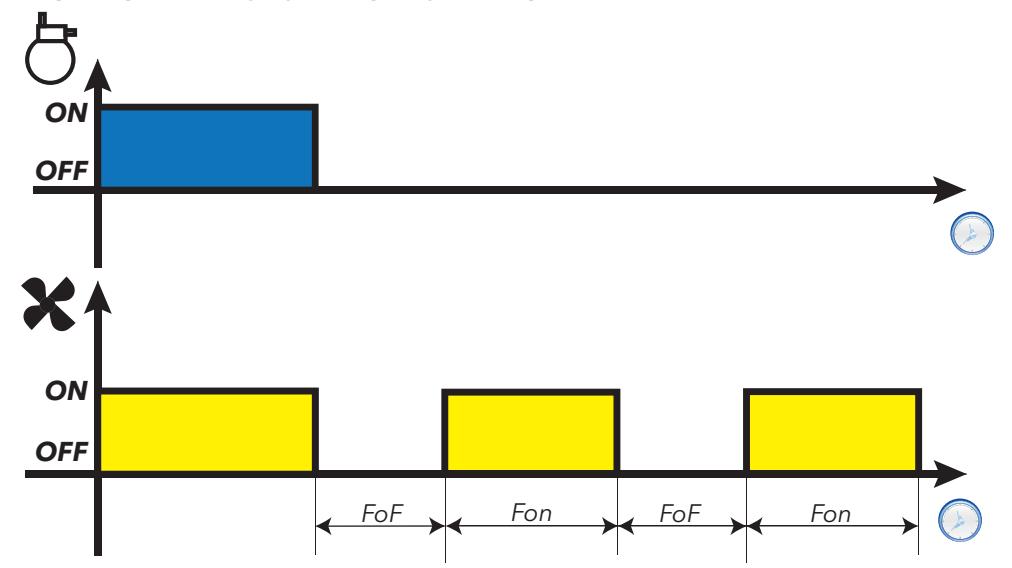

**Regeldiagramm Duty Cycle Nacht (Night) bei abgeschaltetem Verdichter**

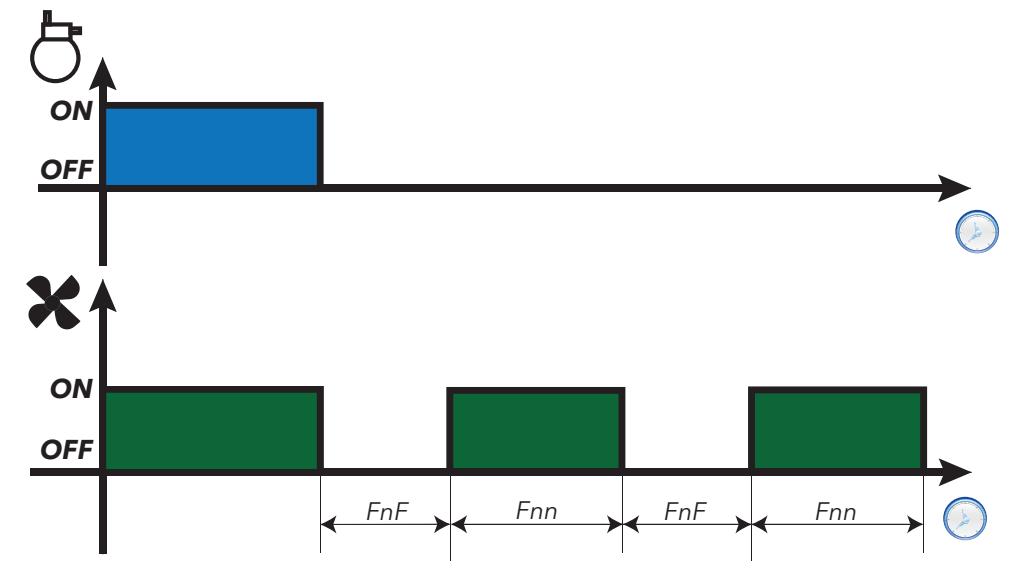

*Regler*

## **Gebläsebetrieb beim Abtauen**

Der Betrieb ist abhängig vom Parameter **dFd**:

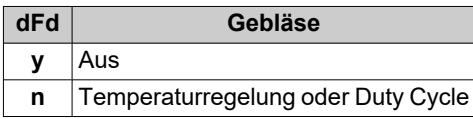

**Hinweis**: Zum Ausschließen der Gebläse während einer Abtauung muss **dFd** = y gesetzt werden. Andernfalls, ist der Verdichter ausgeschaltet während der Abtauung, die Gebläse normal ausgeführt aber.

## **Gebläsebetrieb beim Abtropfen**

Beim Abtropfen bleiben die Gebläse für die mit Parameter **dt** eingestellt Zeit ausgeschaltet.

**Hinweis**: Ist **Fdt** größer als **dt**, bleiben die Gebläse für die in **Fdt** eingestellte Zeit ausgeschaltet.

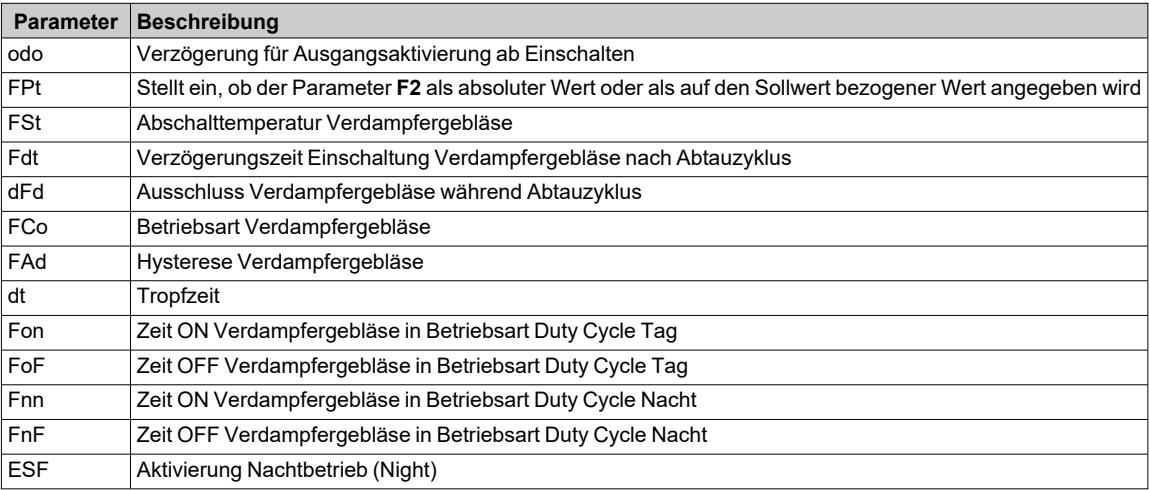

# <span id="page-98-0"></span>**Verflüssigergebläse**

#### **Betriebsbedingungen**

Sind folgende Bedingungen erfüllt:

- <sup>l</sup> Ein Digitaleingang ist als "Umkehr Verflüssigergebläse" eingestellt (**H2x** = 11)
- <sup>l</sup> Der Abtauvorgang ist als "Abtauen durch Stopp" konfiguriert (**dty** = 0)

Der Regler der Verflüssigergebläse aktiviert sich beim Stopp des Verdichters (nur bei Tagbetrieb).

**Hinweis**: dieser Regler ist nur in den Modellen vorhanden, die den Fühler Pb2 unterstützen.

**Hinweis**: Ist sowohl die Aktivierungsverzögerung des Verdichters und der Verflüssigergebläse ab Anforderung (**dFA**) als auch die Aktivierungsverzögerung des Verdichterrelais ab Anforderung (**dOn**) konfiguriert, so wird der größte der beiden Parameter berücksichtigt.

### **Anschlussbild**

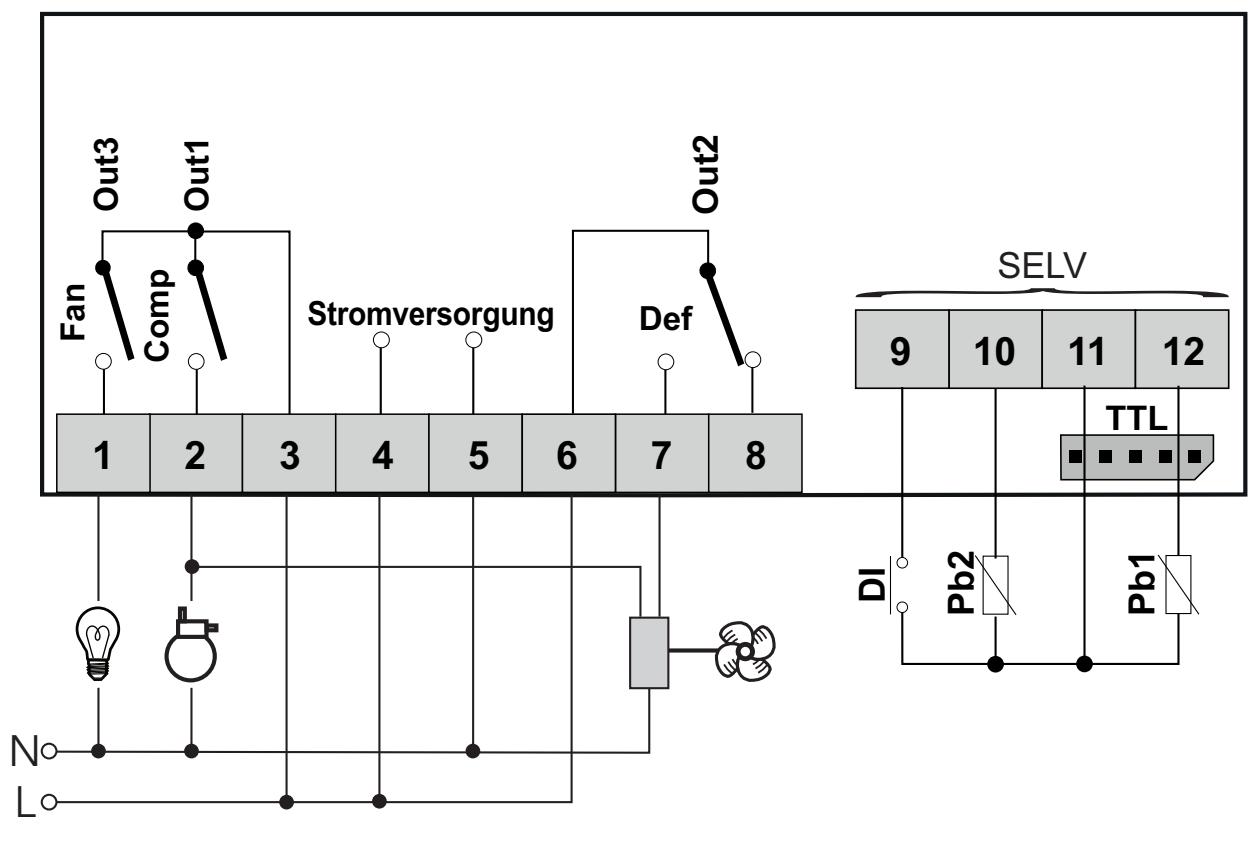

#### **Regeldiagramme**

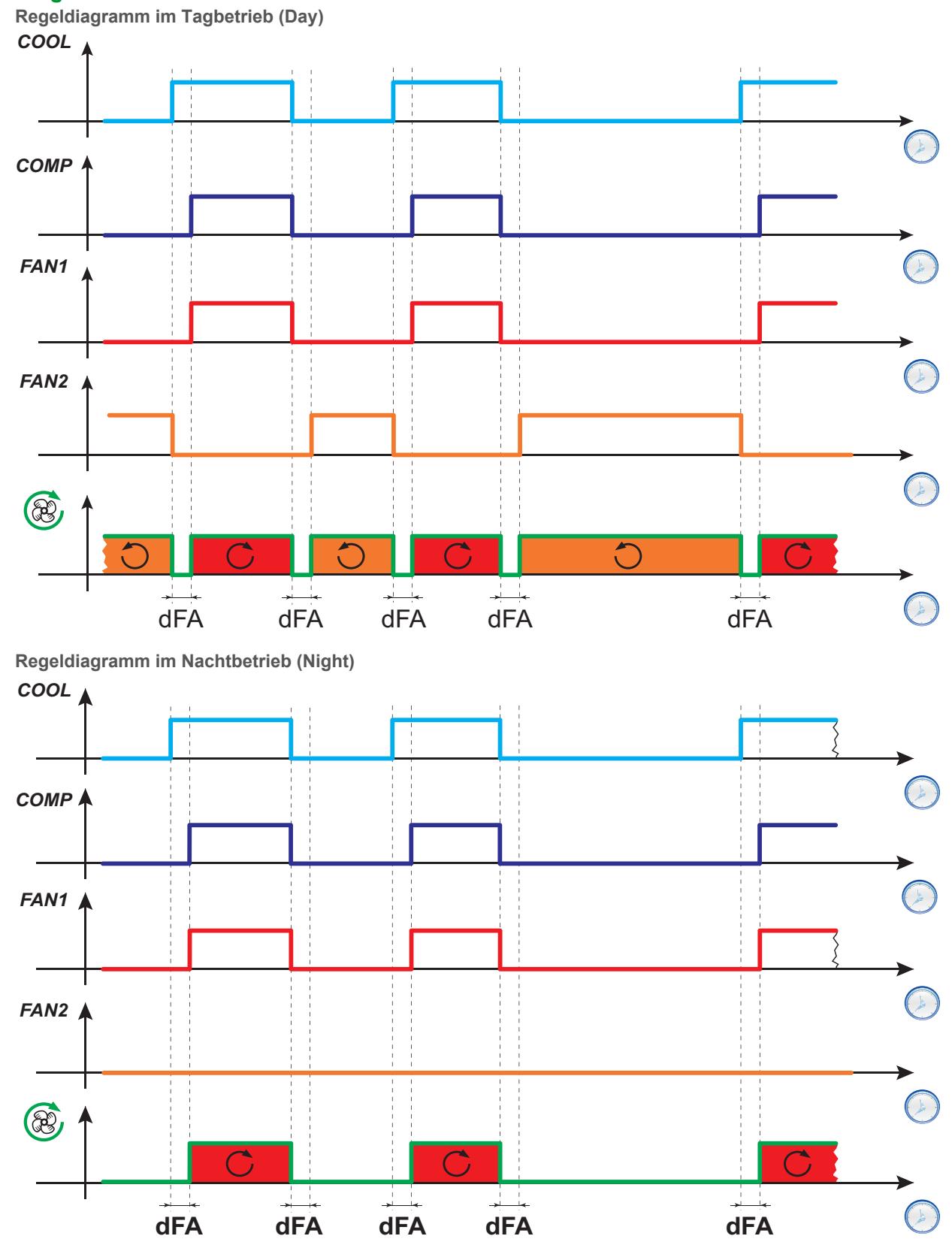

**Legende**: **COOL** = Kühlanforderung; **COMP** = Kompressorstatus; **FAN1** = Kondensatorlüfterrelais; **FAN2** =  $K$ ondensatorlüfter-Inversionsrelais;  $\overline{\mathcal{C}}$  = Richtung Drehung der Kondensatorlüfter.

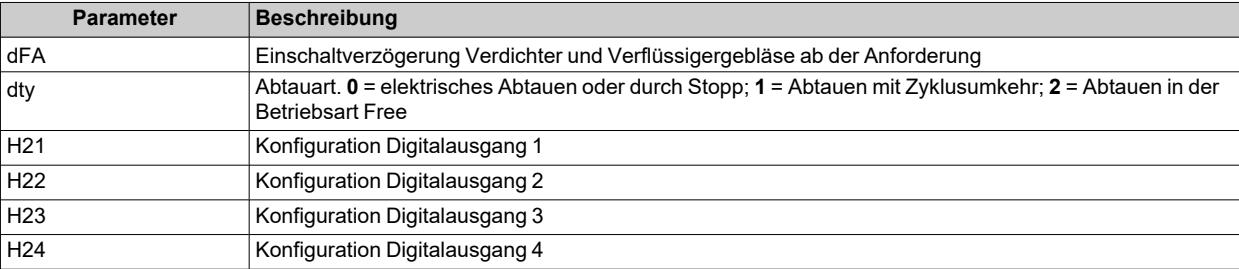

## <span id="page-101-0"></span>**Druckschalter**

## **Einleitung**

*Regler*

An einen Digitaleingang des Reglers kann ein Druckschalter angeschlossen werden.

#### **Einen Digitaleingang als Druckschalter einstellen**

Einstellung eines Digitaleingangs als Druckschalter:

- $\bullet$  Den Digitaleingang als Druckschalter einstellen ( $H11 = \pm 7$ )
- <sup>l</sup> Die zulässige Fehlerzahl für den Eingang Druckschalter einstellen, Parameter **PEn**

**Hinweis**: bei **PEn** = 0 ist die Funktion deaktiviert.

#### **Auswirkungen bei Auslösung des Druckschalters**

Beim Auslösen des Druckschalters führt der Regler folgende Vorgänge aus:

- Sperren des Verdichters
- **Hinzufügen des Alarms nPA in Registerkarte Alarme AL mit der Anzahl der Aktivierungen des Druckschalters**

Der Verdichter kann nur wieder aktiviert werden, wenn nach der Deaktivierung des Druckschalters die Zeit lt. Parameter **PEt** verstrichen ist.

Der Alarmzustand wird nicht permanent gespeichert und bei Rückkehr des Drucks auf normale Werte automatisch zurückgesetzt.

#### **Auswirkungen bei Überschreiten der Höchstanzahl von Druckschalterauslösungen**

Falls die Anzahl der Druckschalterauslösungen die über Parameter **PEn** in einer Zeit unter **PEi** eingestellte Höchstanzahl überschreiten sollte, führt der Regler folgende Vorgänge aus:

- Sperren von Verdichter, Gebläse und Abtauen.
- Anzeigen am Display des Alarmsymbols  $\Delta$ .
- **•** Blendet am Display das Label **PAL** ein.
- <sup>l</sup> Hinzufügen von Alarm **PA** in Registerkarte Alarme **AL** und Löschen des Labels **nPA** in Registerkarte **AL**
- Aktivierung des Alarmrelais, sofern konfiguriert.

Zum Rücksetzen dieses Alarmzustands die Funktion **rAP** in der Registerkarte **FPr** ausführen oder den Regler ausschalten und wieder einschalten.

#### **Betriebsart**

Das Intervall **PEI** ist in 32 Unterintervalle eingeteilt. Sind eine oder mehrere Auslösungen innerhalb eines Unterintervalls aufgezeichnet worden, wird der Zähler um eine Einheit erhöht.

Der Bezugszeitpunkt zur Berechnung des Intervalls **PEI** ist die letzte aufgezeichnete Auslösung. Die Anzahl der in den 32 Unterintervallen vor der letzten Auslösung aufgezeichneten Auslösungen wird gezählt.

**Hinweis**: Während der Auslösung des Druckschalters läuft die Zählung des Abtauintervalls normal weiter.

#### **Regeldiagramme**

**Beispiele PEI** = 32 Minuten (Unterintervall = 32/32 = 1 Minute) **PEn** = 7

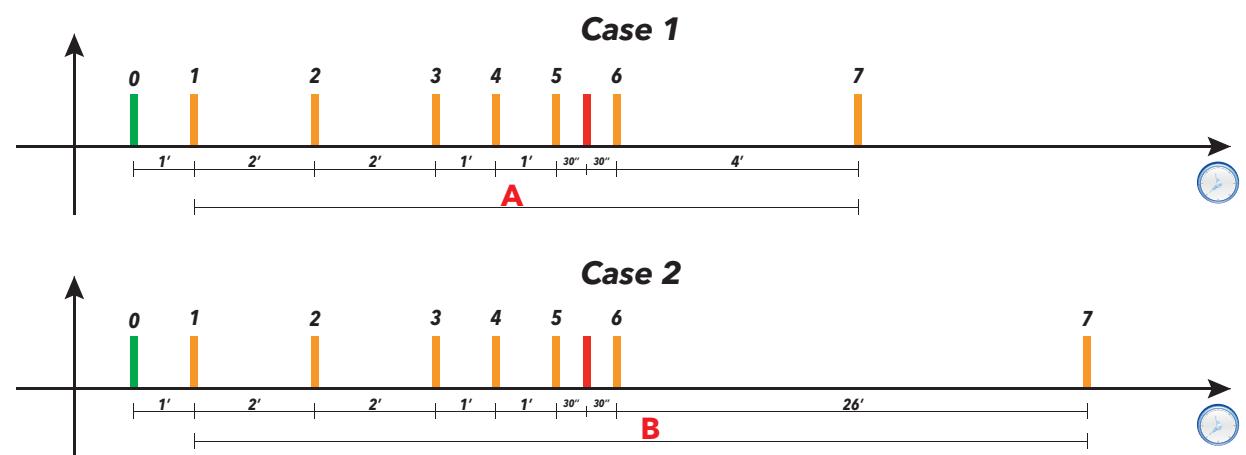

**Legende**:

- <sup>l</sup> **Case 1** = Die Zeit **A** zwischen der 1. und 7. Auslösung beträgt 11 Minuten < PEI (32 Minuten)
- Case 2 = Die Zeit **B** zwischen der 1. und 7. Auslösung beträgt 33 Minuten > PEI (32 Minuten).

In Fall 1 wird der Druckschalteralarm gemeldet, da in den 32 Minuten vor der letzten Auslösung 7 Druckschalterauslösungen gezählt wurden (einschließlich der letzten Auslösung, auf die sich das Zeitfenster von 32 Minuten bezieht).

In Fall 2 wird der Alarm nicht gemeldet, da in den 32 Minuten vor der letzten Auslösung nicht mindestens 7 Druckschalterauslösungen gezählt wurden (einschließlich der letzten Auslösung).

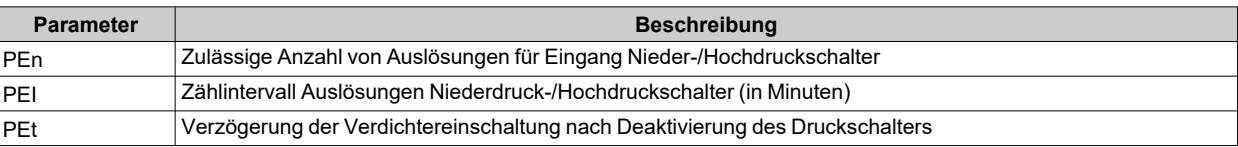

# <span id="page-103-0"></span>**Hilfsausgang**

## **Beschreibung**

Zur Einstellung eines Relais als Hilfsausgang **AUX** ist der entsprechende Parameter **H2x**= 5 zu setzen.

**Hinweis**: Das Vorhandensein der Ausgänge ist modellspezifisch bedingt.

Im Zustand Standby funktioniert der Regler gemäß Parameter **H08**.

## **Aktivierung**

Für die Aktivierung des Reglers stehen folgende Möglichkeiten zur Verfügung:

- $\bullet$  Taste (nur bei  $H3x = 2$ )
- Digitaleingang (nur bei  $H11 = \pm 3$ )
- <sup>l</sup> durch das Überwachungssystem mit (seriellem) Modbus-Befehl
- über APP (bei bereits installiertem HACCP Module. Siehe Abschnitt [Zubehör\)](#page-13-0)
- RTC-Aktivierung (nur Modelle mit vorhandenem RTC)

## **Den Hilfsausgang mittels Taste steuern**

Zur Steuerung des Ausgangs (Öffnen/Schließen des Relais) mittels Taste ist **H3x** = 2 zu setzen.

**Hinweis**: Das Vorhandensein bestimmter Tasten ist modellspezifisch bedingt.

**Hinweis**: der Relaisstatus wird nach einem Stromausfall wiederhergestellt.

## **Regeldiagramm**

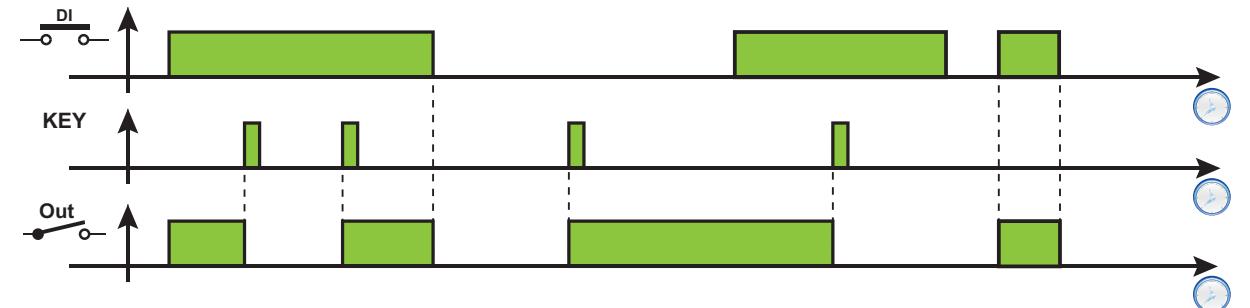

**Legende**: **DI** = Digitaleingang; **KEY** =Taste; **Out** = Digitalausgang

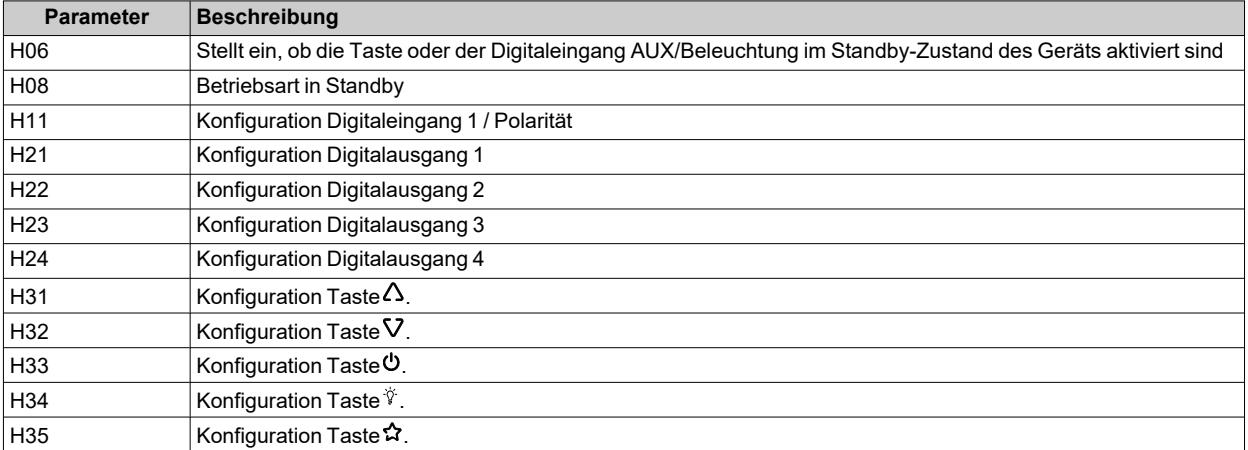

## <span id="page-104-0"></span>**Beleuchtungsausgang**

#### **Beschreibung**

Zur Einstellung eines Relais als Hilfsausgang **AUX** ist der entsprechende Parameter **H2x**= 7 zu setzen.

**Hinweis**: Das Vorhandensein der Ausgänge ist modellspezifisch bedingt.

Im Zustand Standby funktioniert der Regler gemäß Parameter **H08**.

#### **Aktiviert**

Für die Aktivierung des Reglers stehen folgende Möglichkeiten zur Verfügung:

- $\cdot$  Taste (nur bei  $H3x = 8$ )
- $\bullet$  Digitaleingang (nur bei **H11** =  $\pm$ 3)
- durch das Überwachungssystem mit (seriellem) Modbus-Befehl
- <sup>l</sup> über APP (bei bereits installiertem HACCP Module. Siehe Abschnitt [Zubehör\)](#page-13-0)
- RTC-Aktivierung (nur Modelle mit vorhandenem RTC)

#### **Den Beleuchtungsausgang mittels Taste steuern**

Zur Steuerung des Ausgangs (Öffnen/Schließen des Relais) mittels Taste ist **H3x** = 8 zu setzen.

**Hinweis**: Das Vorhandensein bestimmter Tasten ist modellspezifisch bedingt.

**Hinweis**: der Relaisstatus wird nach einem Stromausfall wiederhergestellt.

## **Regeldiagramm**

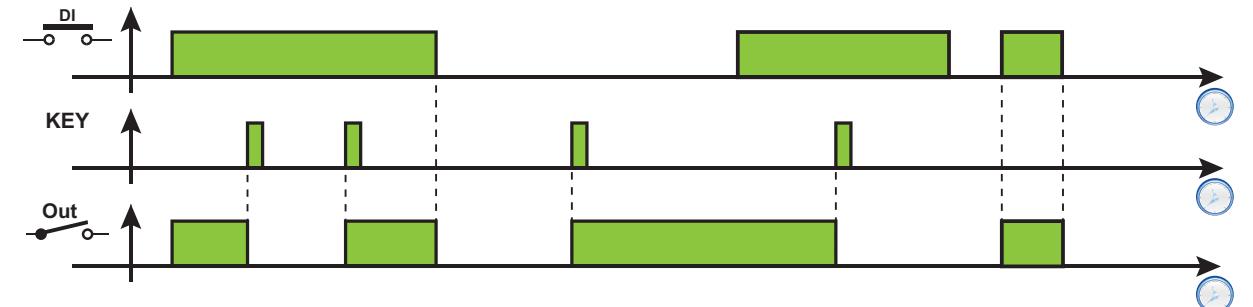

**Legende**: **DI** = Digitaleingang; **KEY** =Taste; **Out** = Digitalausgang

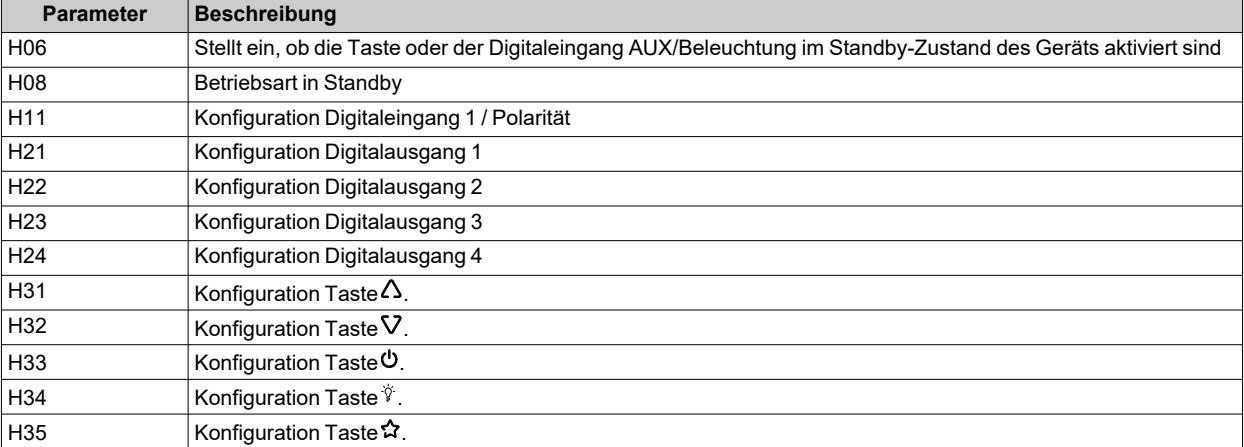

## <span id="page-105-0"></span>**Neutralzone**

## **Beschreibung**

Mit der Funktion Neutralzone kann ein Temperaturband mit zwei Sollwert-bezogenen Hysteresewerten eingestellt und die Temperaturregelung somit in einem engen Bereich ausgeführt werden.

## **Aktivierung**

Die Funktion Neutralzone kann nur aktiviert werden, wenn:

- <sup>l</sup> mindestens ein Digitaleingang auf 12 (**H2x**=12) gesetzt und dieser Ausgang an einen Erhitzer angeschlossen ist
- <sup>l</sup> der Parameter **HC** auf Kühlen (**HC** = **C**) gesetzt ist

#### **Betrieb**

Diese Funktion findet immer dann Verwendung, wenn die geregelte Temperatur im Umfeld des Sollwerts **SEt** bleiben soll. Hierzu:

- <sup>l</sup> der Heizausgang aktiviert sich, wenn die vom Pb1 gemessene Temperatur unter die Schwelle (**SEt**-**diF**) fällt
- <sup>l</sup> der Kühlausgang aktiviert sich, wenn die vom Pb1 gemessene Temperatur die Schwelle (**SEt**+**diF**) übersteigt.

#### **Anmerkungen**:

- <sup>l</sup> Sollte ein Druckalarm (der manuell zurückgesetzt werden muss) eintreten, deaktiviert der Regler die Ausgänge.
- <sup>l</sup> Bei aktiviertem Abtauvorgang deaktiviert der Regler den auf Neutralzone eingestellten Ausgang (**H2x** = 12).

## **Regeldiagramm**

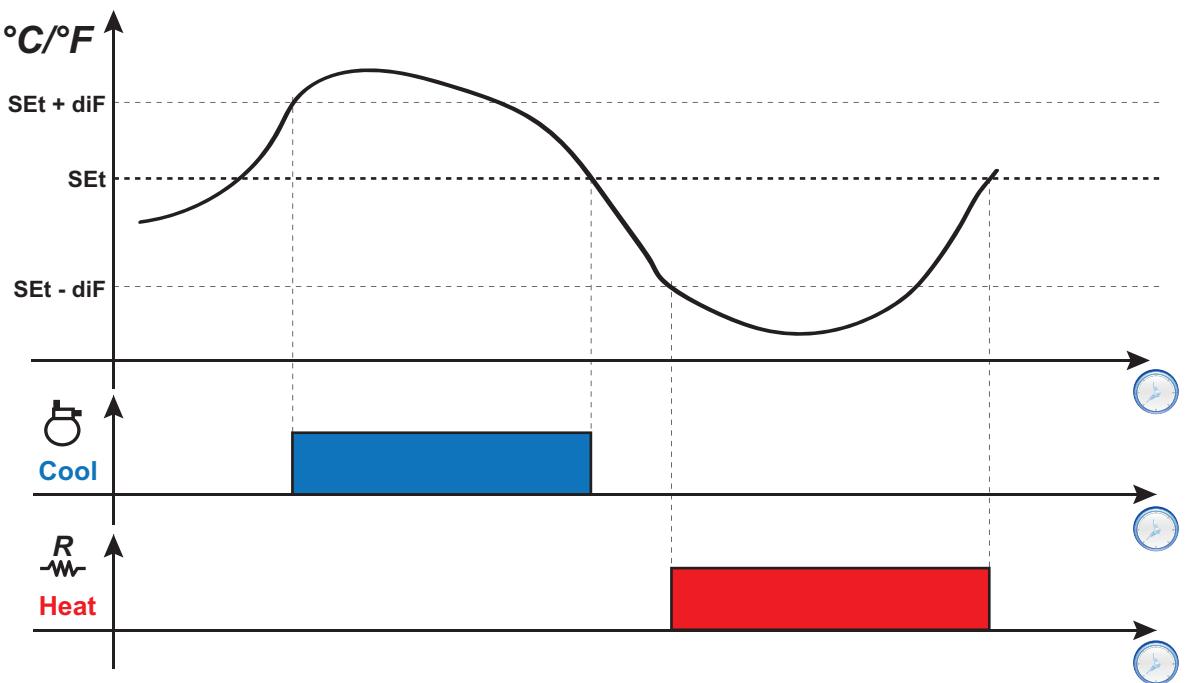

**Legende**: **Heat** = Heizung; **Cool** = Kühlen.

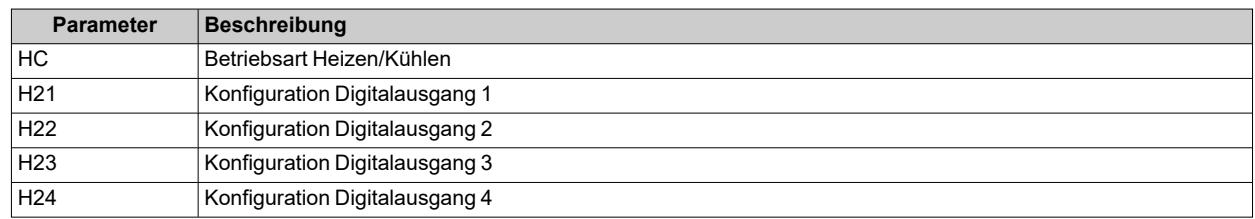

## <span id="page-106-0"></span>**Nacht/Tag**

#### **Beschreibung**

Mit dem Regler Nacht&Tag (Energieeinsparung) können 2 Ereignisse programmiert werden.

#### **Betriebsbedingungen**

Jedem dieser zwei Ereignisse kann durch Einstellen der Parameter **E10** (Ereignis 1) und **E20** (Ereignis 2) ein Vorfall zugewiesen werden:

- $\cdot$  0 = deaktiviert
- **1** = Ereignis nur am Montag aktiv
- 2 = Ereignis nur am Dienstag aktiv
- 3 = Ereignis nur am Mittwoch aktiv
- **4** = Ereignis nur am Donnerstag aktiv
- **5** = Ereignis nur am Freitag aktiv
- **6** = Ereignis nur am Samstag aktiv
- 7 = Ereignis nur am Sonntag aktiv
- <sup>l</sup> **8** = Ereignis von Montag bis Freitag aktiv
- **9** = Ereignis von Montag bis Samstag aktiv
- **10** = Ereignis nur am Samstag und Sonntag aktiv
- **11** = Ereignis alle Tage aktiv

Für jedes Ereignis kann die Anfangs- und Endzeit eingestellt werden:

- <sup>l</sup> ANFANG: **E11**, **E12** (Ereignis 1) und **E21**, **E22** (Ereignis 2)
- <sup>l</sup> ENDE: **E13**, **E14** (Ereignis 1) und **E23**, **E24** (Ereignis 2).

Liegt die Endzeit des Ereignisses nach der Anfangszeit, so endet das Ereignis am gleichen Tag, andernfalls am Folgetag.

Der Typ jedes dieser zwei Ereignisse kann anhand der Parameter **E15** (Ereignis 1) und **E25** (Ereignis 2) eingestellt werden:

- 0 = Energieeinsparung
- $\cdot$  1 = AUX deaktiviert
- $\cdot$  **2** = AUX aktiviert
- $\cdot$  3 = Standby
- <sup>l</sup> **4** = Beleuchtung ein
- 5 = Beleuchtung aus.

#### **Regeldiagramme**

**Beispiel 1: Das Ereignis beginnt und endet am gleichen Tag (E11/E12 < E13/E14)** Einstellungen: **E10** = 8; **E11** = 8; **E12** = 0; **E13** = 20; **E14** = 0 und **E15** = 4.

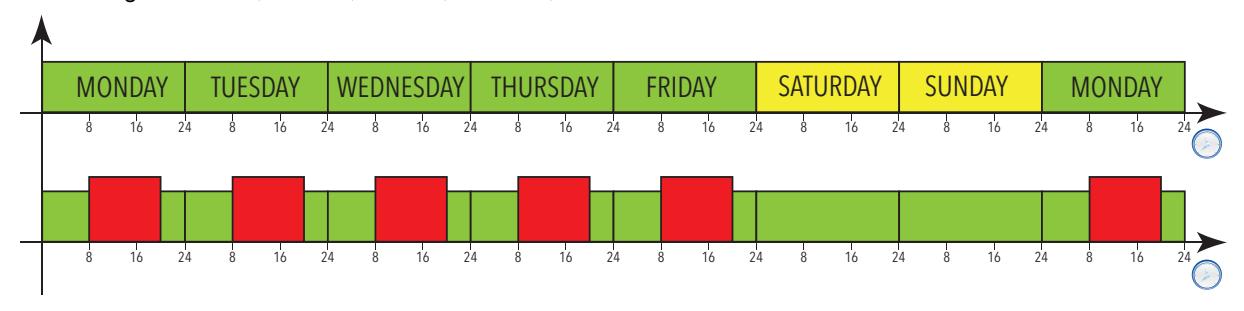

**Beispiel 2: Das Ereignis beginnt an einem Tag und endet am Folgetag (E11/E12 > E13/E14)** Einstellungen: **E10** = 8; **E11** = 16; **E12** = 0; **E13** = 4; **E14** = 0 und **E15** = 0.

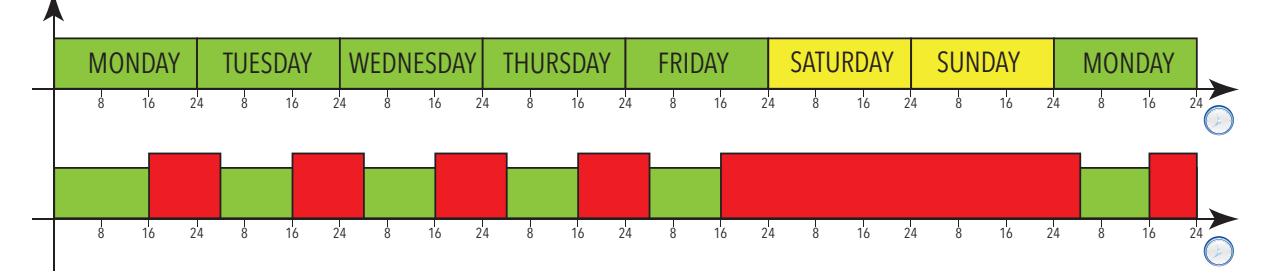

**Legende**: **Monday** = Montag; **Tuesday** = Dienstag; **Wednesday** = Mittwoch; **Thursday** = Donnerstag; **Friday** = Freitag; **Saturday** = Samstag; **Sunday** = Sonntag.

#### **Regelung bei einem Stromausfall**

Tritt ein Stromausfall während eines Ereignisses Nacht&Tag (NaD) ein, dann:

- **·** falls ein Ereignis **NaD** aktiv war und die Versorgung innerhalb des Wirkungszeitraums des Ereignisses wiederhergestellt wird, startet der Regler wieder in dem durch das Ereignis eingestellten Status
- **·** falls ein Ereignis NaD aktiv war und die Versorgung nach Ende dieses Zeitraums aber vor dem nächsten Ereignis wiederhergestellt wird, startet der Regler und beendet das Ereignis
- falls ein Ereignis **NaD** aktiv war und die Versorgung nicht nur nach Ende dieses Zeitraums aber auch nach Anfang eines des folgenden Ereignisse, startet der Regler und stellt dabei den dem neuen Ereignis zugeordneten Status ein
- externe Ereignisse (Druck einer Taste, Aktivierung eines Digitaleingangs, serieller Befehl) sind stets vorrangig gegenüber dem durch das Ereignis **NaD** eingestellten Status und bis zum folgenden Ereignis **NaD** (Aktivierung oder Deaktivierung). Diese Ereignisse werden nur bei anliegender Stromversorgung erfasst
- <sup>l</sup> Falls ein externes Ereignis den durch das Ereignis **NaD** eingestellten Status während eines Aktivierungszeitraums umkehrt, anschließend ein Stromausfall erfolgt und die Versorgung innerhalb dieses Zeitraums wiederherstellt wird, startet der Regler in dem durch das externe Ereignis eingestellten Status. Nach Abschluss des Ereignisses **NaD** wird der Status des Reglers auf den Anfangszustand zurückgesetzt
- **Falls ein externes Ereignis den durch das Ereignis NaD eingestellten Status während eines** Aktivierungszeitraums umkehrt, anschließend ein Stromausfall erfolgt und die Versorgung nach diesem Zeitraum aber während eines der folgenden Ereignisse wiederherstellt wird, startet der Regler in dem durch das externe Ereignis erzwungen Status
- <sup>l</sup> Falls ein externes Ereignis den durch ein Ereignis **NaD** eingestellten Status außerhalb eines Aktivierungszeitraums eines Ereignisses **NaD** umkehrt, anschließend ein Stromausfall erfolgt und die Versorgung bei keinem aktiven Ereignis **NaD** wiederhergestellt wird, startet der Regler in dem durch das externe Ereignis erzwungenen Status
- <sup>l</sup> Falls ein externes Ereignis den durch ein Ereignis **NaD** eingestellten Status außerhalb eines Aktivierungszeitraums eines Ereignisses **NaD** umkehrt, anschließend ein Stromausfall erfolgt und die Versorgung während eines neuen Ereignisses **NaD** wiederhergestellt wird, startet der Regler in dem durch das Ereignis **NaD** angeforderten Status

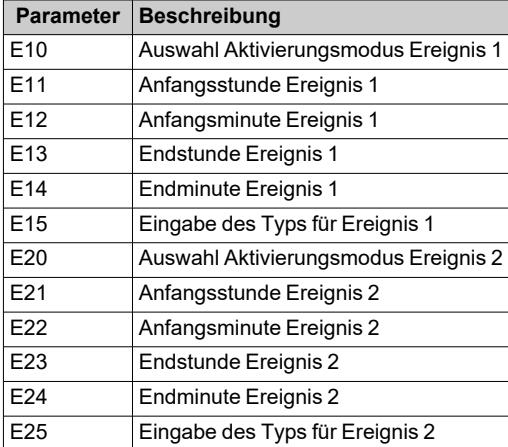
### *Regler*

## **Energieeinsparung - Reduzierter Sollwert**

#### **Betriebsbedingungen reduzierter Sollwert**

Die Funktion reduzierter Sollwert kann folgendermaßen aktiviert werden:

- **-** durch längeres Drücken einer Taste (mit H3x = 3 konfiguriert)
- $\cdot$  durch Aktivieren des Digitaleingangs (DI) (nur bei H11 =  $\pm 2$ )
- durch das Überwachungssystem mit (seriellem) Modbus-Befehl
- über APP (bei bereits installiertem HACCP Module. Siehe Abschnitt [Zubehör\)](#page-13-0)
- über das Menü Funktionen (nur reduzierter Sollwert, sofern vorhanden)

Bei Aktivierung des "reduzierten Sollwerts":

- leuchtet das Symbol auf $\hat{\ominus}$
- <sup>l</sup> **SEt** wird durch den Wert (**SEt + oSP**) ersetzt
- <sup>l</sup> **diF** wird durch den Wert (**diF+ odF**) ersetzt

**Hinweis**: für weitere Details siehe: ["Heizen/Kühlen](#page-85-0)".

#### **Betriebsbedingungen Energieeinsparung**

Die Funktion Energieeinsparung kann folgendermaßen aktiviert werden:

- $\cdot$  durch Aktivieren des Digitaleingangs (DI) (nur bei H11 =  $\pm$ 10)
- durch das Überwachungssystem mit (seriellem) Modbus-Befehl
- über APP (bei bereits installiertem HACCP Module. Siehe Abschnitt [Zubehör\)](#page-13-0)

Bei Aktivierung der Betriebsart "Energieeinsparung":

- leuchtet das Symbol auf $\hat{\subset}$
- <sup>l</sup> **SEt** wird durch den Wert (**SEt + oSP**) ersetzt
- <sup>l</sup> **diF** wird durch den Wert (**diF+ odF**) ersetzt
- werden die als AUX und Beleuchtung eingestellten Ausgänge deaktiviert

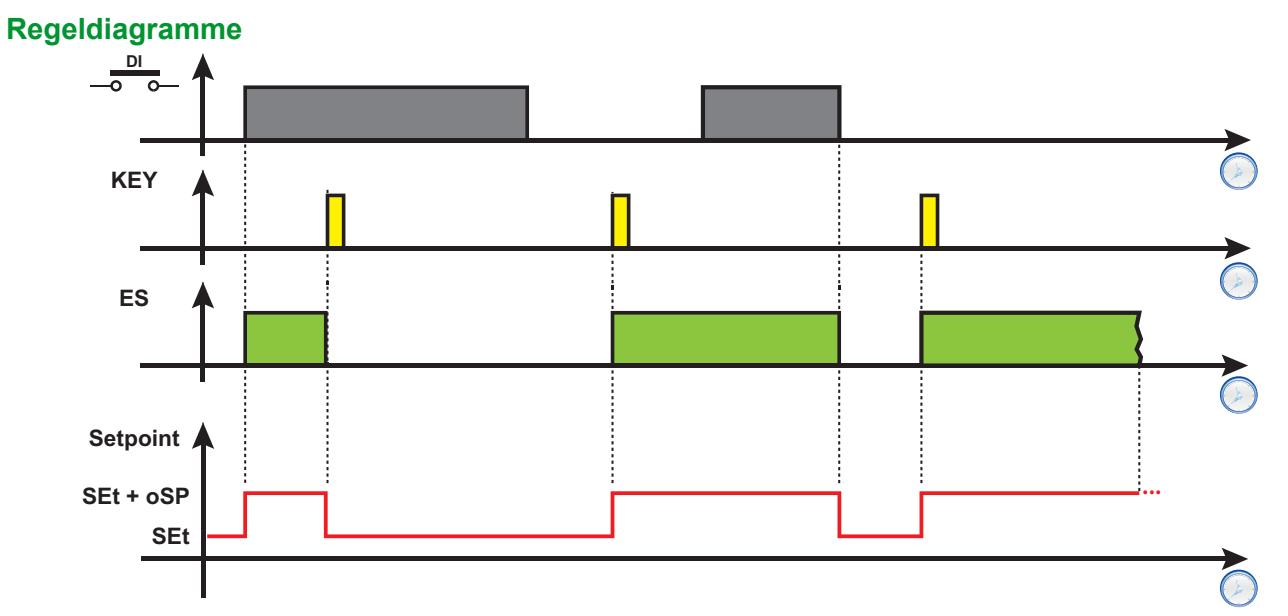

**Legende**: **DI** = Digitaleingang; **KEY** = Tastendruck; **ES** = Energieeinsparung; **Setpoint** = Sollwert.

### **Parameter**

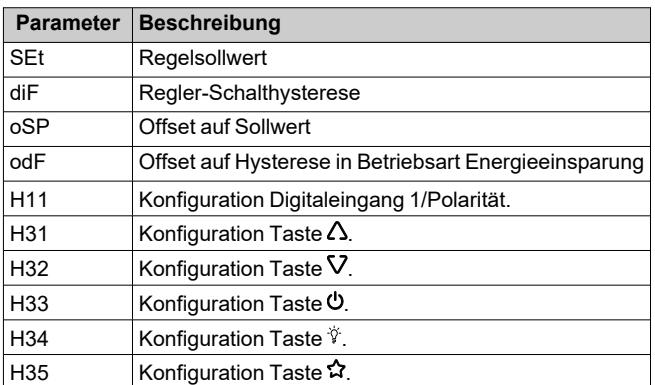

# **Diagnose**

#### **Inhalt**

Dieser Abschnitt behandelt folgende Themen:

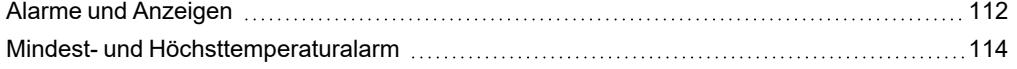

## <span id="page-111-0"></span>**Alarme und Anzeigen**

### **Einleitung**

Alle Alarme deaktivieren sich automatisch nach Beseitigung ihrer Ursache; hiervon ausgenommen ist der permanente Druckschalteralarm, der anhand der Funktion **rAP** deaktiviert werden kann.

### **Feststellung eines Alarmzustands**

Bei Vorliegen eines Alarmzustands ist das Alarmsymbol **/∆** permanent erleuchtet. Sofern vorhanden und aktiviert, schalten sich ebenfalls Summer und Alarmrelais ein.

**Hinweis**: Bei ablaufenden Alarmauschlusszeiten findet keine Alarmmeldung statt.

Alle aktiven Alarme, mit Ausnahme der Alarme wegen Fühlerfehler, sind in der Registerkarte **AL** unter dem Menü "Maschinenstatus" aufgelistet.

#### **Summer stummschalten**

Eine beliebige Taste drücken oder die Menüfunktion verwenden: der Summer wird stummgeschaltet, das Alarmsymbol blinkt und das Alarmrelais fällt ab.

## **Alarmübersicht**

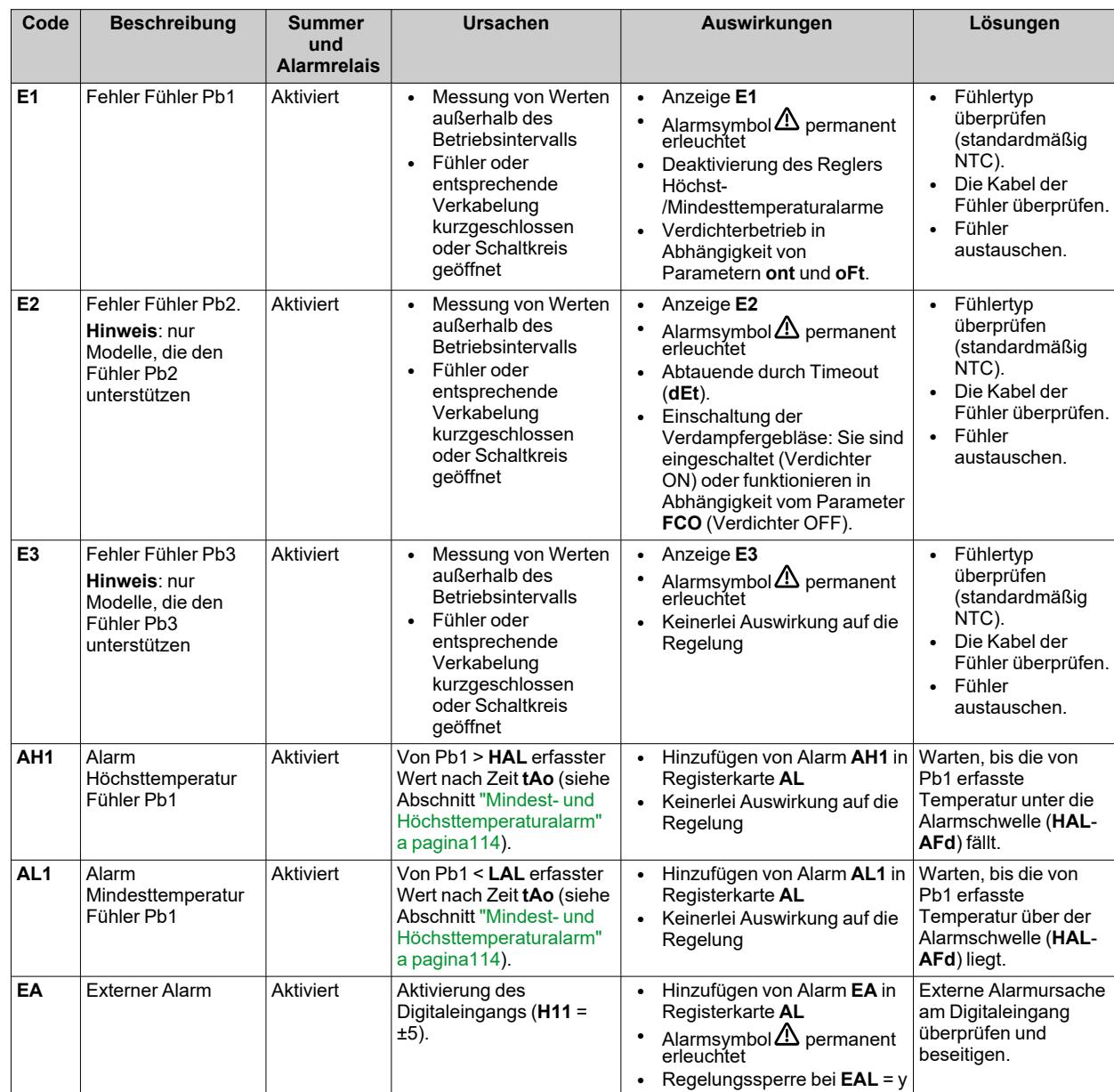

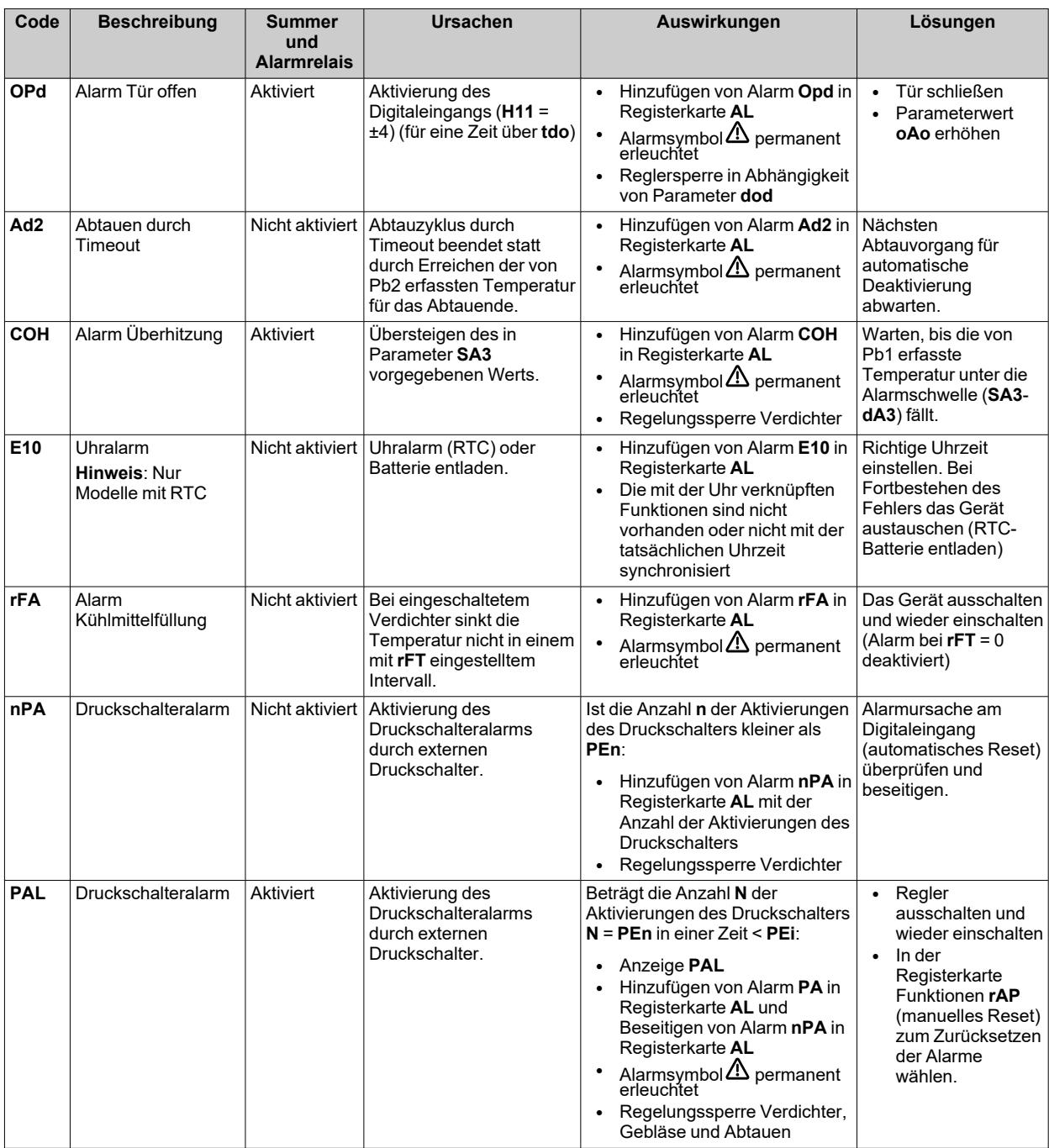

## <span id="page-113-0"></span>**Mindest- und Höchsttemperaturalarm**

#### **Einleitung**

Während einer Abtauung sind die Höchst- und Mindesttemperaturalarme ausgeschlossen. Das Eintreten dieser Alarme hat keinerlei Einfluss auf die ablaufende Regelung.

### **Beschreibung**

Die Alarme verhalten sich in Abhängigkeit der vom Regelfühler Pb1 erfassten Temperatur. Die Grenzwerte des zulässigen Temperaturintervalls werden mit den Parametern **HAL** und **LAL** eingestellt.

#### **Alarmcodes**

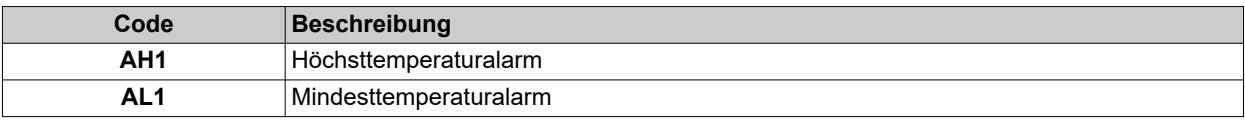

#### **Absolute oder relative Temperaturwerte**

Je nach Wert des Parameters **Att** wird die Temperatur als absoluter oder relativer Wert (Hysterese zum Sollwert) angegeben:

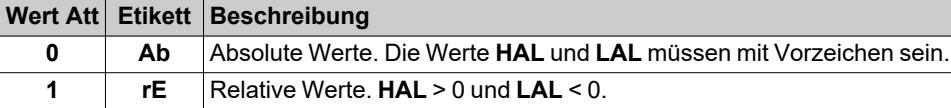

## **Alarmzustände**

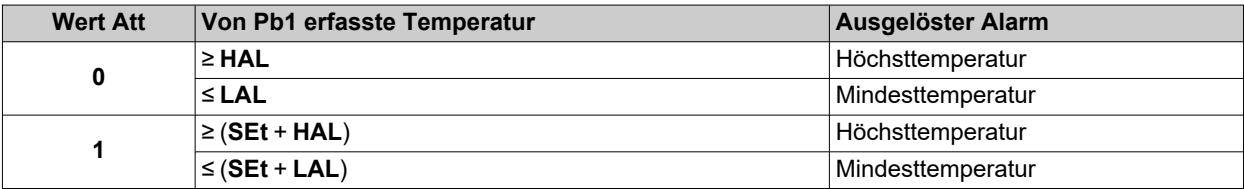

## **Bedingungen zur Deaktivierung des Alarms**

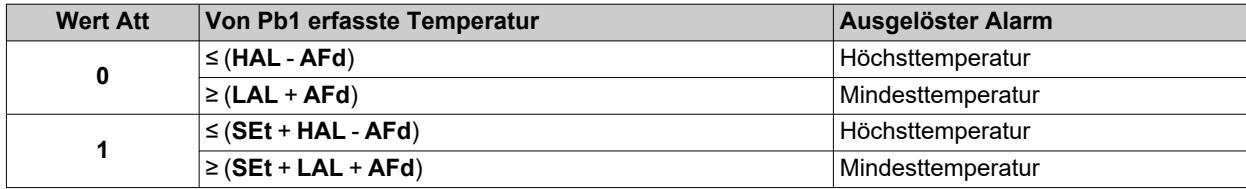

## **Funktionsdiagramme**

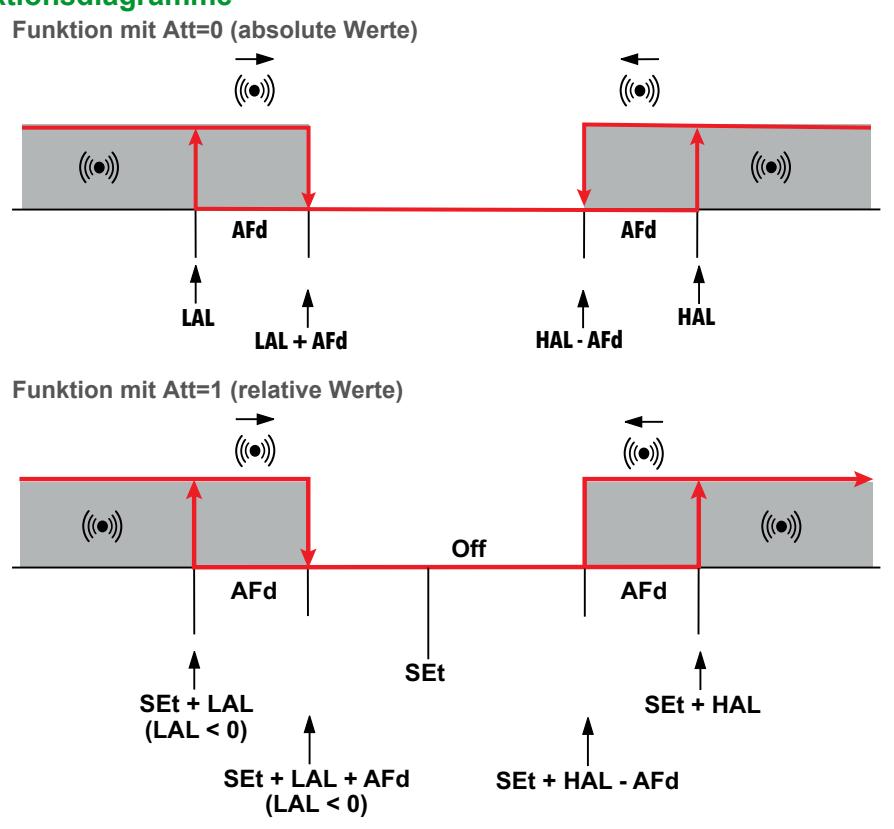

#### **Parameter**

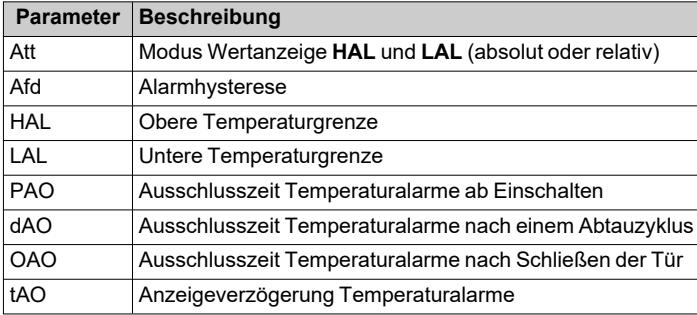

# **Parameter IDNext -HC**

## **Inhalt**

Dieser Abschnitt behandelt folgende Themen:

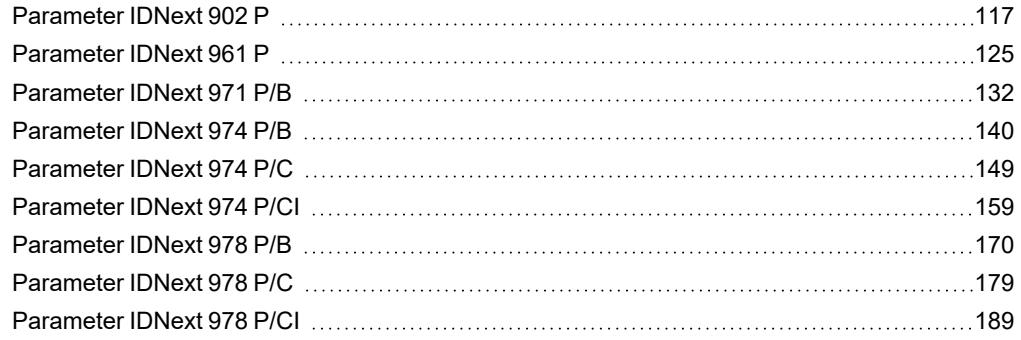

## <span id="page-116-0"></span>**Parameter IDNext 902 P**

## **Benutzerparameter IDNext 902 P**

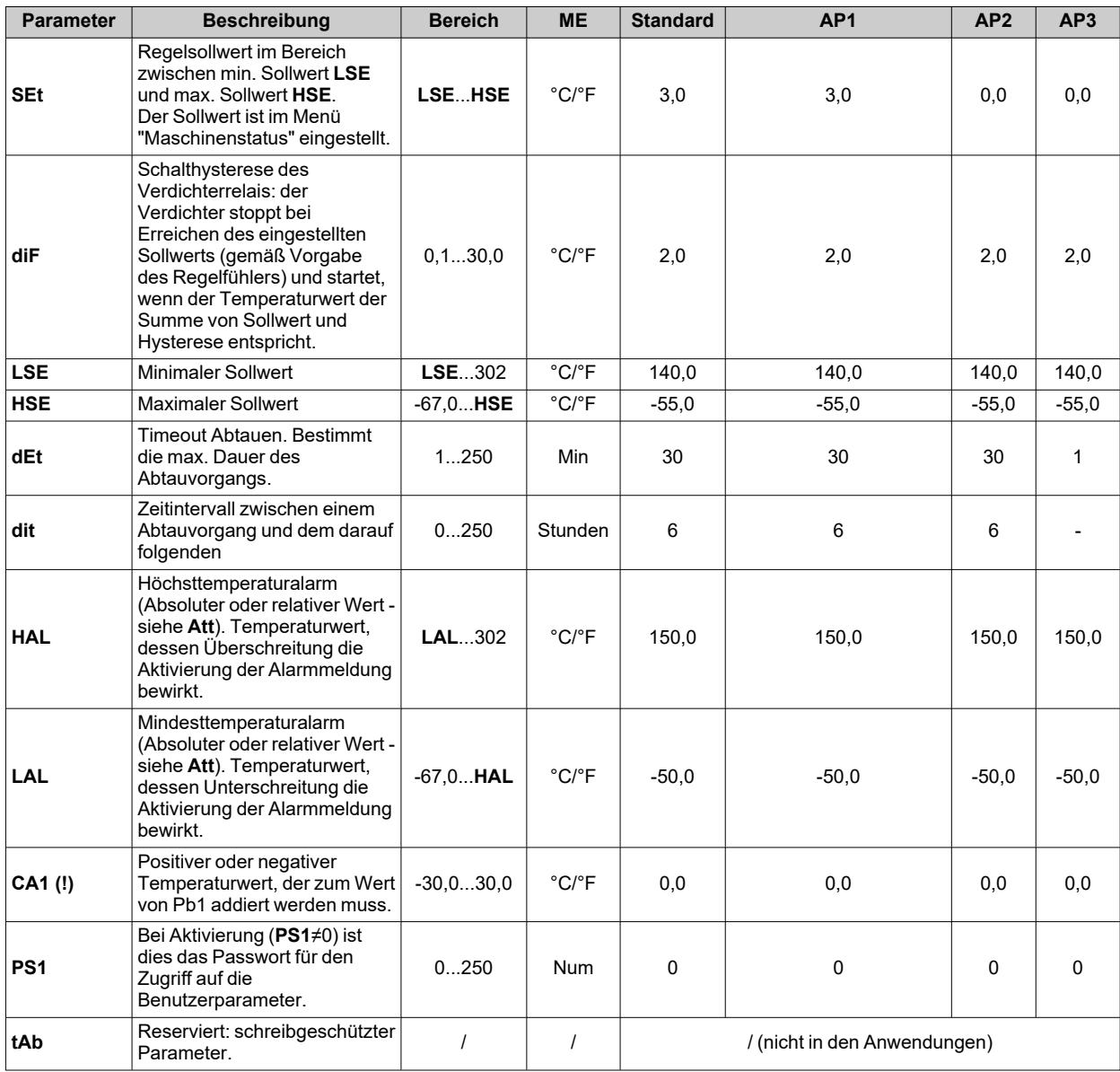

## **Installateurparameter IDNext 902 P**

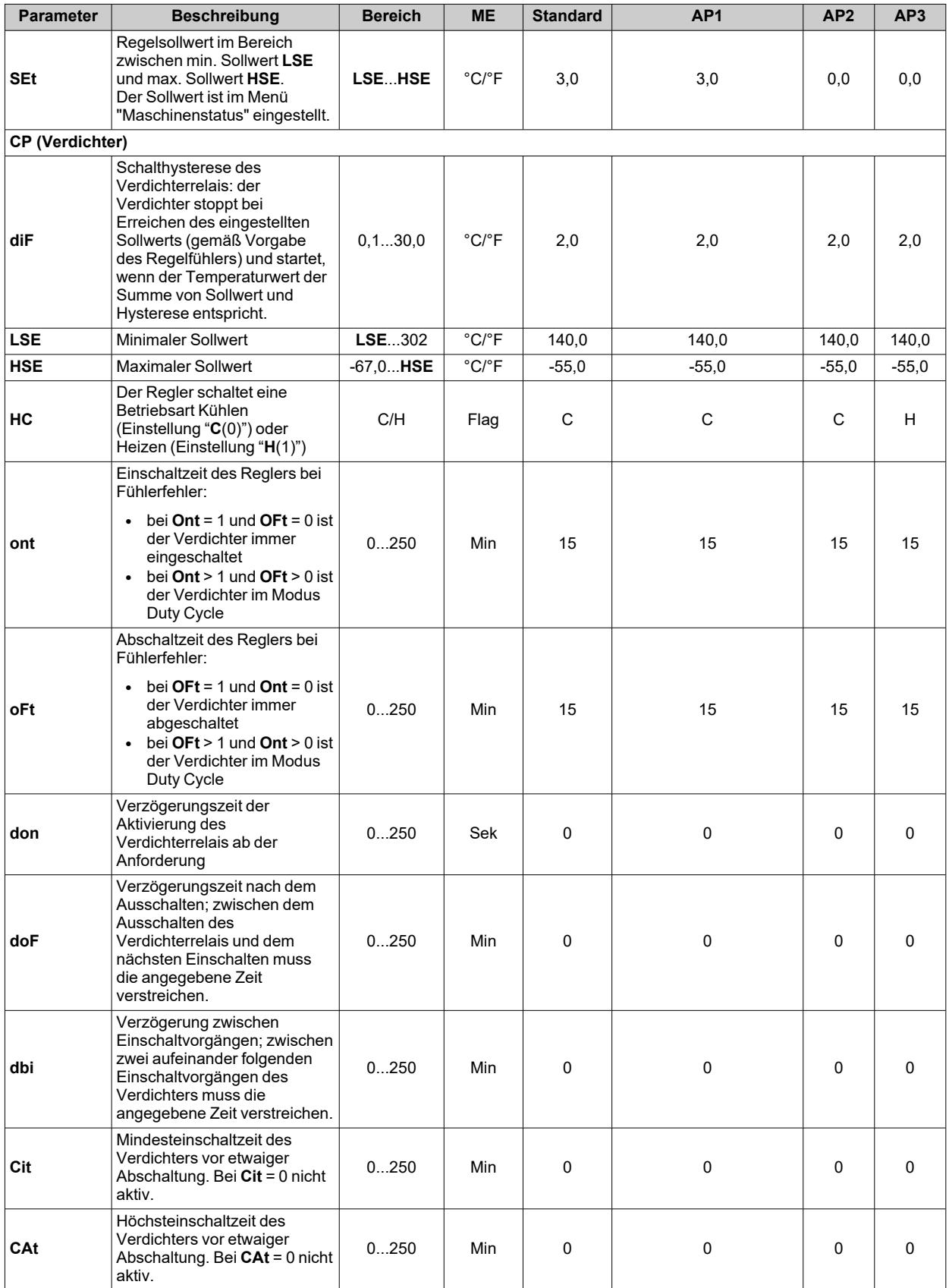

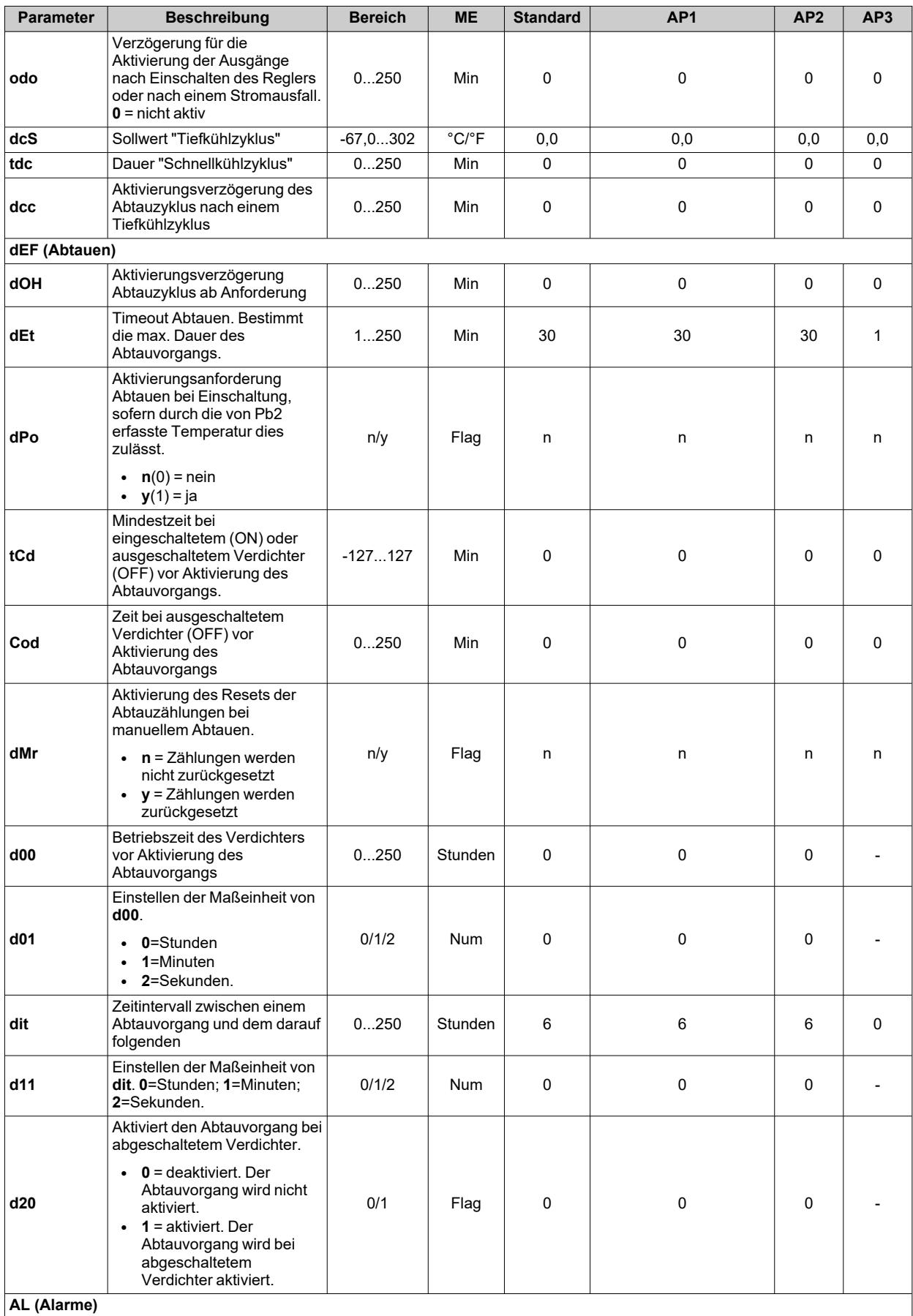

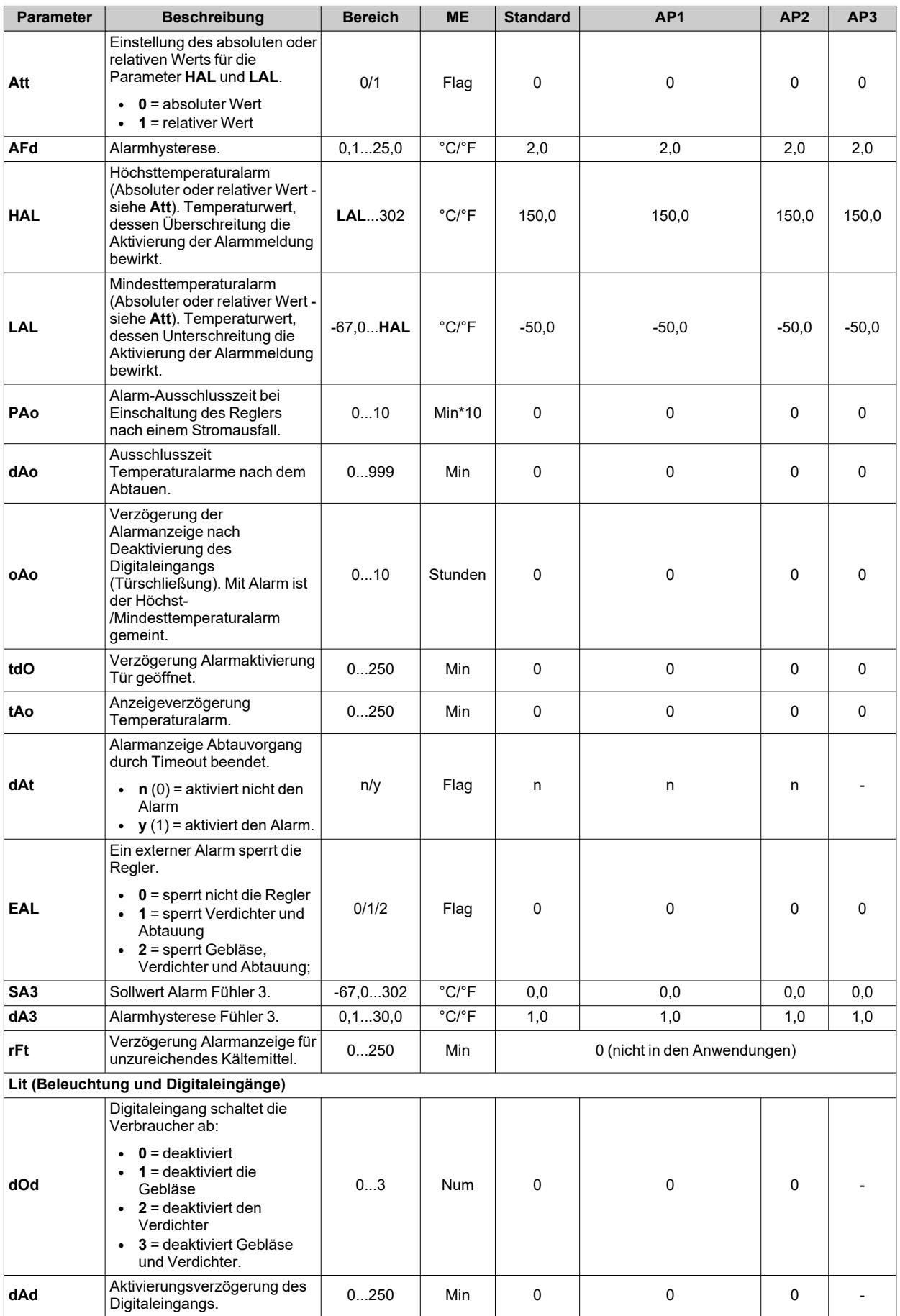

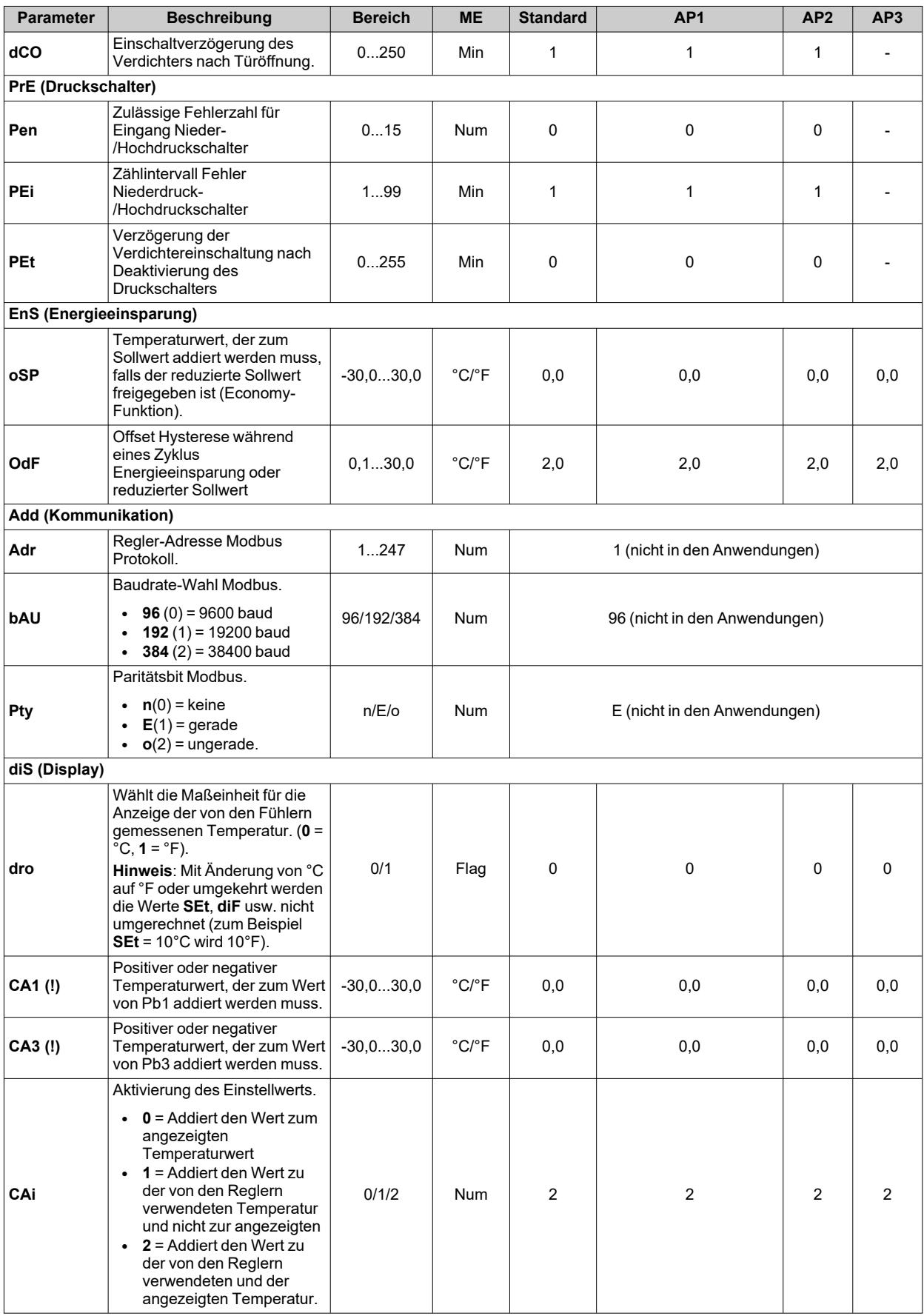

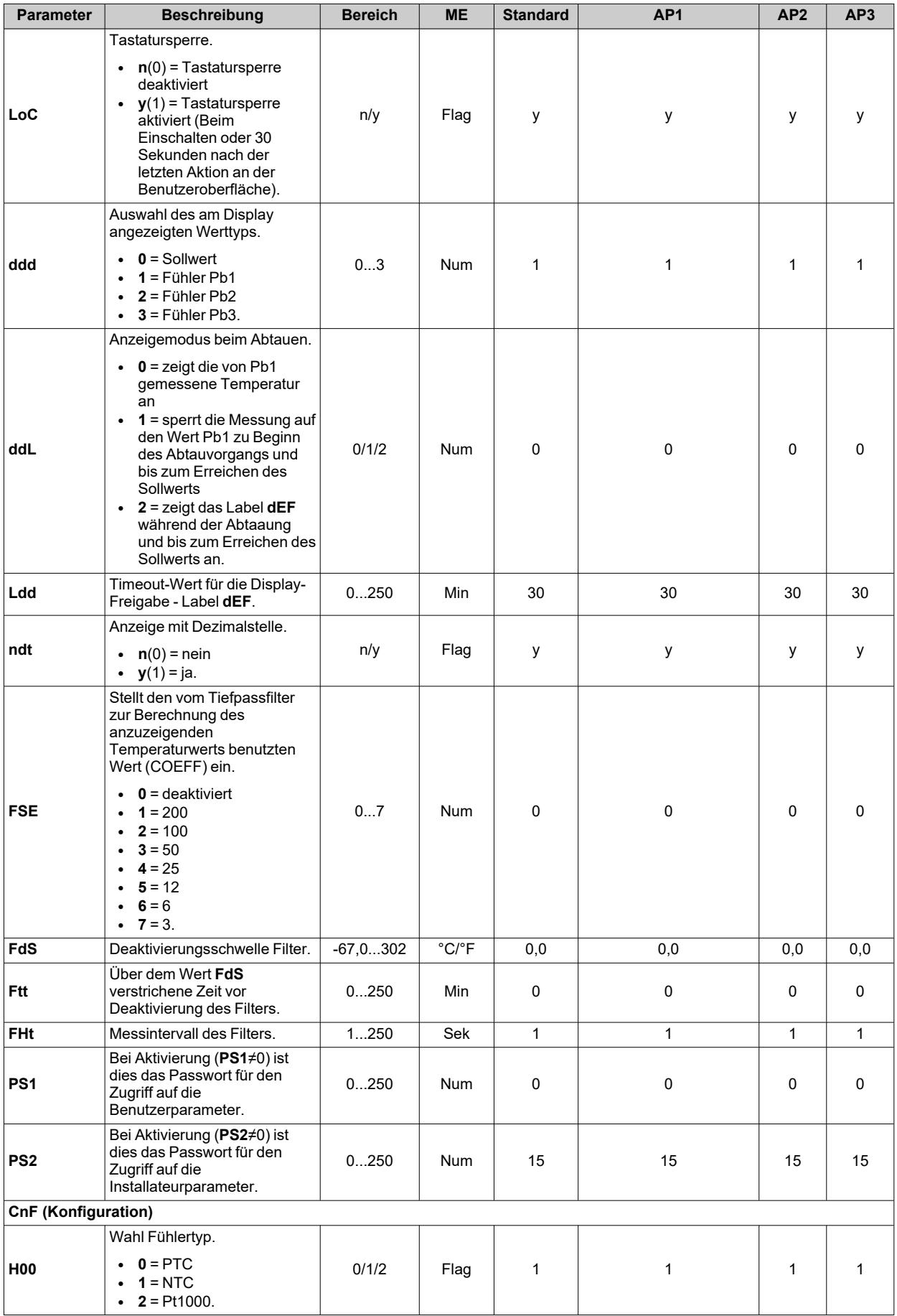

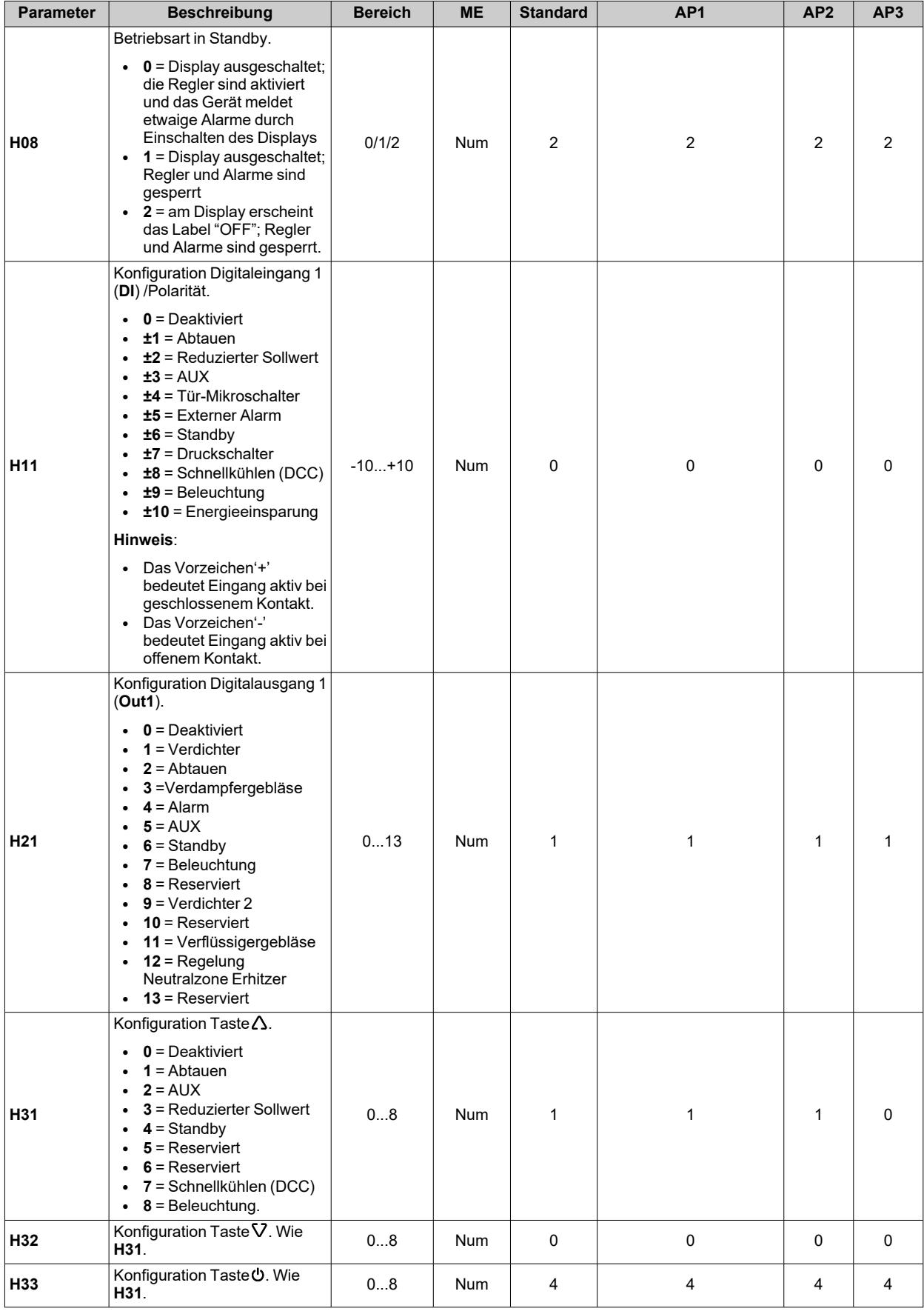

#### *Parameter IDNext -HC*

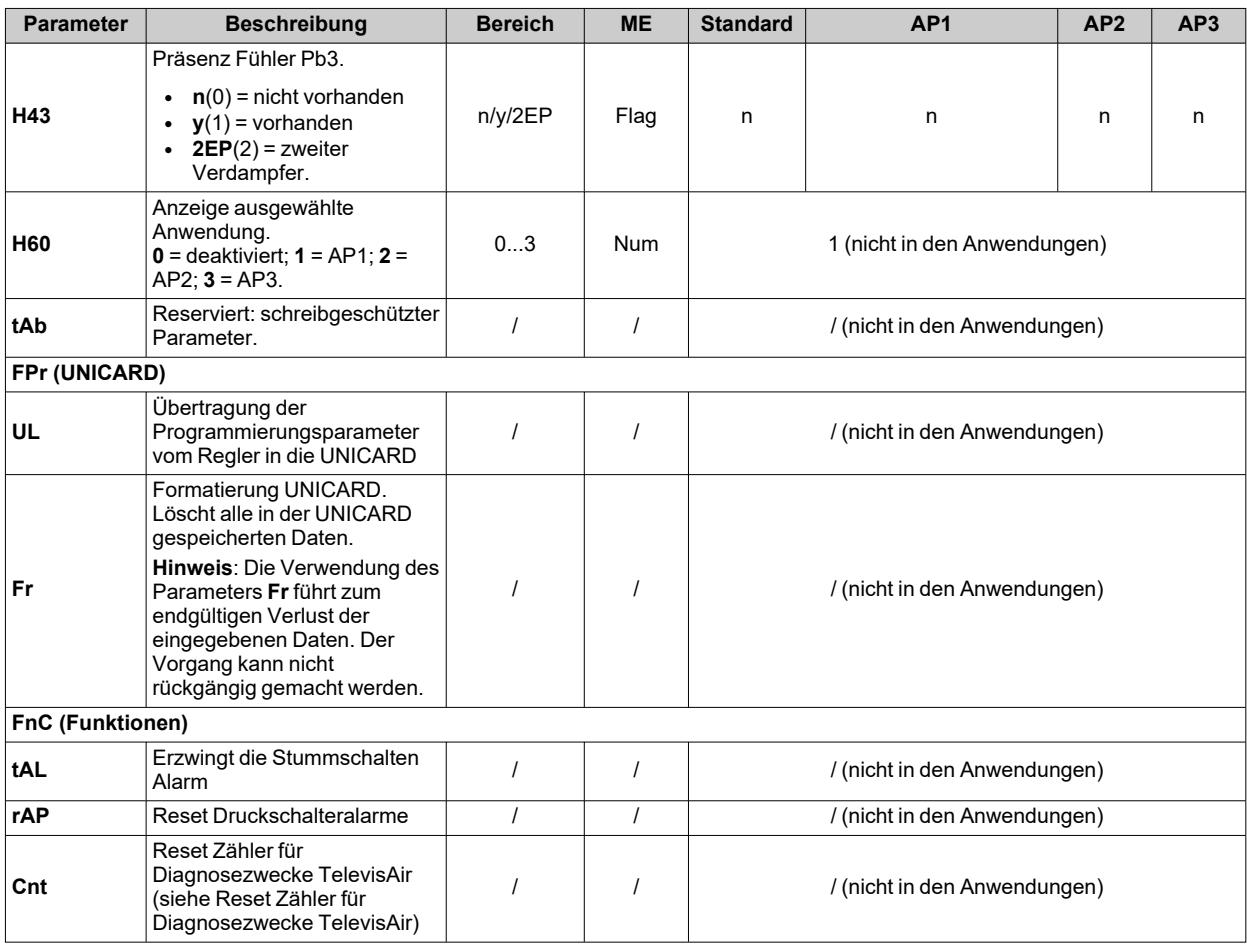

**Hinweis**: Werden ein oder mehrere mit **(I)** gekennzeichnete Parameter der Registerkarte **CnF** geändert, muss der Regler für einen ordnungsgemäßen Betrieb aus- und wieder eingeschaltet werden.

## <span id="page-124-0"></span>**Parameter IDNext 961 P**

## **Benutzerparameter IDNext 961 P**

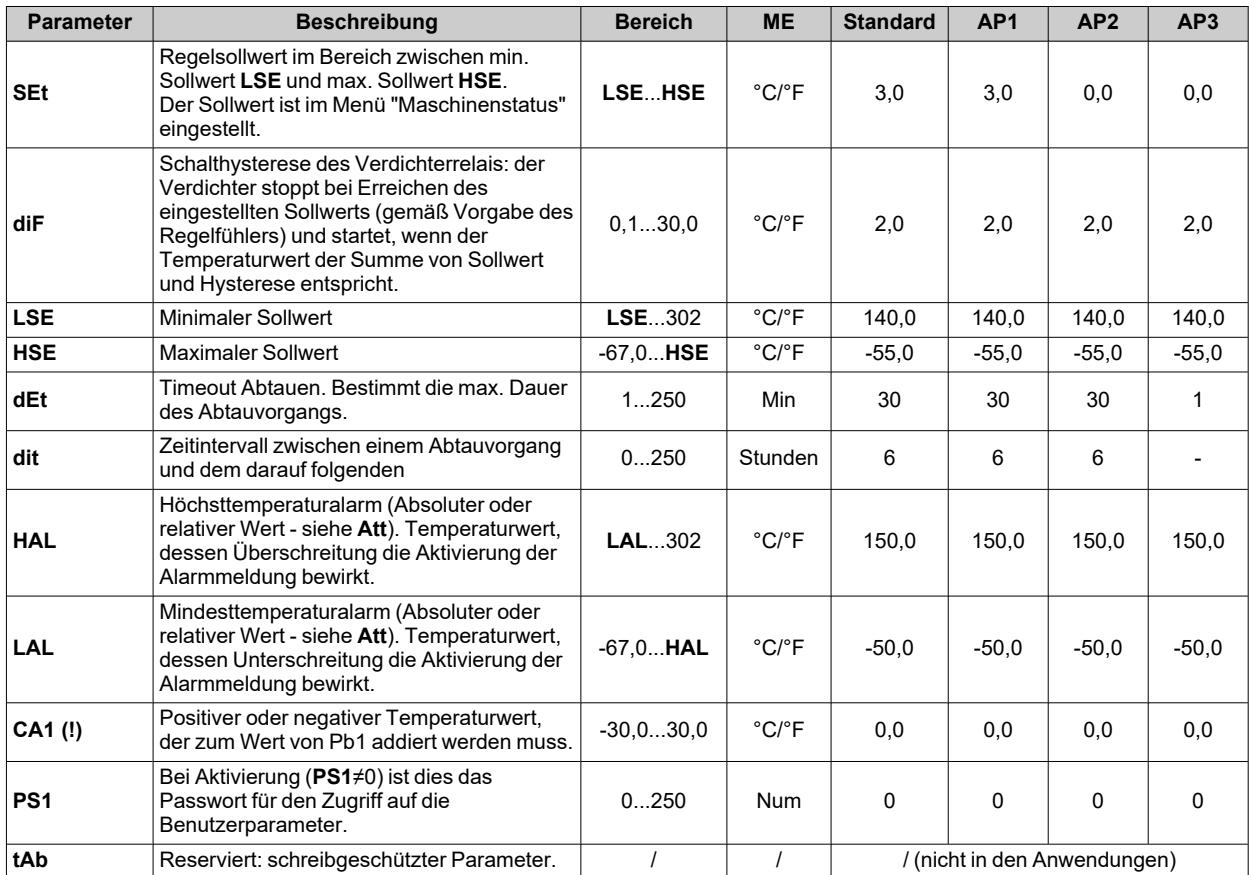

## **Installateurparameter IDNext 961 P**

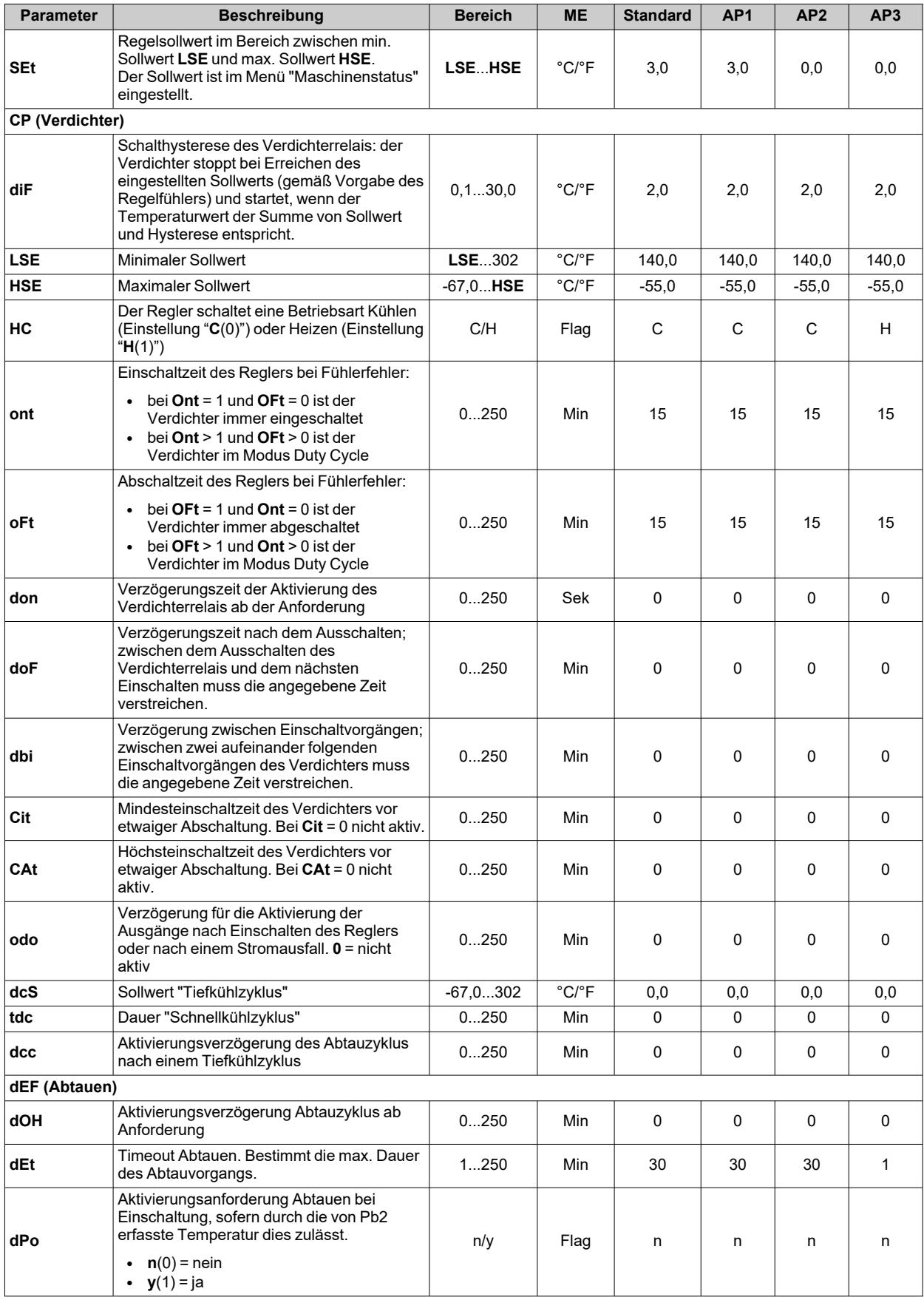

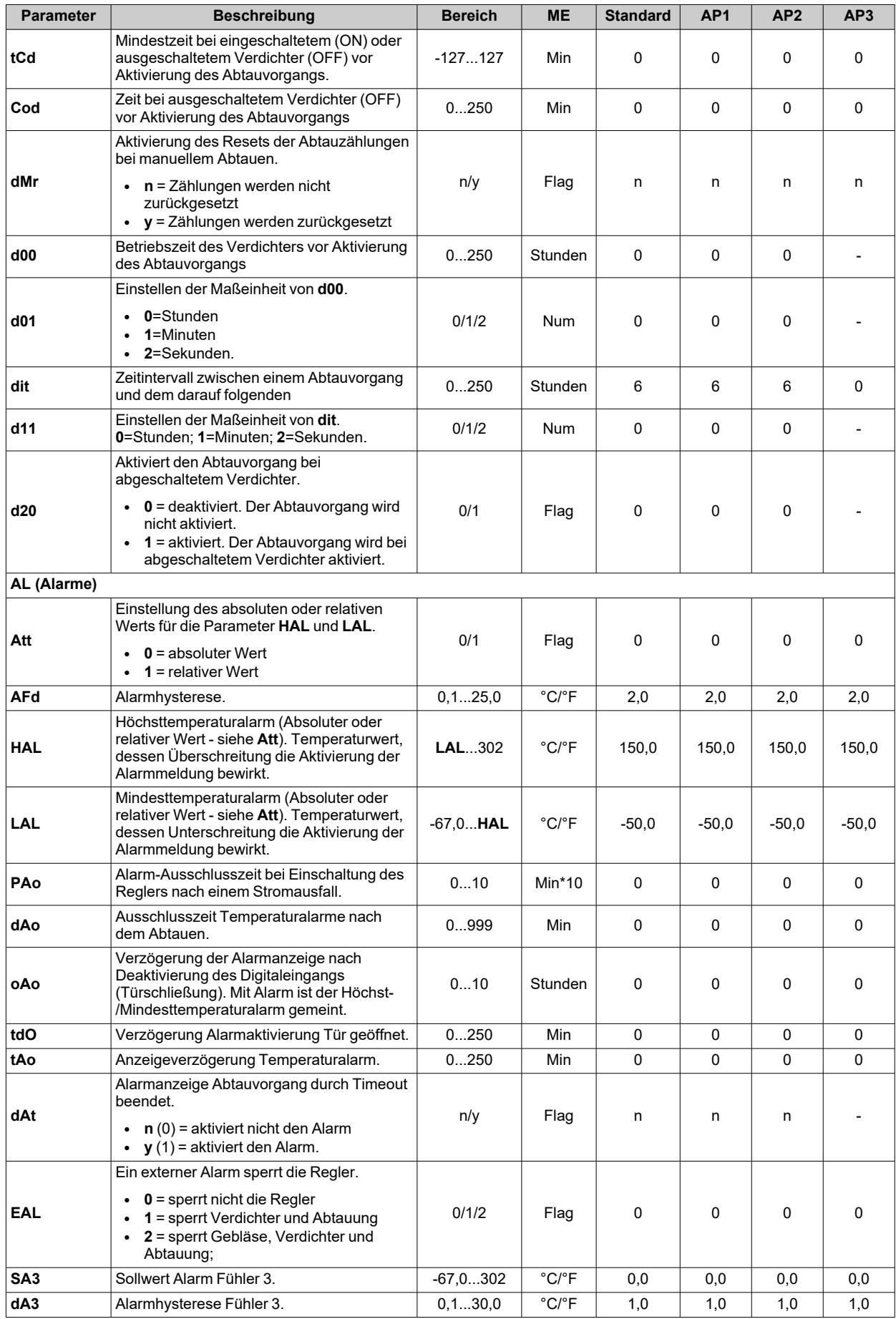

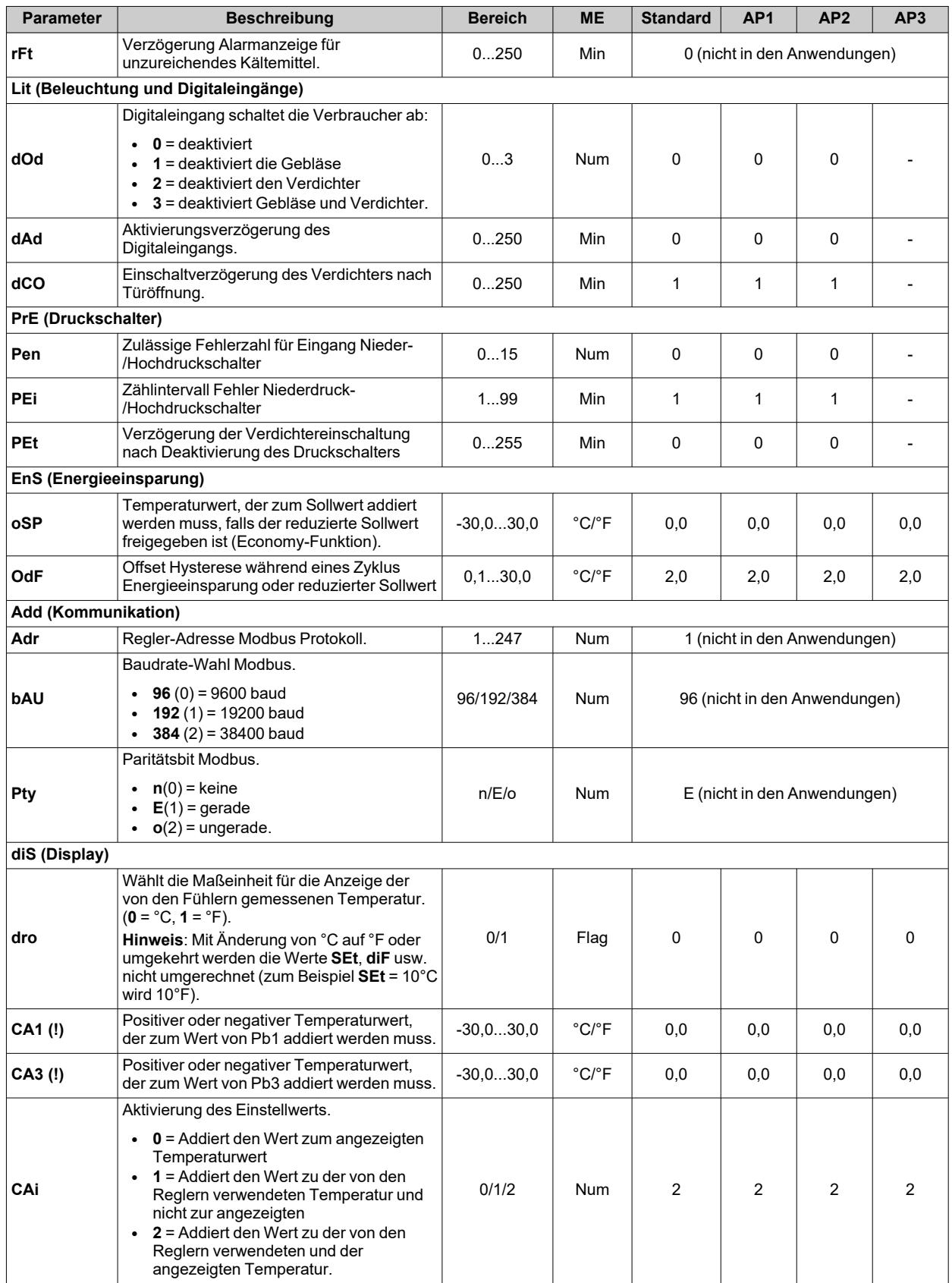

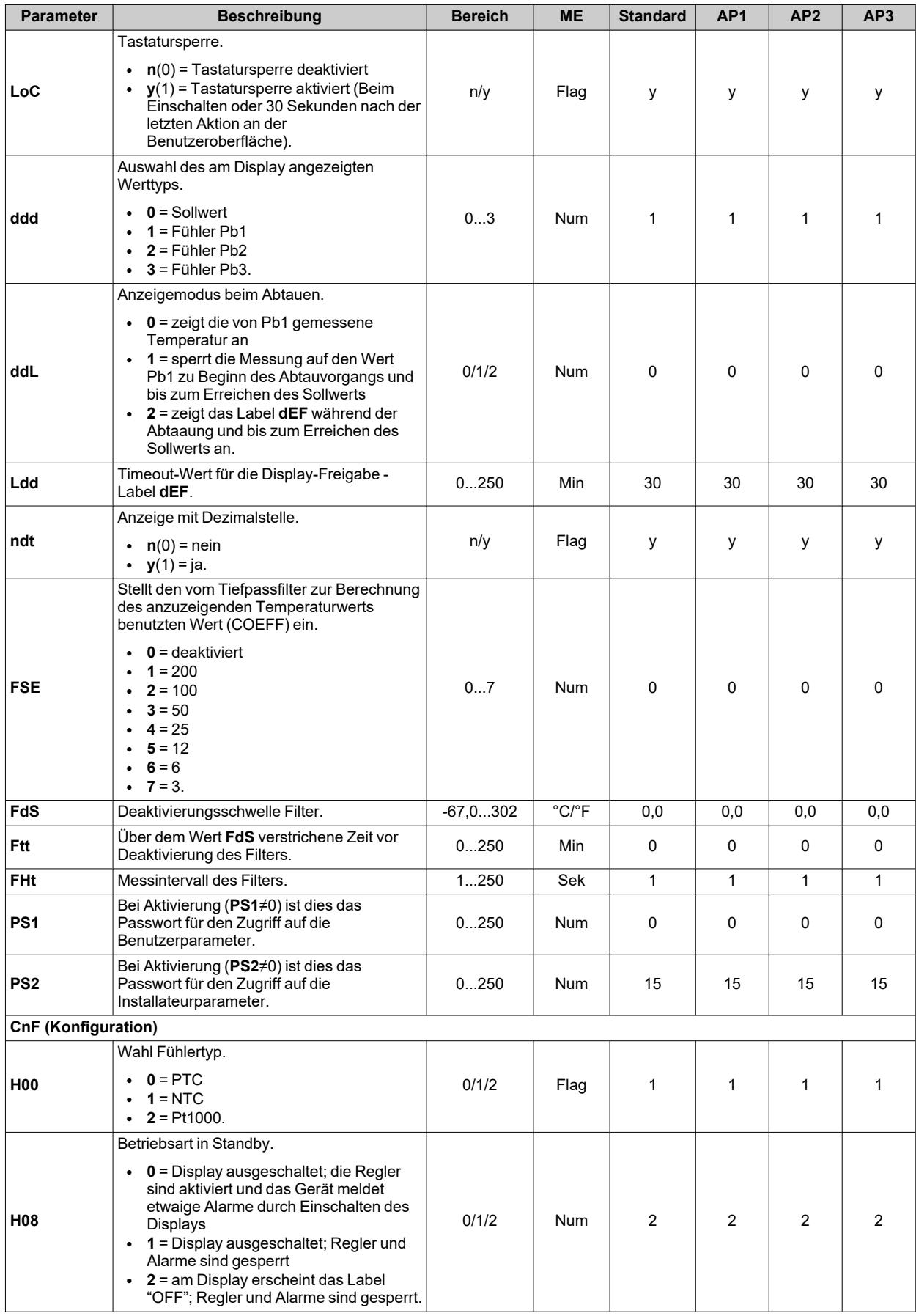

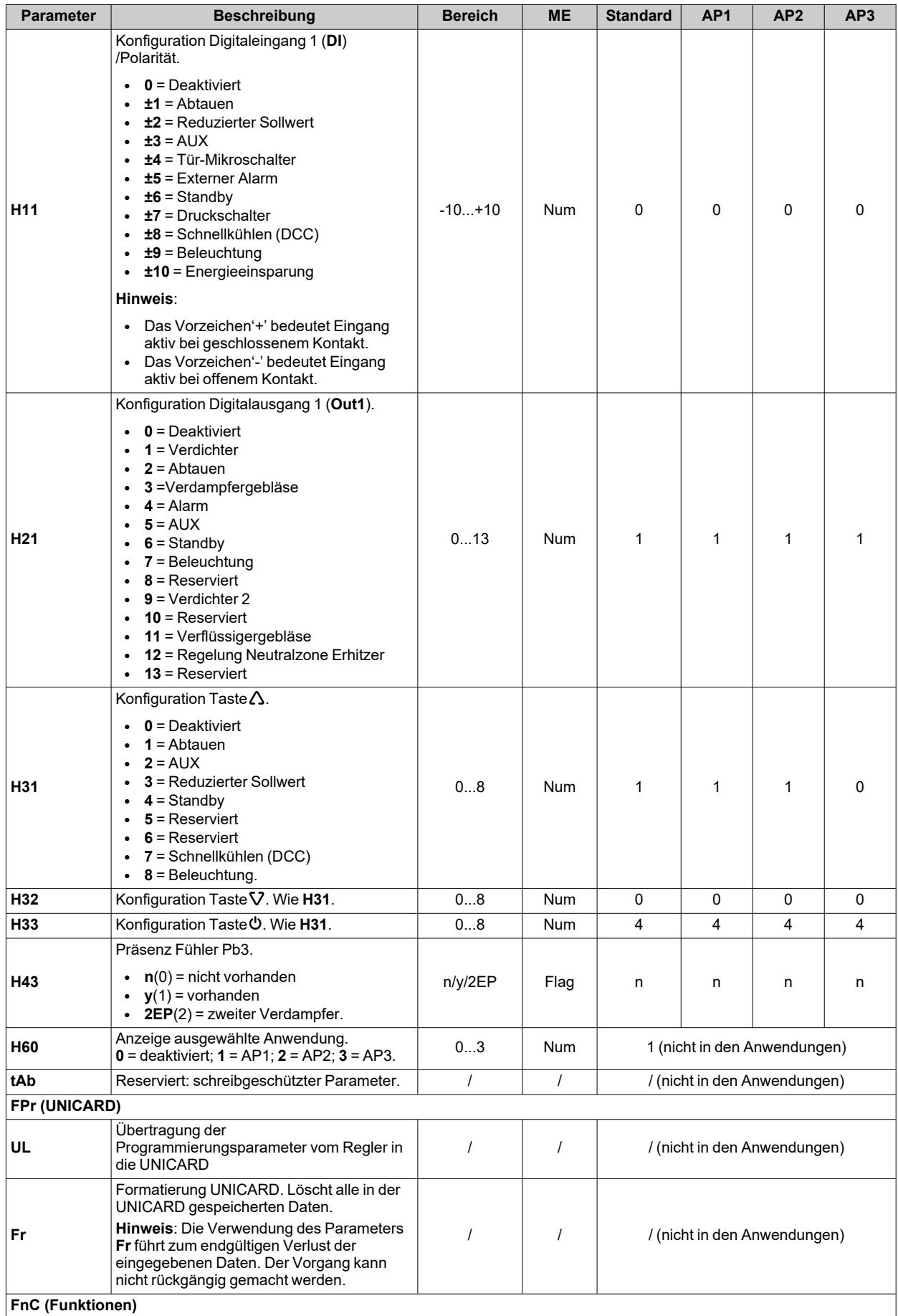

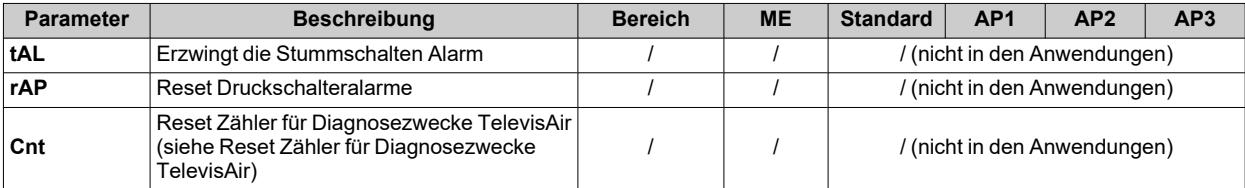

**Hinweis**: Werden ein oder mehrere mit **(I)** gekennzeichnete Parameter der Registerkarte **CnF** geändert, muss der Regler für einen ordnungsgemäßen Betrieb aus- und wieder eingeschaltet werden.

# <span id="page-131-0"></span>**Parameter IDNext 971 P/B**

## **Benutzerparameter IDNext 971 P/B**

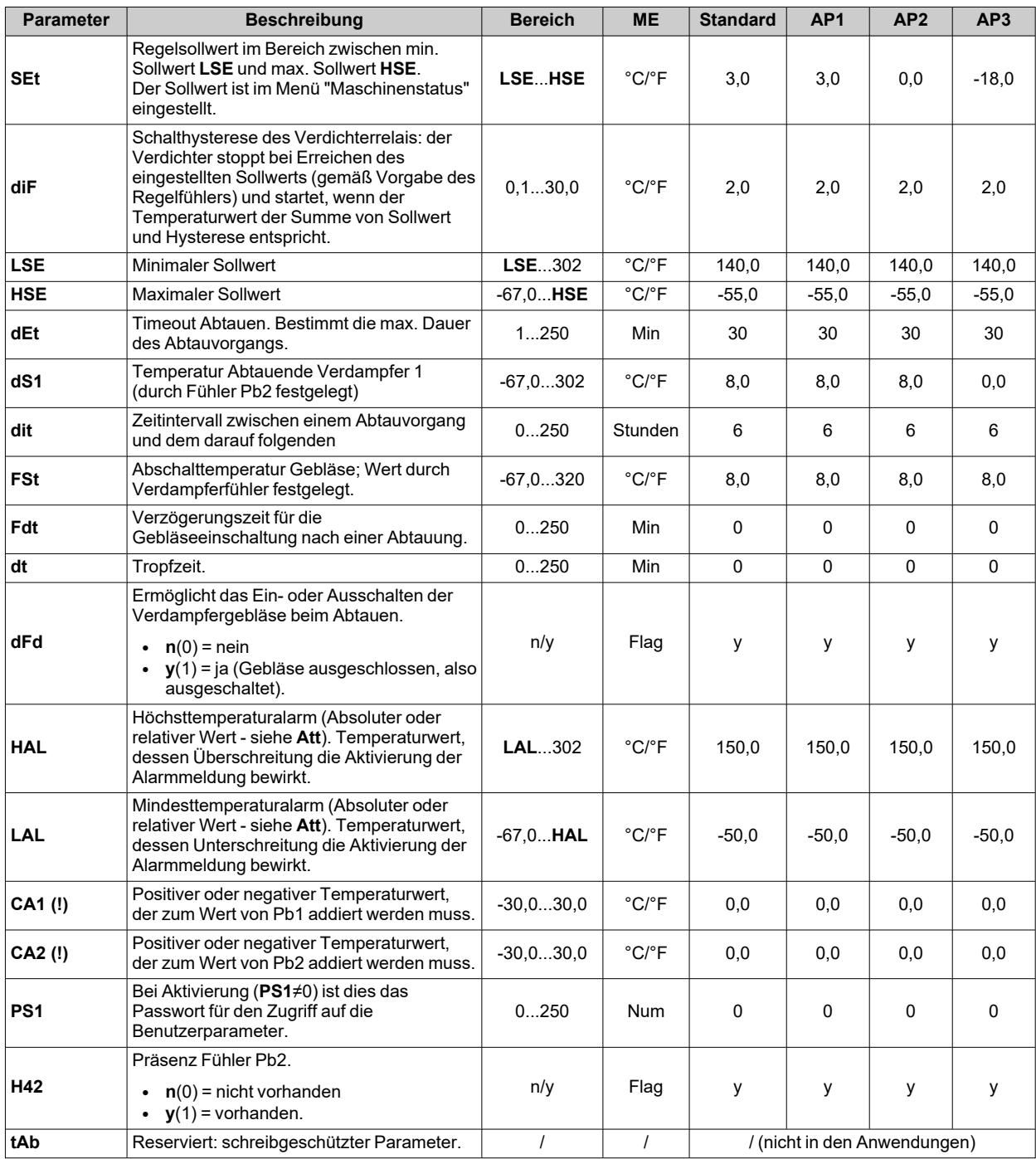

## **Installateurparameter IDNext 971 P/B**

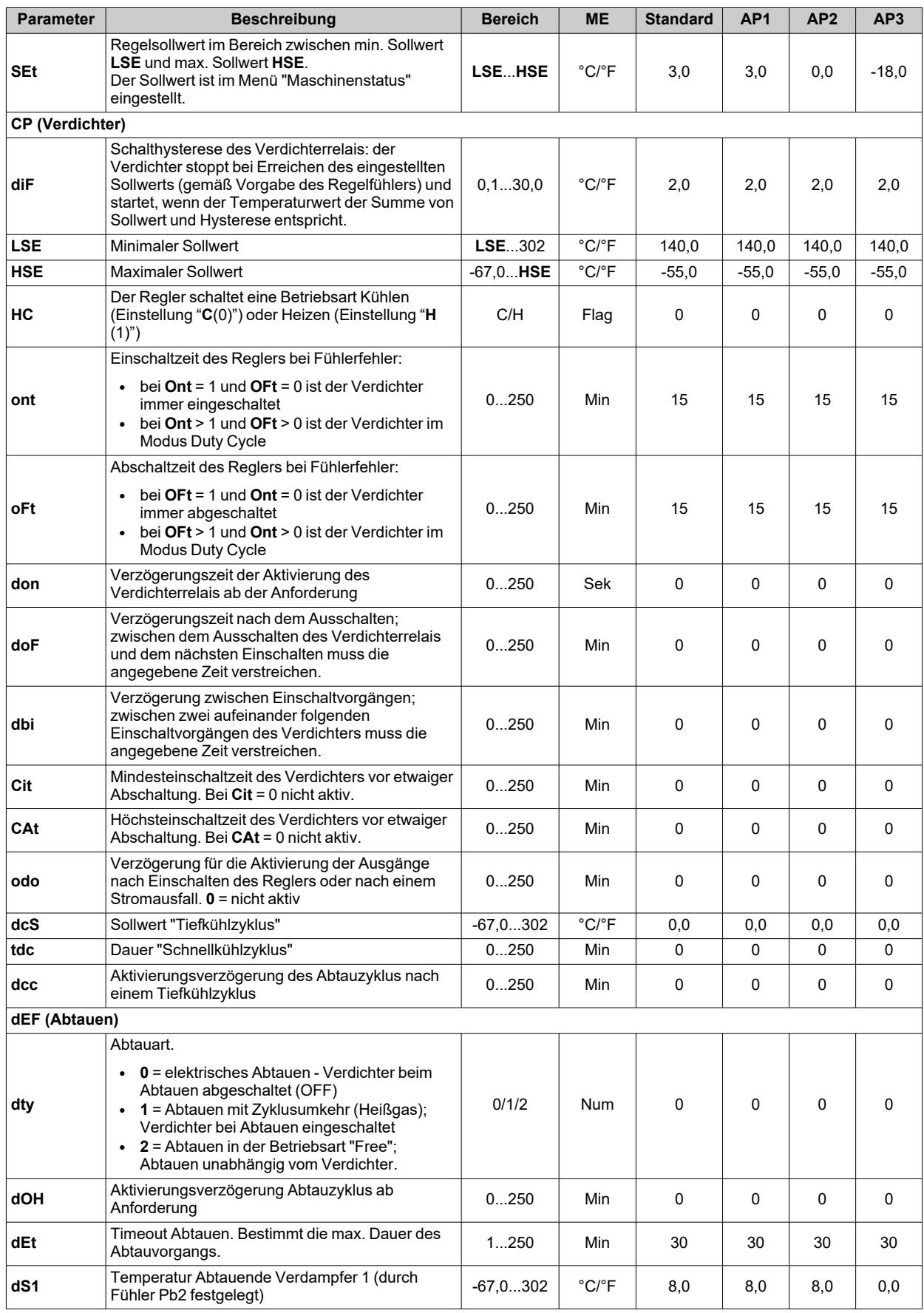

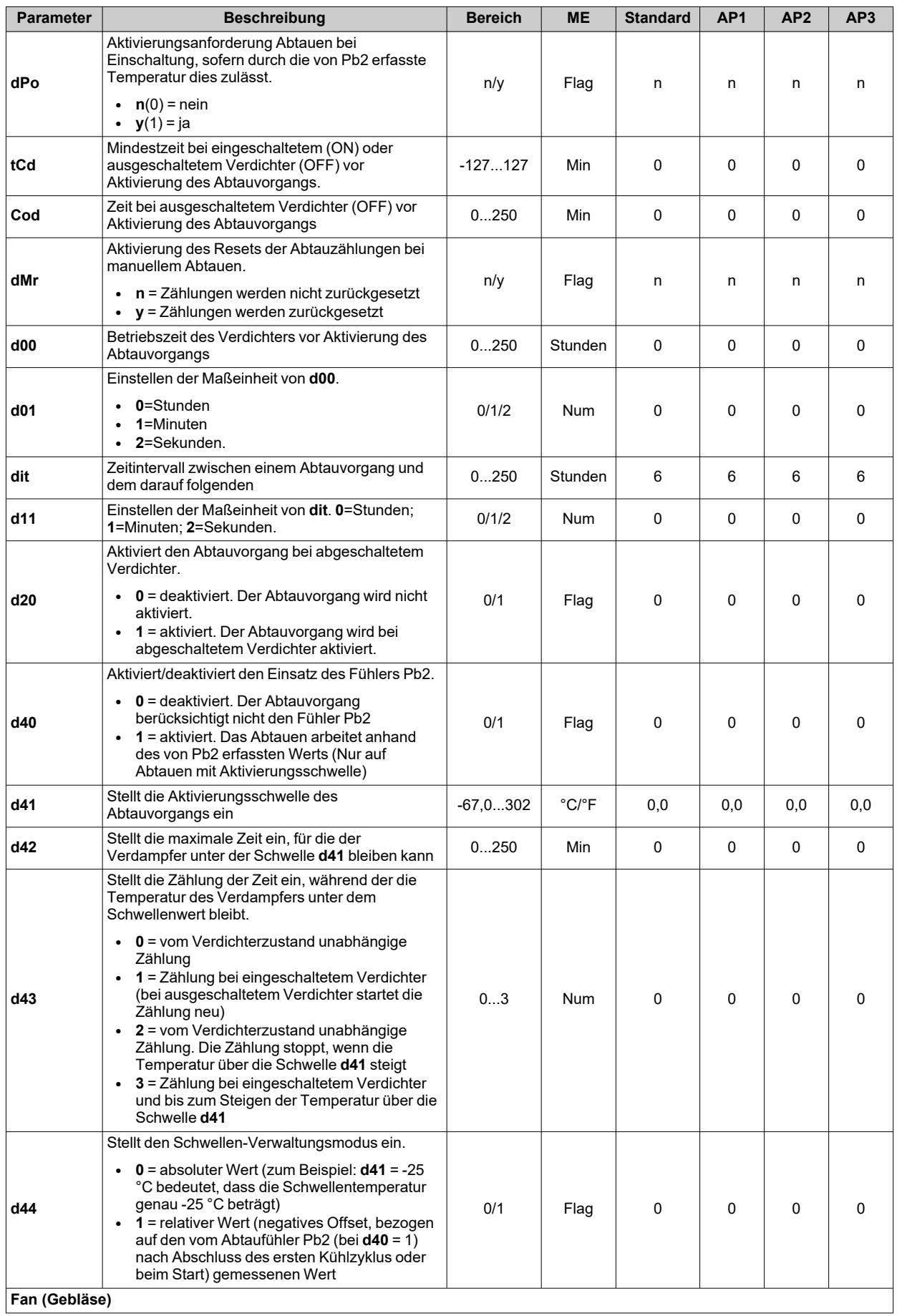

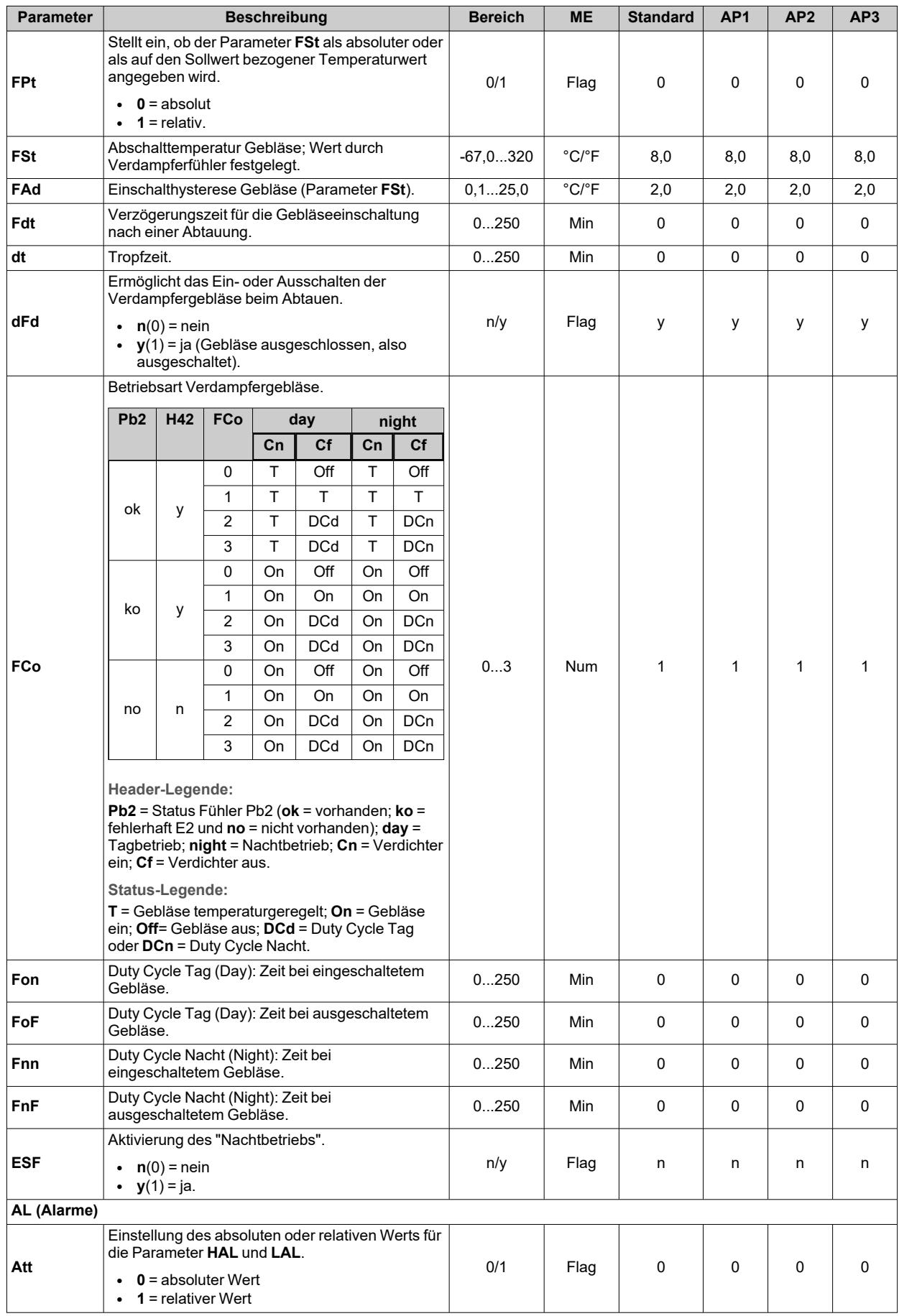

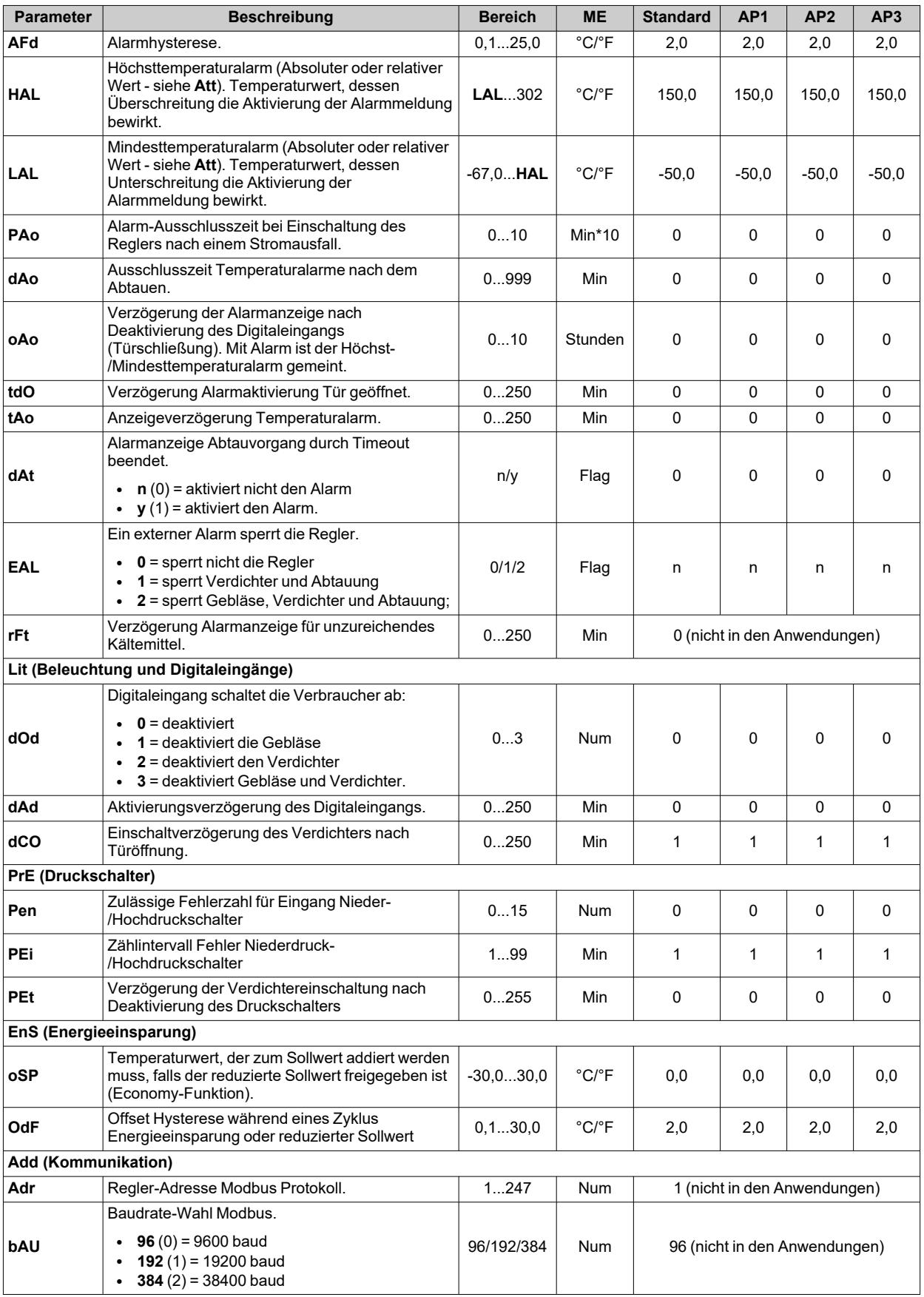

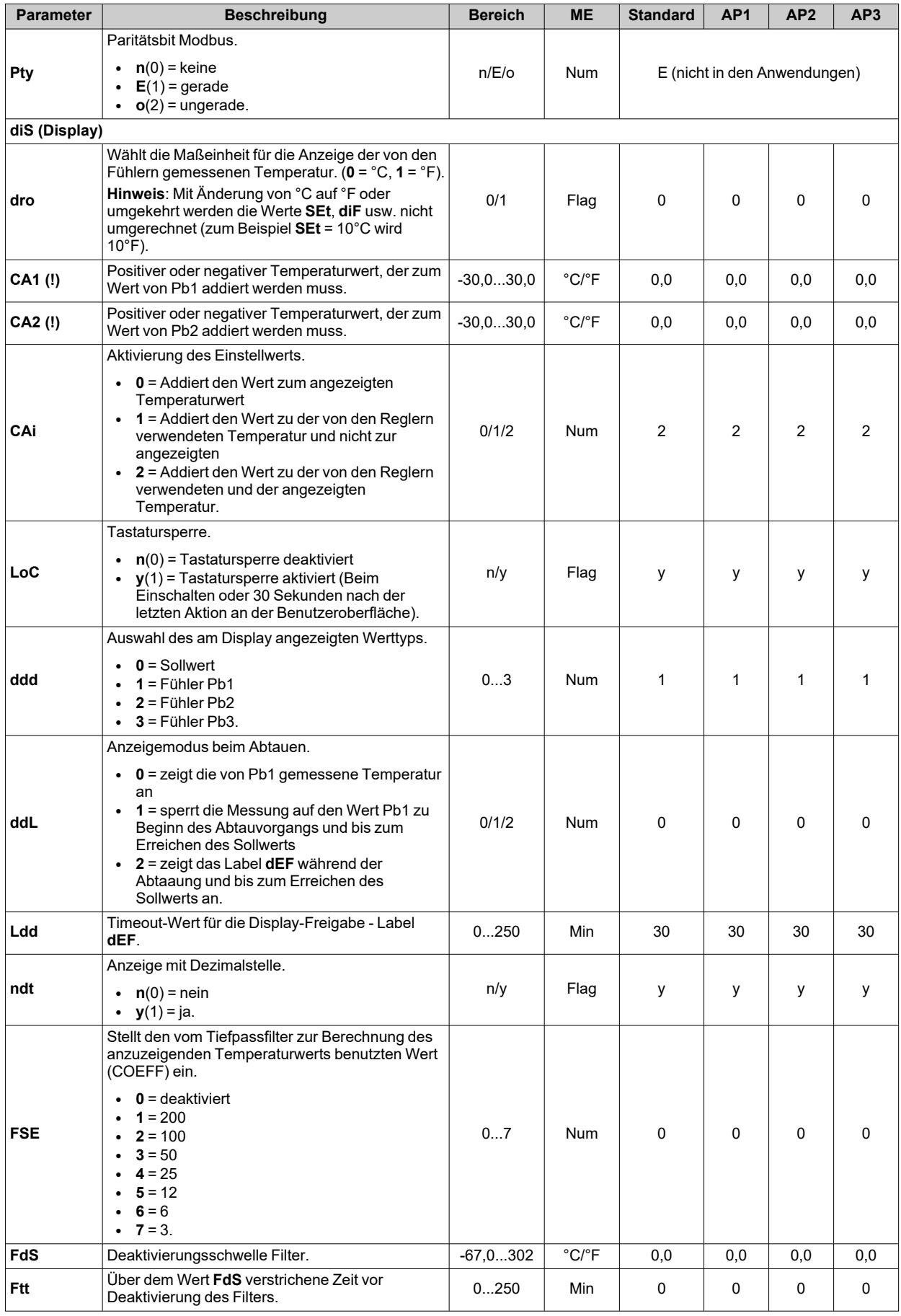

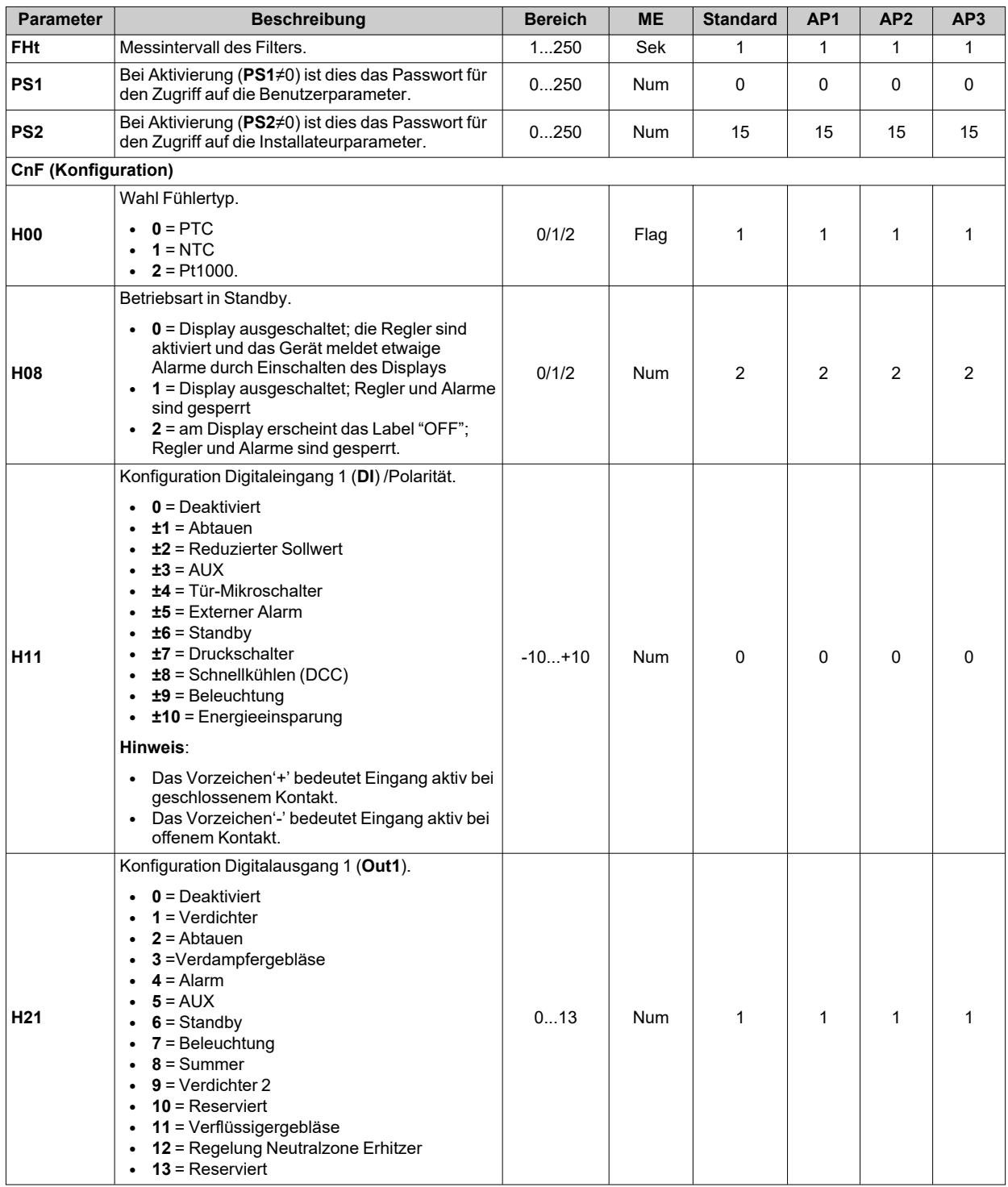

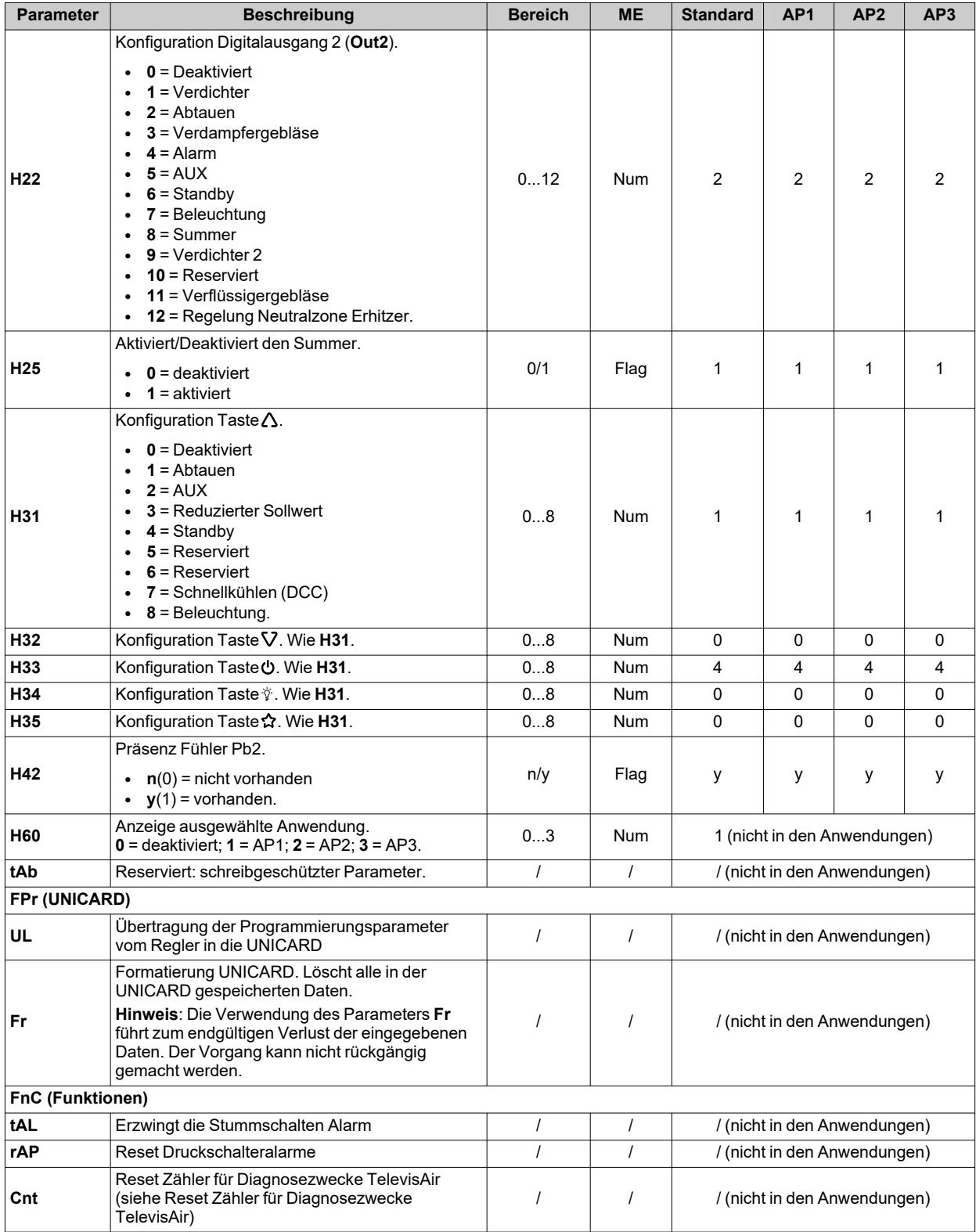

**Hinweis**: Werden ein oder mehrere mit **(I)** gekennzeichnete Parameter der Registerkarte **CnF** geändert, muss der Regler für einen ordnungsgemäßen Betrieb aus- und wieder eingeschaltet werden.

# <span id="page-139-0"></span>**Parameter IDNext 974 P/B**

## **Benutzerparameter IDNext 974 P/B**

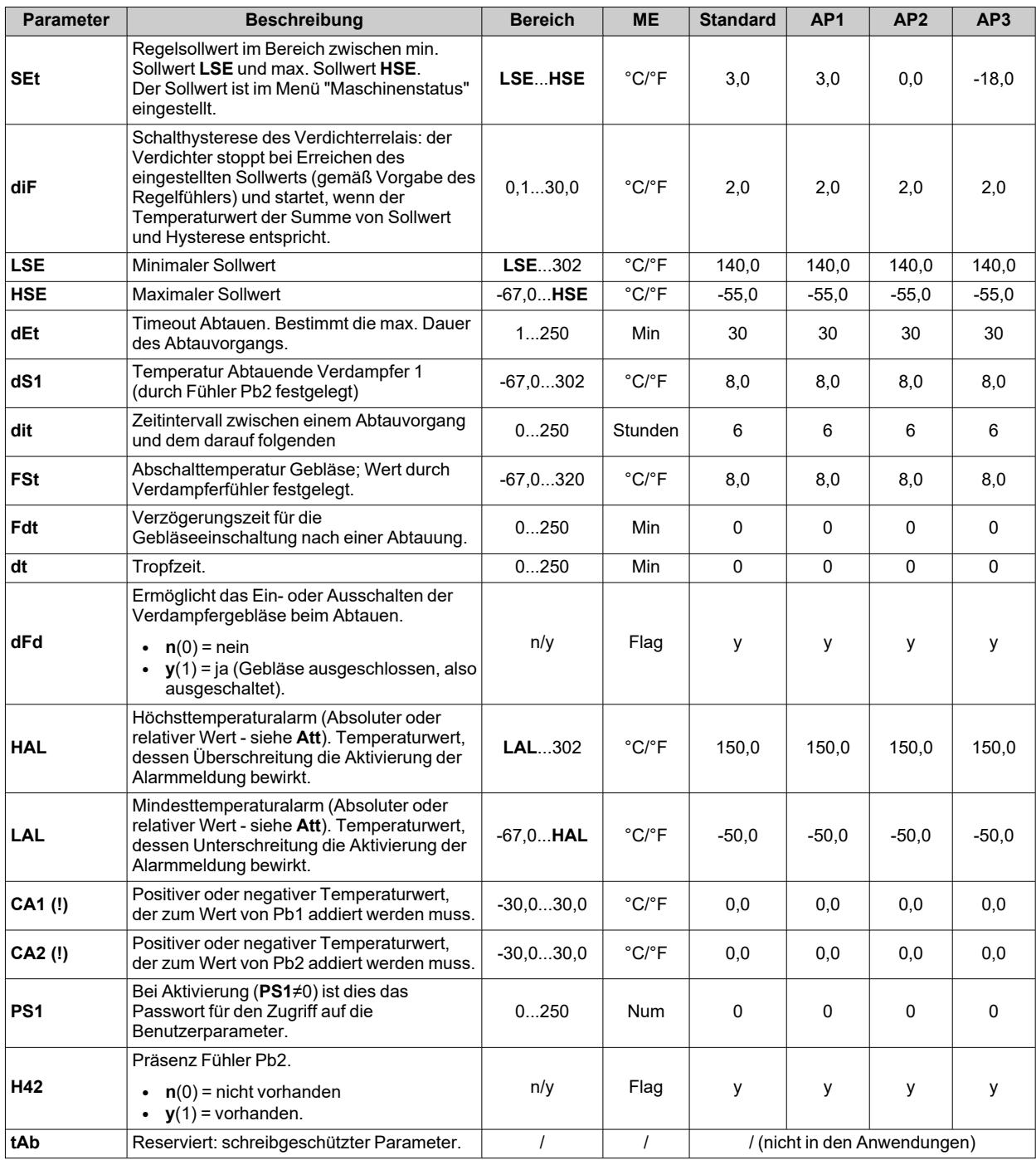

## **Installateurparameter IDNext 974 P/B**

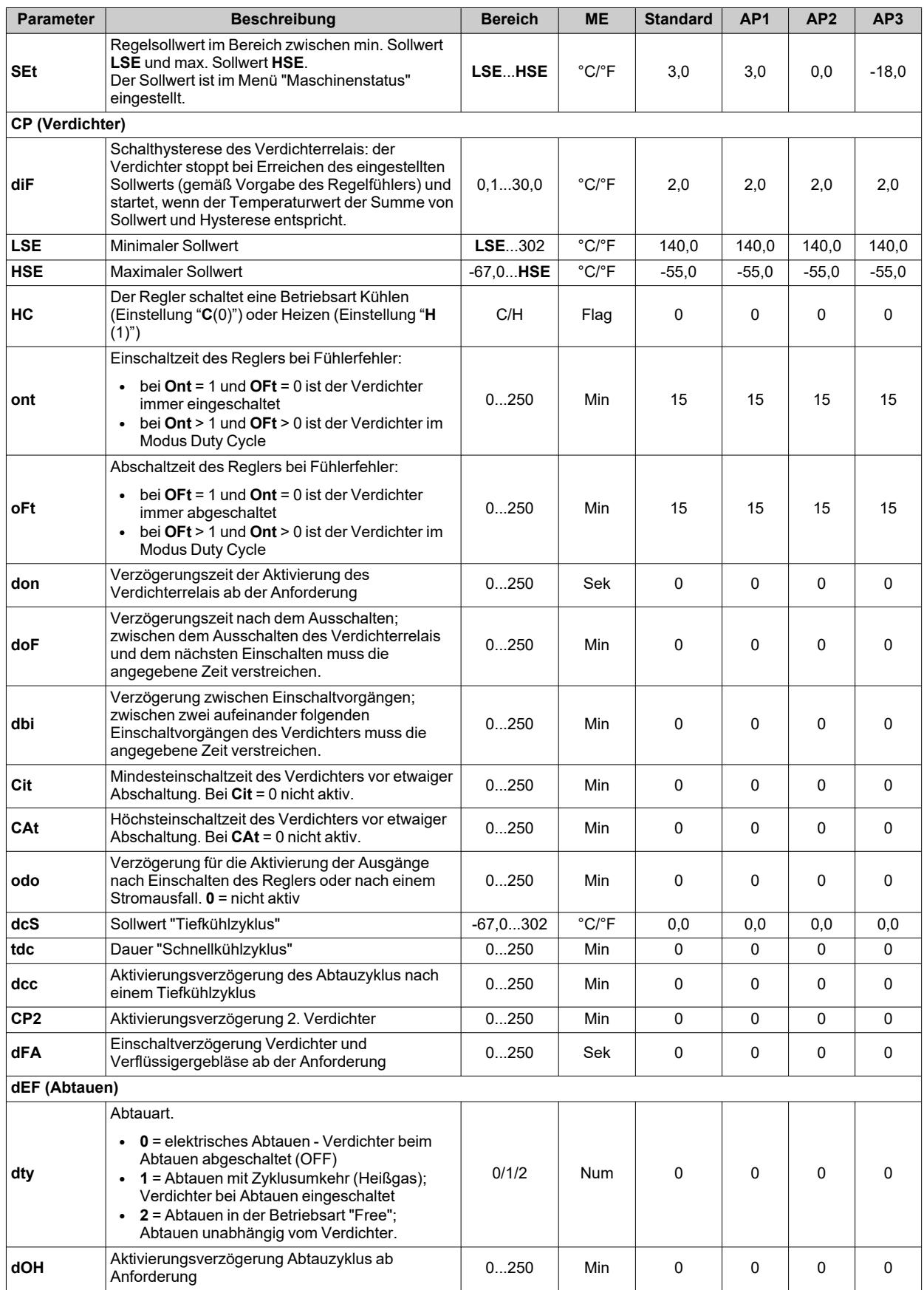

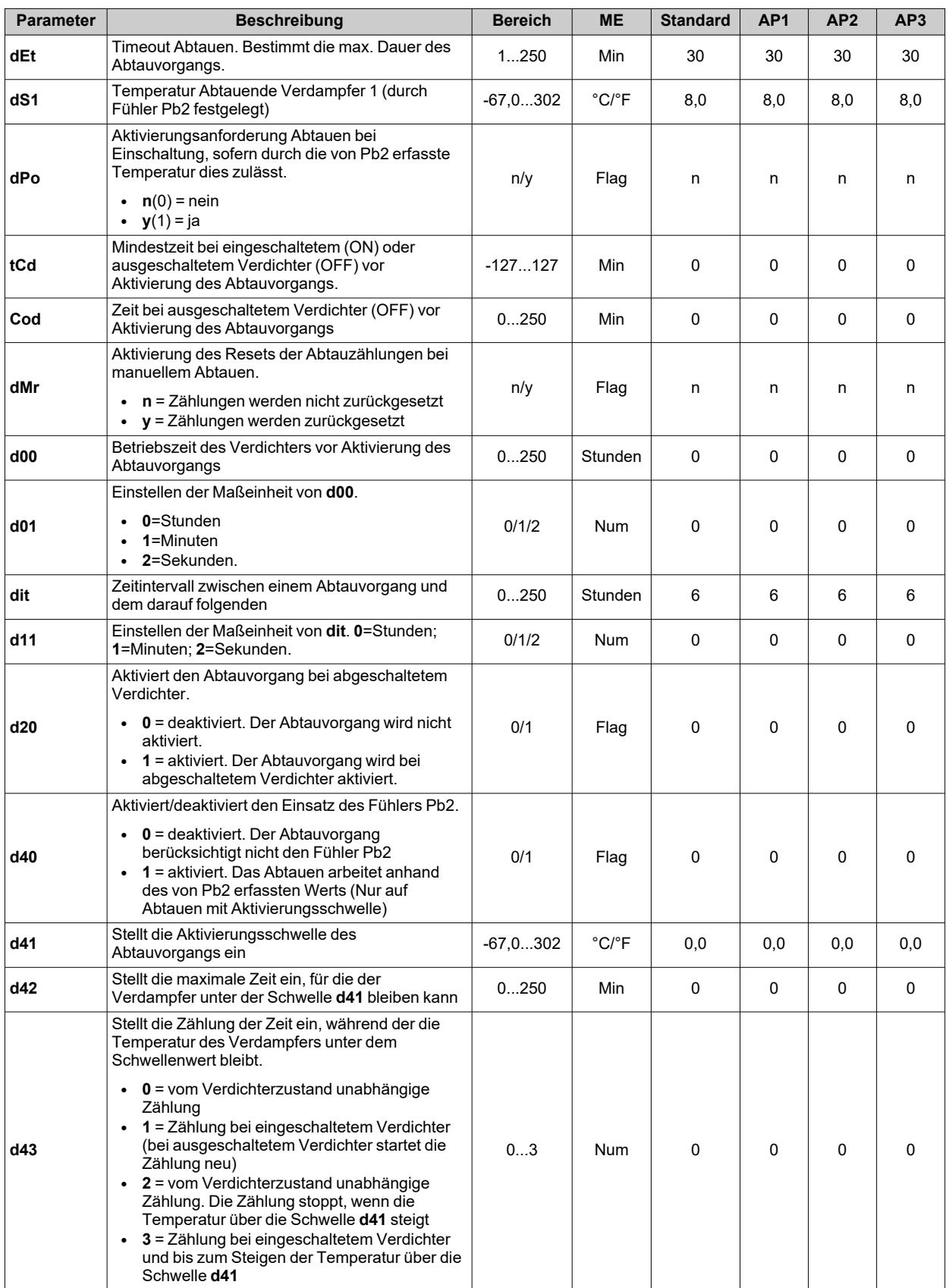

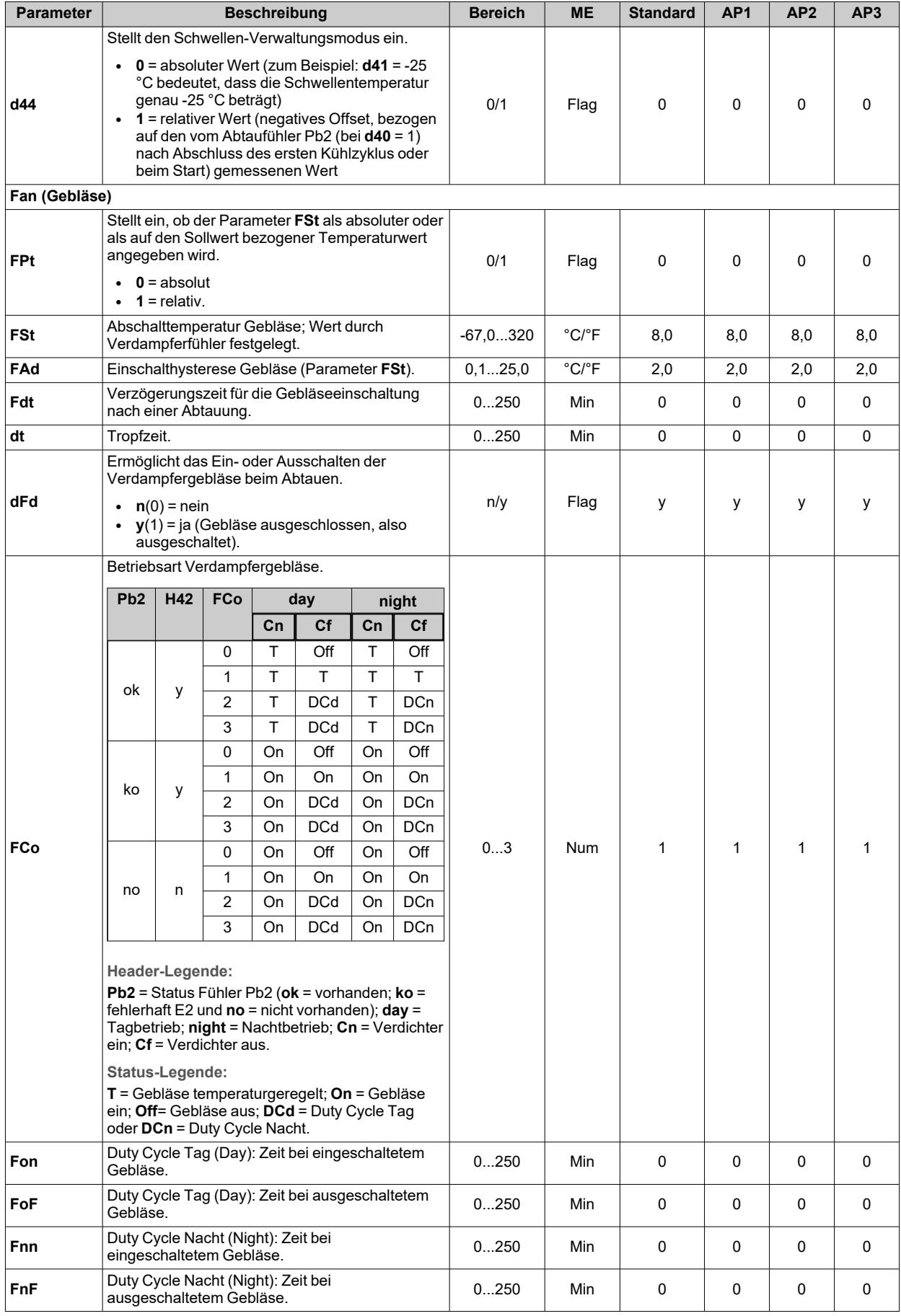

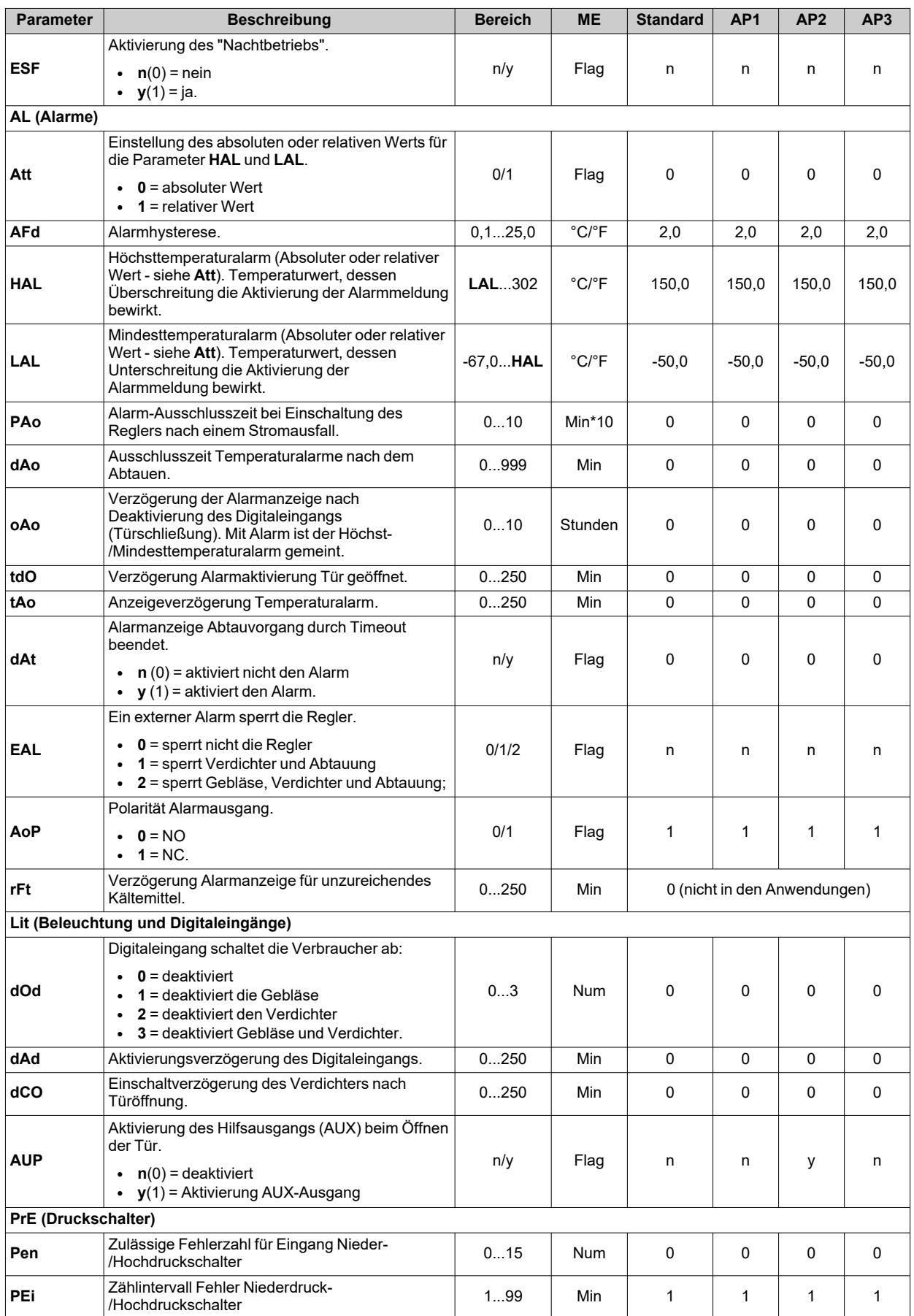
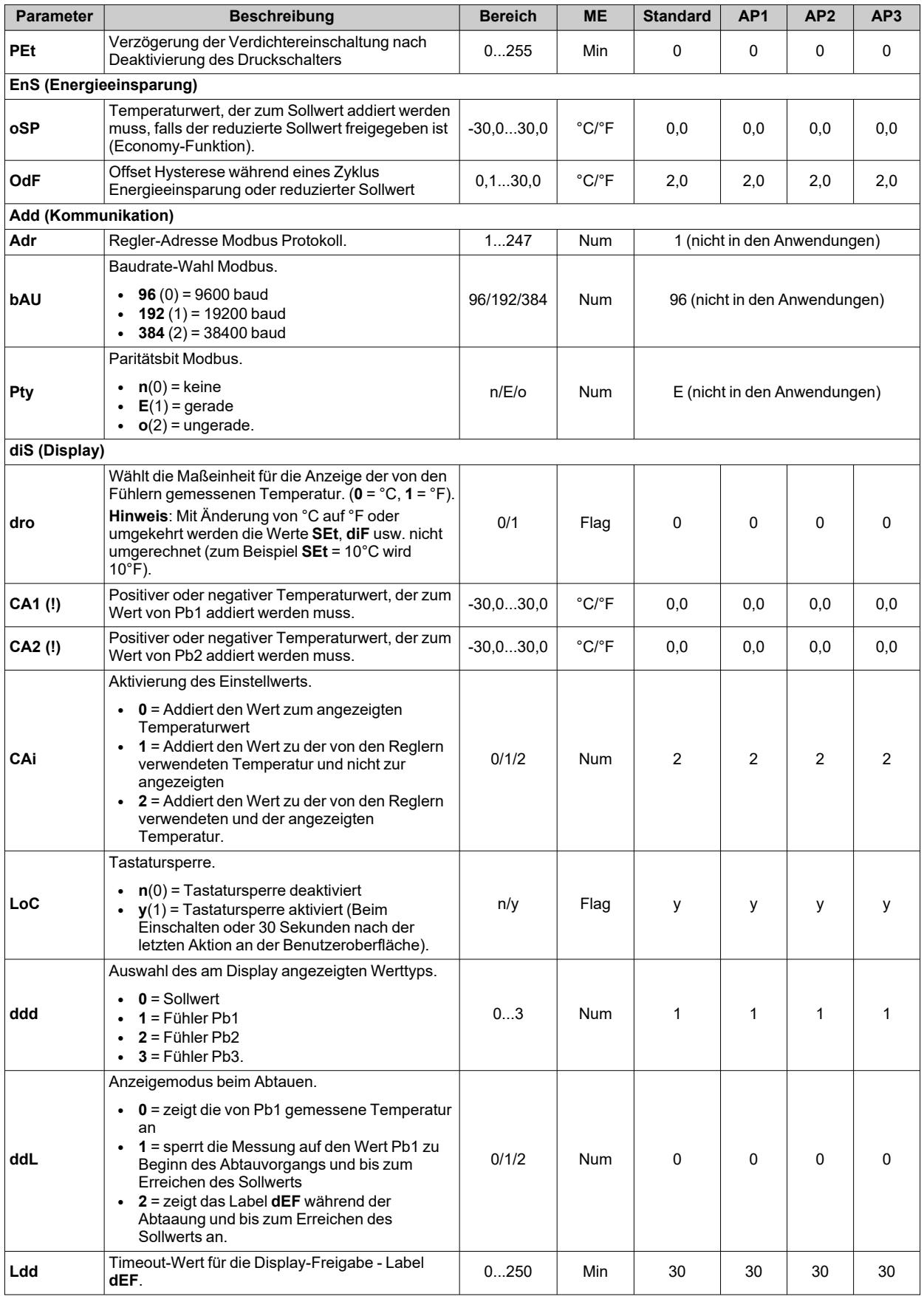

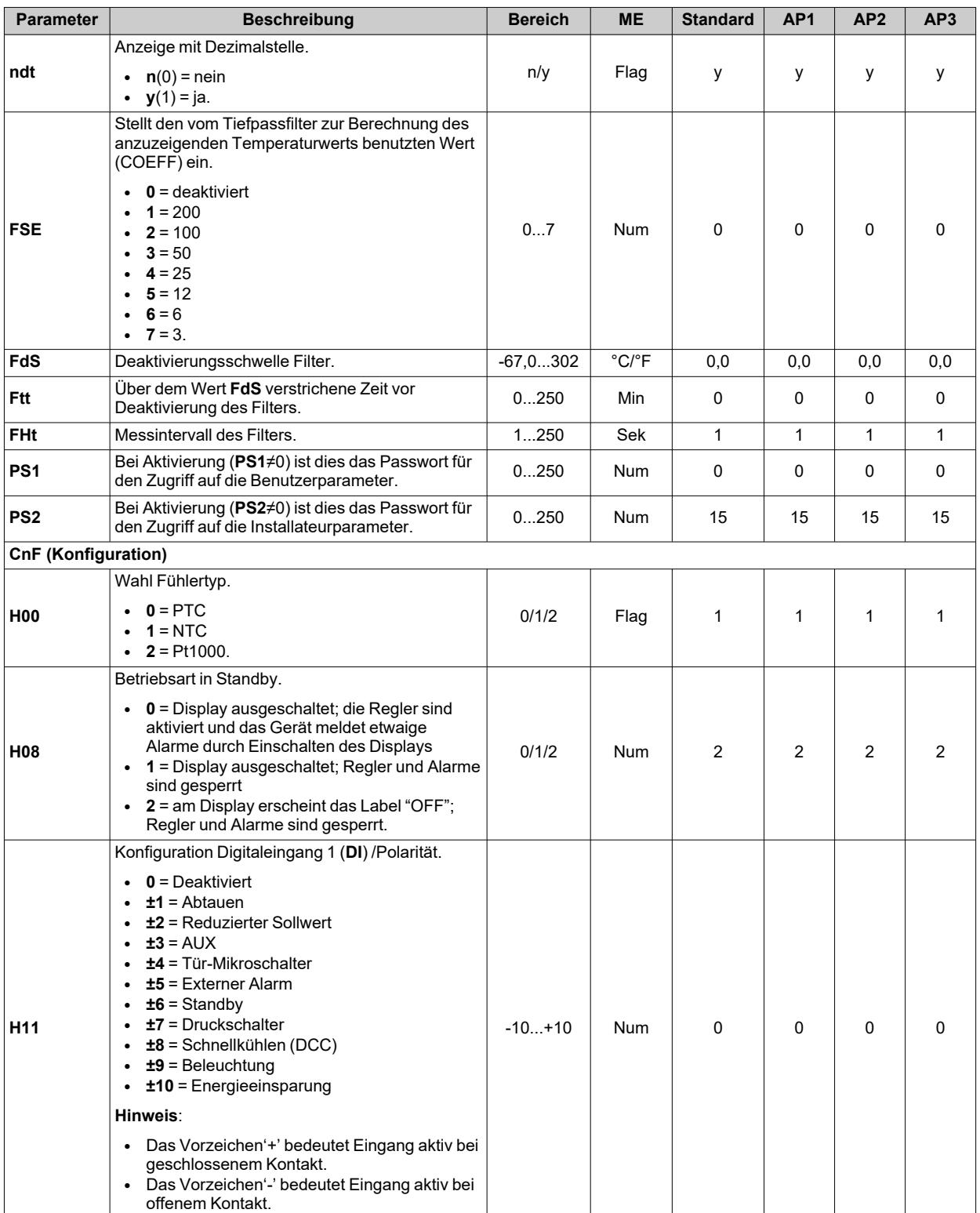

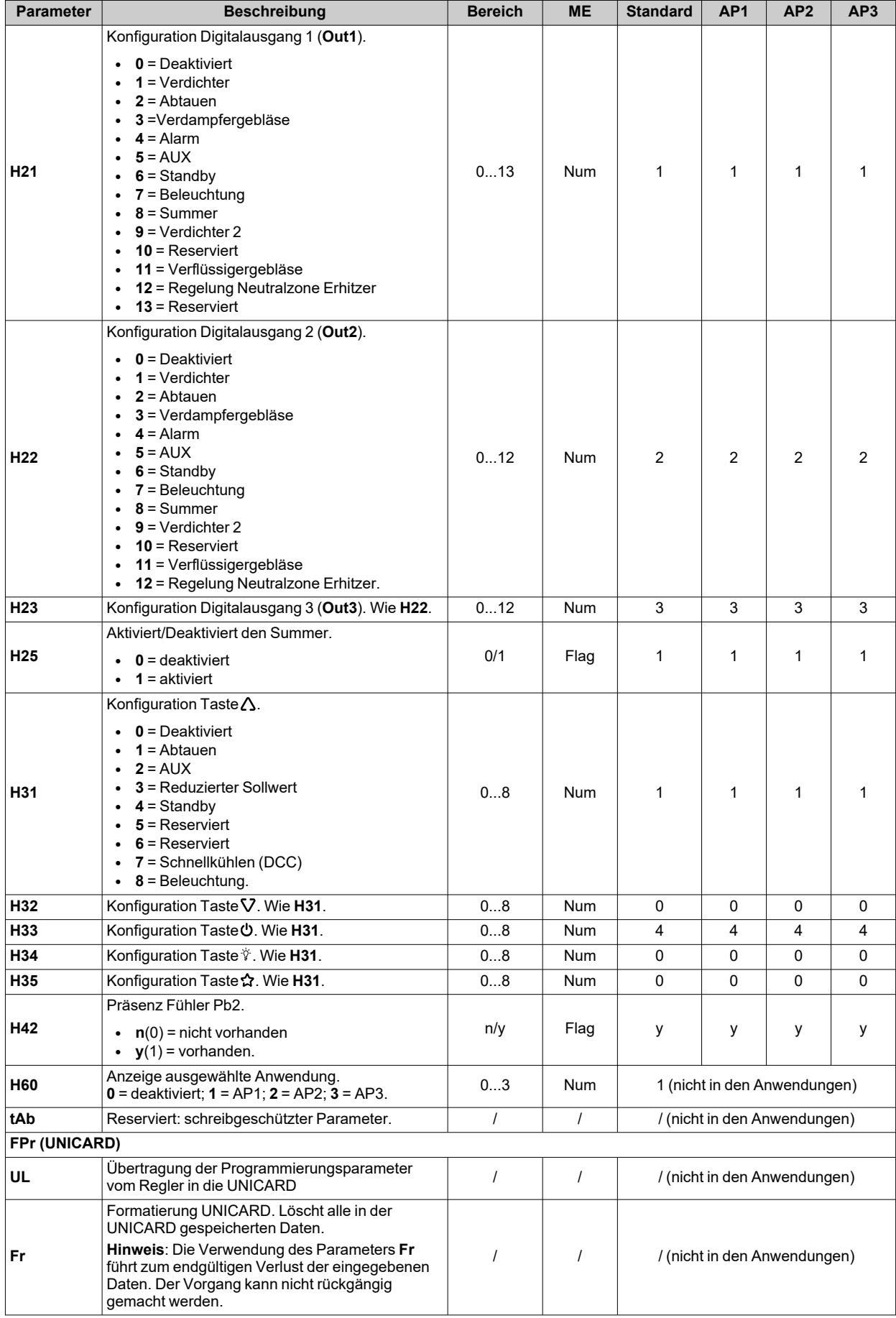

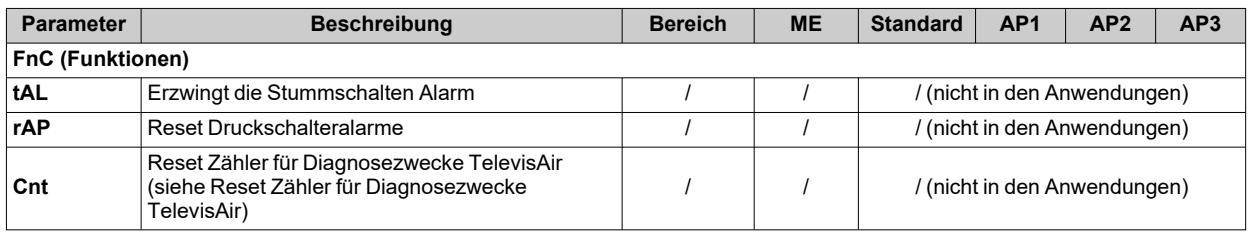

# **Parameter IDNext 974 P/C**

### **Benutzerparameter IDNext 974 P/C**

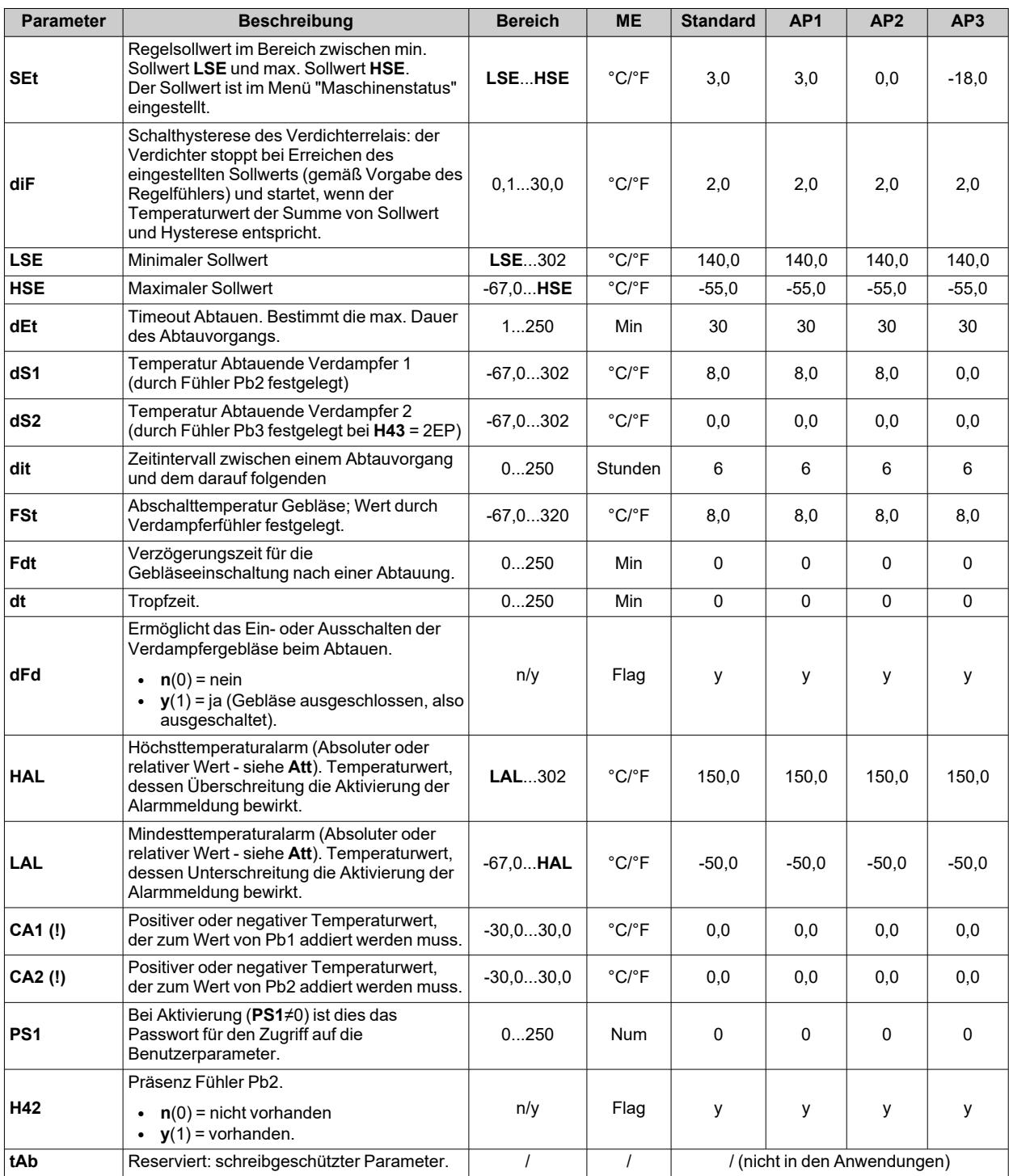

## **Installateurparameter IDNext 974 P/C**

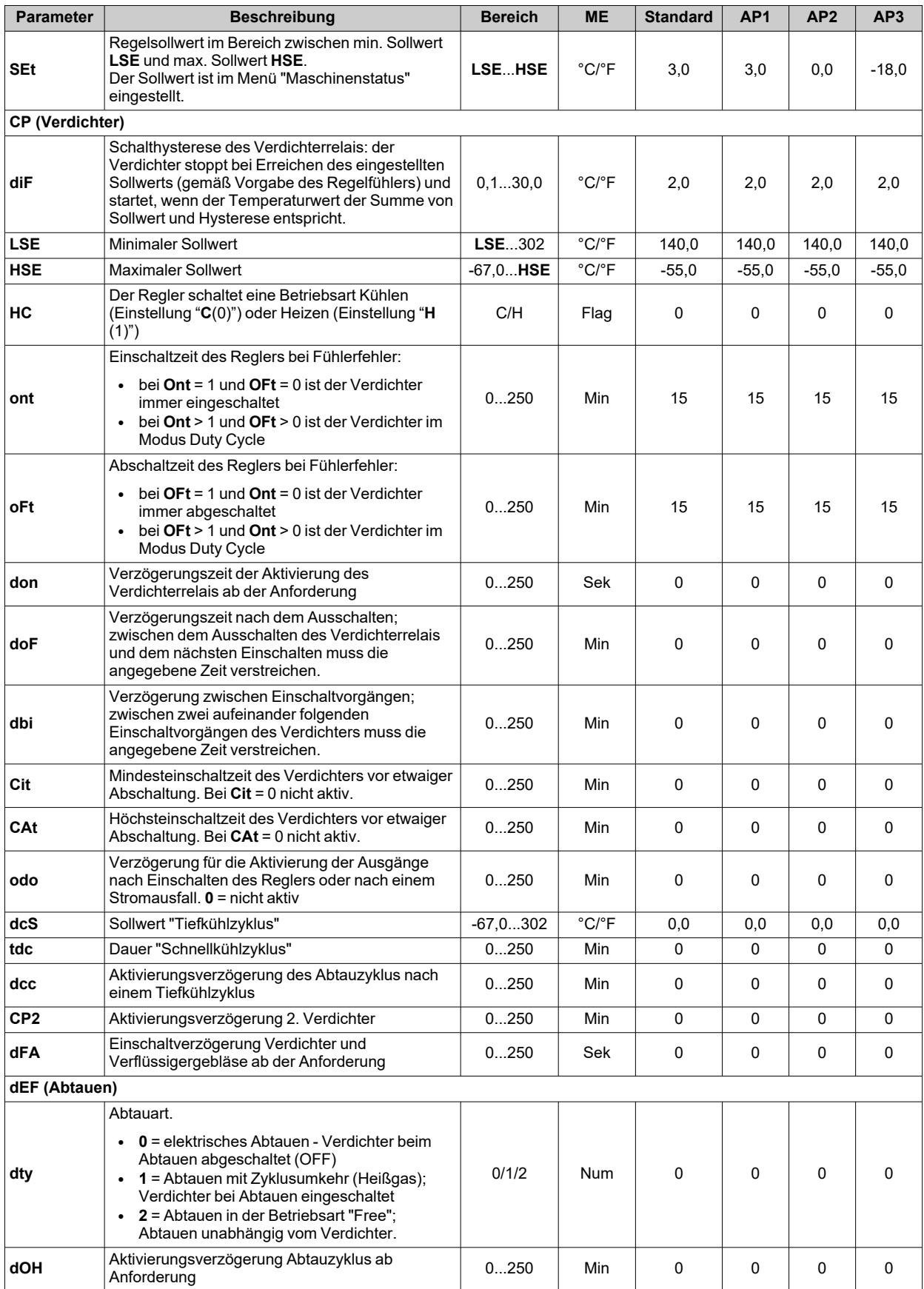

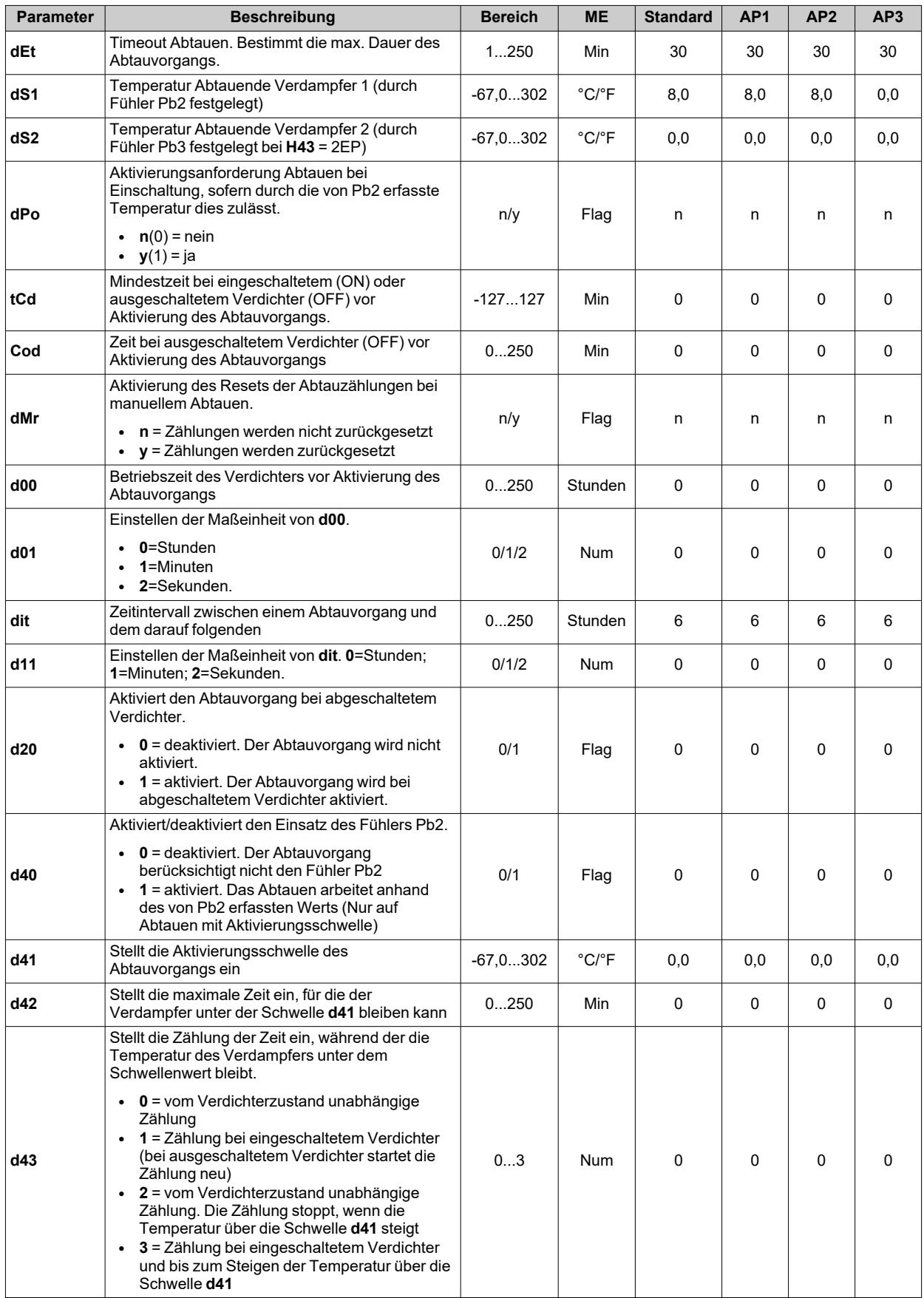

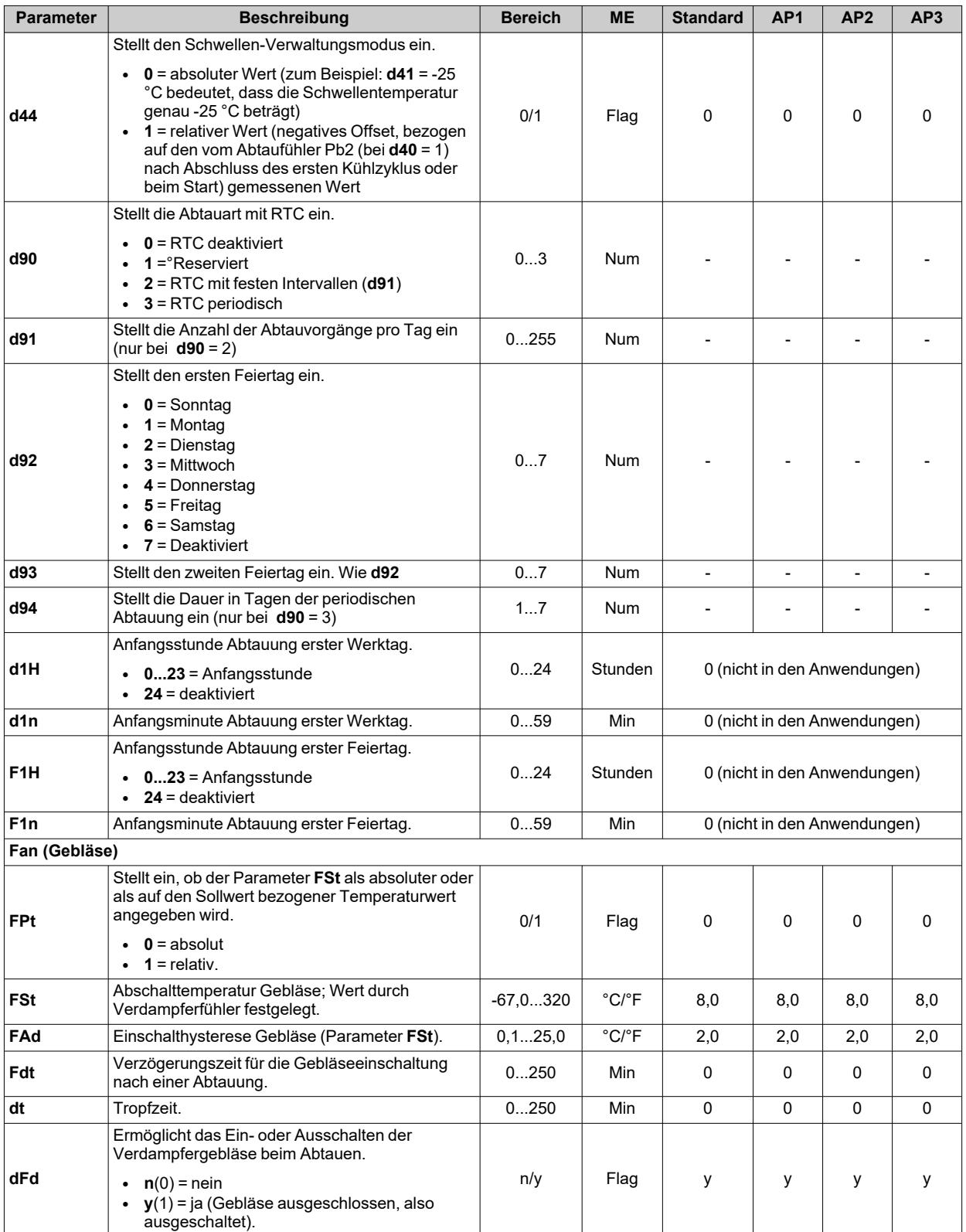

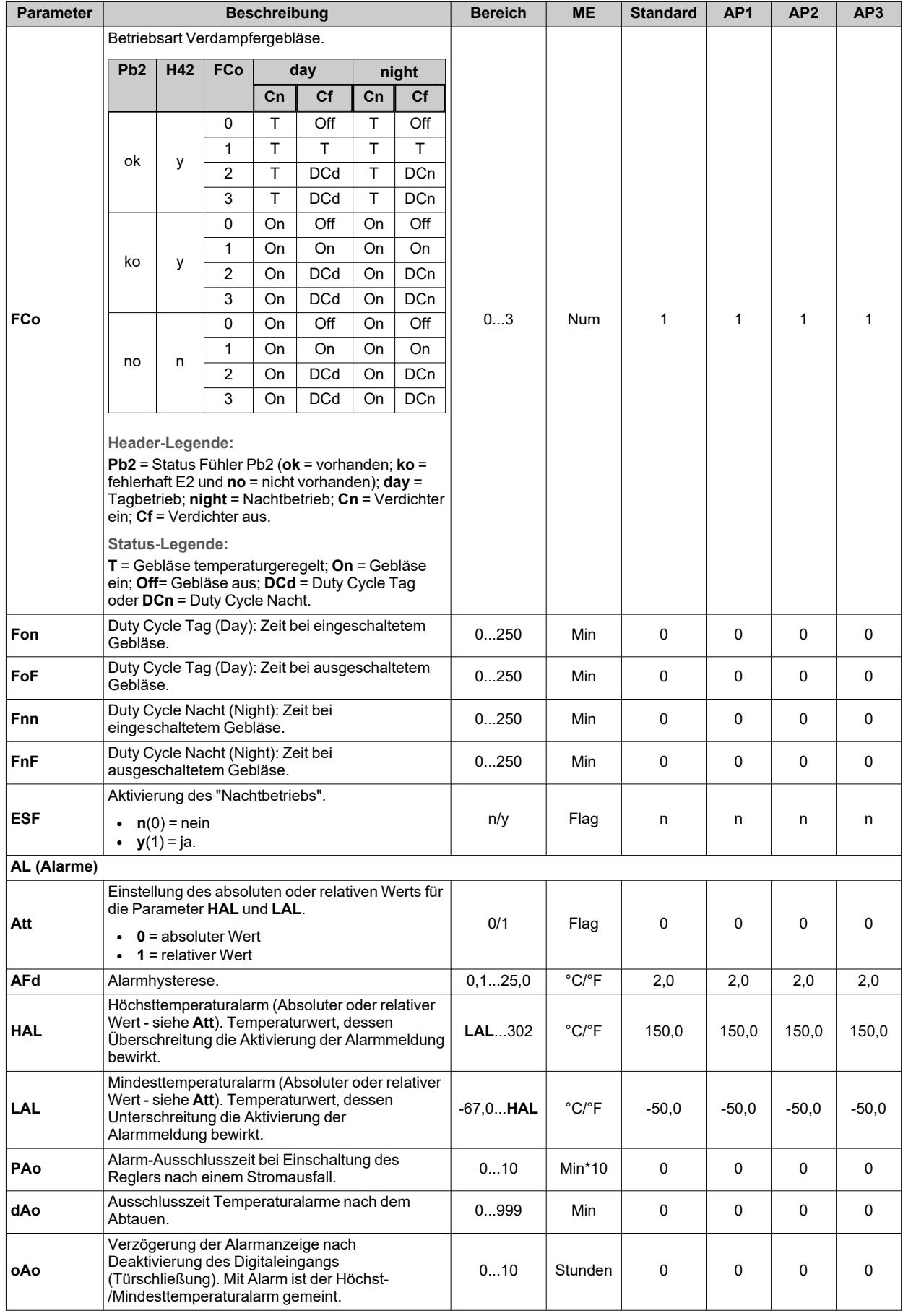

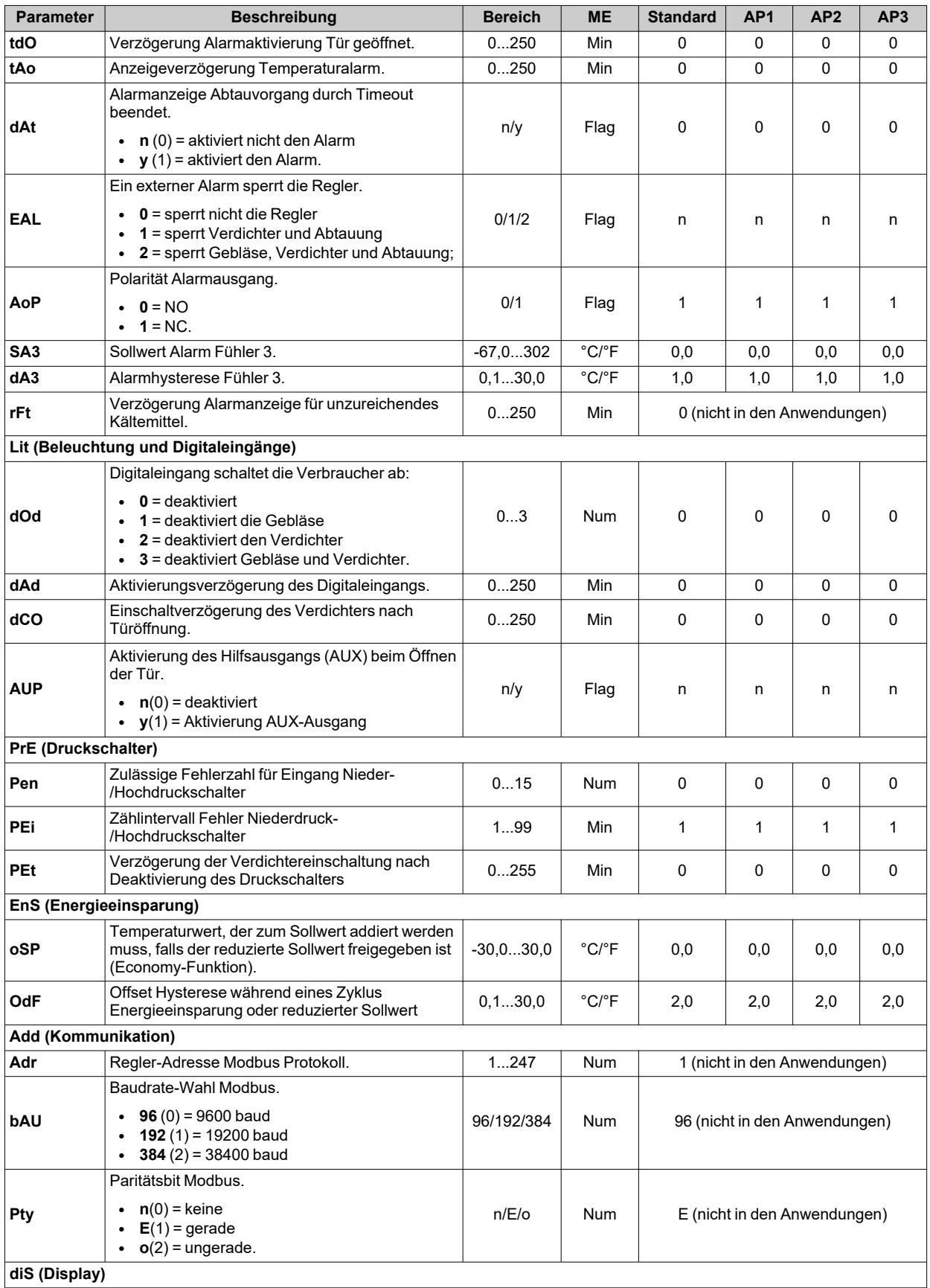

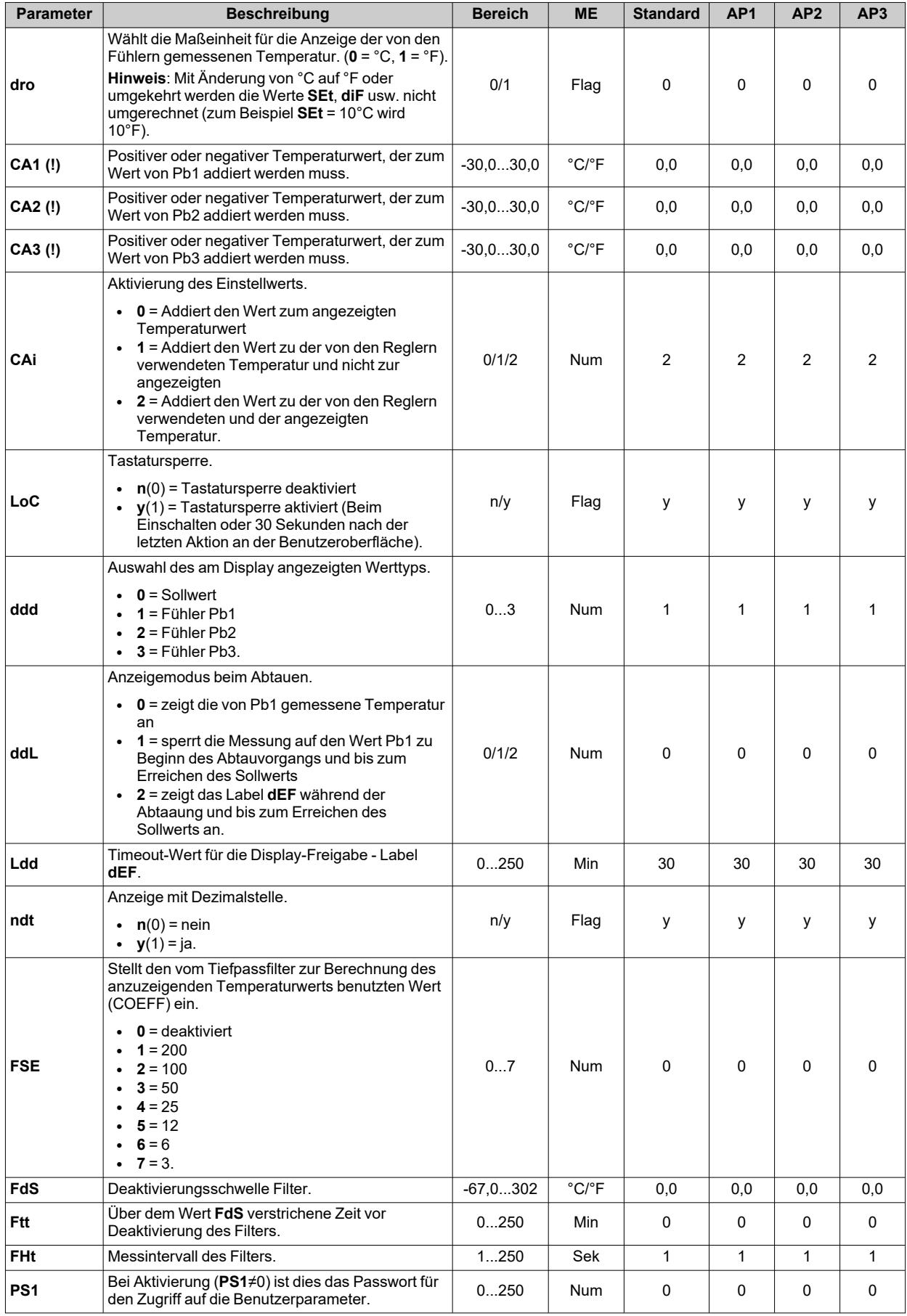

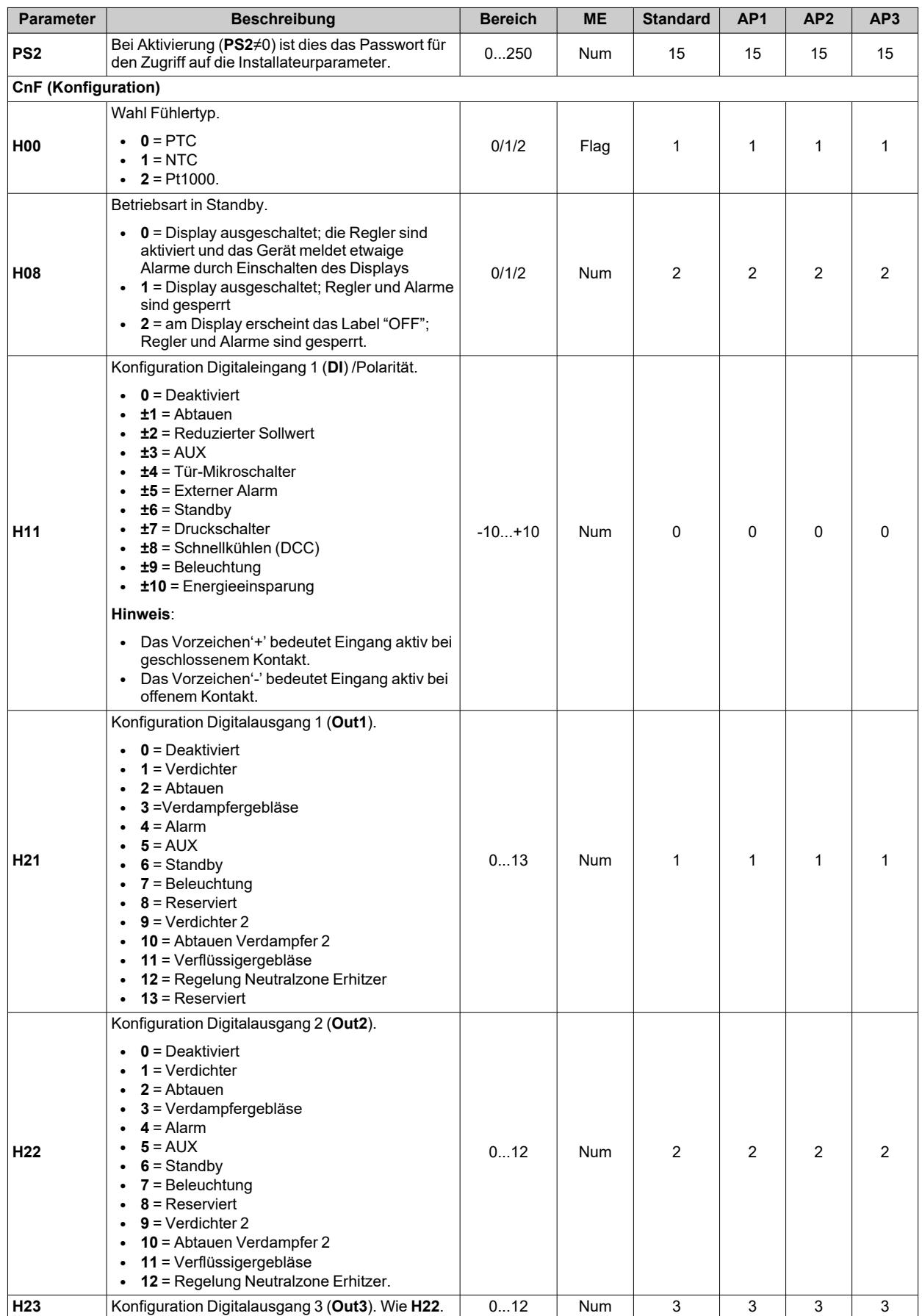

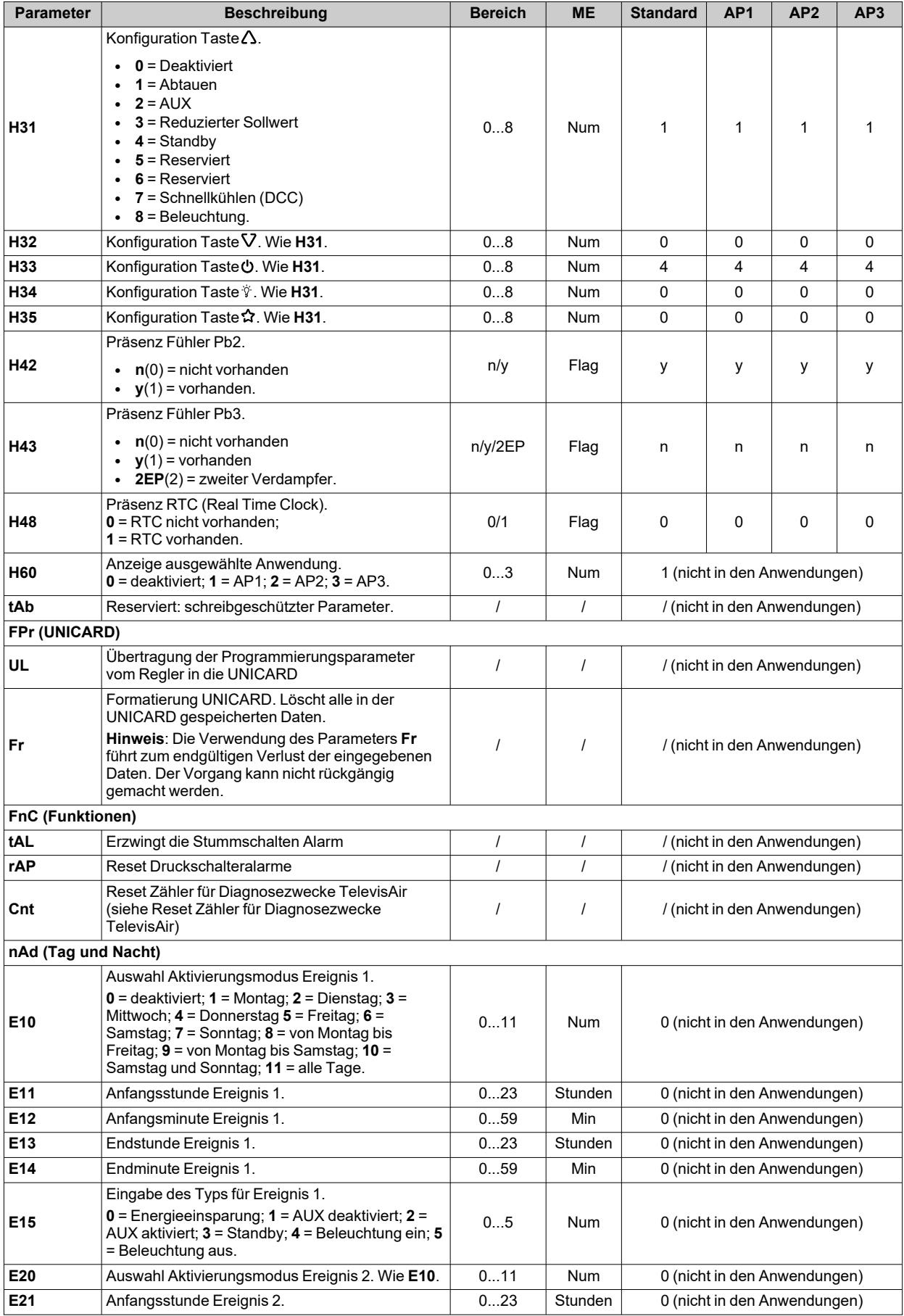

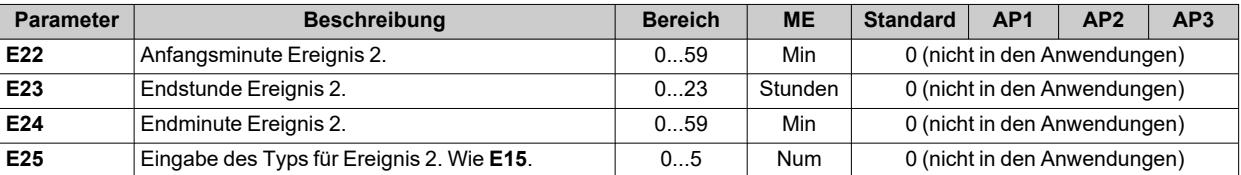

# **Parameter IDNext 974 P/CI**

#### **Benutzerparameter IDNext 974 P/CI**

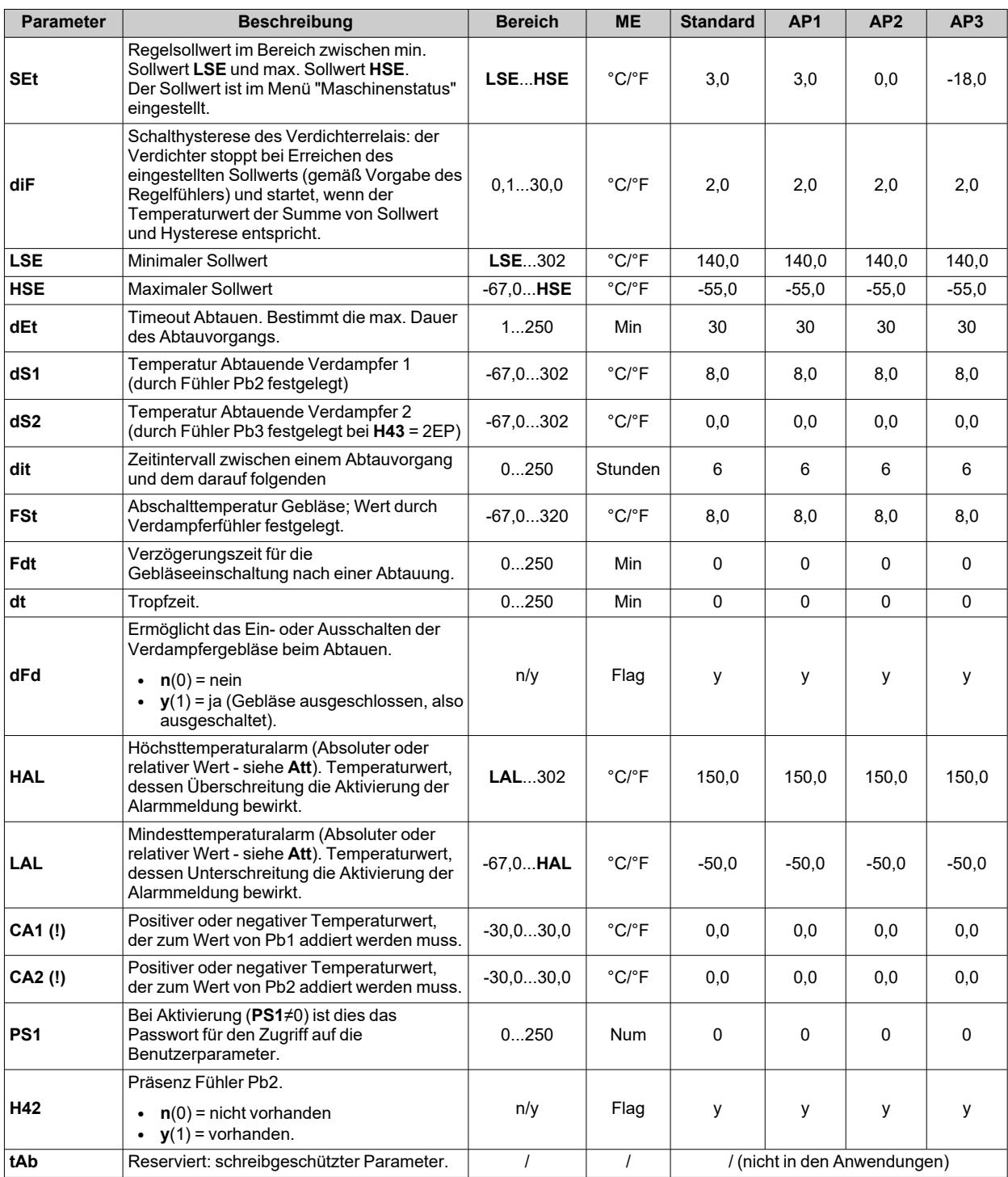

## **Installateurparameter IDNext 974 P/CI**

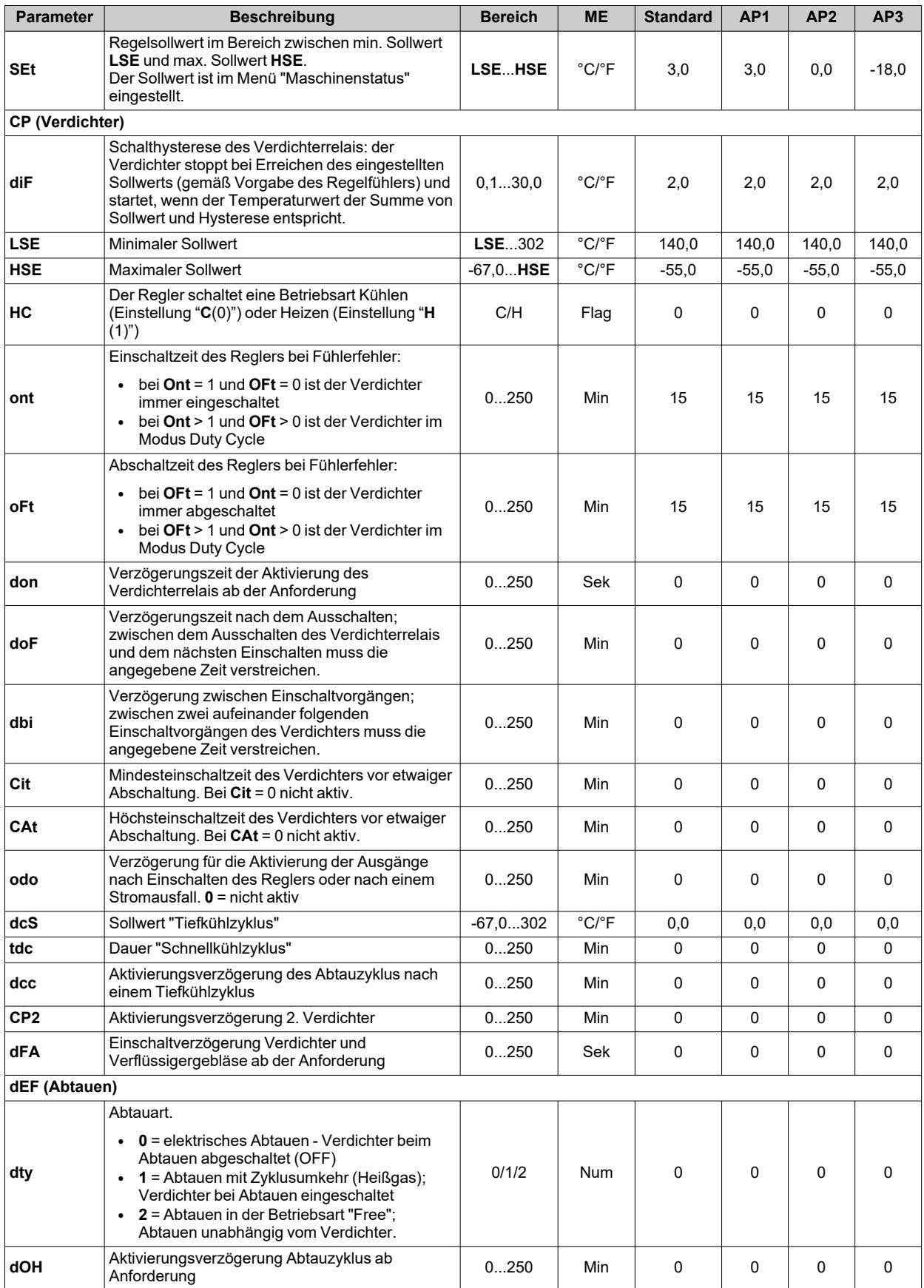

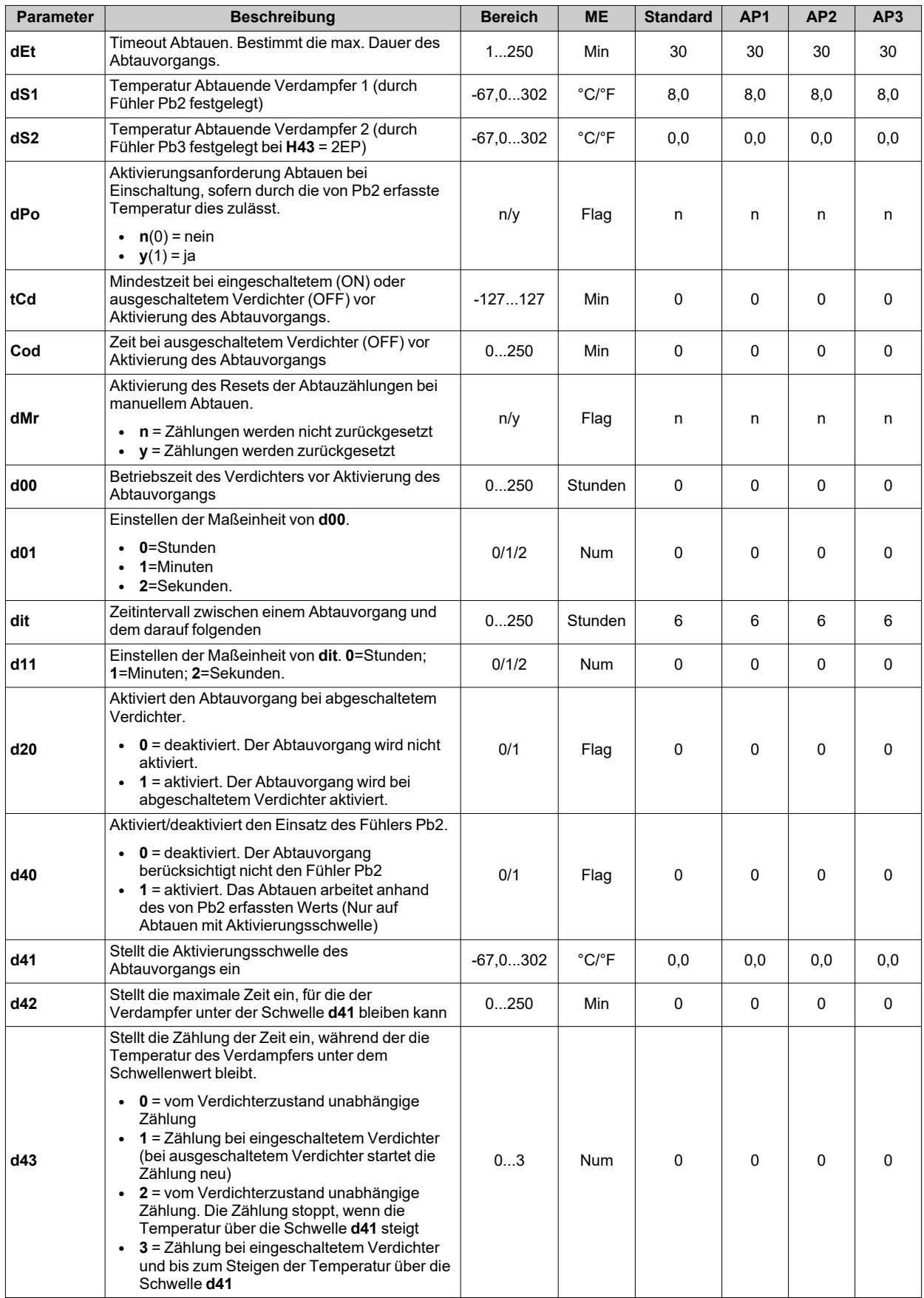

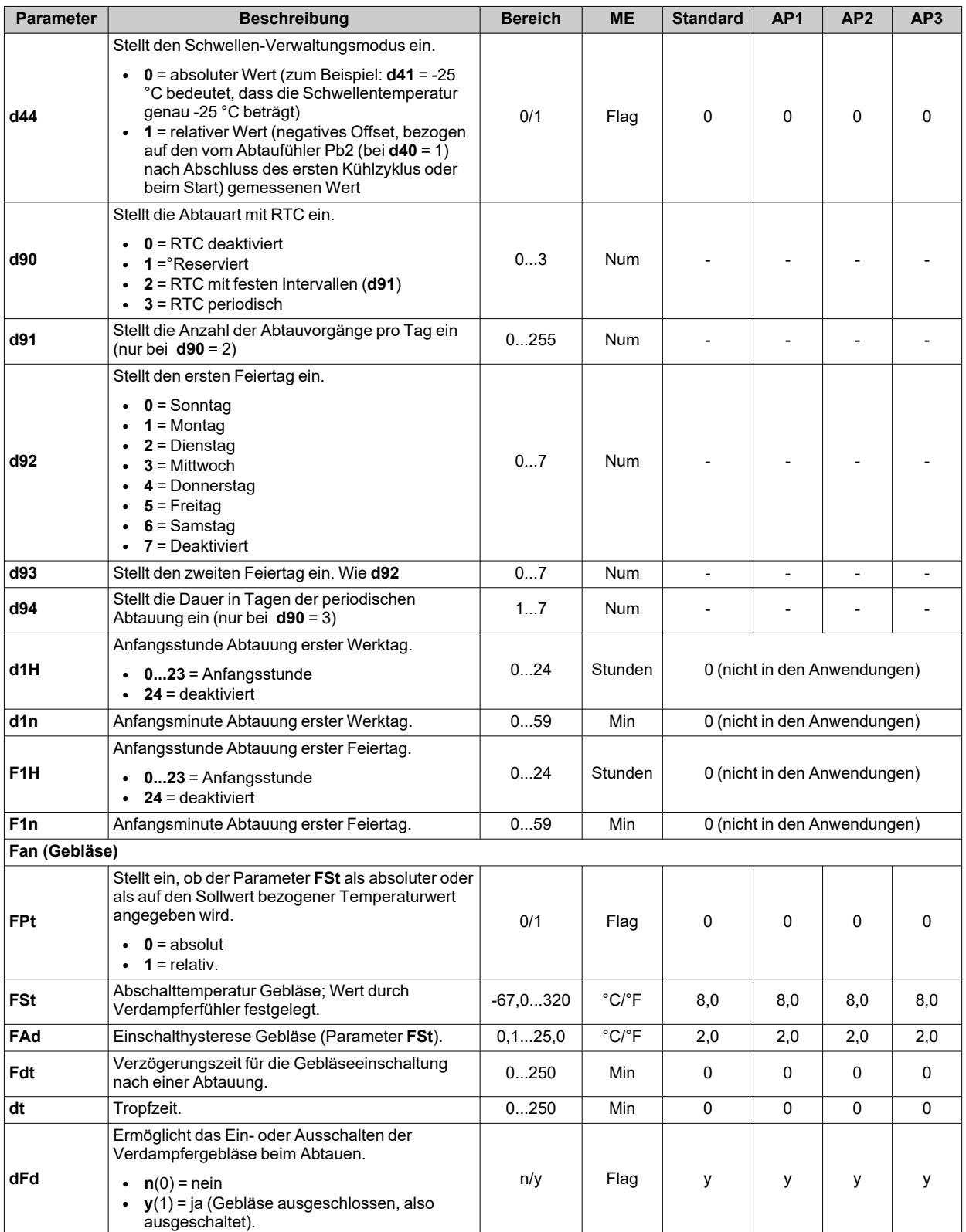

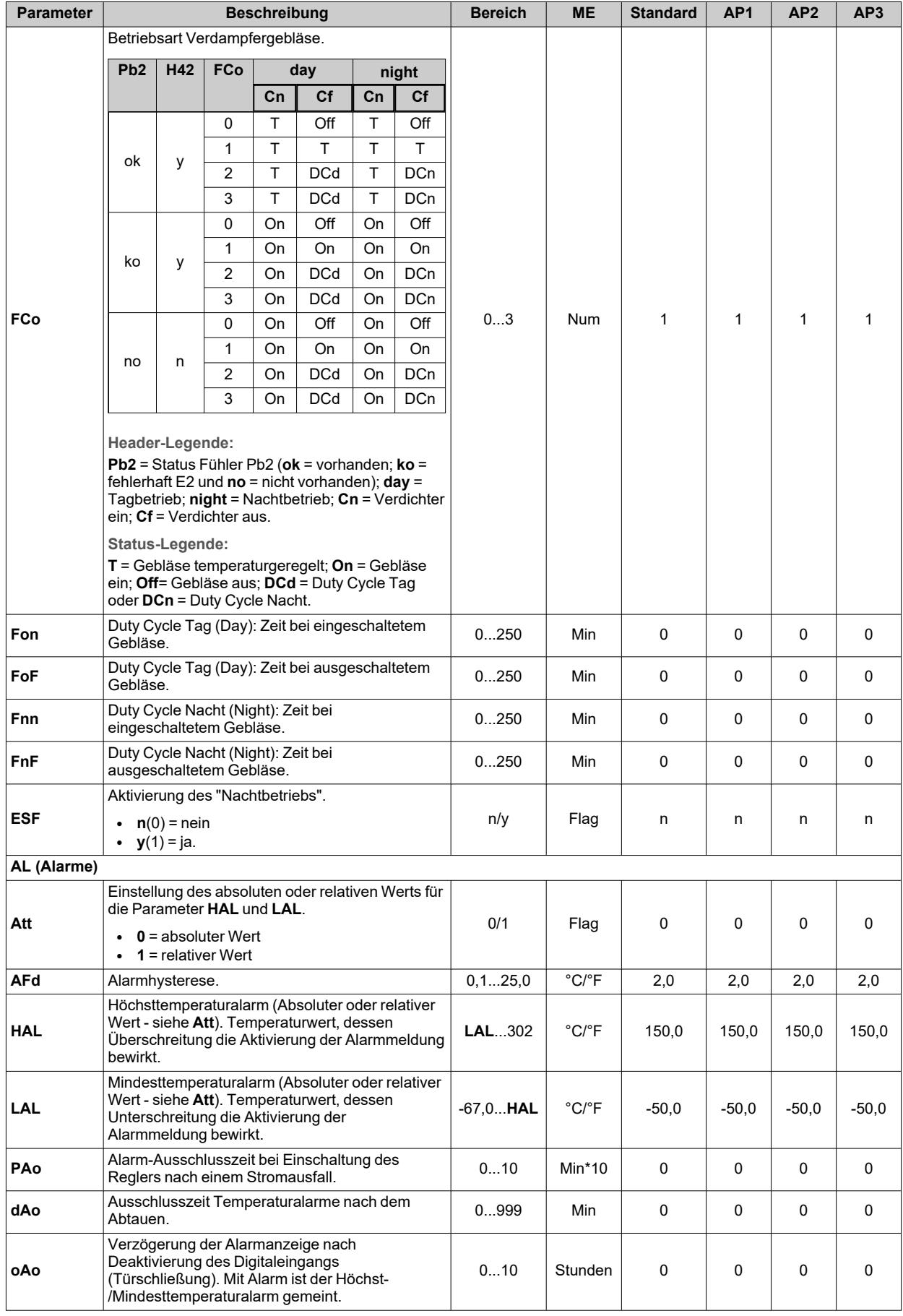

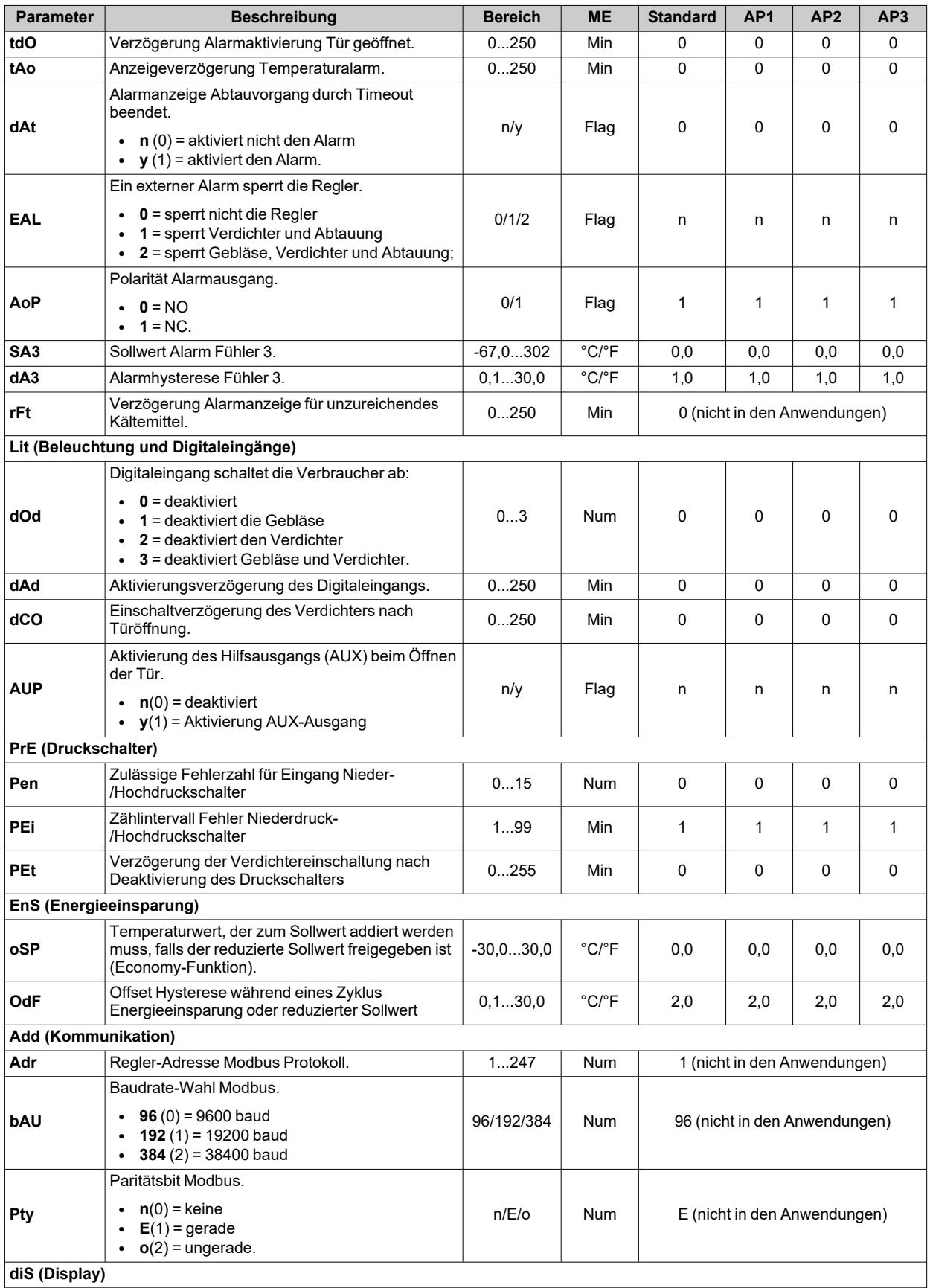

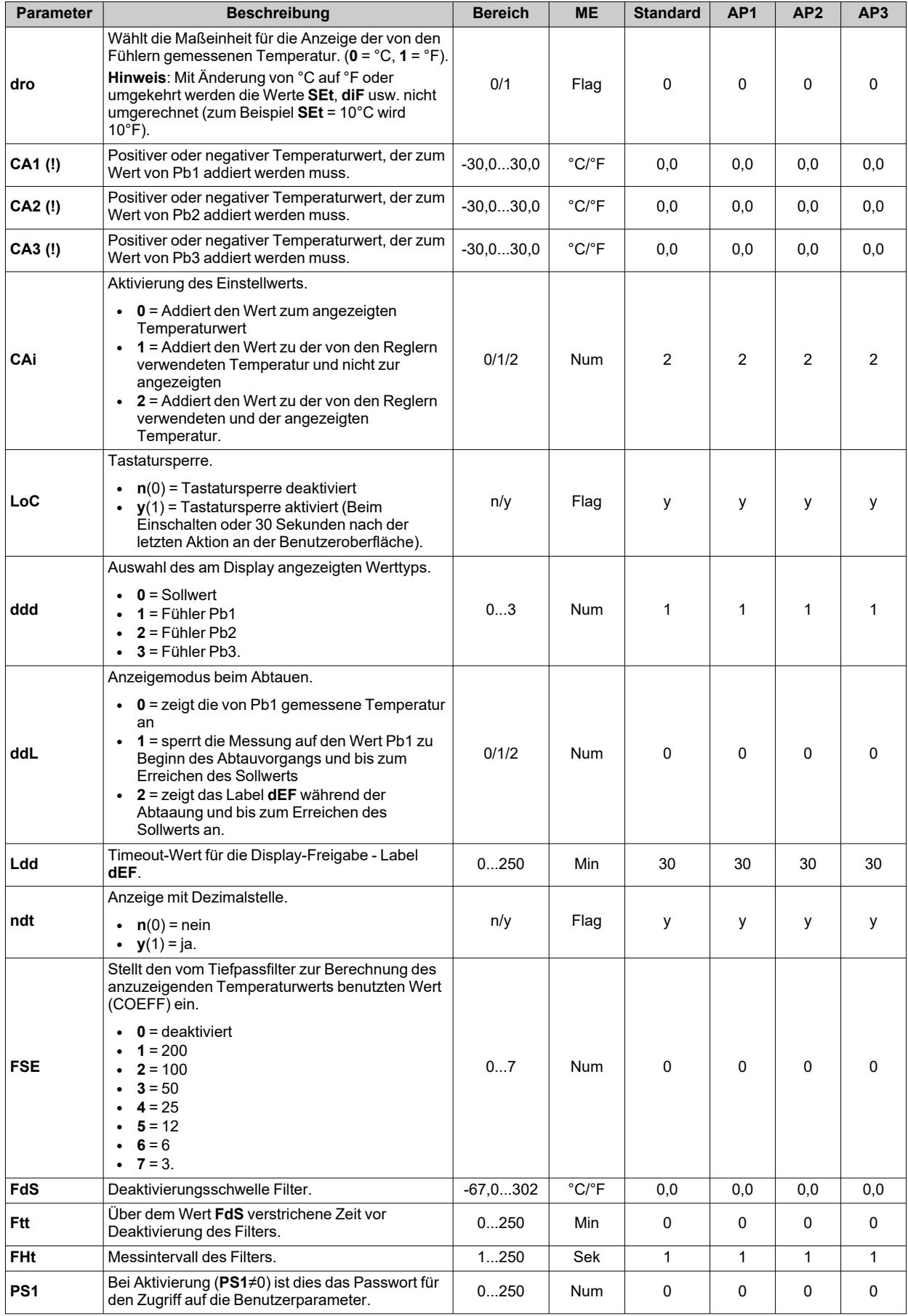

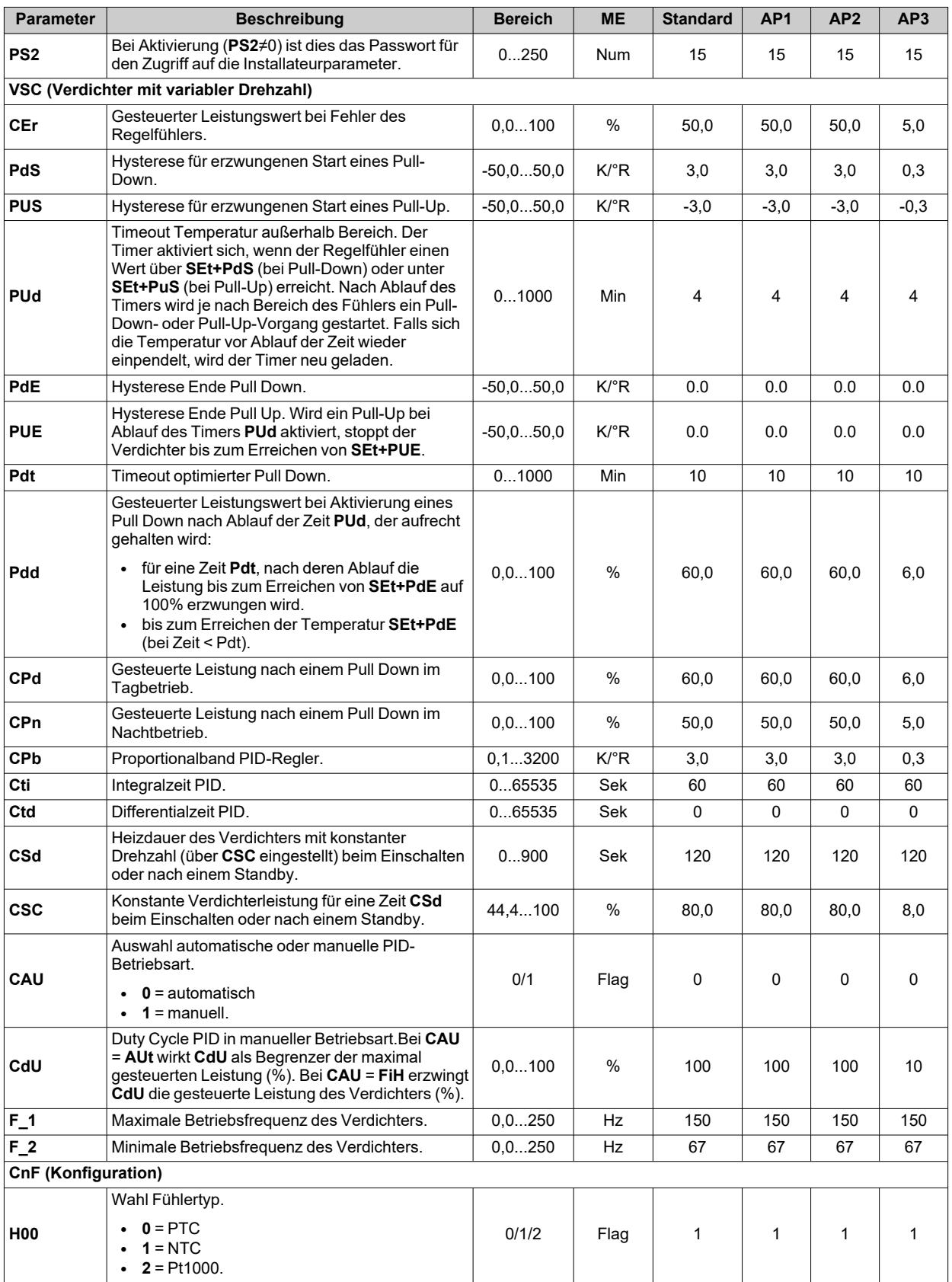

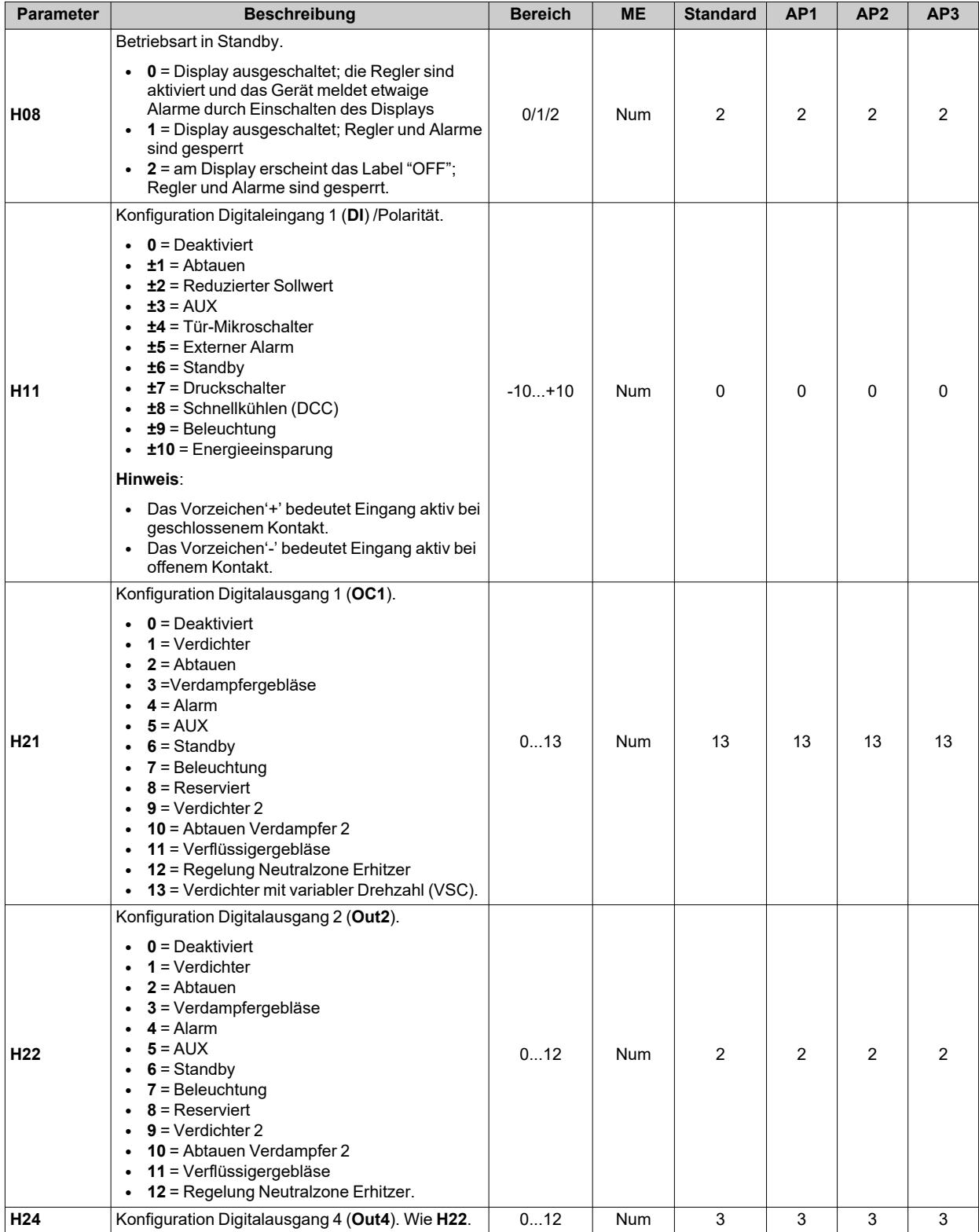

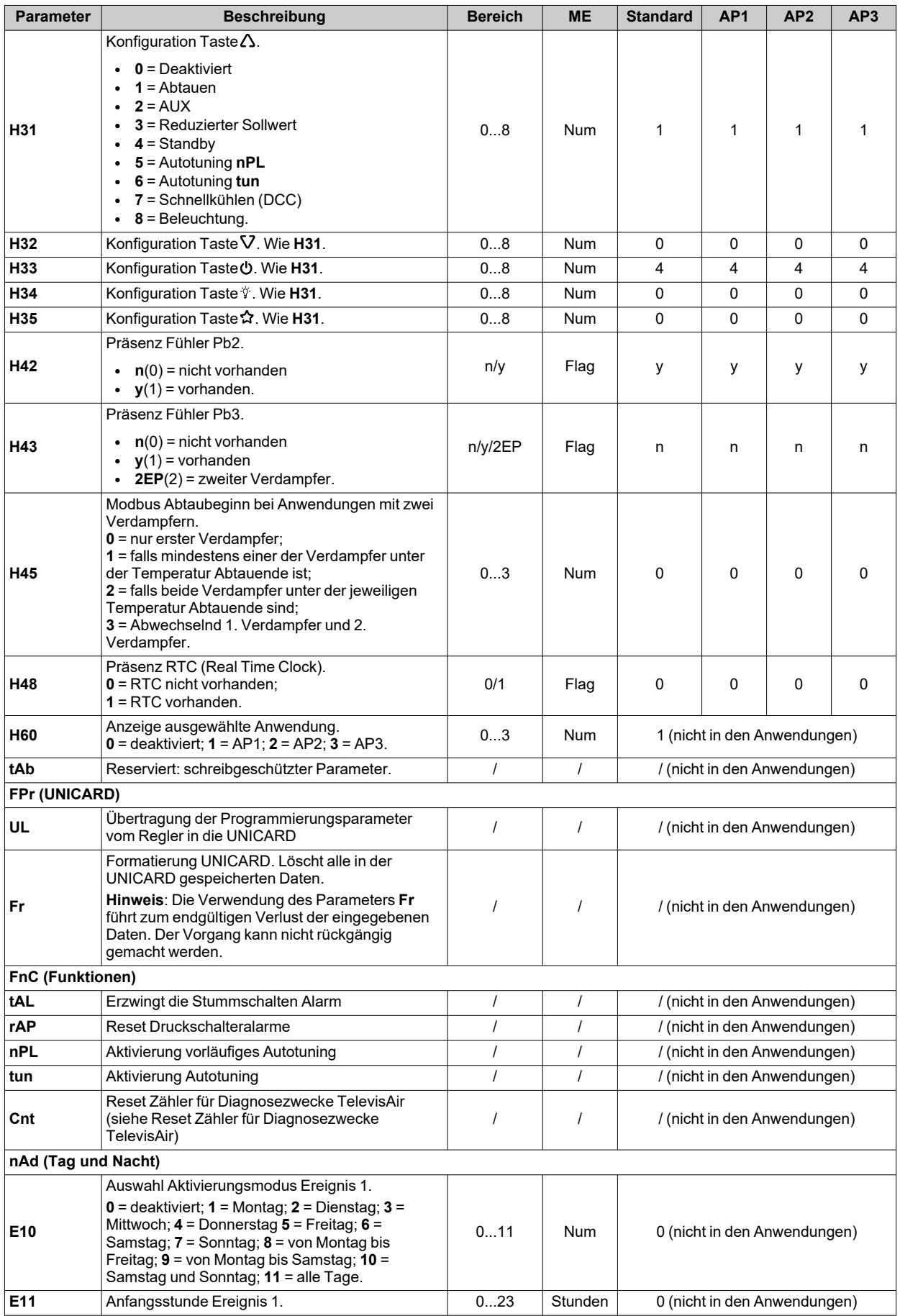

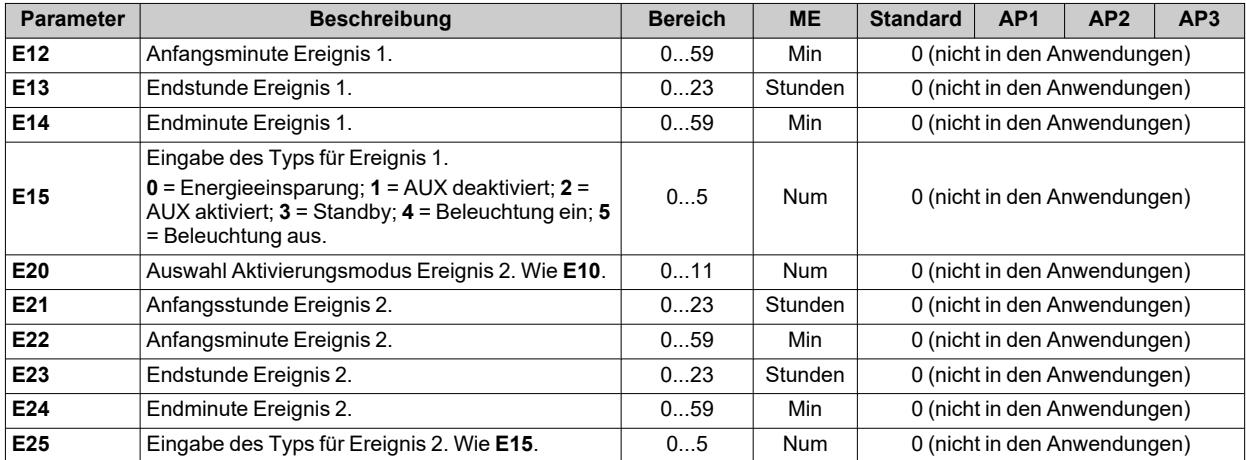

# **Parameter IDNext 978 P/B**

### **Benutzerparameter IDNext 978 P/B**

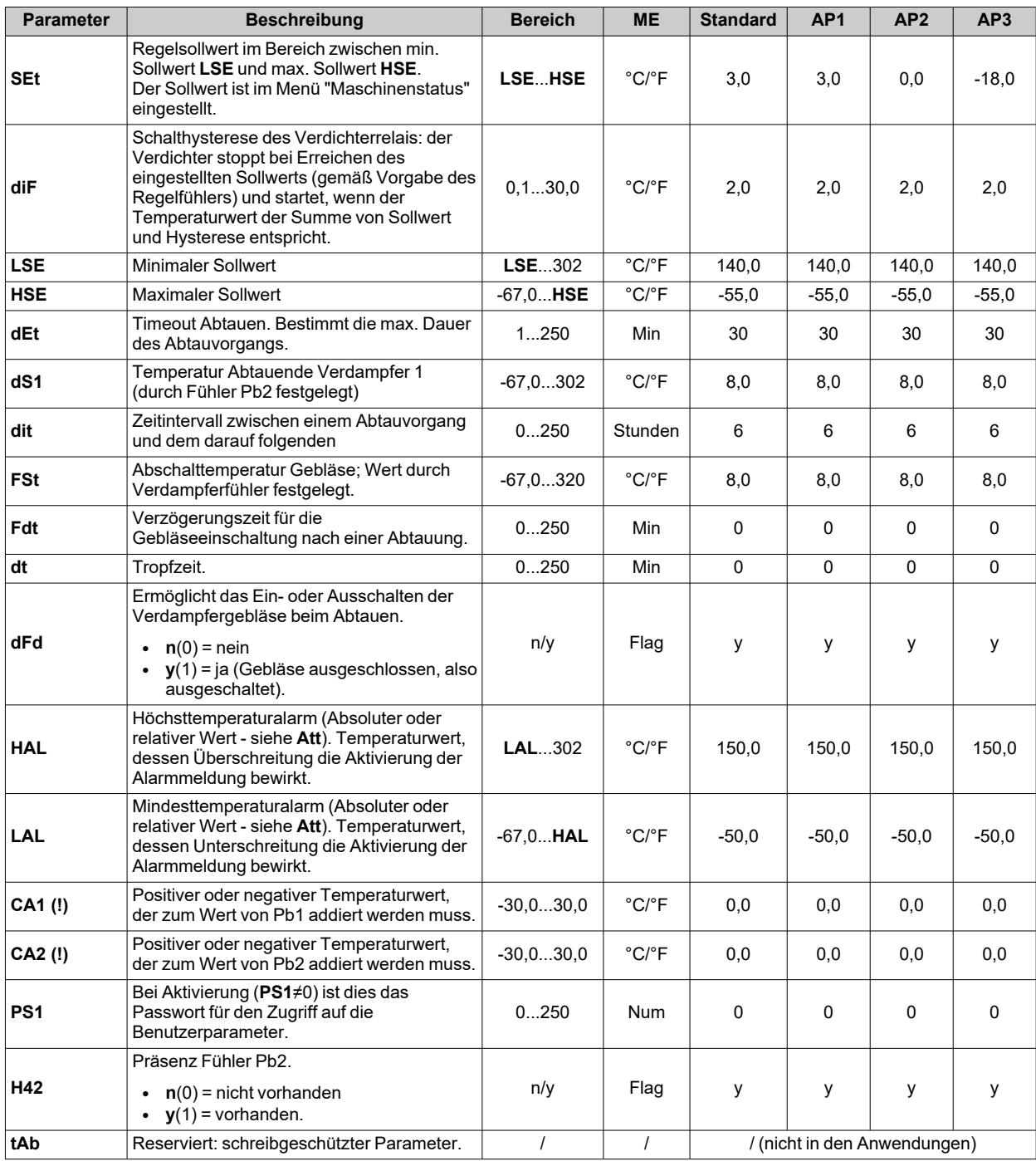

## **Installateurparameter IDNext 978 P/B**

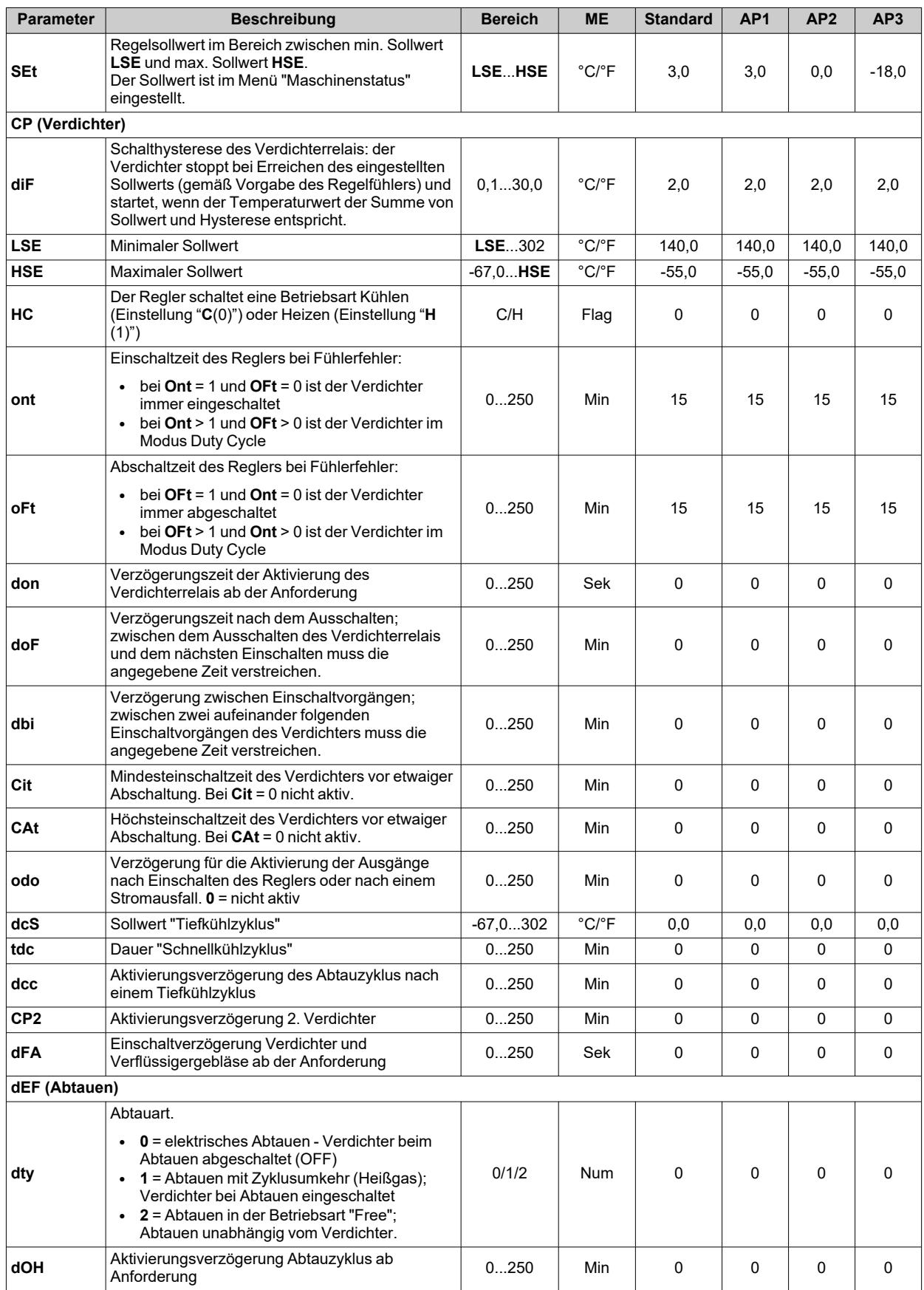

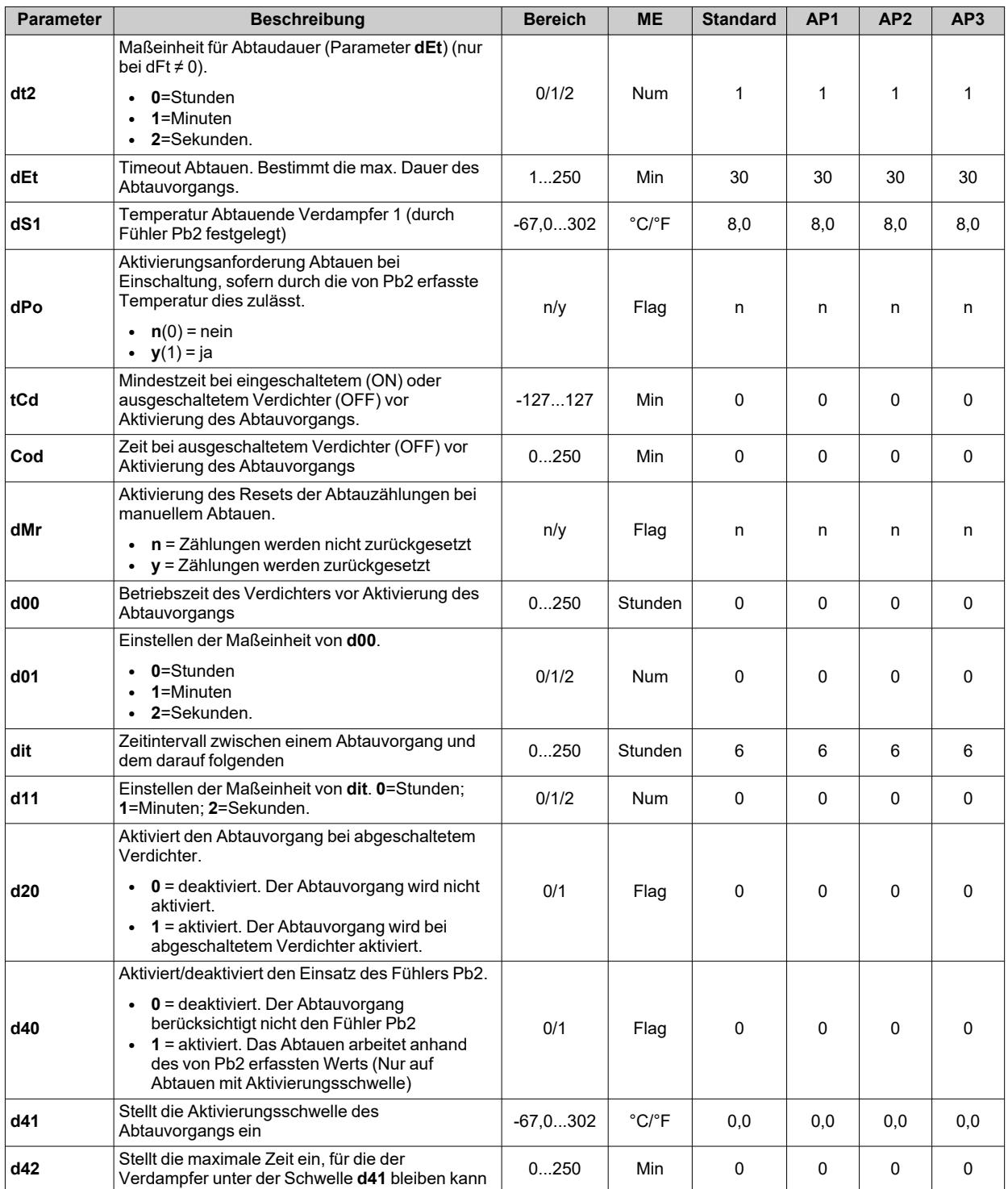

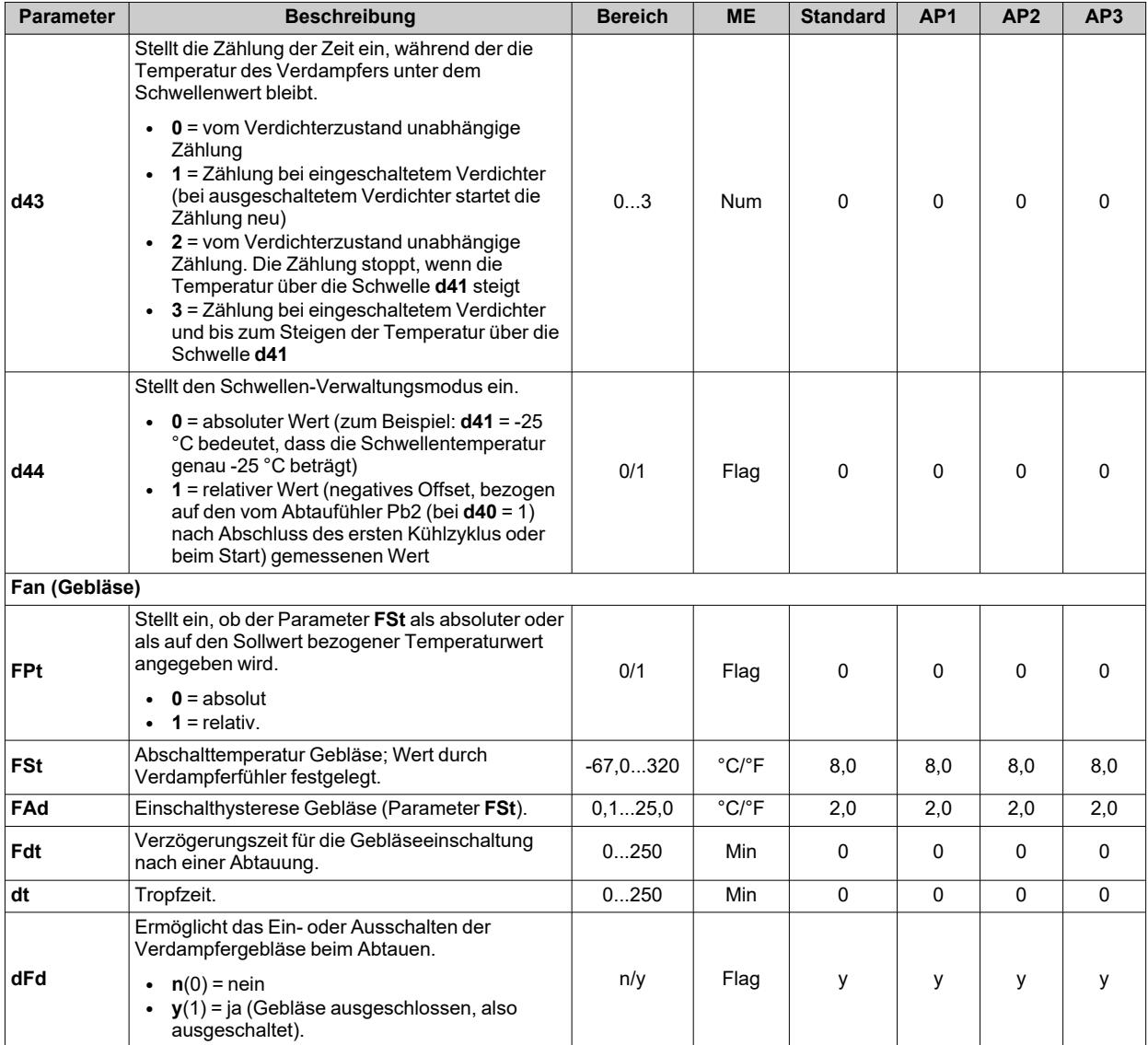

#### *Parameter IDNext -HC*

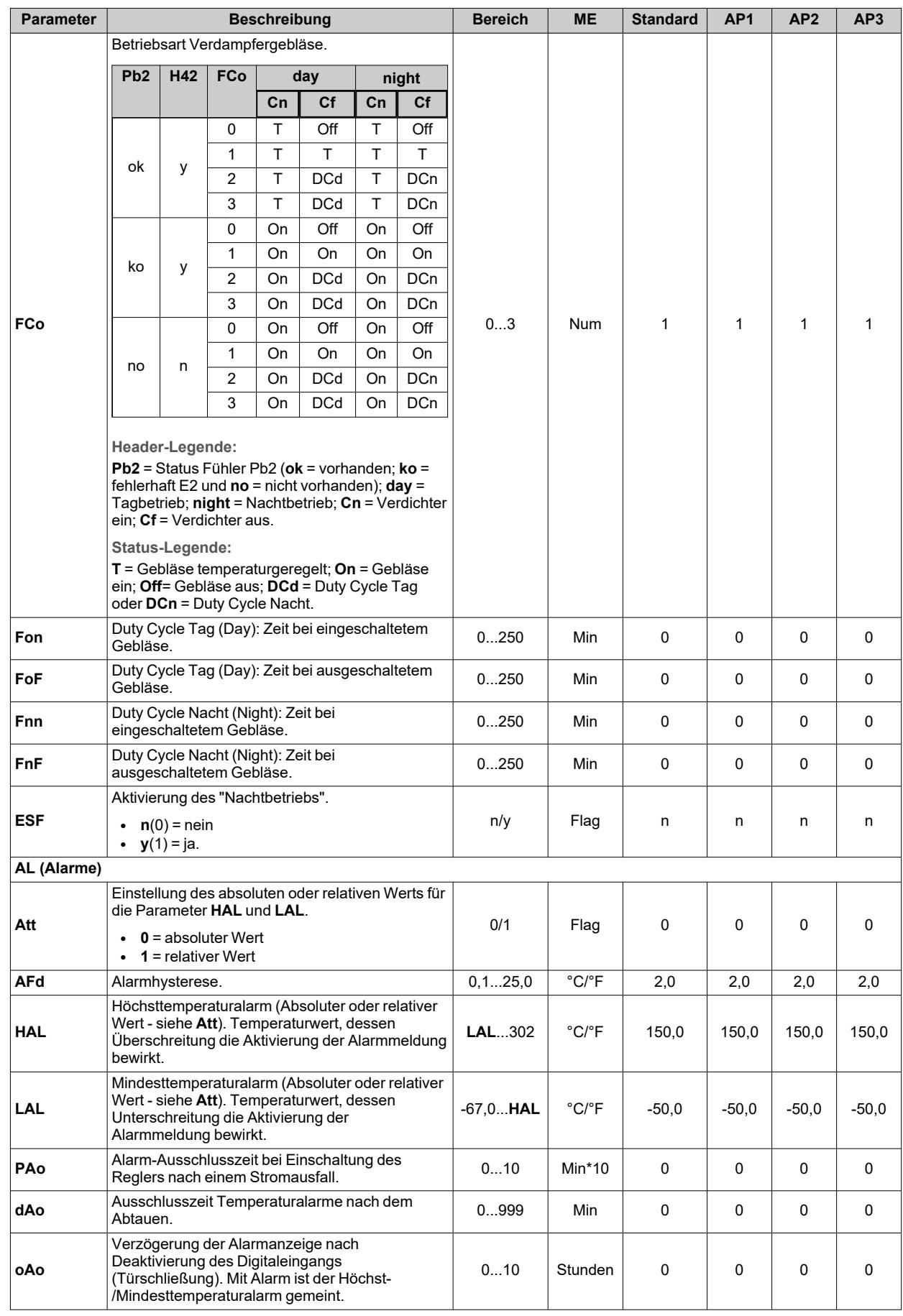

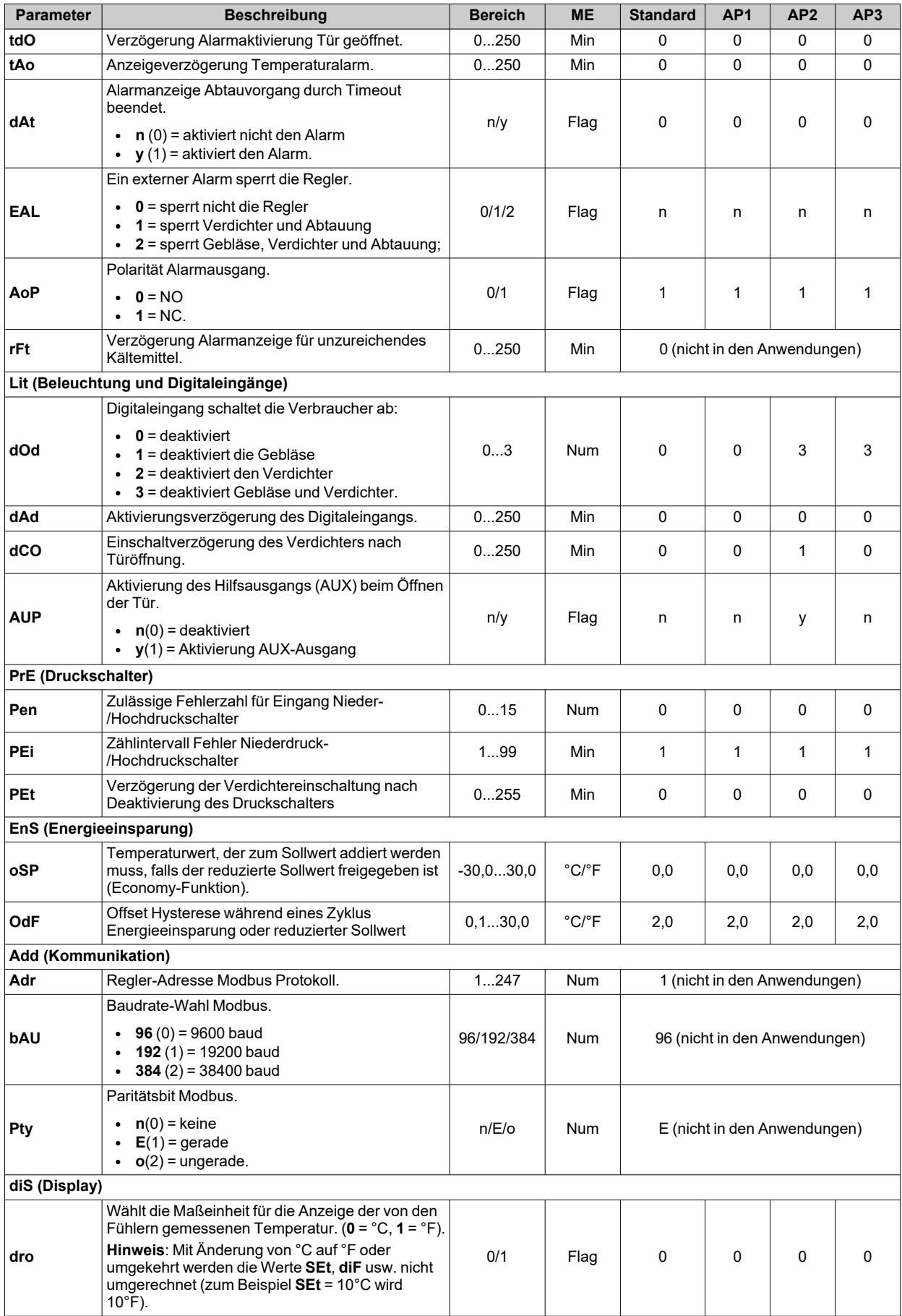

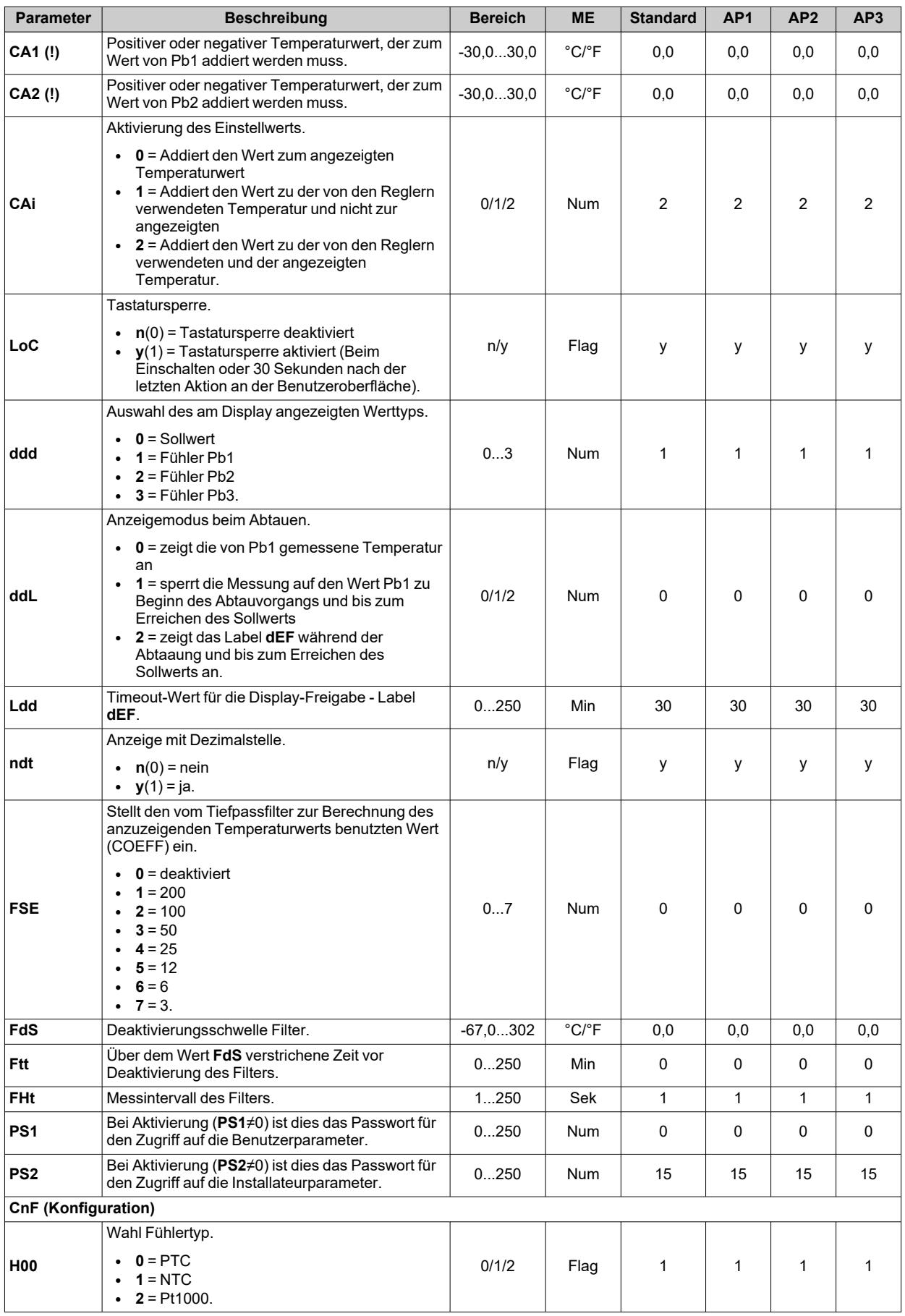

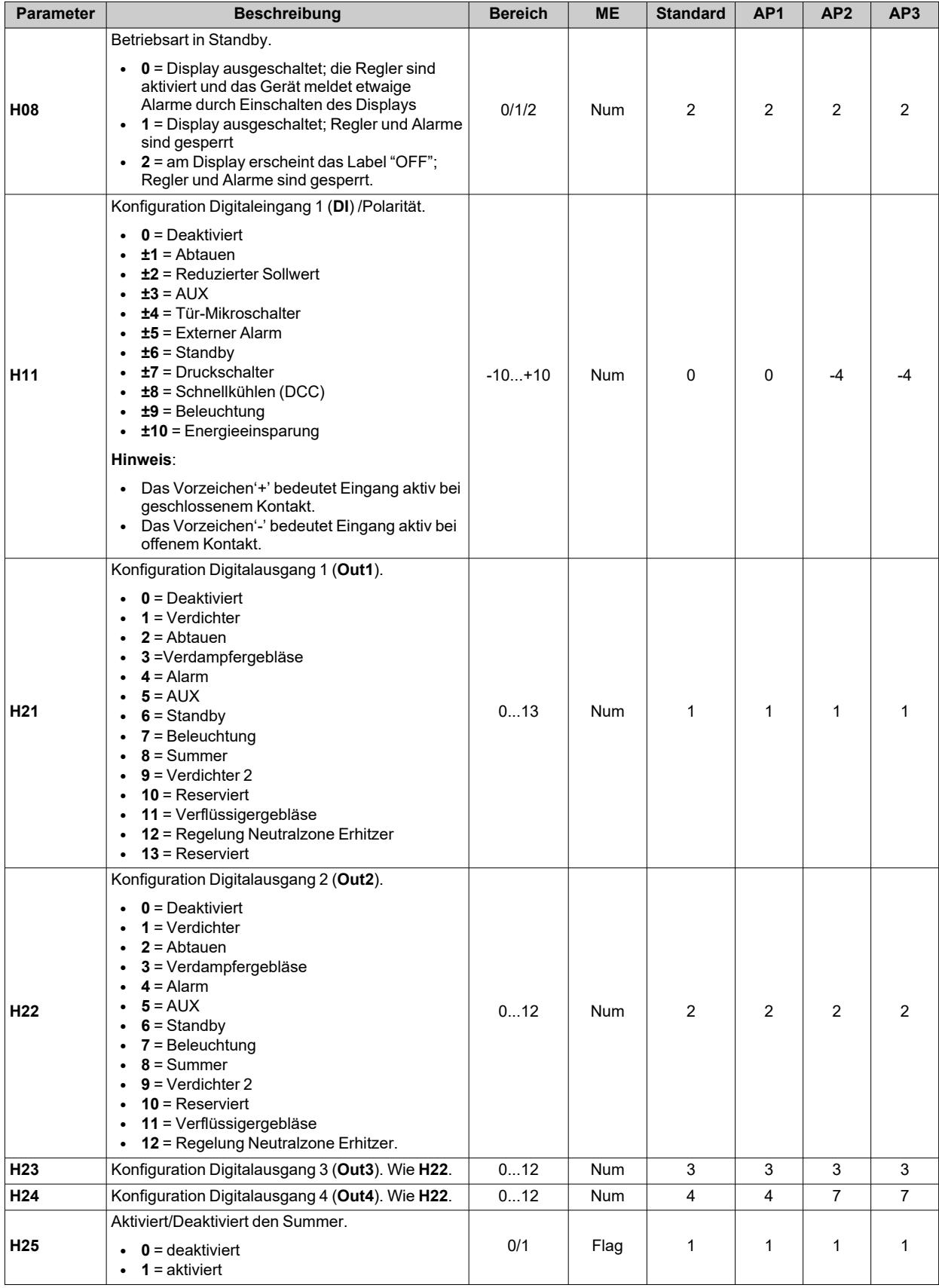

#### *Parameter IDNext -HC*

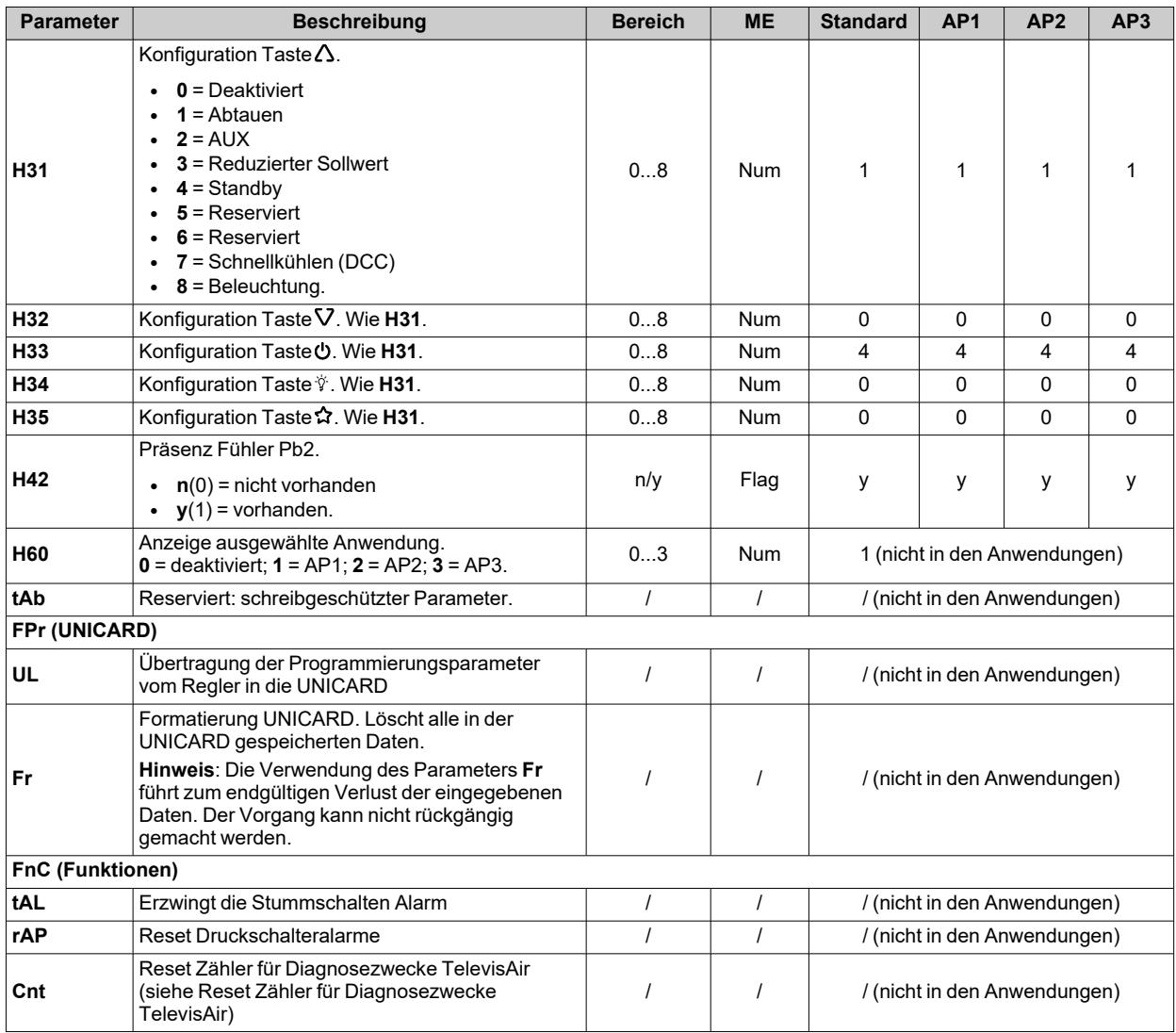

# **Parameter IDNext 978 P/C**

#### **Benutzerparameter IDNext 978 P/C**

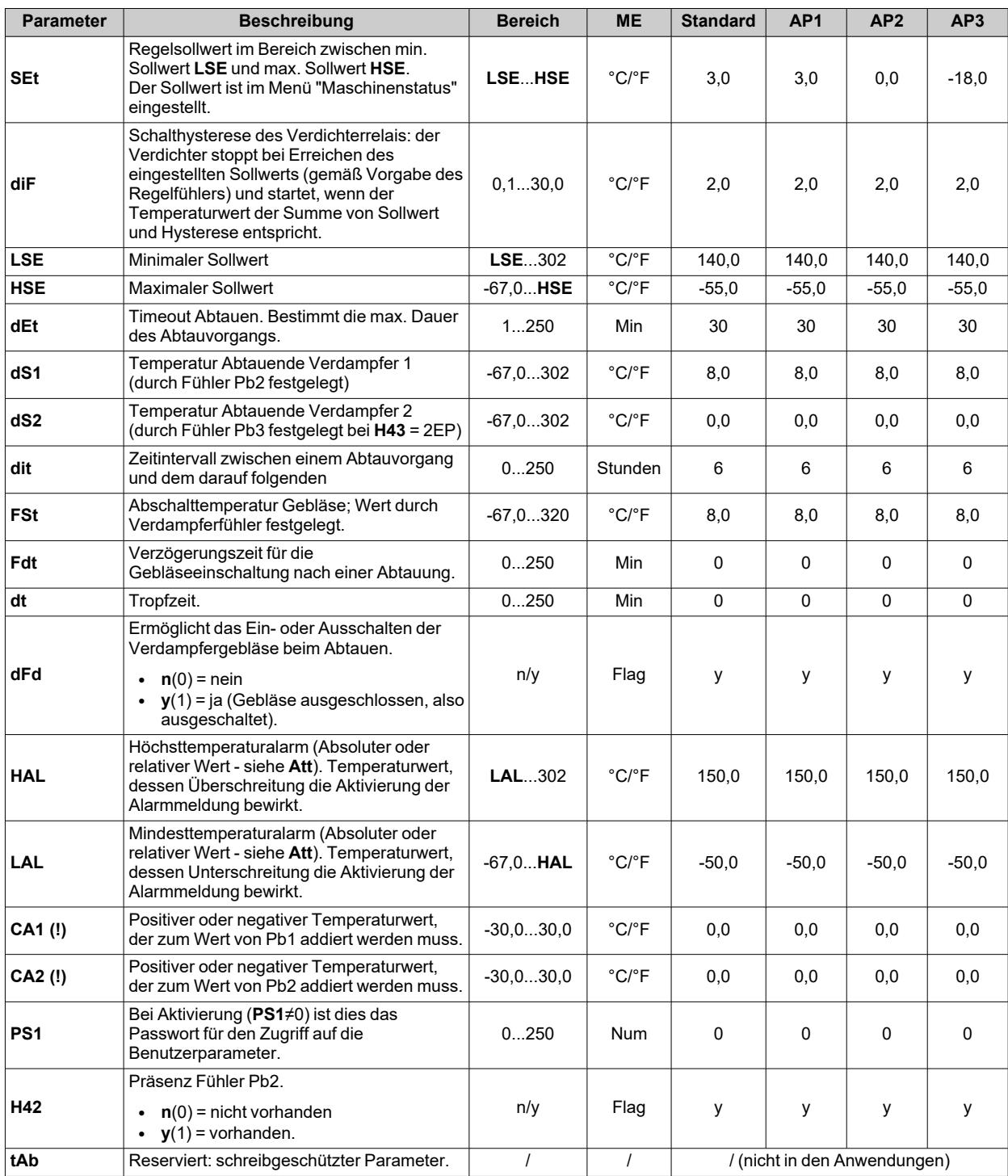

## **Installateurparameter IDNext 978 P/C**

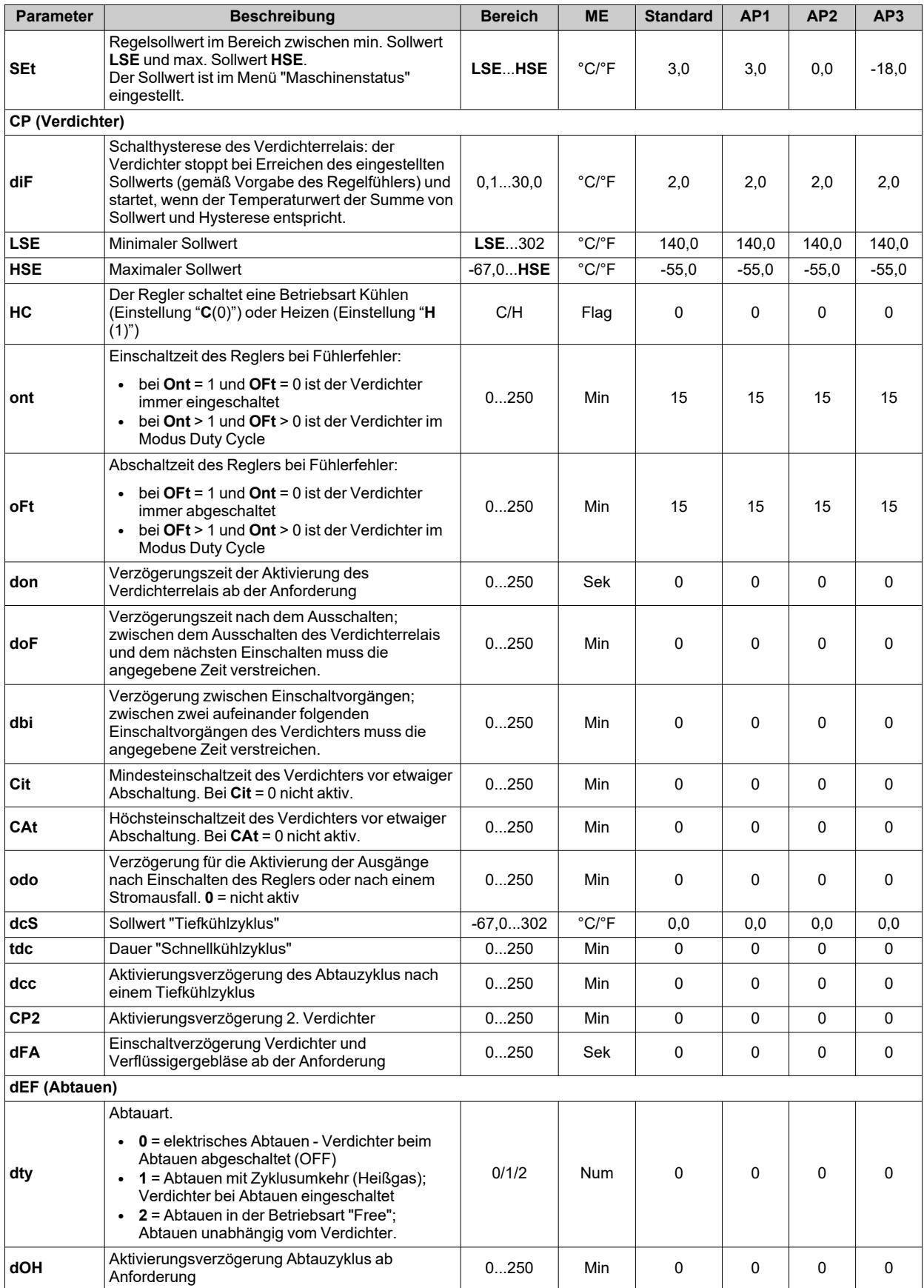
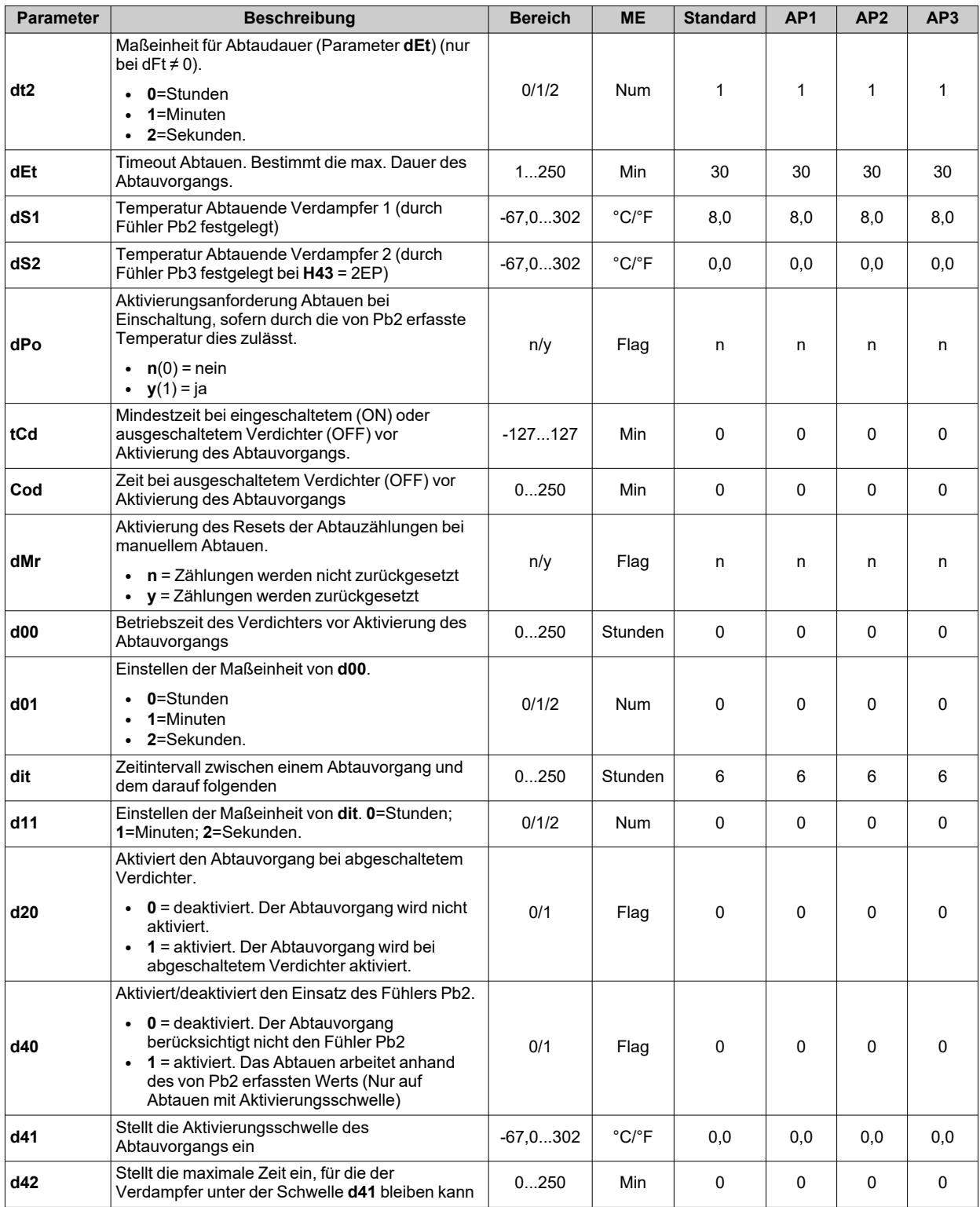

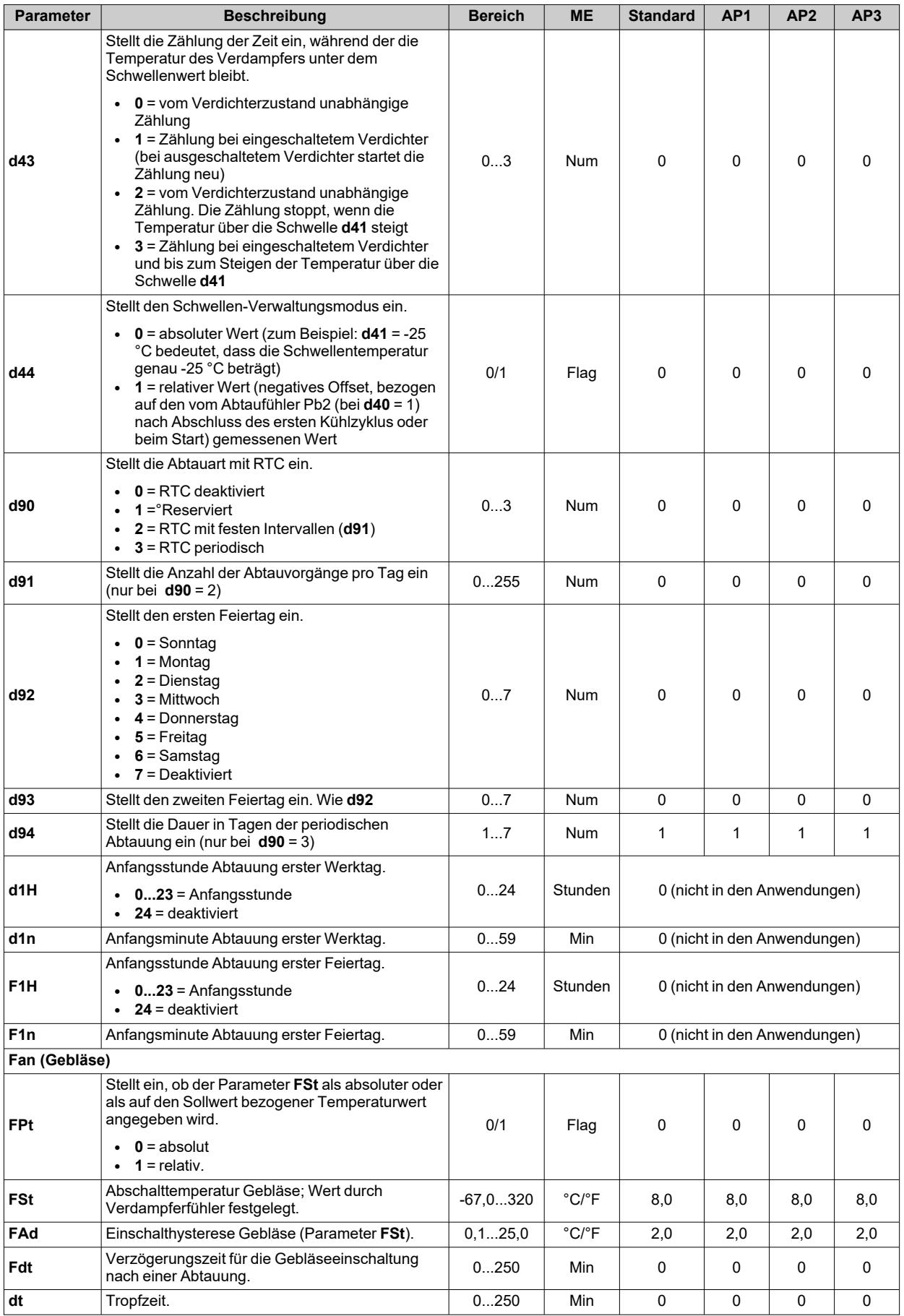

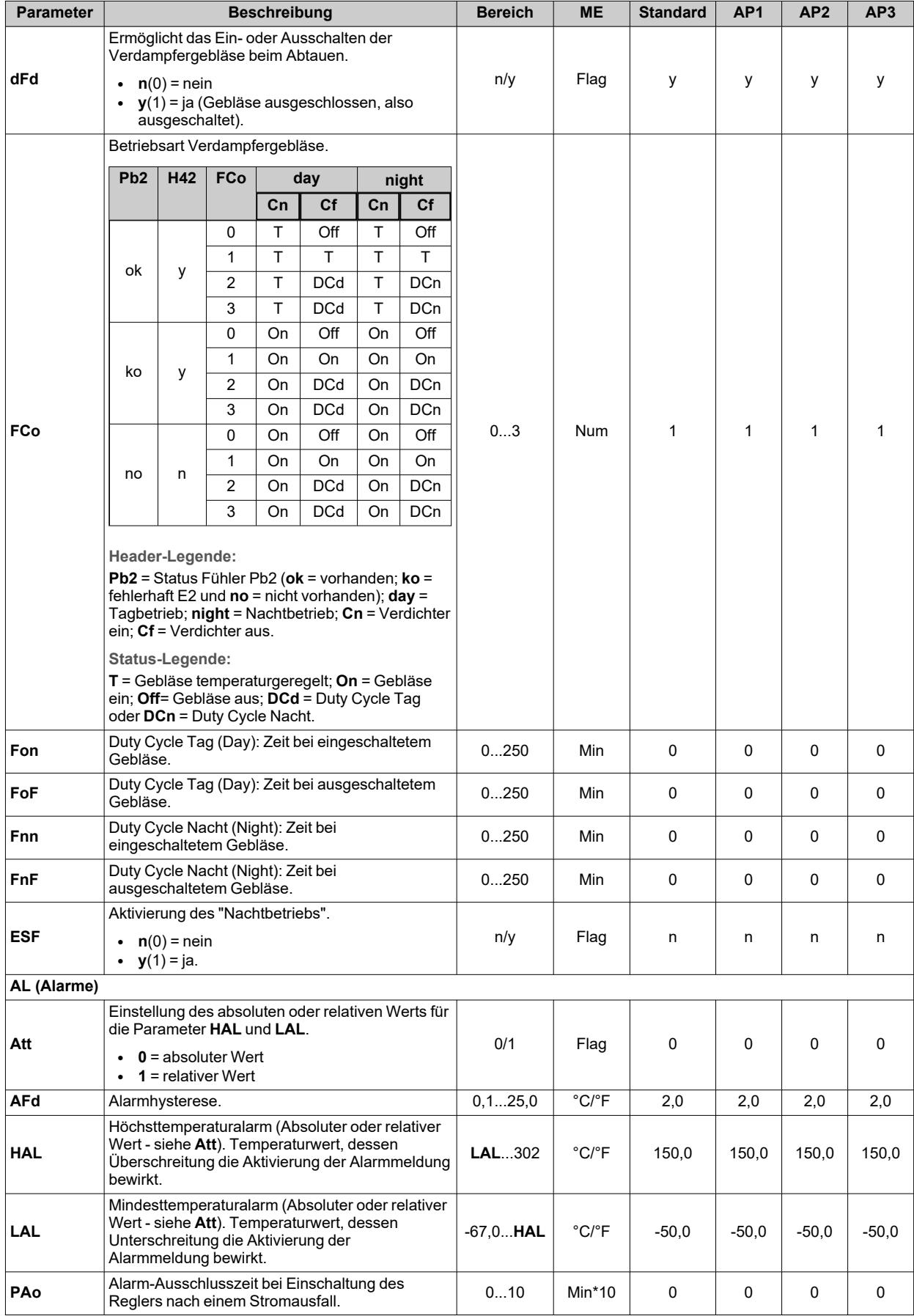

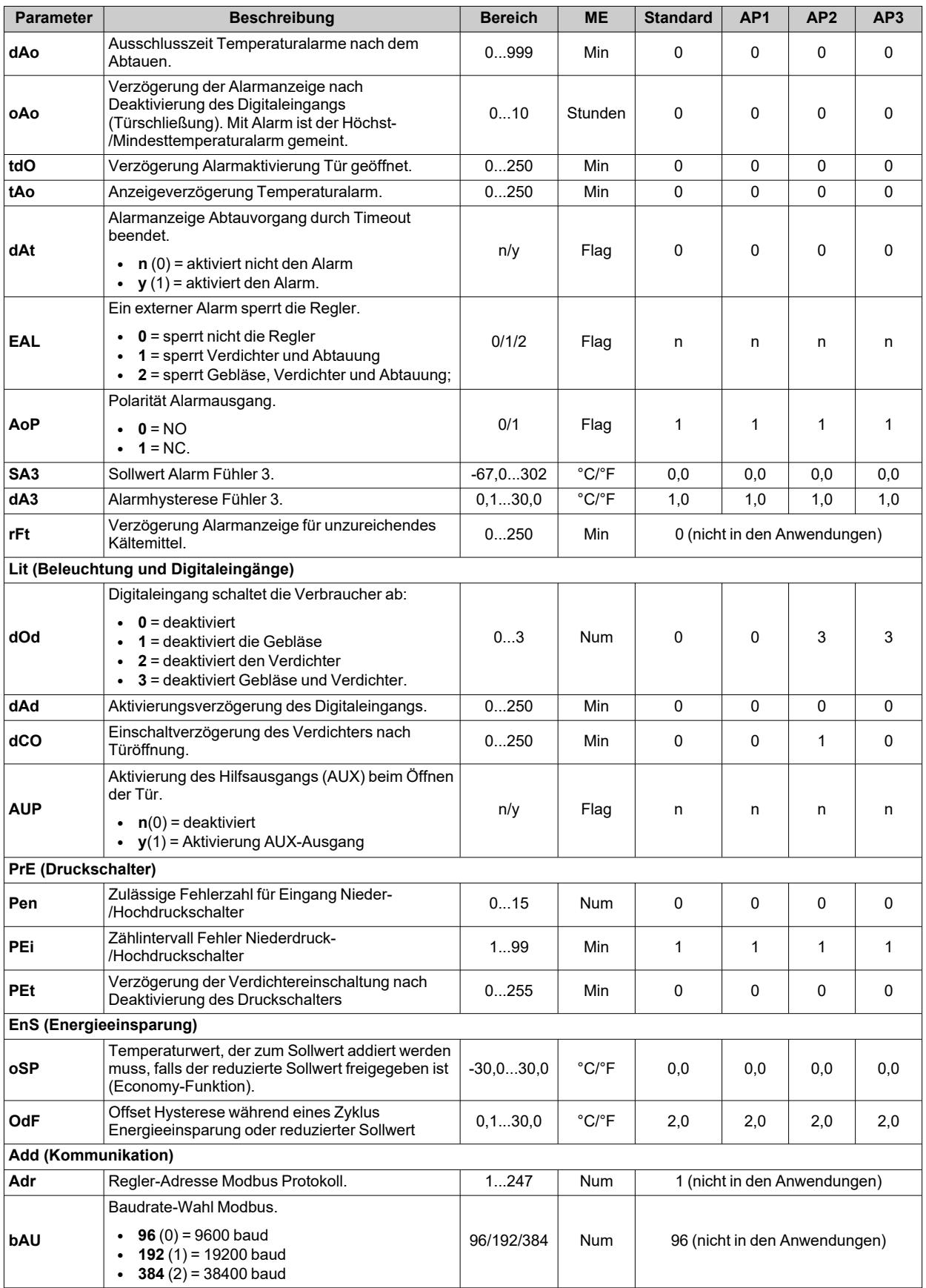

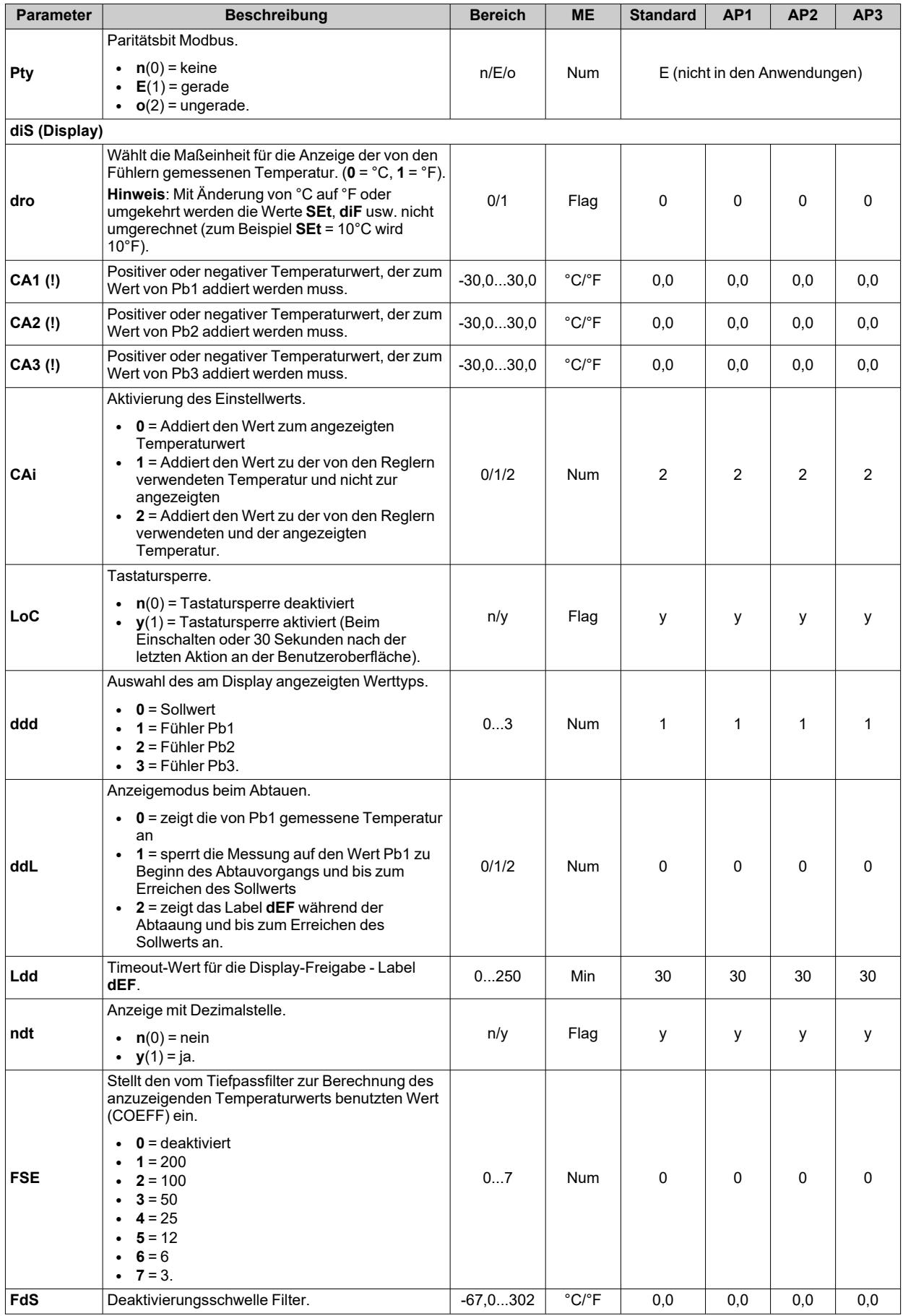

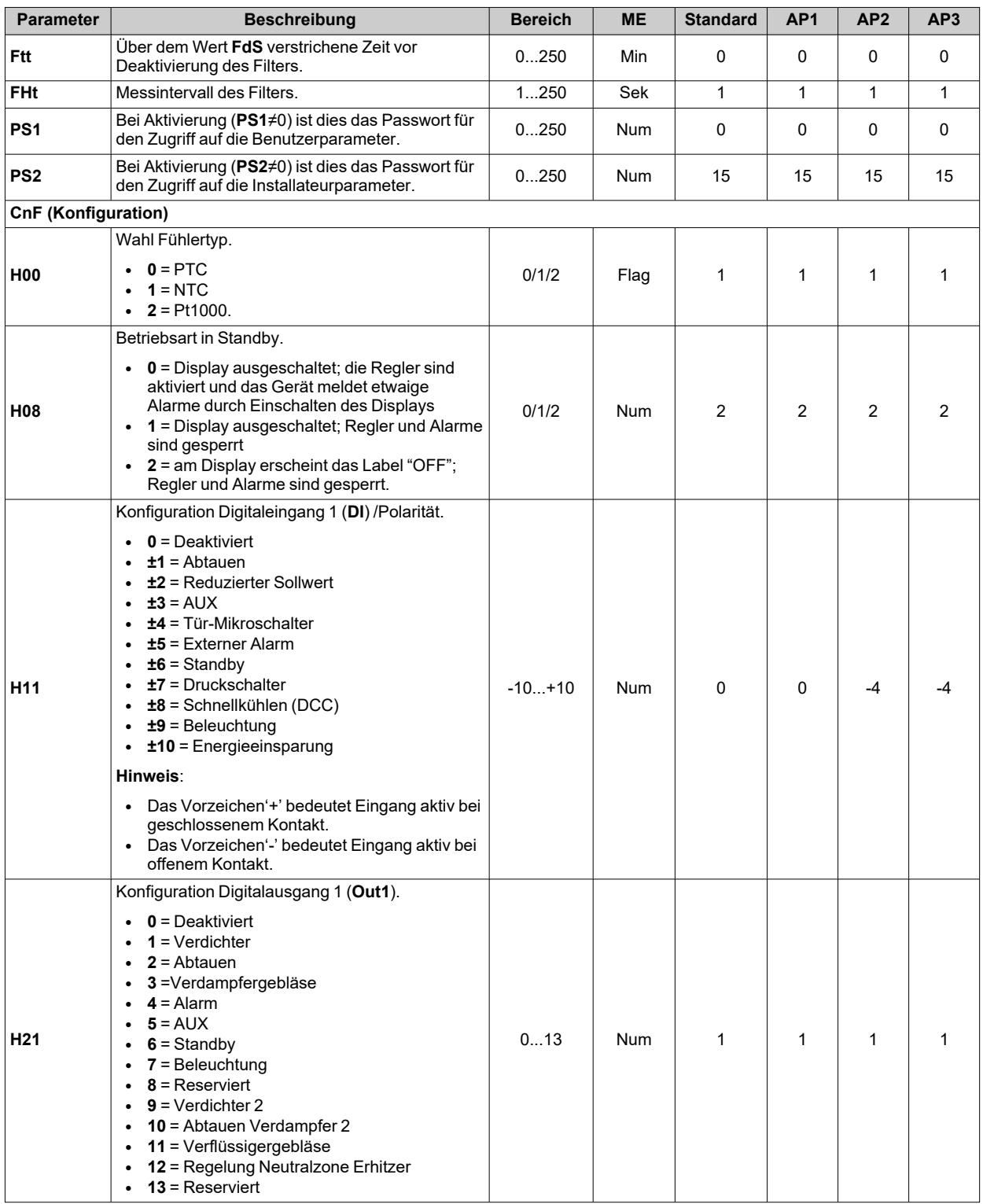

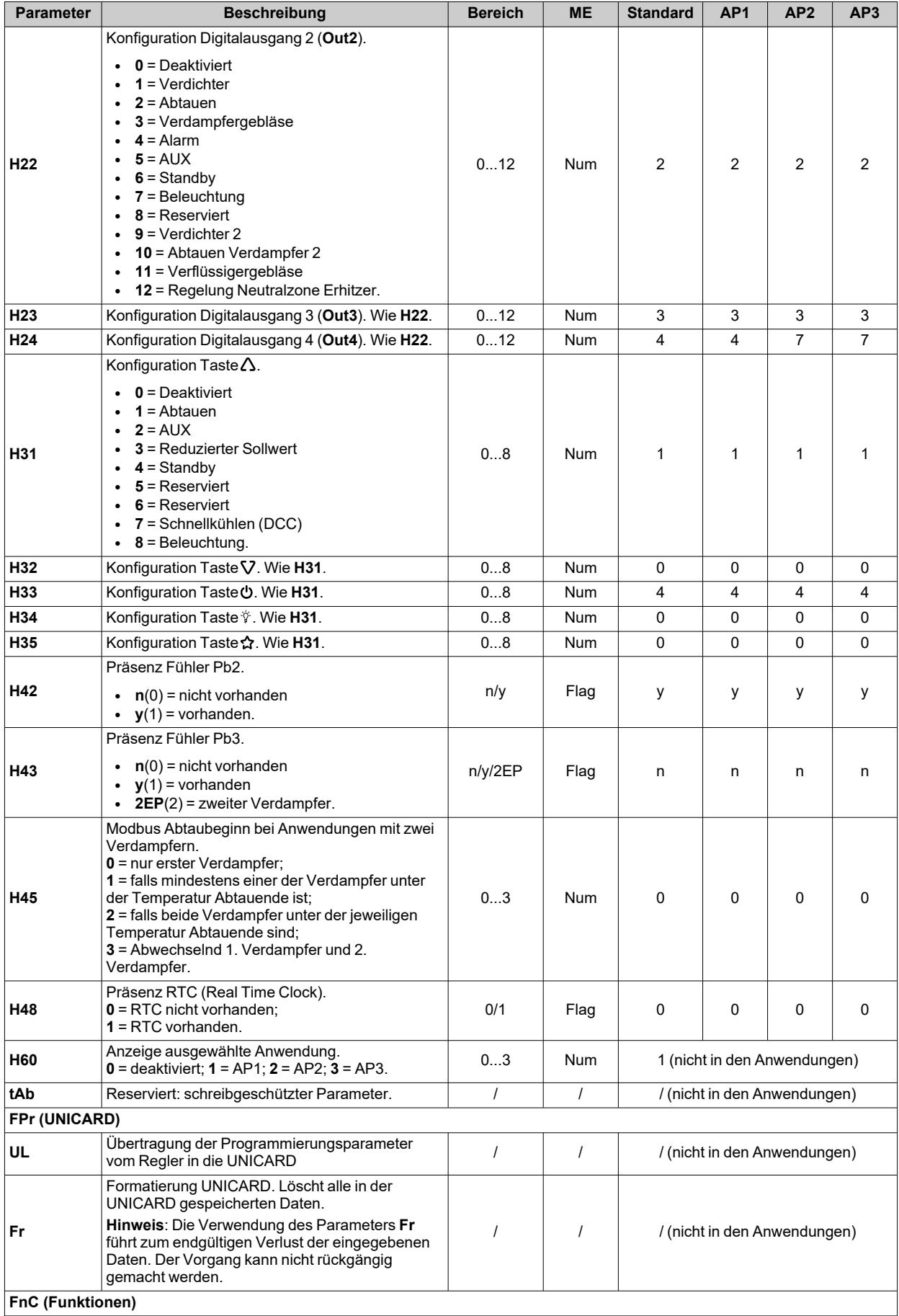

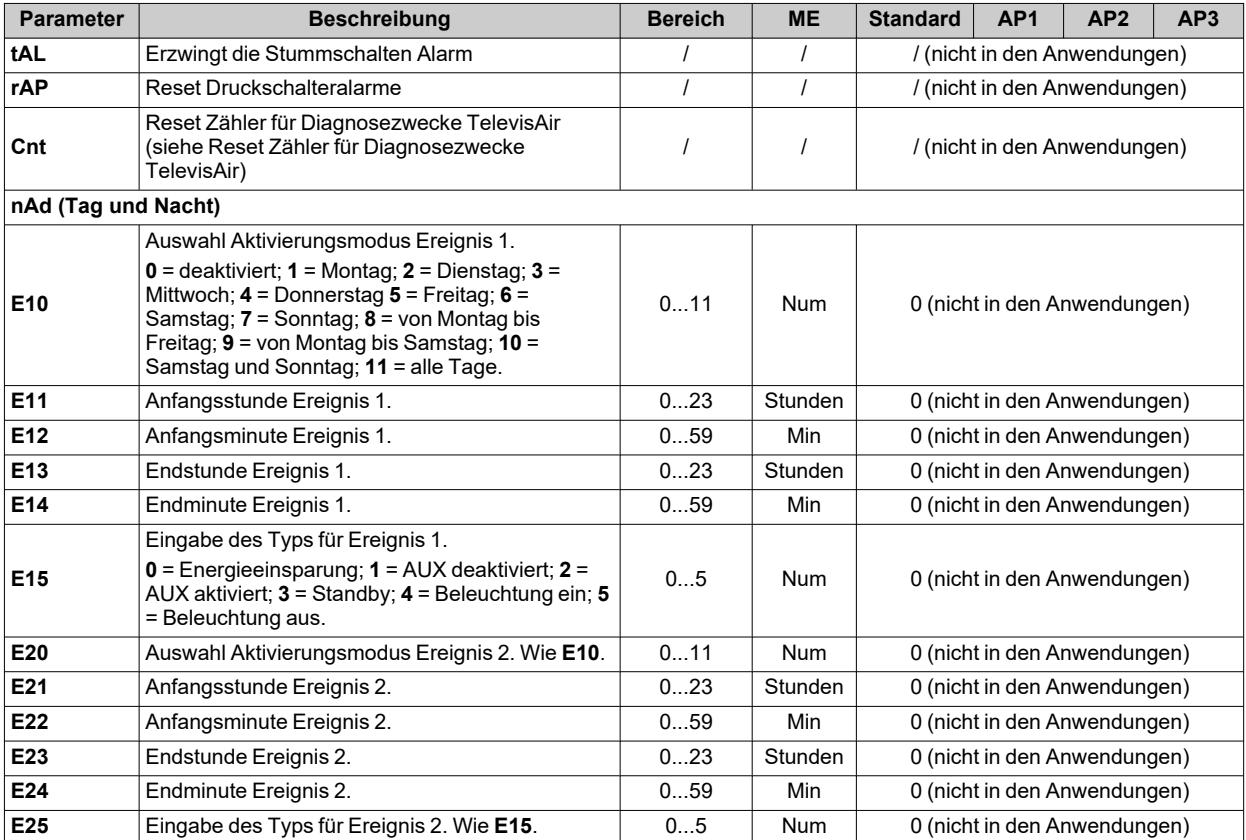

**Hinweis**: Werden ein oder mehrere mit **(I)** gekennzeichnete Parameter der Registerkarte **CnF** geändert, muss der Regler für einen ordnungsgemäßen Betrieb aus- und wieder eingeschaltet werden.

# **Parameter IDNext 978 P/CI**

## **Benutzerparameter IDNext 978 P/CI**

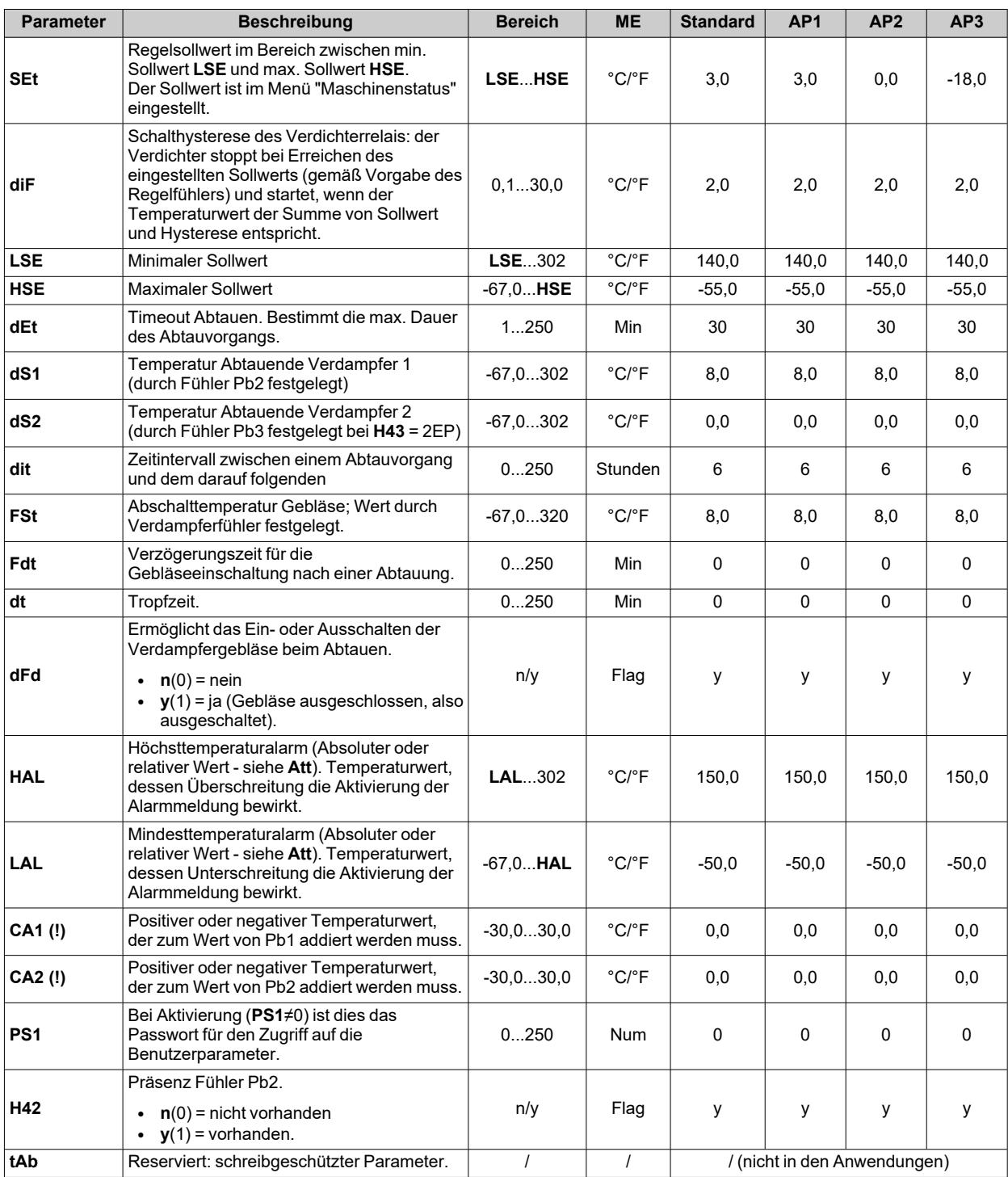

**Hinweis**: Unter den Parametern des Menüs "Benutzer" befindet sich ebenfalls **PA2** für den Zugriff auf das Menü "Installateur". **Hinweis**: Für die komplette Parameterliste siehe Abschnitt "**Installateurparameter**".

## **Installateurparameter IDNext 978 P/CI**

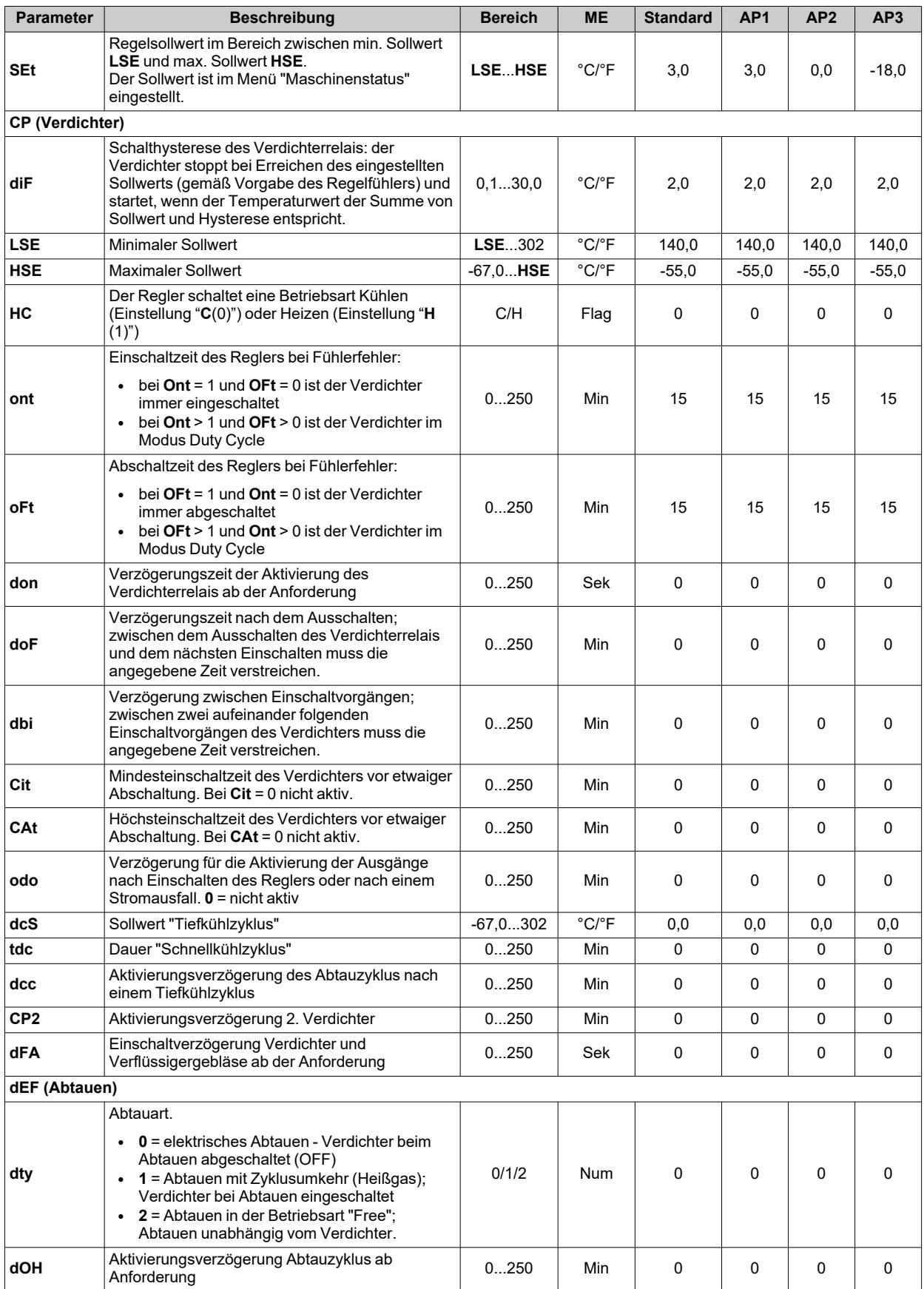

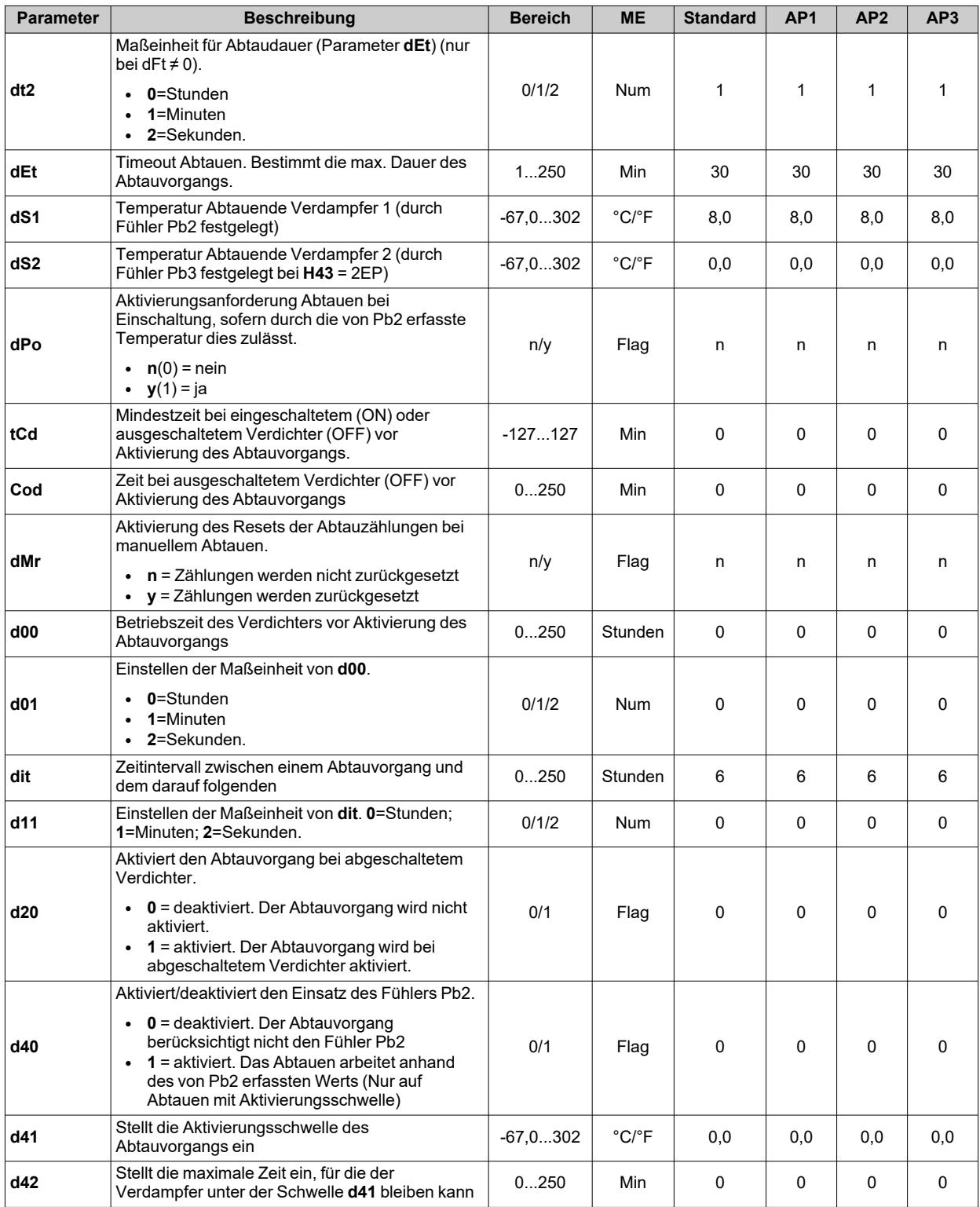

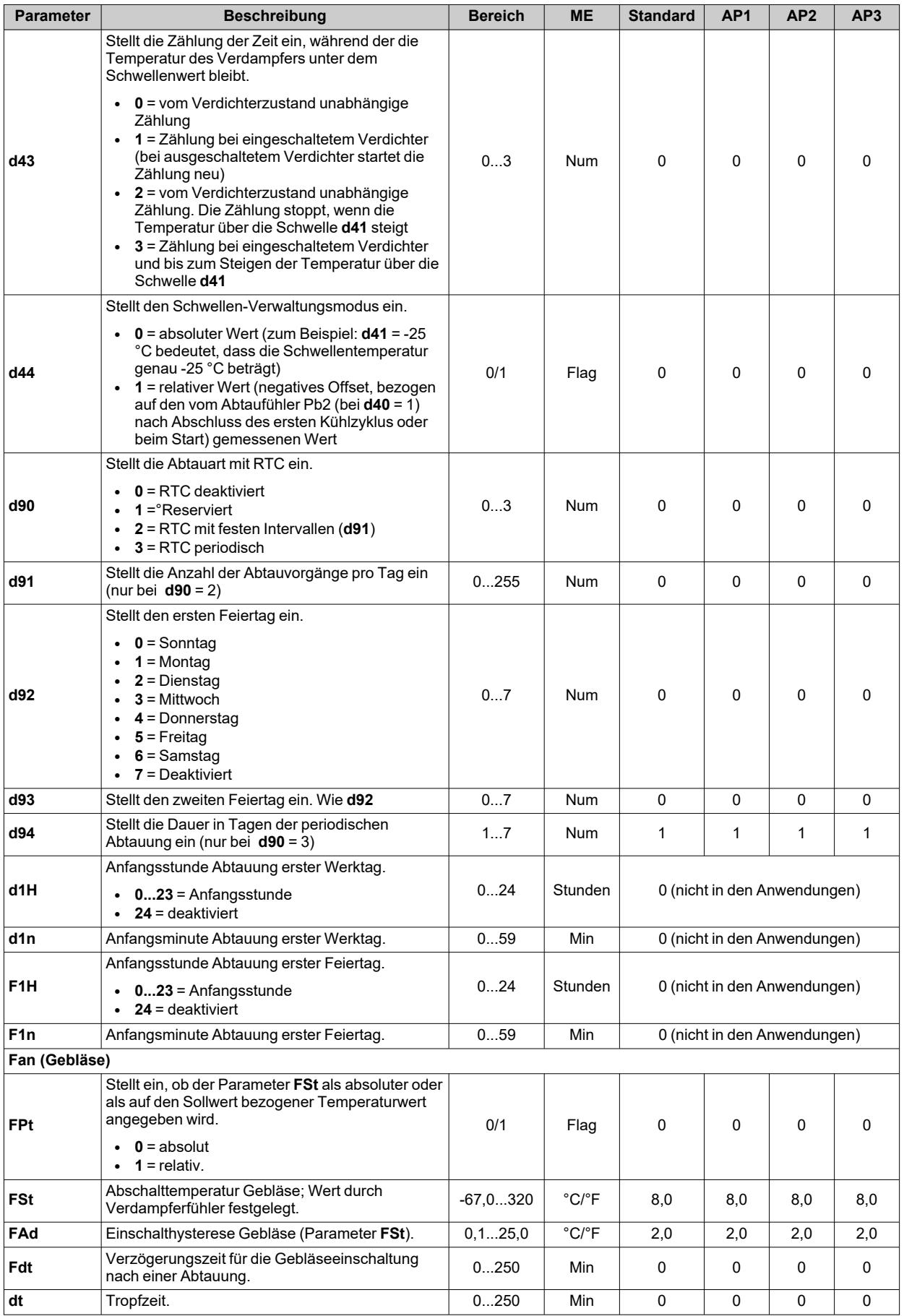

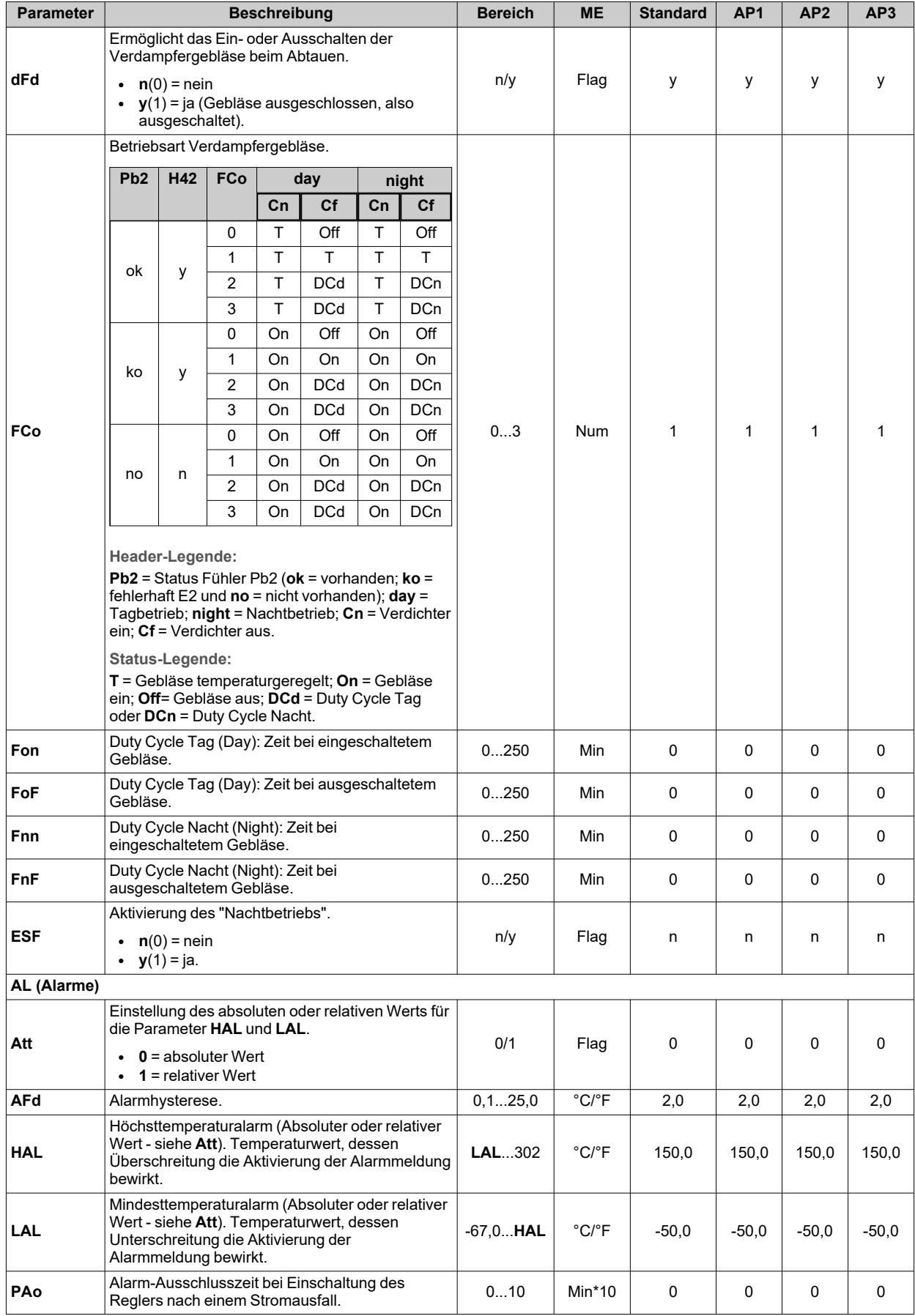

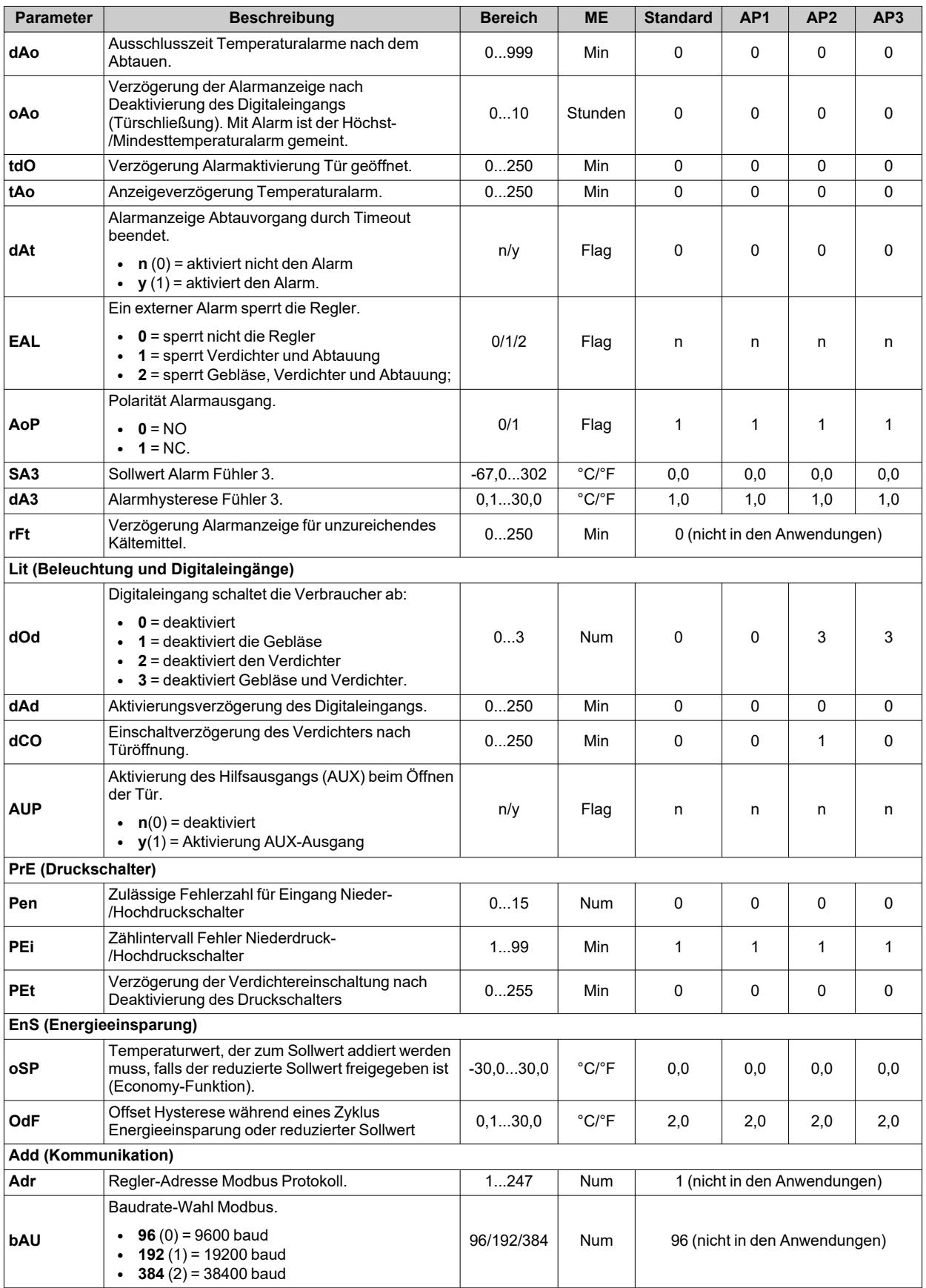

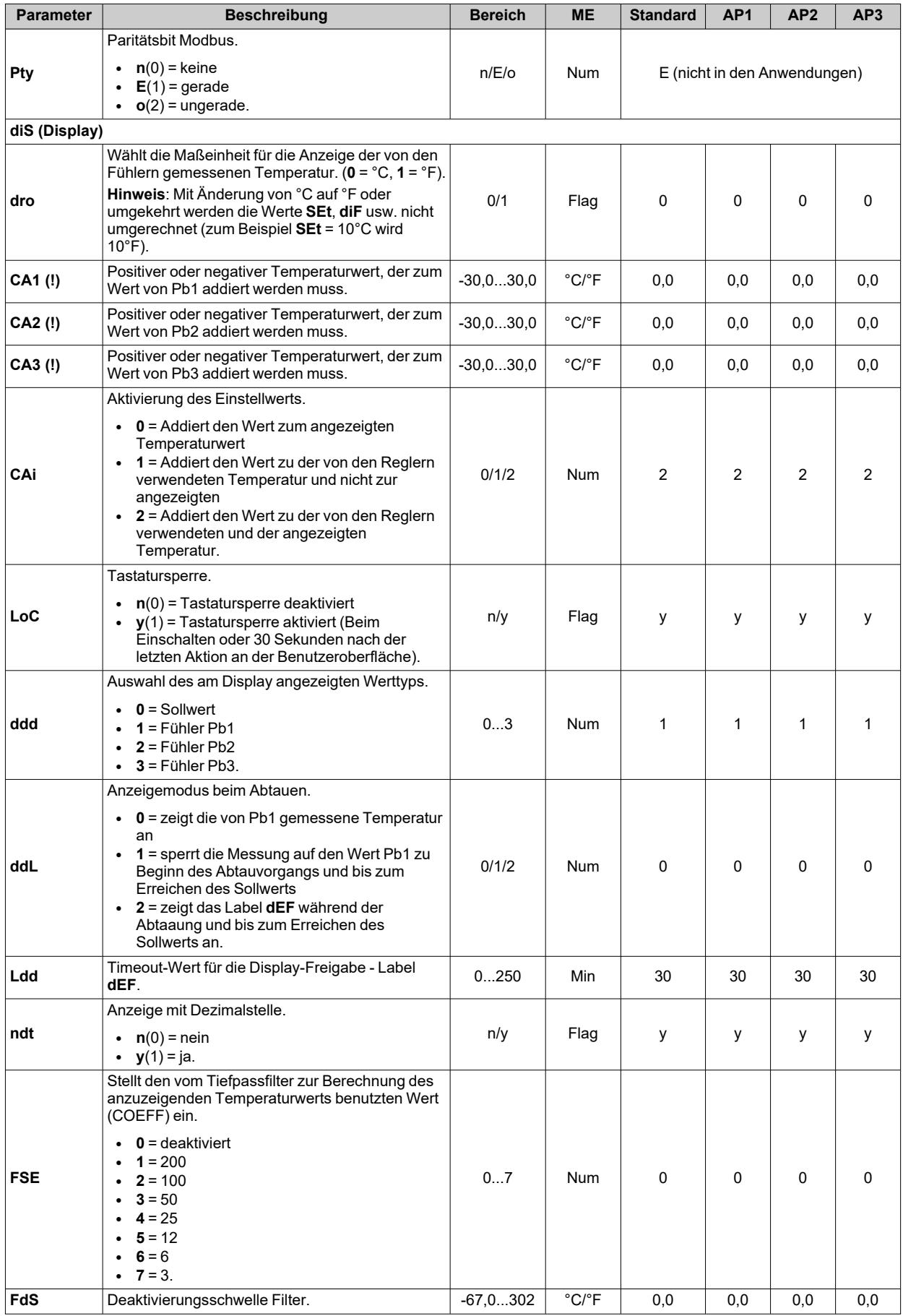

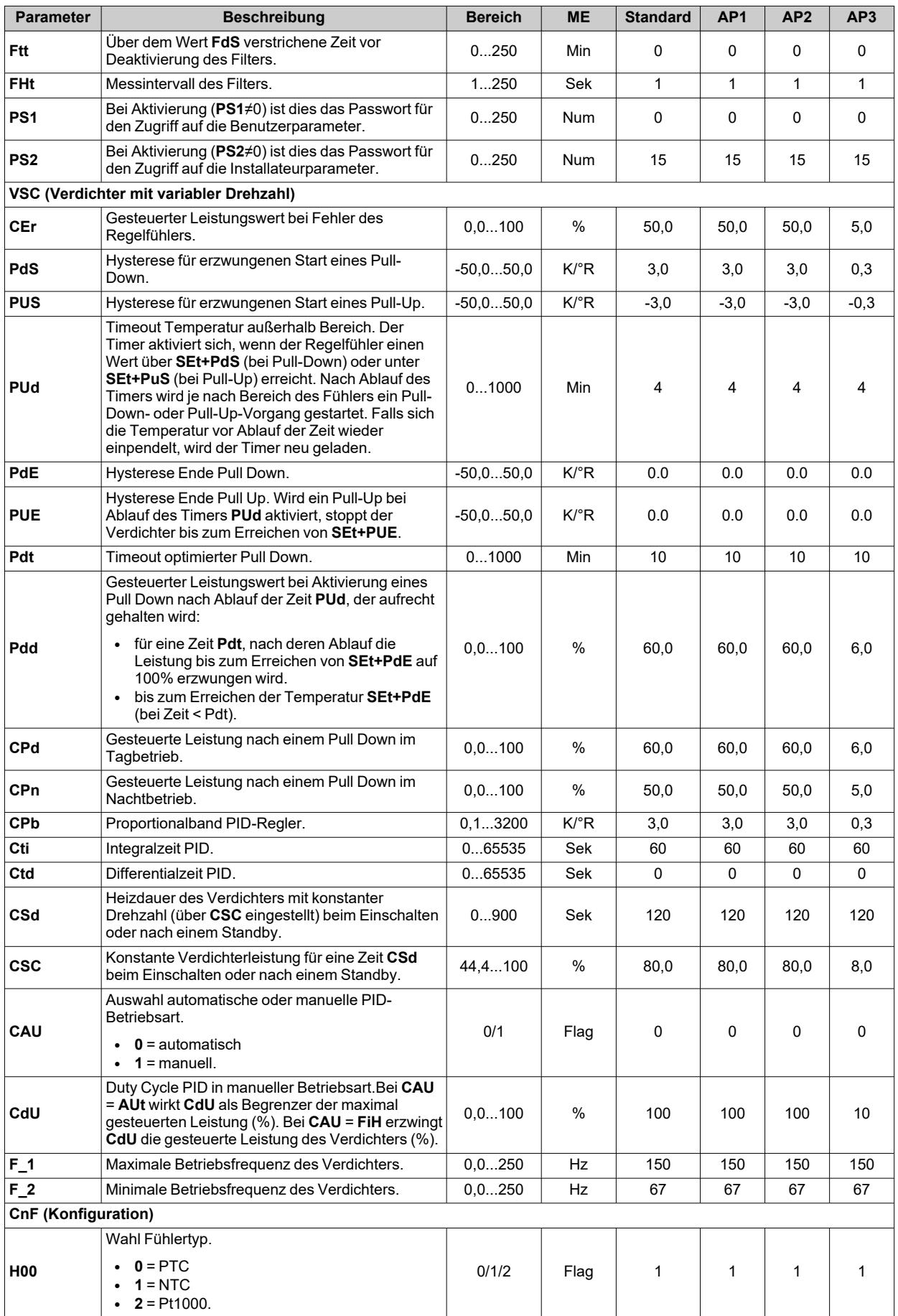

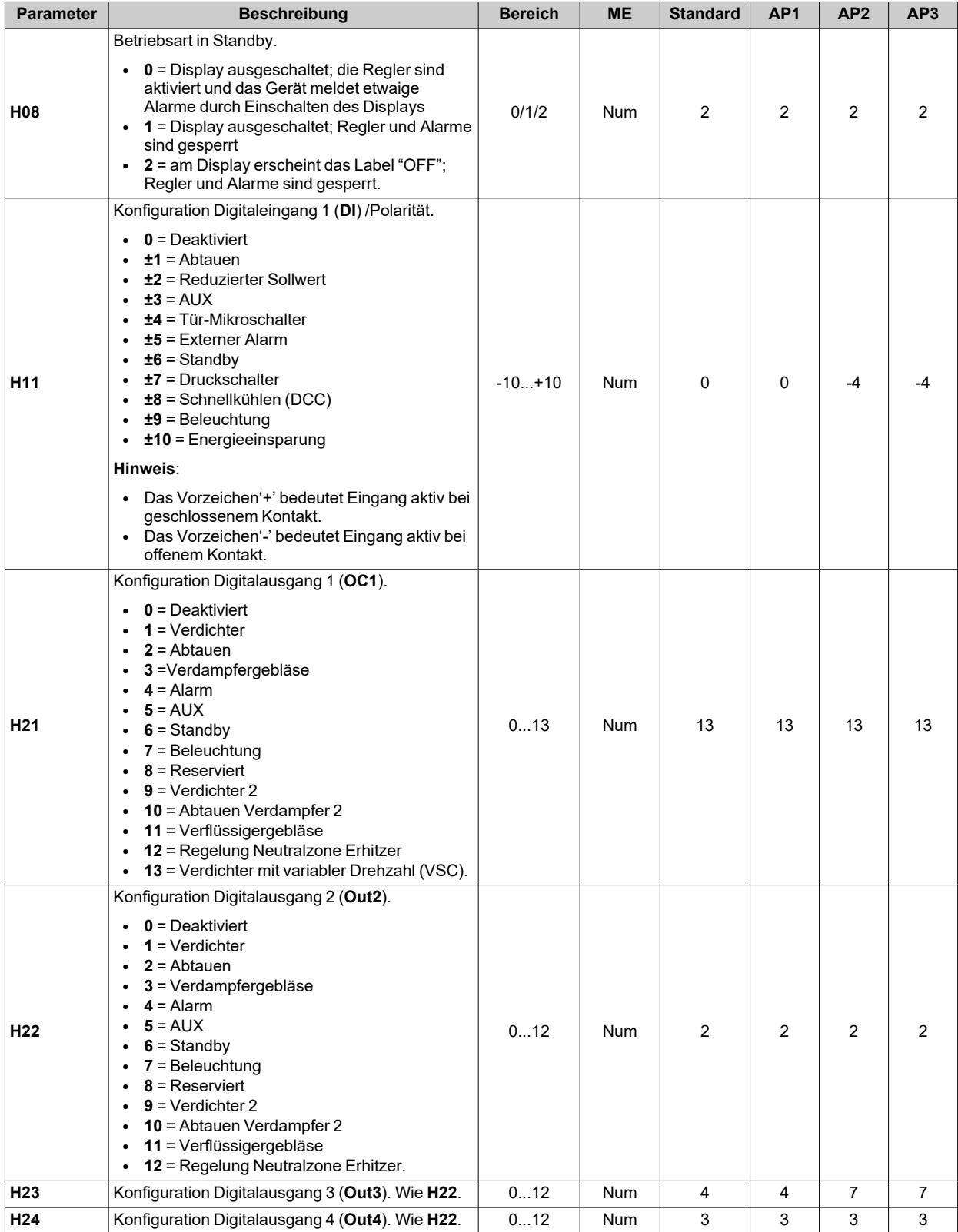

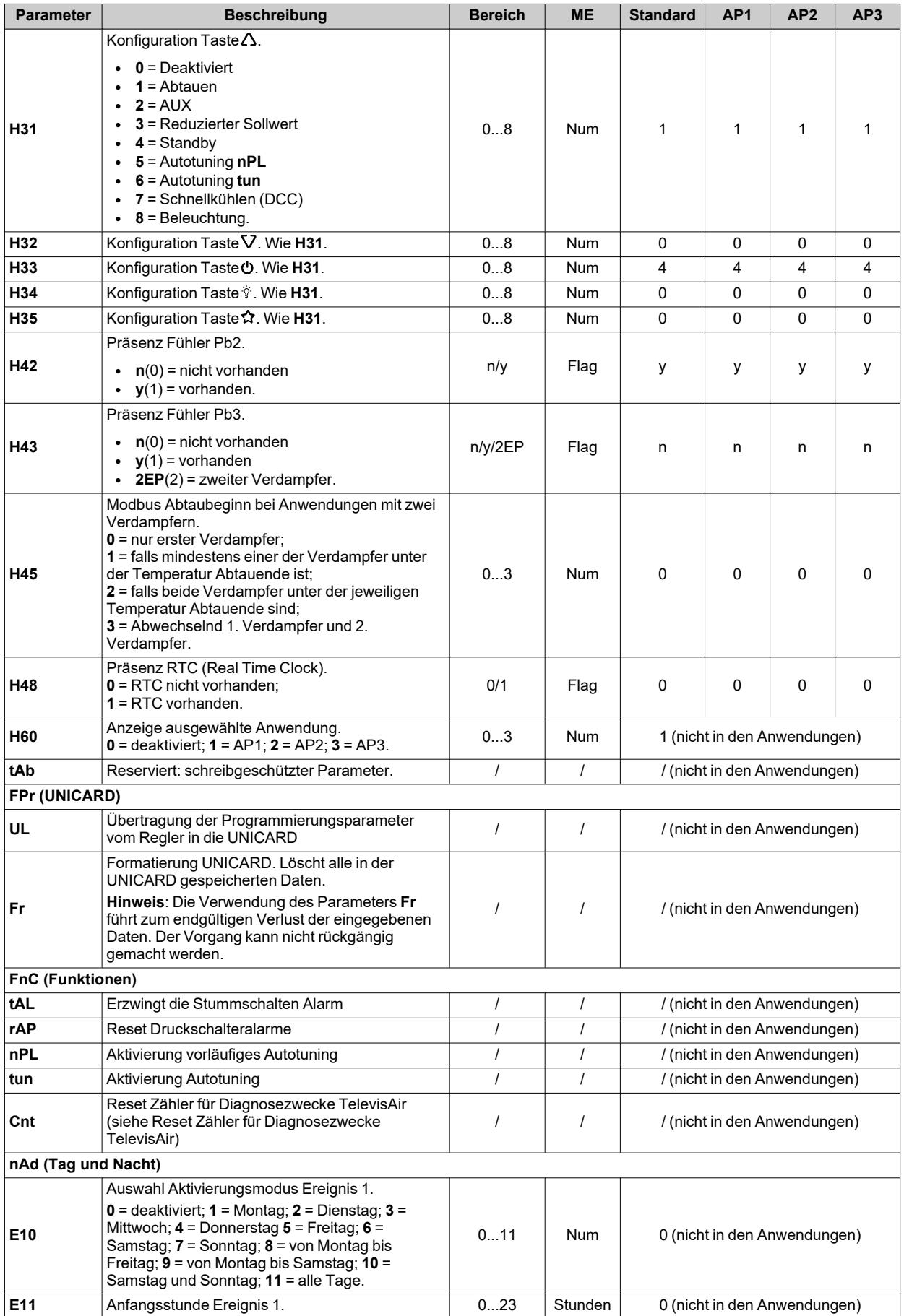

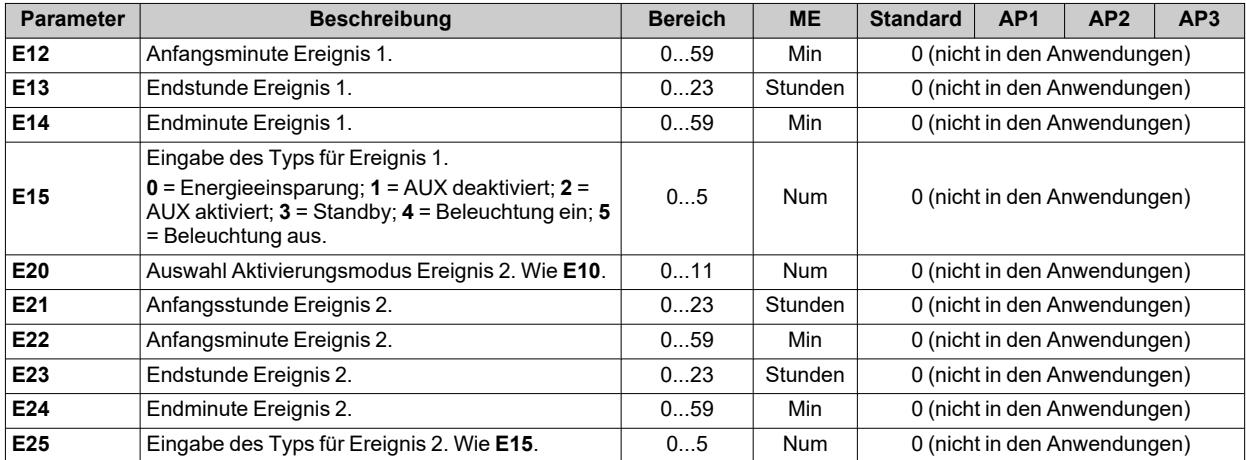

**Hinweis**: Werden ein oder mehrere mit **(I)** gekennzeichnete Parameter der Registerkarte **CnF** geändert, muss der Regler für einen ordnungsgemäßen Betrieb aus- und wieder eingeschaltet werden.

# **Modbus MSK 750 Funktionen und Ressourcen**

## **Inhalt**

Dieser Abschnitt behandelt folgende Themen:

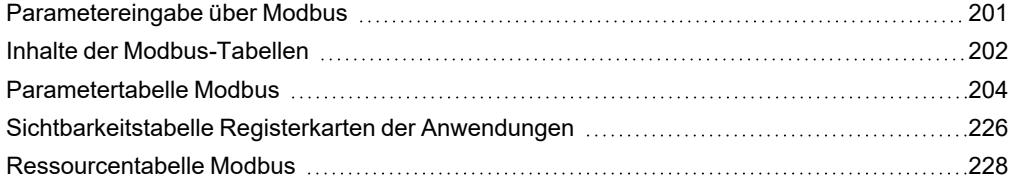

## <span id="page-200-0"></span>**Parametereingabe über Modbus**

## **Einleitung**

Modbus stellt ein Client/Server Kommunikationsprotokoll für den Dialog von miteinander vernetzten Geräten dar. Zur Kommunikation verwenden die Modbus-Geräte eine Master-Slave Technik, wobei nur das (Master) Gerät zum Senden von Meldungen berechtigt ist. Die anderen Geräte im Netzwerk (Slave) antworten, indem sie die vom Master geforderten Daten übertragen bzw. die in der Meldung enthaltene Aktion ausführen. Als Slave bezeichnet man ein vernetztes Gerät, das Informationen verarbeitet und die Ergebnisse über Modbus-Protokoll an den Master sendet.

Das Master-Gerät kann die Meldungen entweder einzelnen Slave oder dem gesamten Netzwerk (Broadcast) zuleiten, während die Slave-Geräte dem Master ausschließlich einzeln antworten. Der von Eliwell eingesetzte Modbus-Standard verwendet bei der Datenübertragung die RTU Codierung.

## **Datenformat (RTU)**

Die benutzte Verschlüsselung definiert die Struktur der über das Netzwerk gesendeten Meldungen sowie die Entschlüsselung dieser Informationen. Die Auswahl der jeweiligen Codierung erfolgt auf der Grundlage spezifischer Parameter (Baudrate, Parität usw.…), außerdem unterstützen manche Geräte nur bestimmte Verschlüsselungsstandards. Für alle Geräte im Modbus-Netzwerk ist die gleiche Verschlüsselung zu verwenden.

Das Protokoll benutzt den binären RTU-Modus mit dem seriellen Frame:

- <sup>l</sup> 8 Bit für die Daten
- **Bit Parität NONE (konfigurierbar)**
- $\cdot$  2 Stopp-BITS

Die Einstellung erfolgt über:

- Gerätetastatur
- <sup>l</sup> UNICARD / DMI
- <sup>l</sup> Datenversand mittels Modbus-Protokoll direkt an ein einzelnes Gerät oder durch Broadcast mit Adresse 0 (Broadcast)

## **Verfügbare Modbus Befehle und Datenbereiche**

Es sind folgende Befehle implementiert:

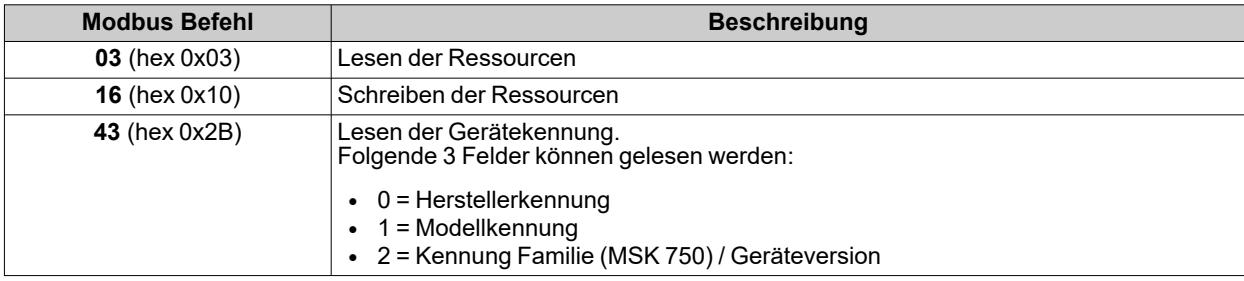

**Hinweis**: Die maximale Länge der gesendeten/empfangenen Meldungen beträgt 50 Bytes.

#### **Konfiguration der Adressen**

Mit der seriellen Schnittstelle **TTL** lässt sich die Konfiguration von Gerät, Parametern, Status, Variablen durch Modbus über Modbus-Protokoll durchführen.

Die Adresse eines Geräts innerhalb einer Modbus-Meldung wird über den Parameter **Adr** eingestellt.

Die Adresse **0** ist für Broadcast-Meldungen reserviert, die von allen Slave erkannt werden. Auf eine Broadcast Anforderung erfolgt keine Antwort der Slave.

Für das Gerät sind folgende Konfigurationsparameter implementiert:

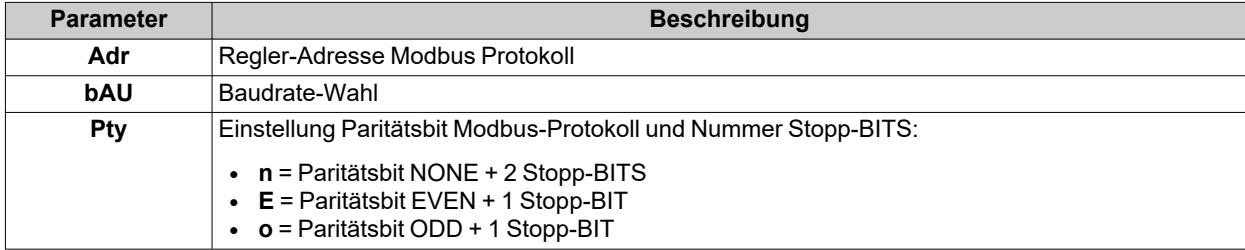

**Hinweis**: Den Regler nach Ändern von **Pty** ausschalten und wieder einschalten.

### **Sichtbarkeit und Parameterwerte**

Es folgen einige Anmerkungen in Bezug auf Werte und Sichtbarkeit der Parameter.

#### **Anmerkungen**:

- Sofern nicht anders angegeben und vorbehaltlich personalisierter Benutzereingaben über serielle Schnittstelle, gilt der Parameter als sichtbar und einstellbar
- Bei Änderung der Kartensichtbarkeit wird diese Neueinstellung von sämtlichen Parametern der Registerkarte übernommen.

## <span id="page-201-0"></span>**Inhalte der Modbus-Tabellen**

## **Einleitung**

Folgende Tabellen enthalten die zum korrekten Zugriff auf die Ressourcen notwendigen Informationen.

Es handelt sich um 3 Tabellen:

- <sup>l</sup> **[Modbus-Parametertabelle](#page-203-0)**: enthält alle Konfigurationsparameter des Geräts einschließlich ihrer Sichtbarkeit
- <sup>l</sup> **[Sichtbarkeitstabelle](#page-225-0) der Registerkarten**: enthält die Sichtbarkeit der Registerkarten, in denen die Parameter abgelegt sind
- <sup>l</sup> **[Modbus-Ressourcentabelle](#page-227-0)**: enthält alle im flüchtigen Gerätespeicher enthaltenen Status- (I/O) und Alarmressourcen.

### **Beschreibung der Spalten**

#### **FOLDER**

Name der Registerkarte, die den betreffenden Parameter enthält

#### **LABEL**

Name, mit dem der Parameter im Menü angezeigt wird.

#### **DESCRIPTION**

Beschreibung der Parameterbedeutung.

#### **VAL. PAR. ADDRESS**

Stellt die Adresse des Modbus-Registers mit dem Wert der aus- oder einzulesenden Ressource dar.

#### **VAL. FILTER**

Stellt die Position des Datenbits mit dem höchsten Stellenwert im Register dar. Die Angabe dieser Information bezeichnet, dass das Register mehrere Informationen enthält und die Unterscheidung des datenspezifischen Bits erforderlich ist (es muss ebenfalls die in Spalte DATA SIZE ausgewiesene Datengröße berücksichtigt werden).

#### **VIS. PAR. ADDRESS**

Enthält die Adresse des Modbus-Registers mit dem Sichtbarkeitswert der aus- oder einzulesenden Ressource dar.

#### **VIS. FILTER**

Maske, die die Datenposition im Register darstellt (mit auf 1 gesetzten BITS für die tatsächlich mit den Ressourcen verknüpften Register-BITS). Wertbereich 0 bis 65535.

**Hinweis**: (in der binären Darstellung ist das Bit mit niedrigstem Stellenwert das erste rechts.

**Hinweis**: die Datengröße Sichtbarkeit beträgt 2 BITS.

Sichtbarkeitswerte:

- Wert 0 = Parameter oder Registerkarte NICHT sichtbar
- Wert 1 = Parameter oder Registerkarte sichtbar nur auf Ebene "Benutzer"
- Wert 2 = Parameter oder Registerkarte sichtbar nur auf Ebene "Installateur"
- <sup>l</sup> Wert **3** = Parameter oder Registerkarte sich auf Ebene "Benutzer" und Ebene "Installateur"

## **R/W**

Hiermit wird die Schreib- oder Lesemöglichkeit der Ressource angegeben:

- $\cdot$  R = die Ressource kann ausschließlich gelesen werden
- $W =$  die Ressource kann ausschließlich geschrieben werden
- $\cdot$  R/W = die Ressource kann sowohl gelesen als auch geschrieben werden

## **DATA SIZE**

Angabe der Datengröße in Bit:

- DATENWORT = 16 Bit
- $\bullet$  Byte = 8 Bit
- $\cdot$  "n" Bit = 0...15 Bit abhängig von Wert "n"

#### **CPL**

Bei einem Feld mit Angabe **Y** ist der vom Register gelesene Wert eine Zahl mit Vorzeichen und muss daher konvertiert werden. In den anderen Fällen ist der Wert stets positiv oder Null.

Zur Konvertierung folgendermaßen vorgehen:

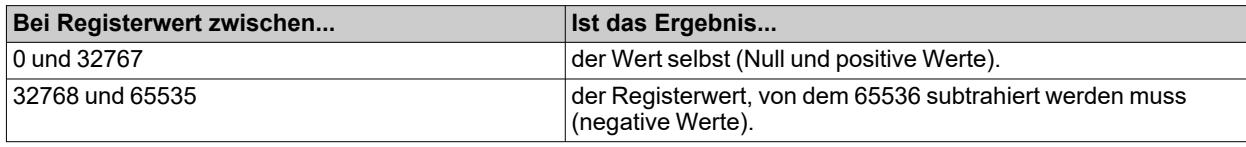

#### **RANGE**

Definiert das Wertintervall des Parameters. Dieser Bereich kann dem Wert anderer Parameter zugeordnet werden.

## **MU**

Maßeinheit der Werte.

# <span id="page-203-0"></span>**Parametertabelle Modbus**

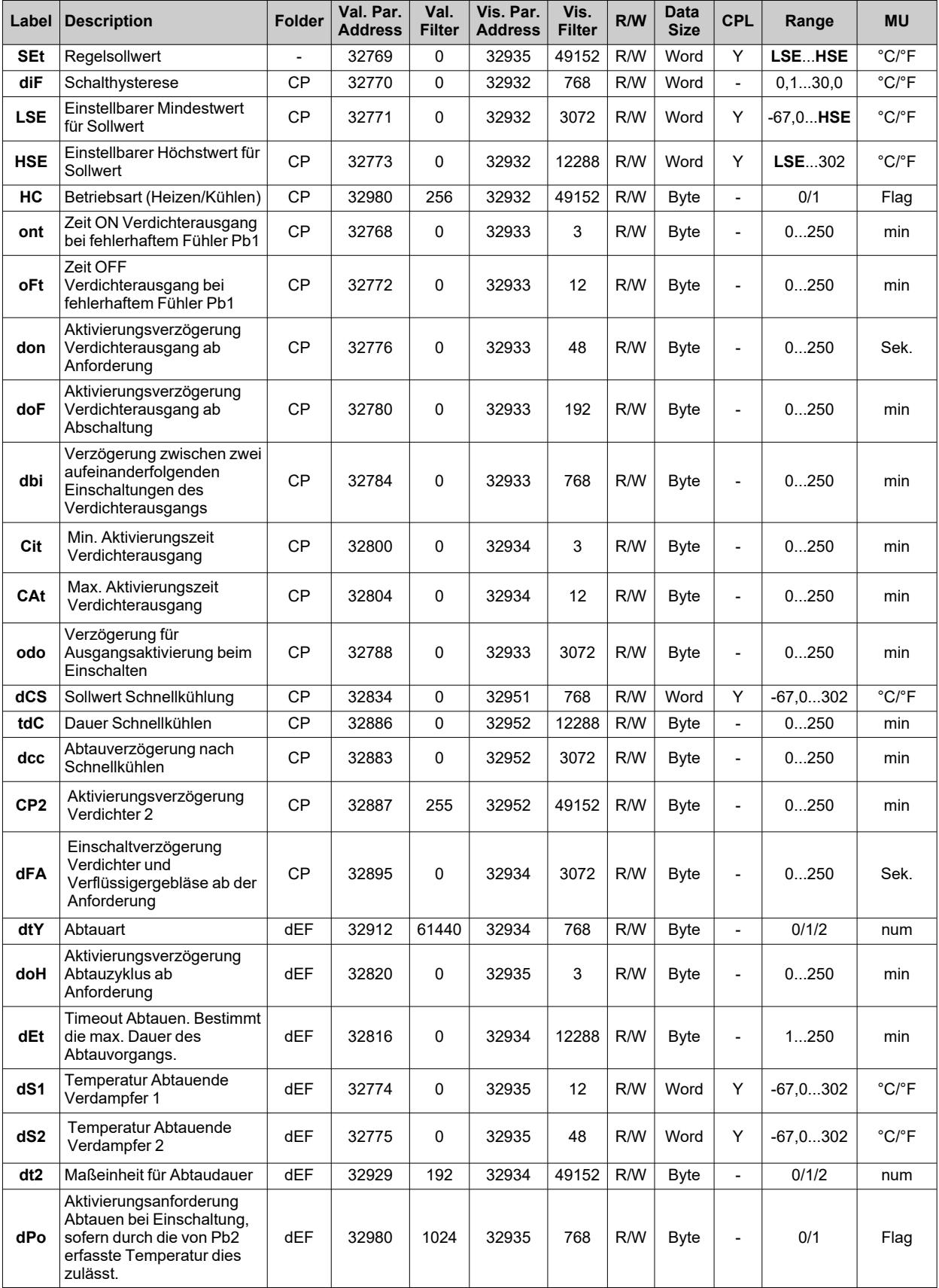

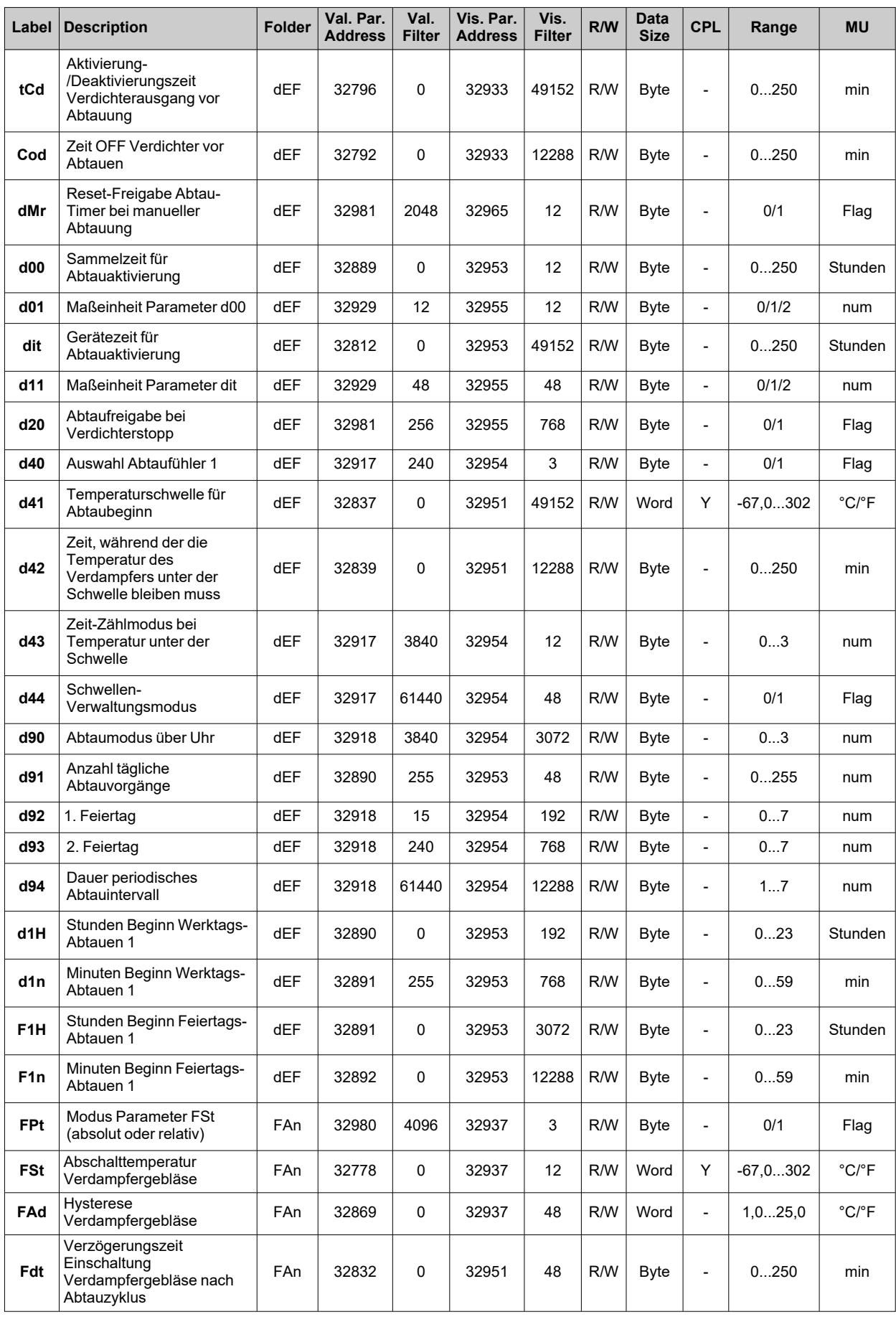

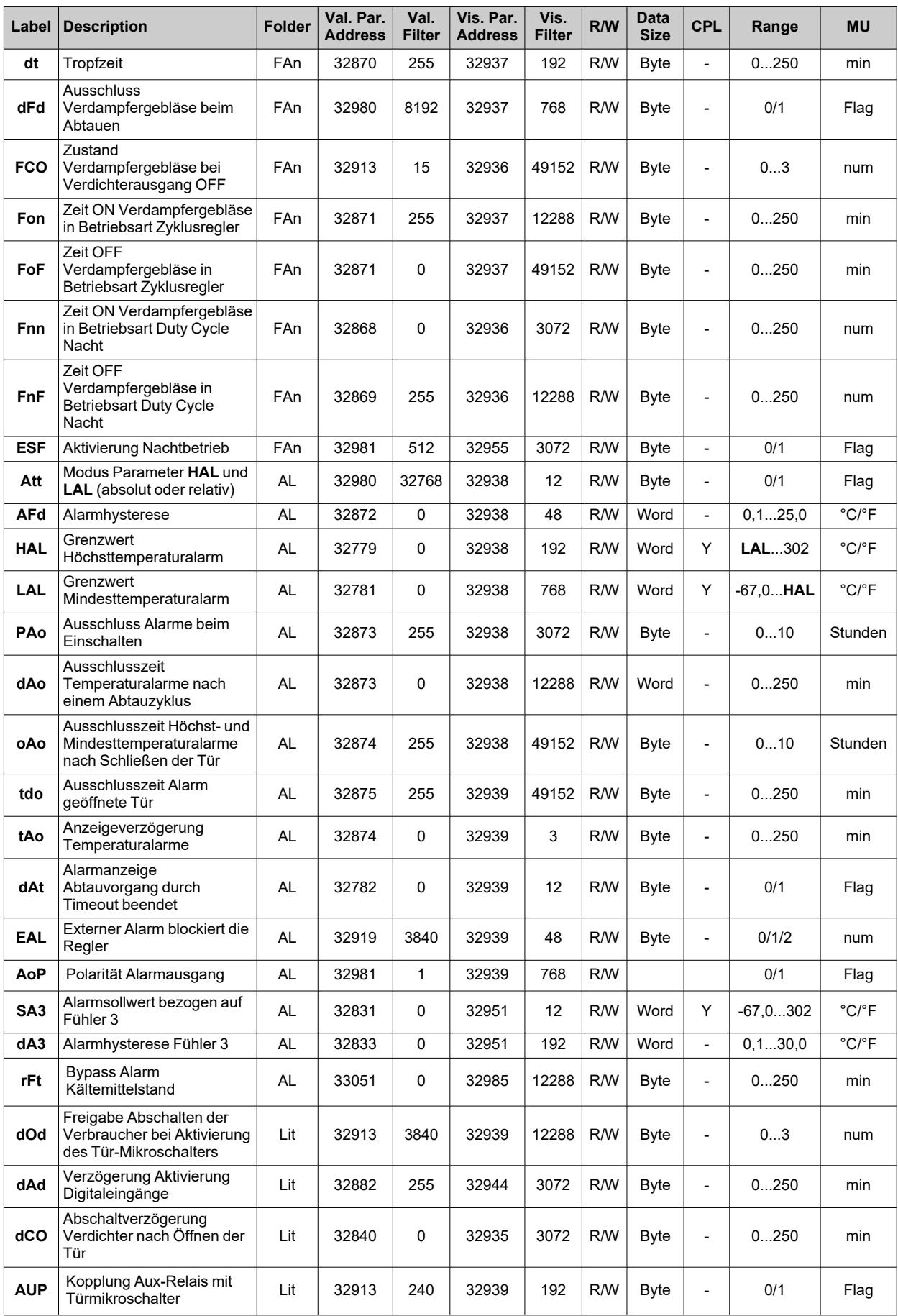

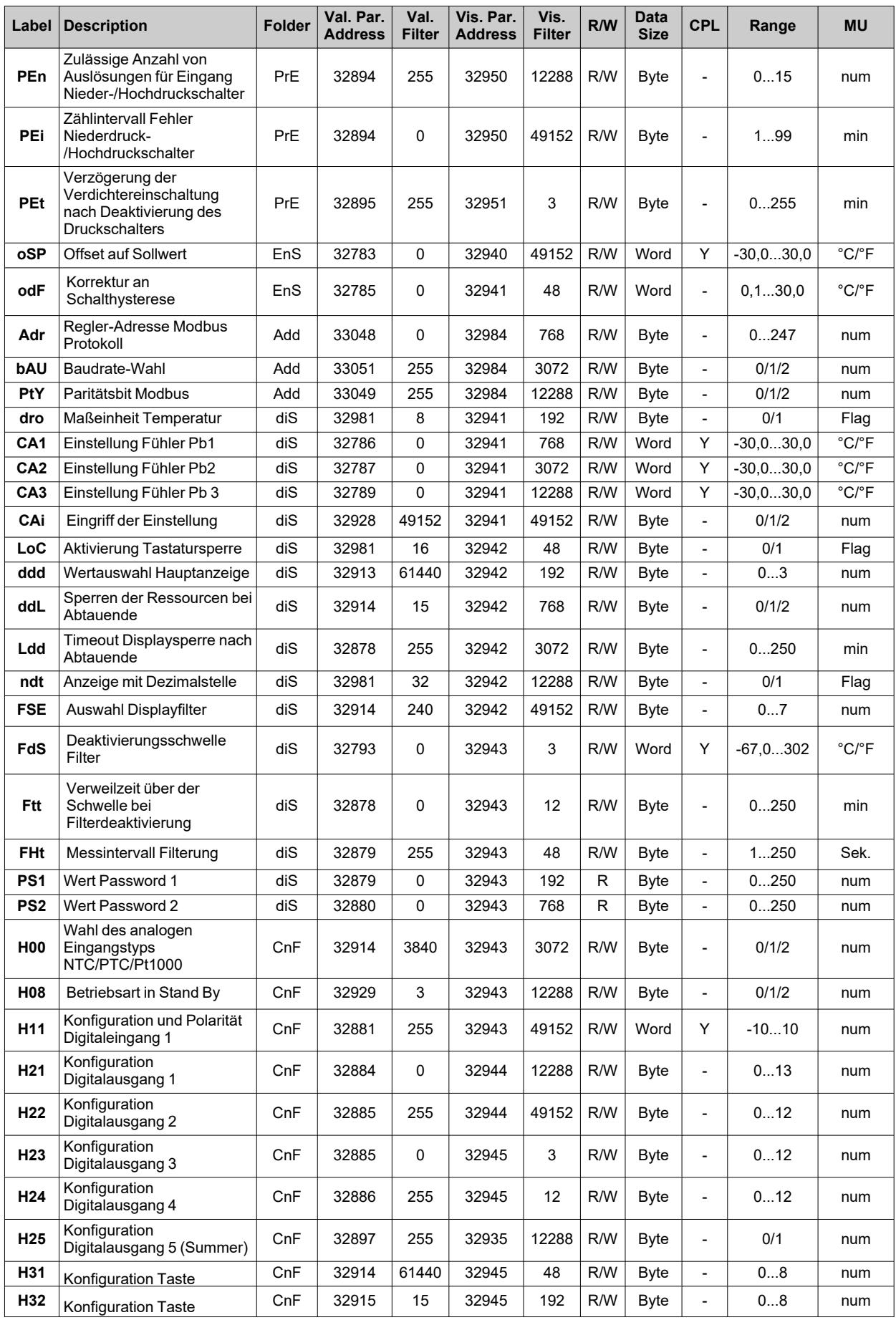

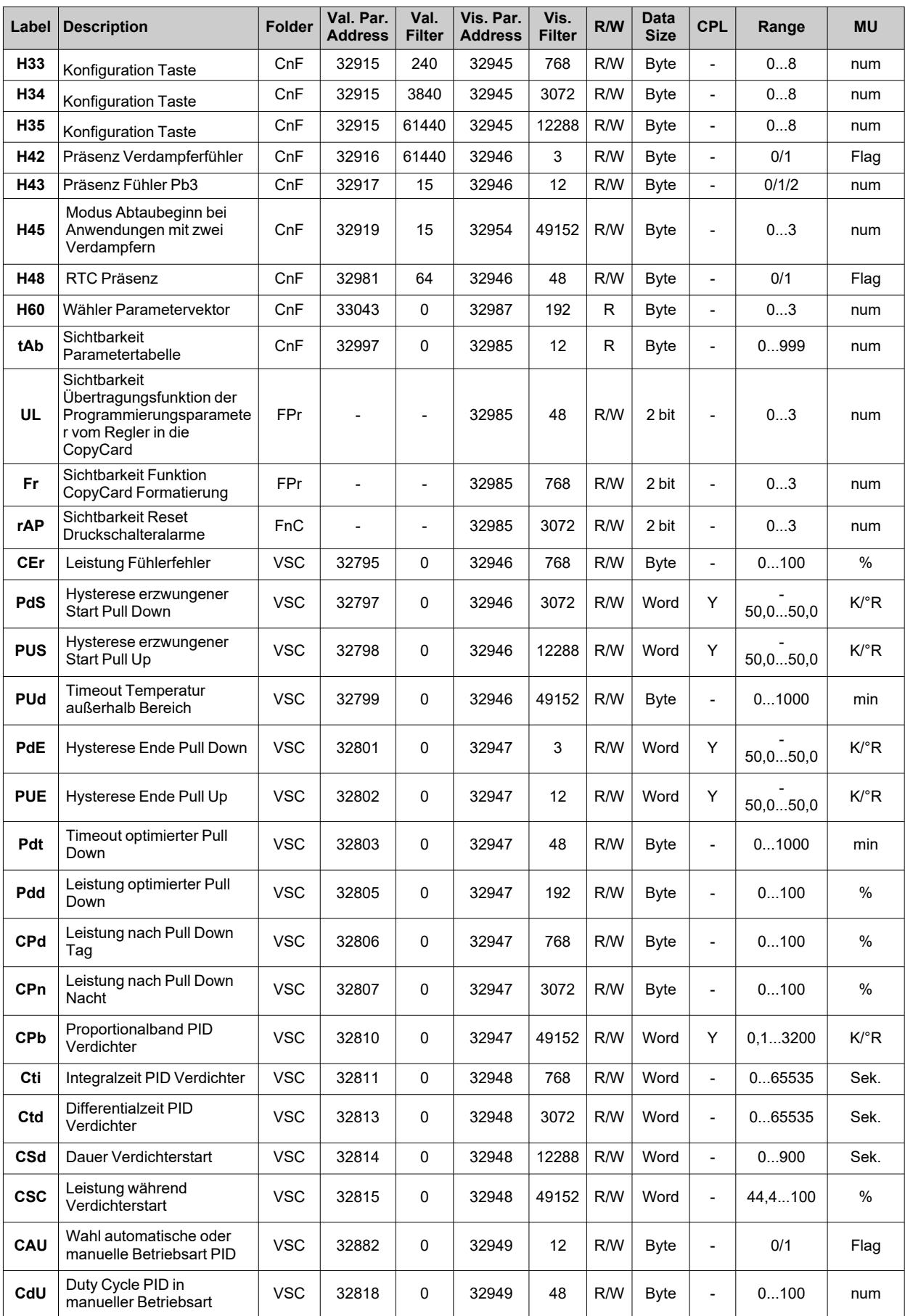

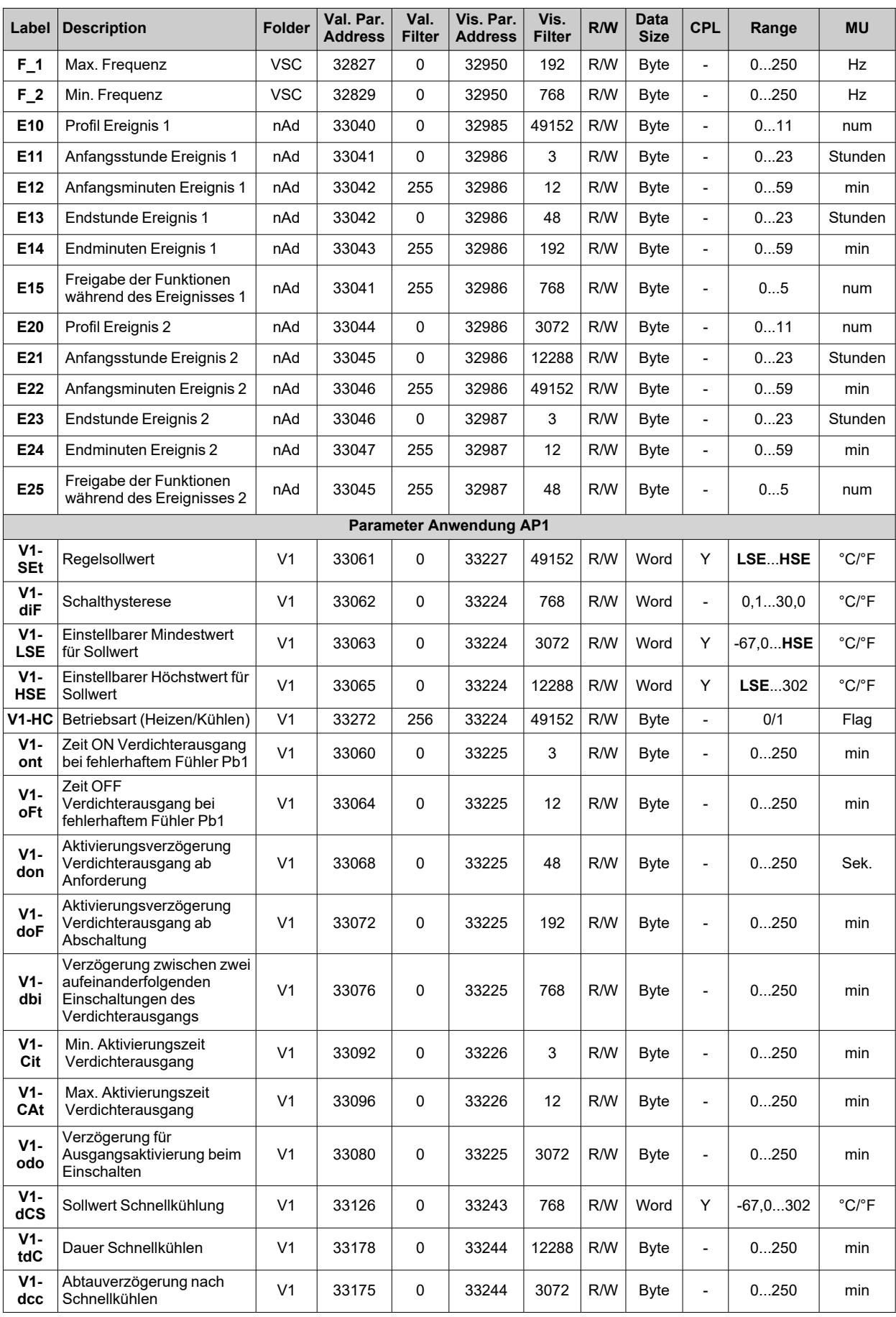

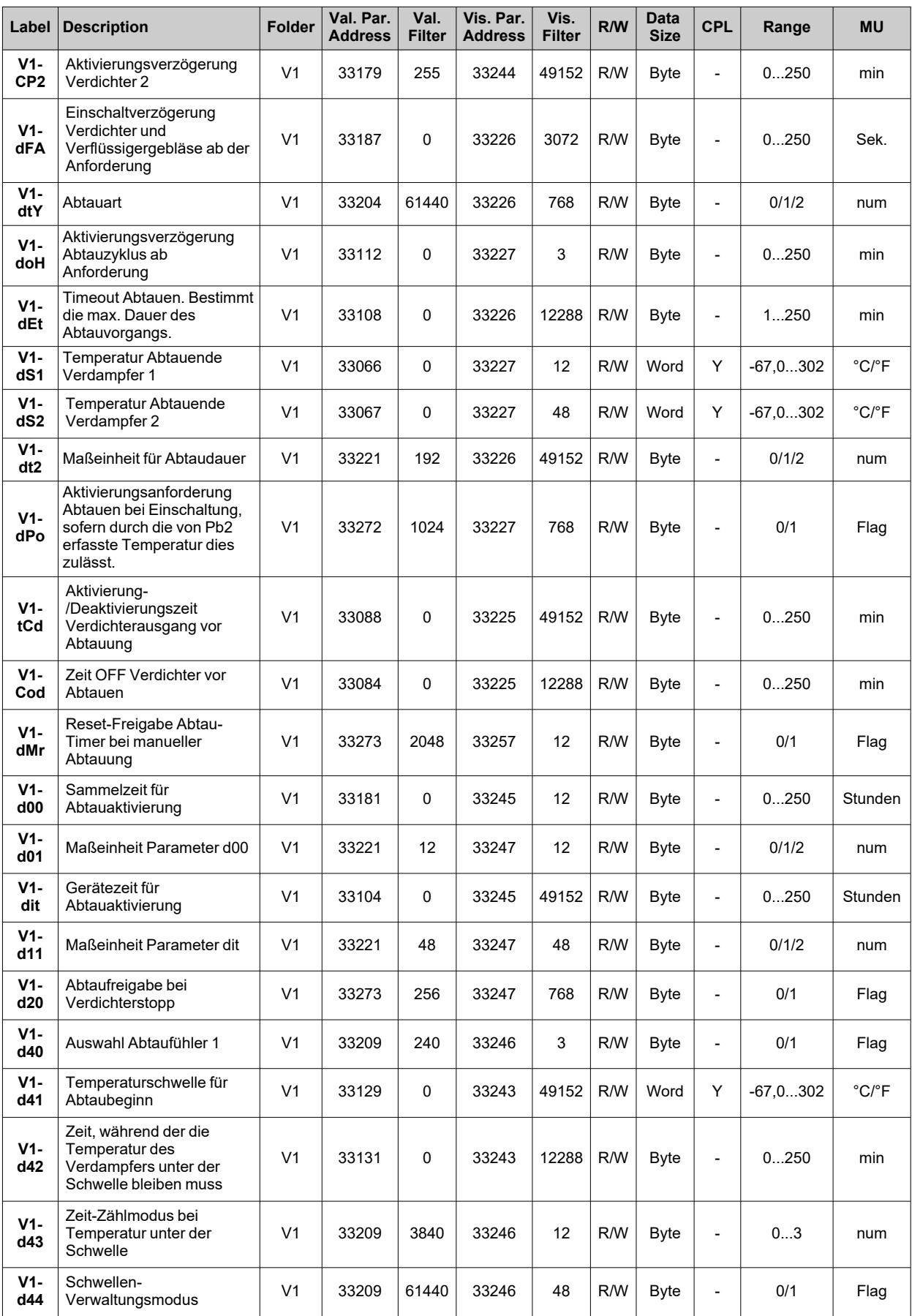

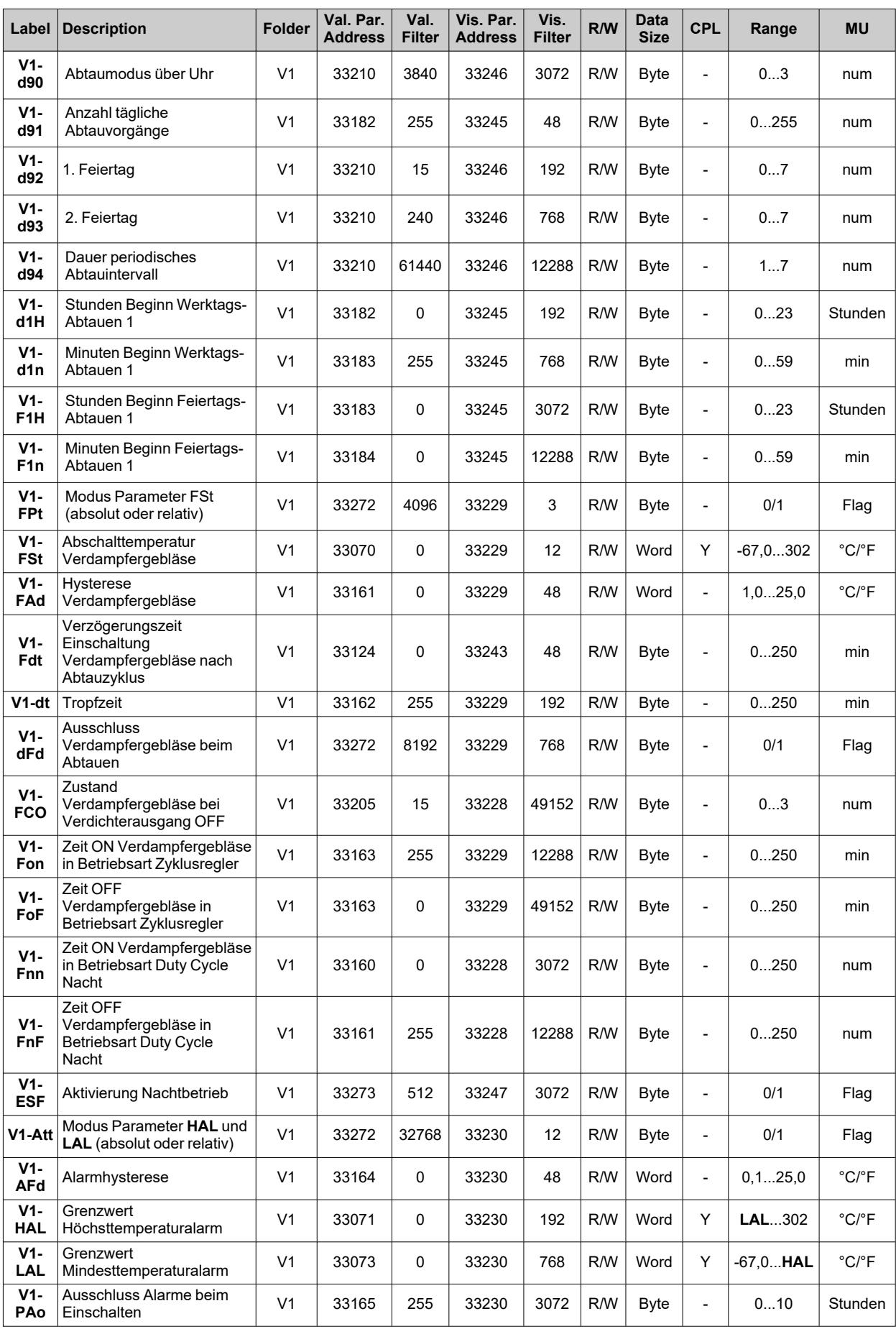

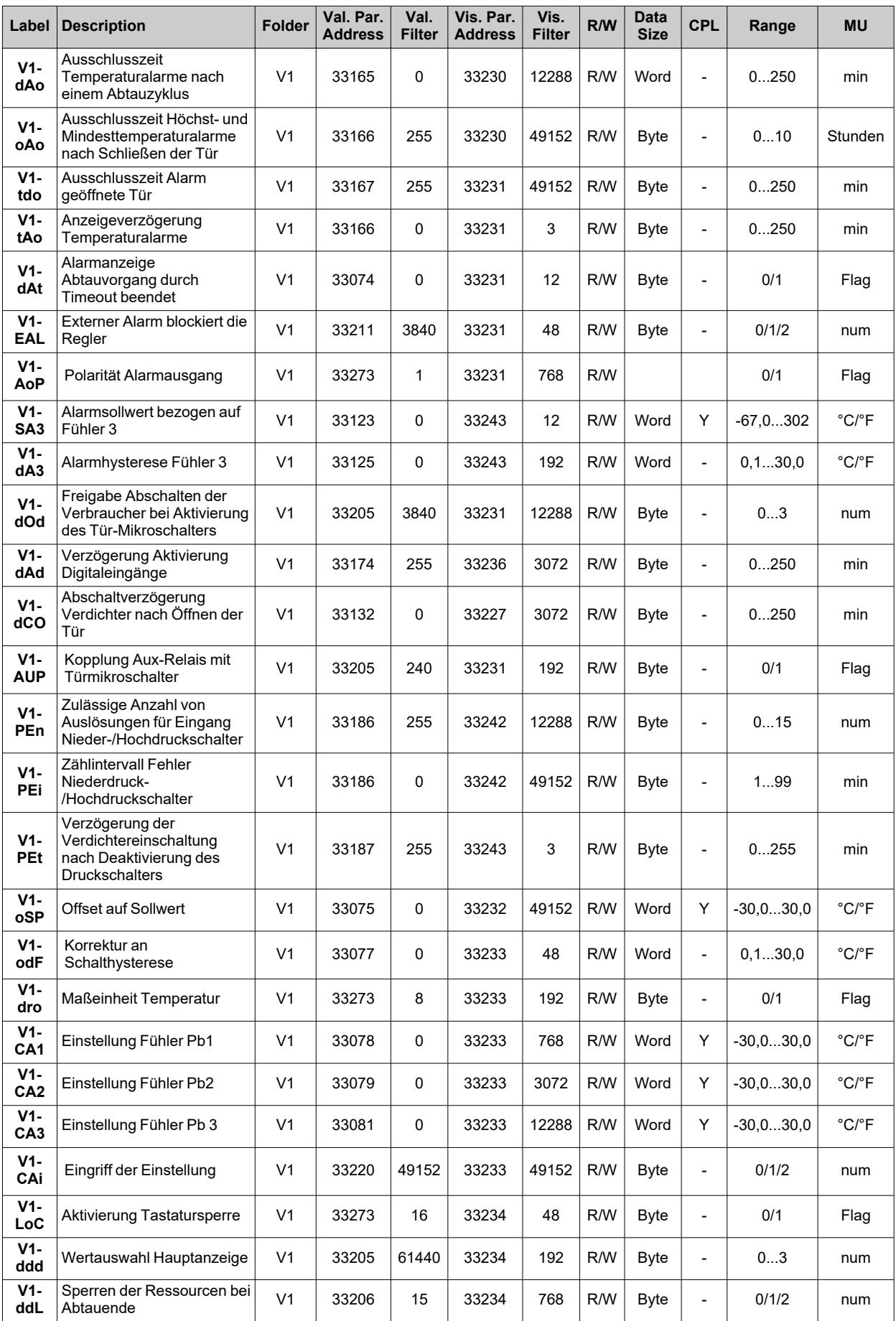

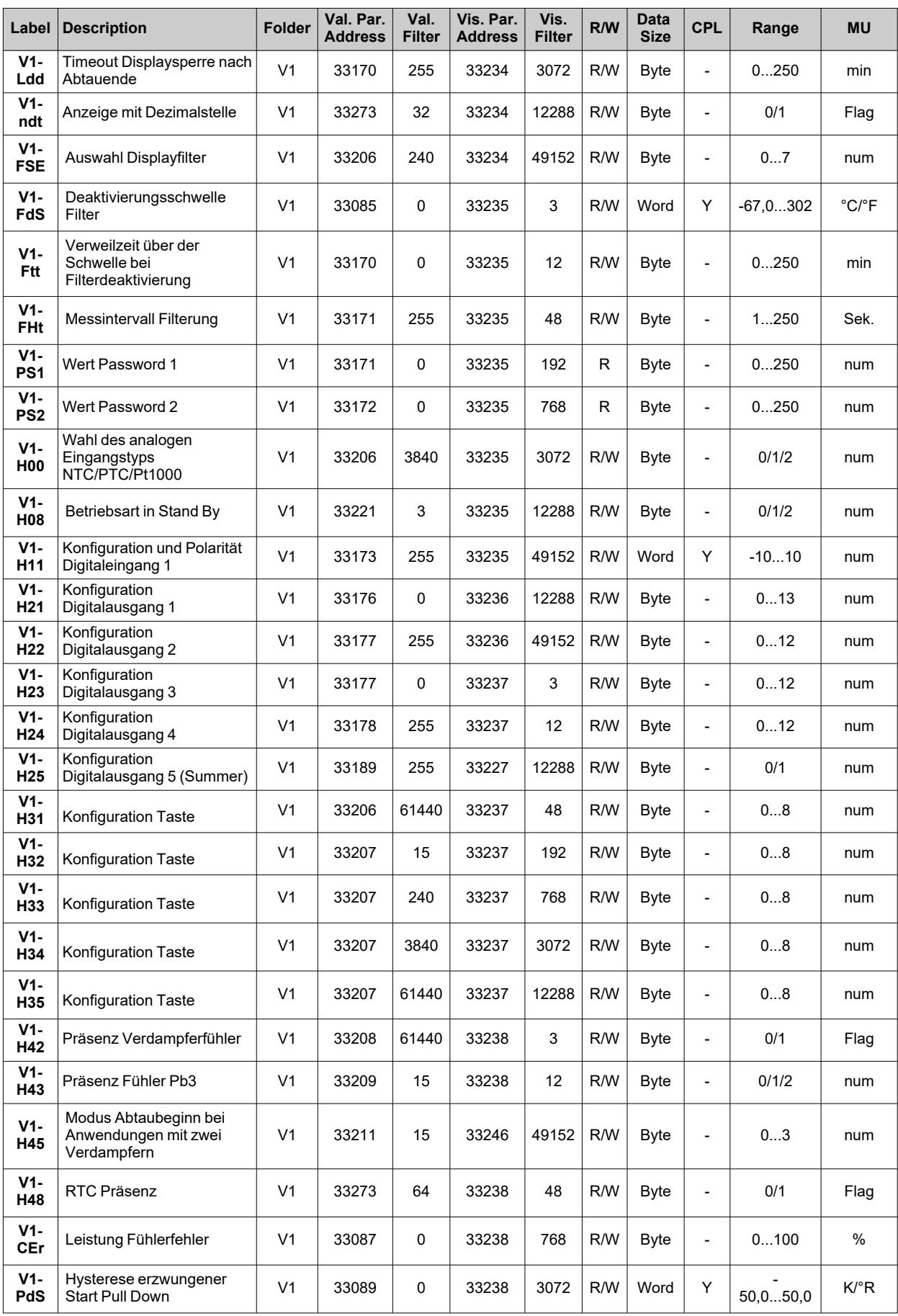

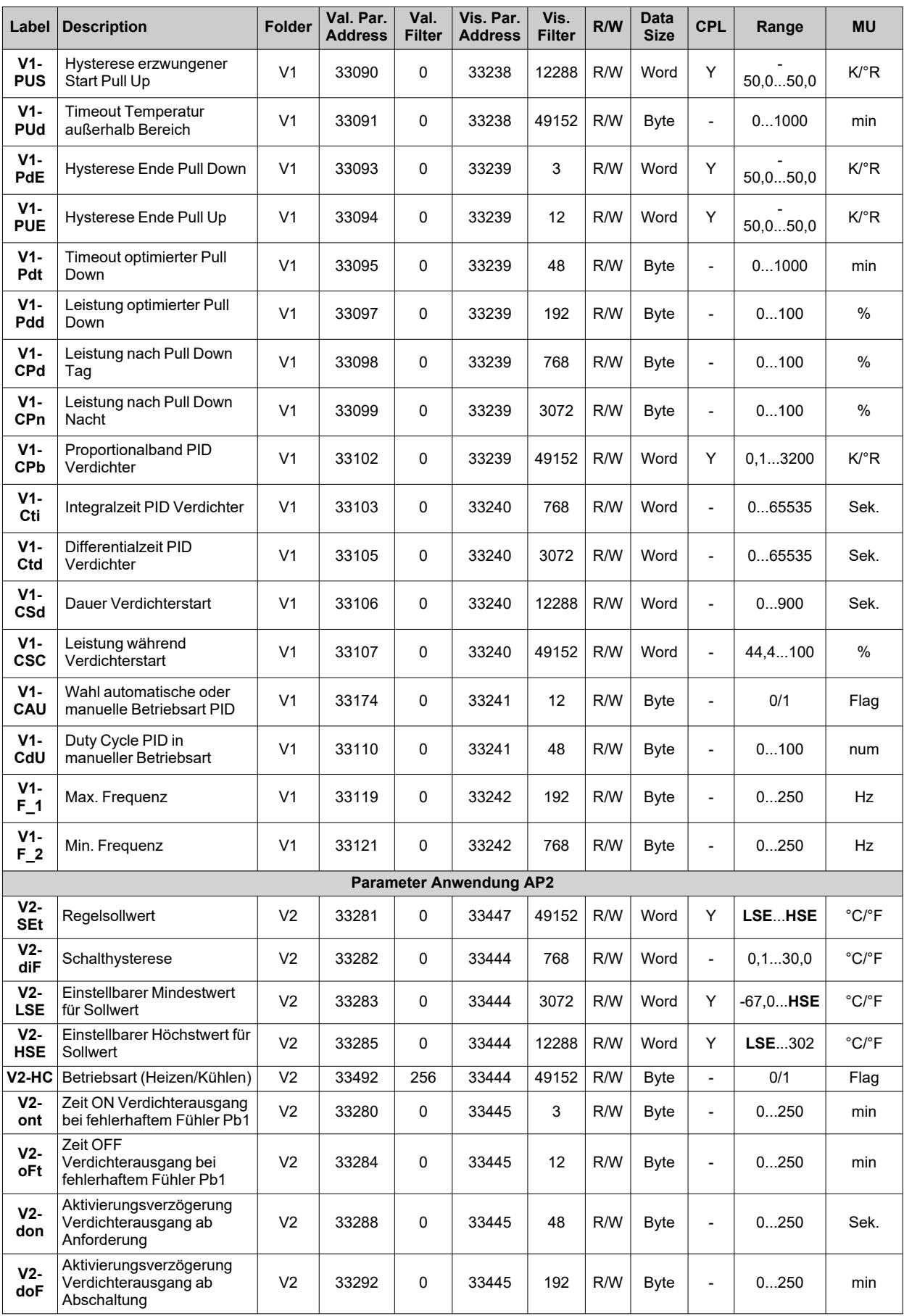

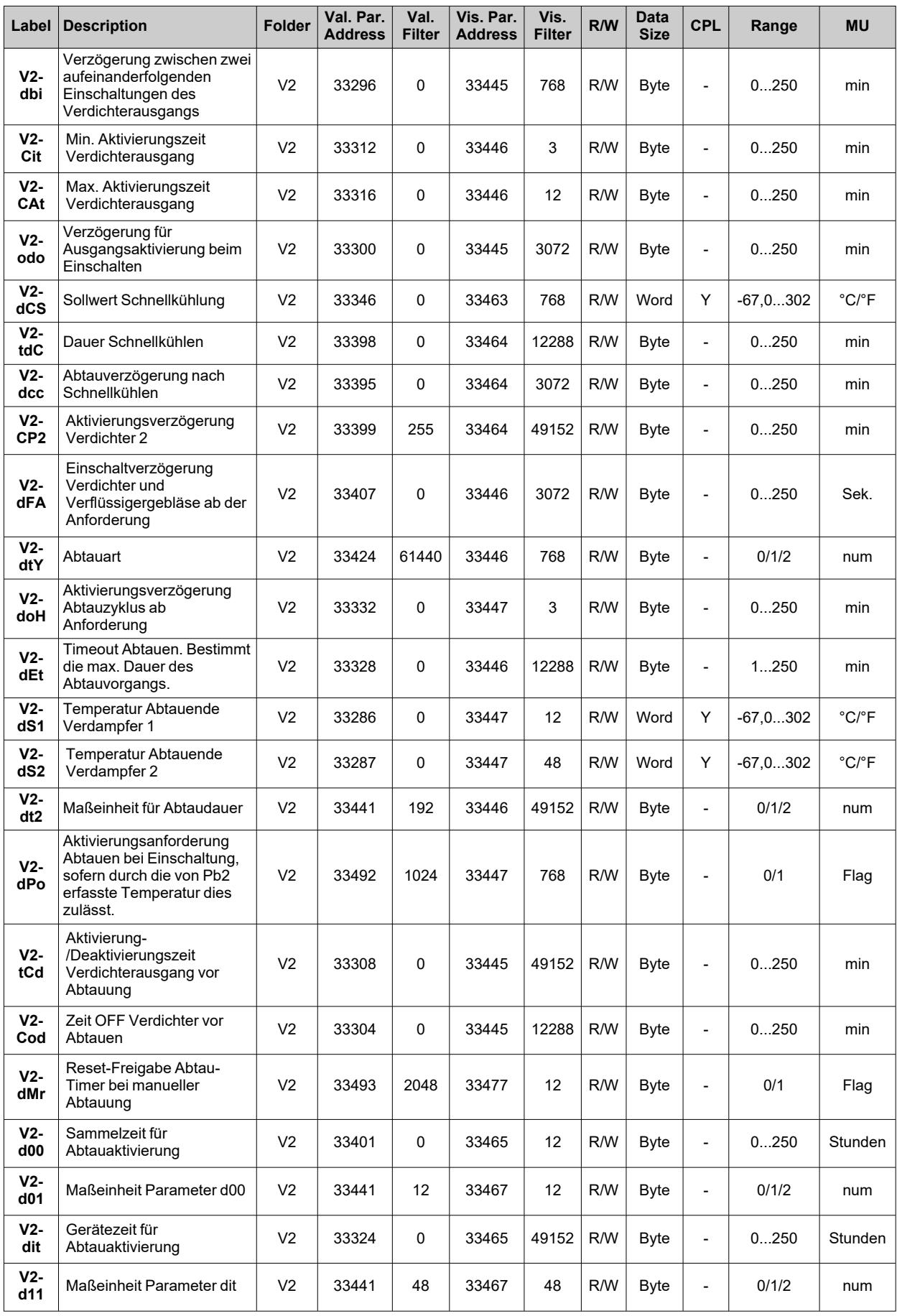

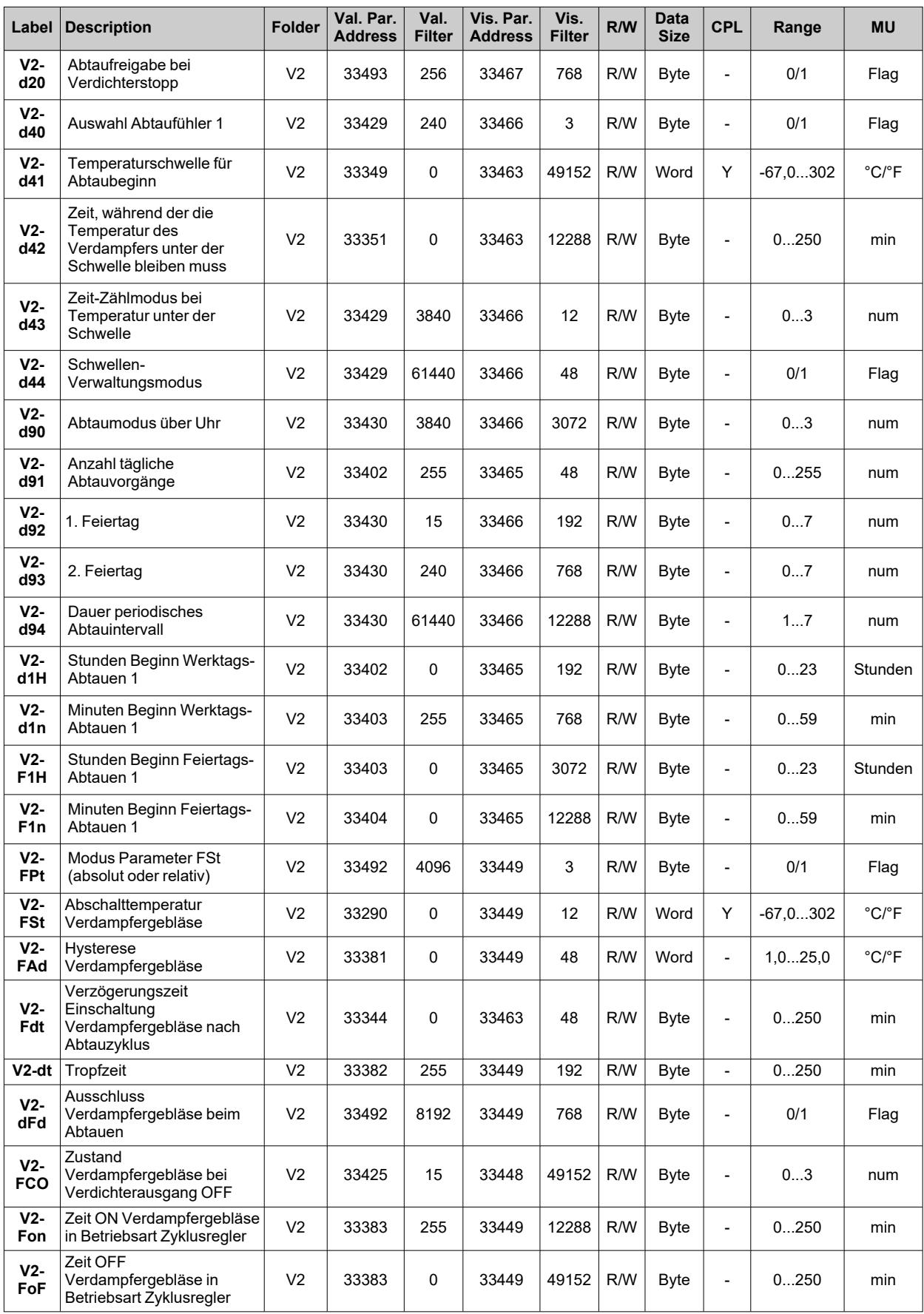
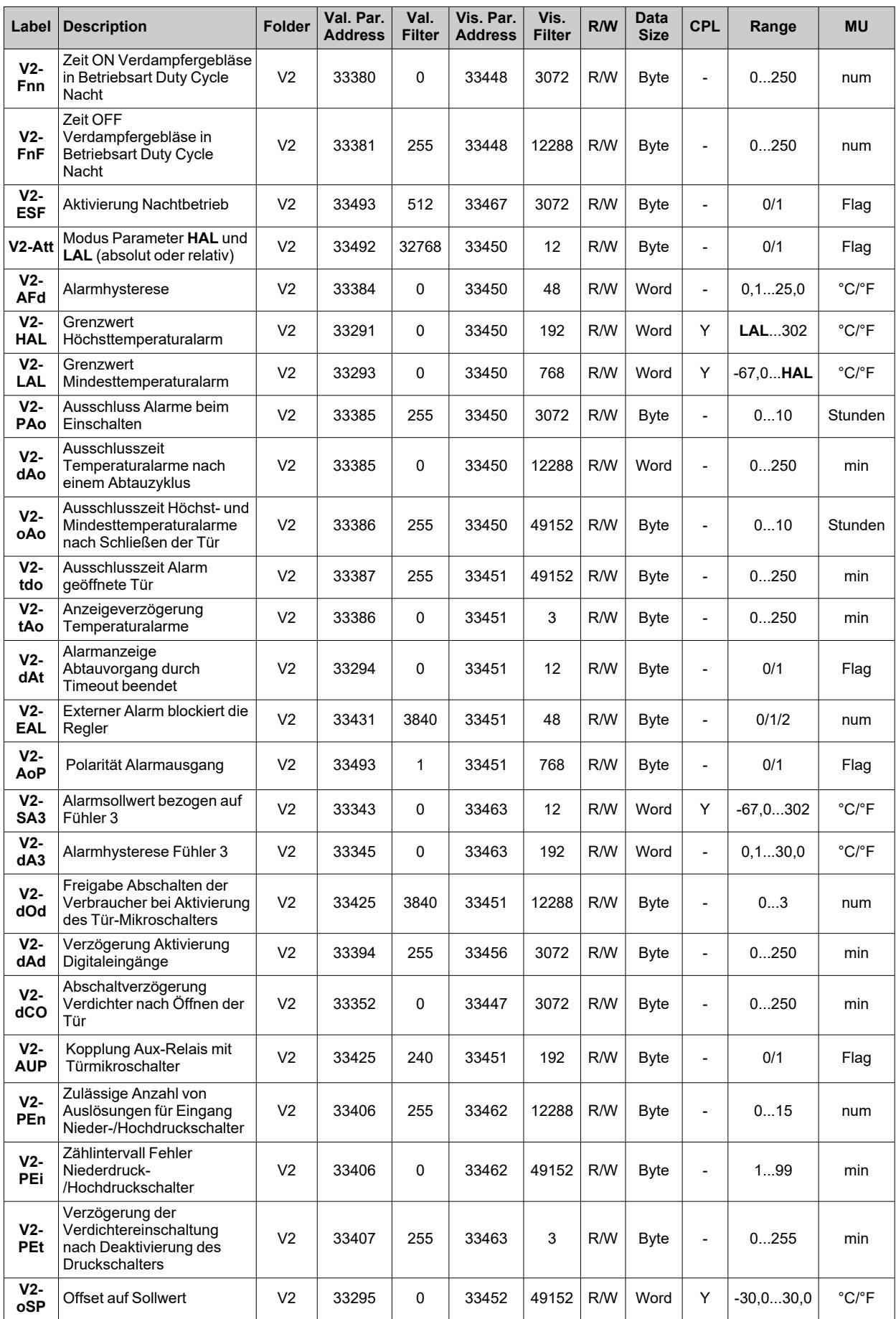

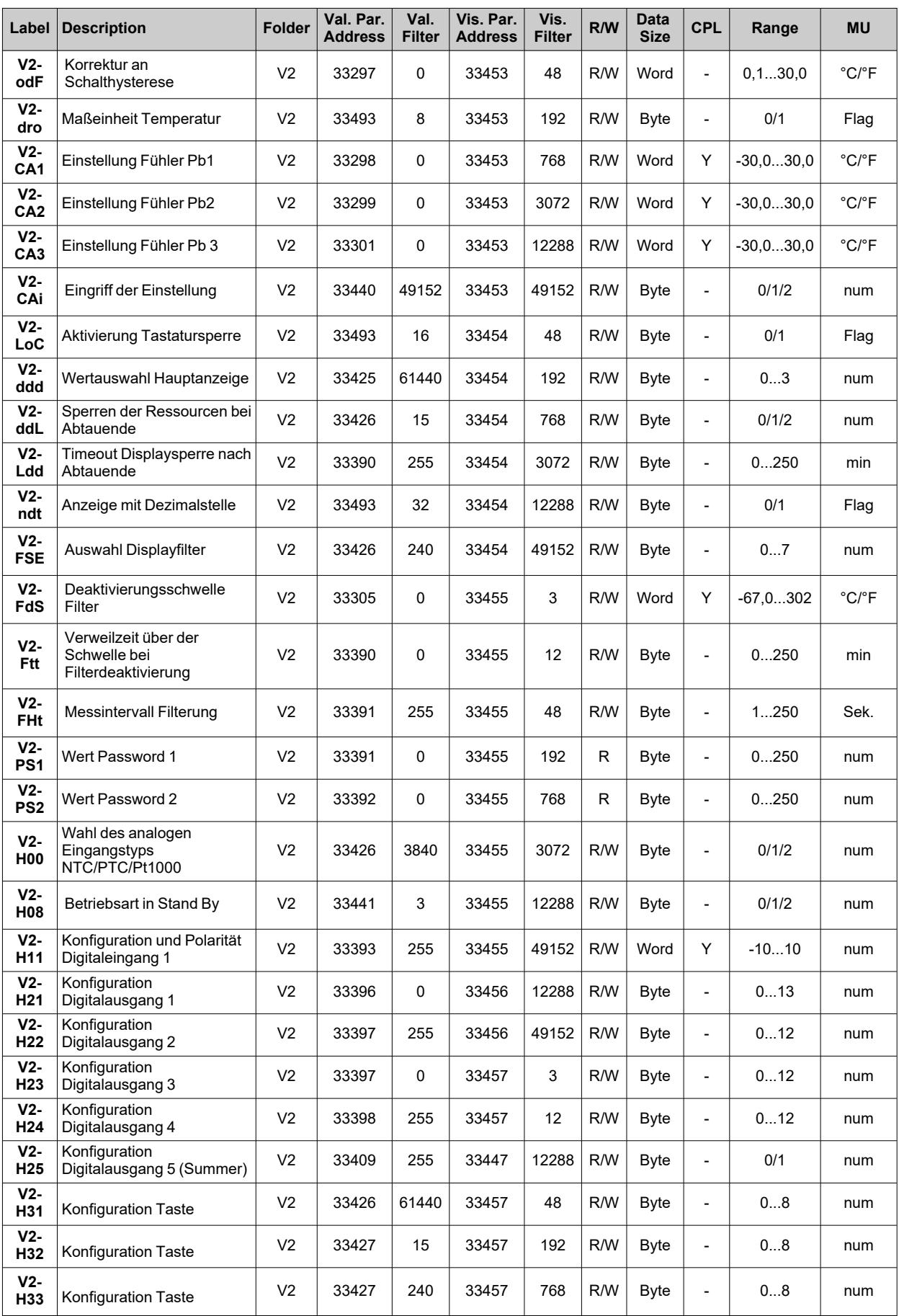

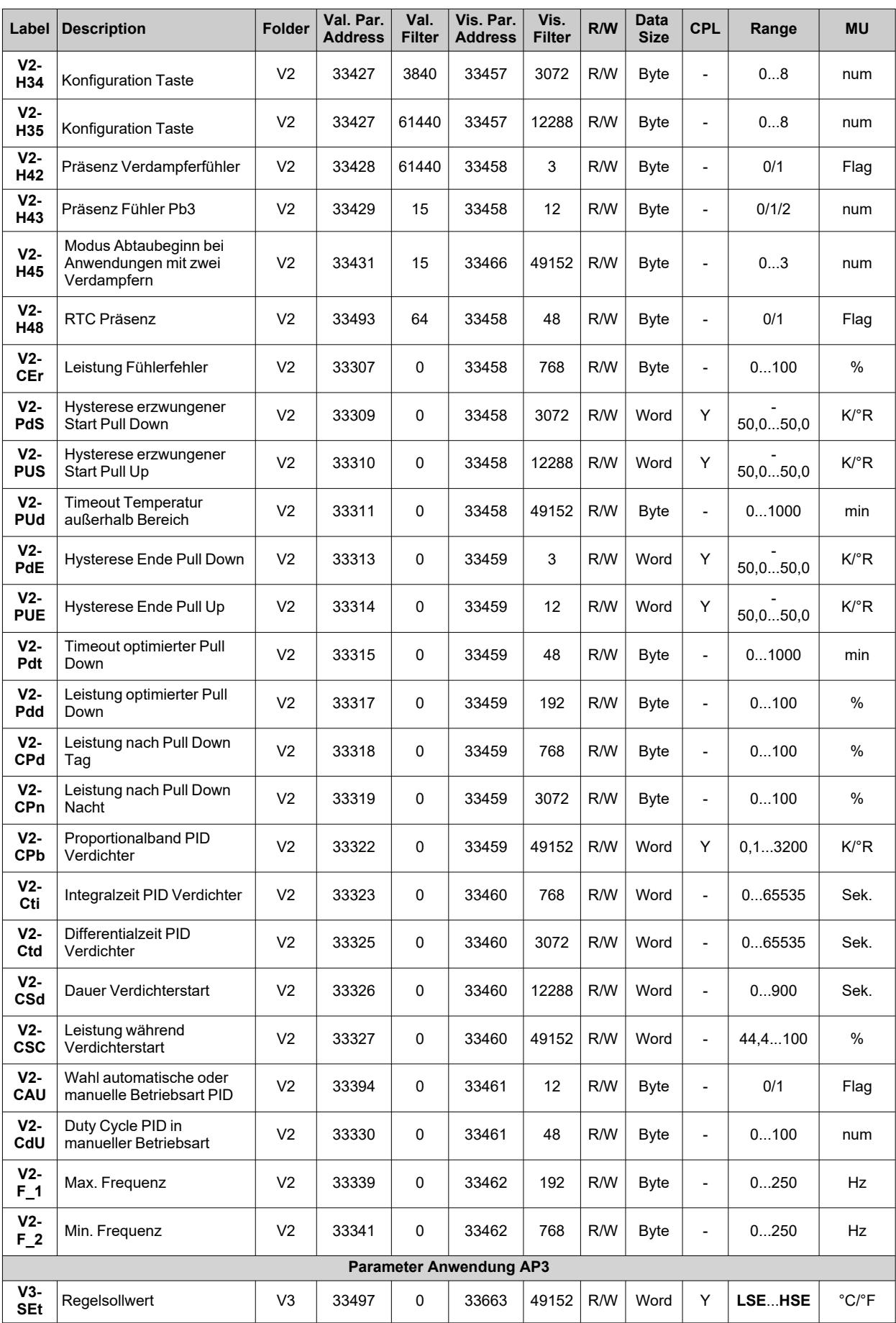

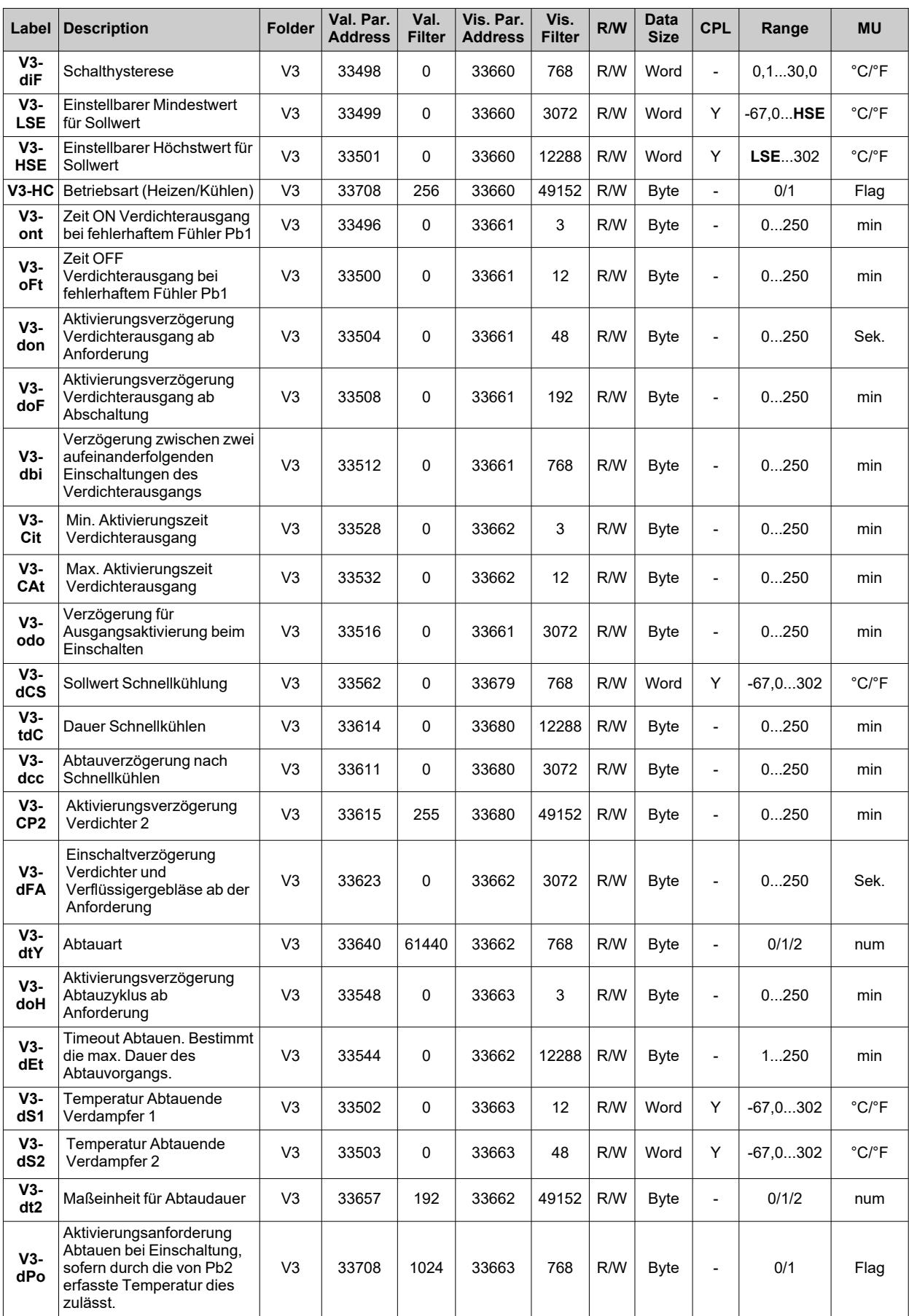

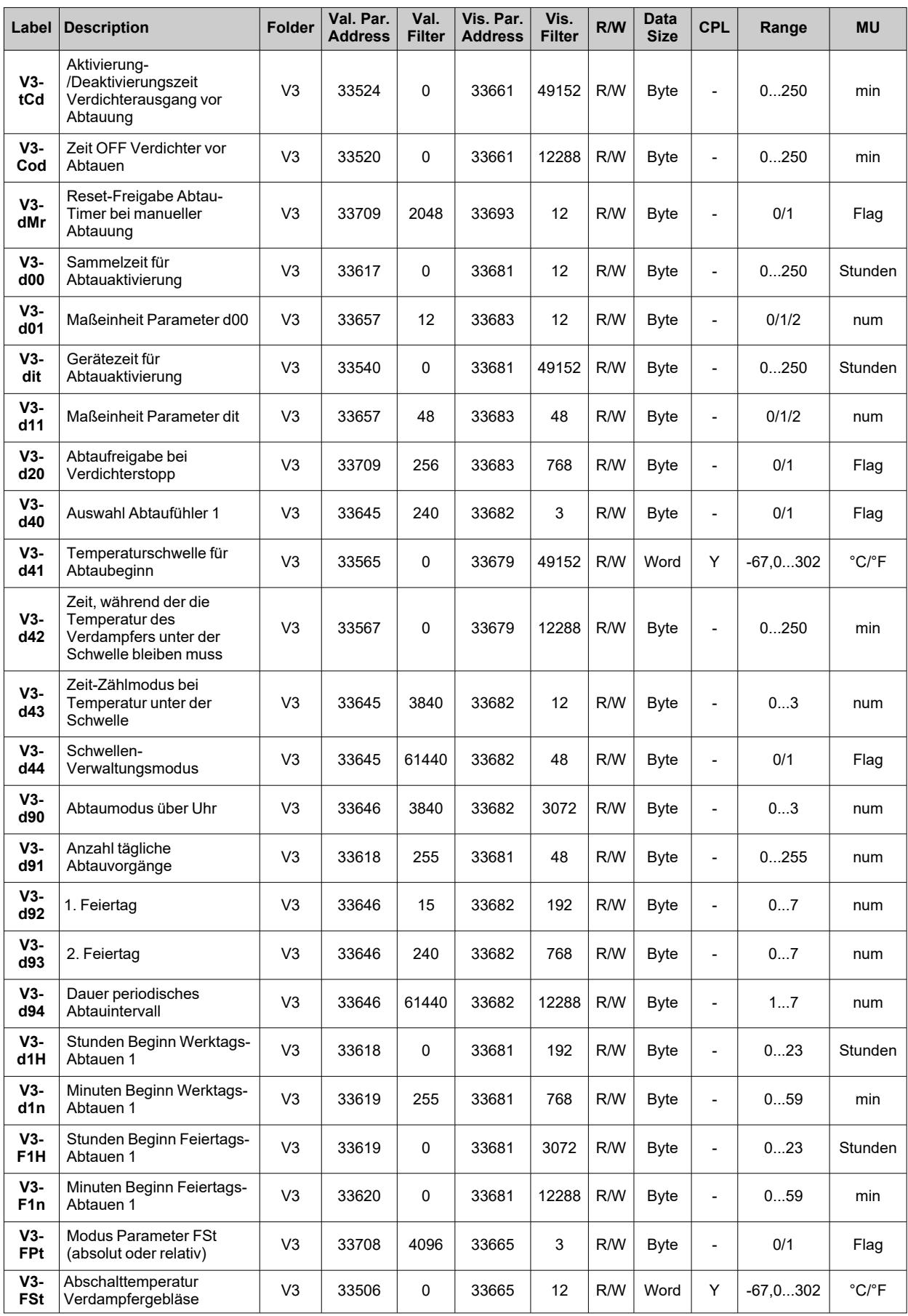

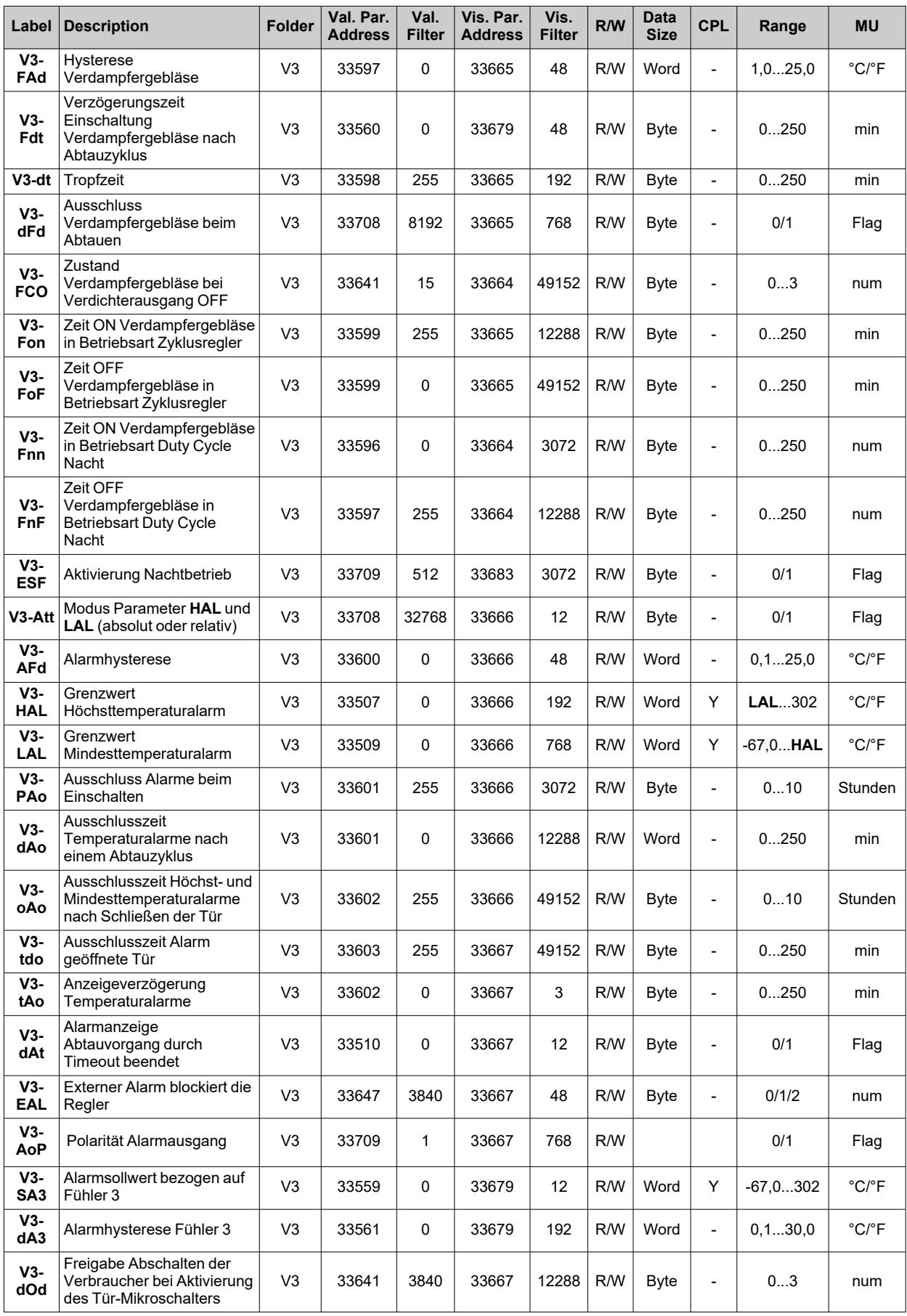

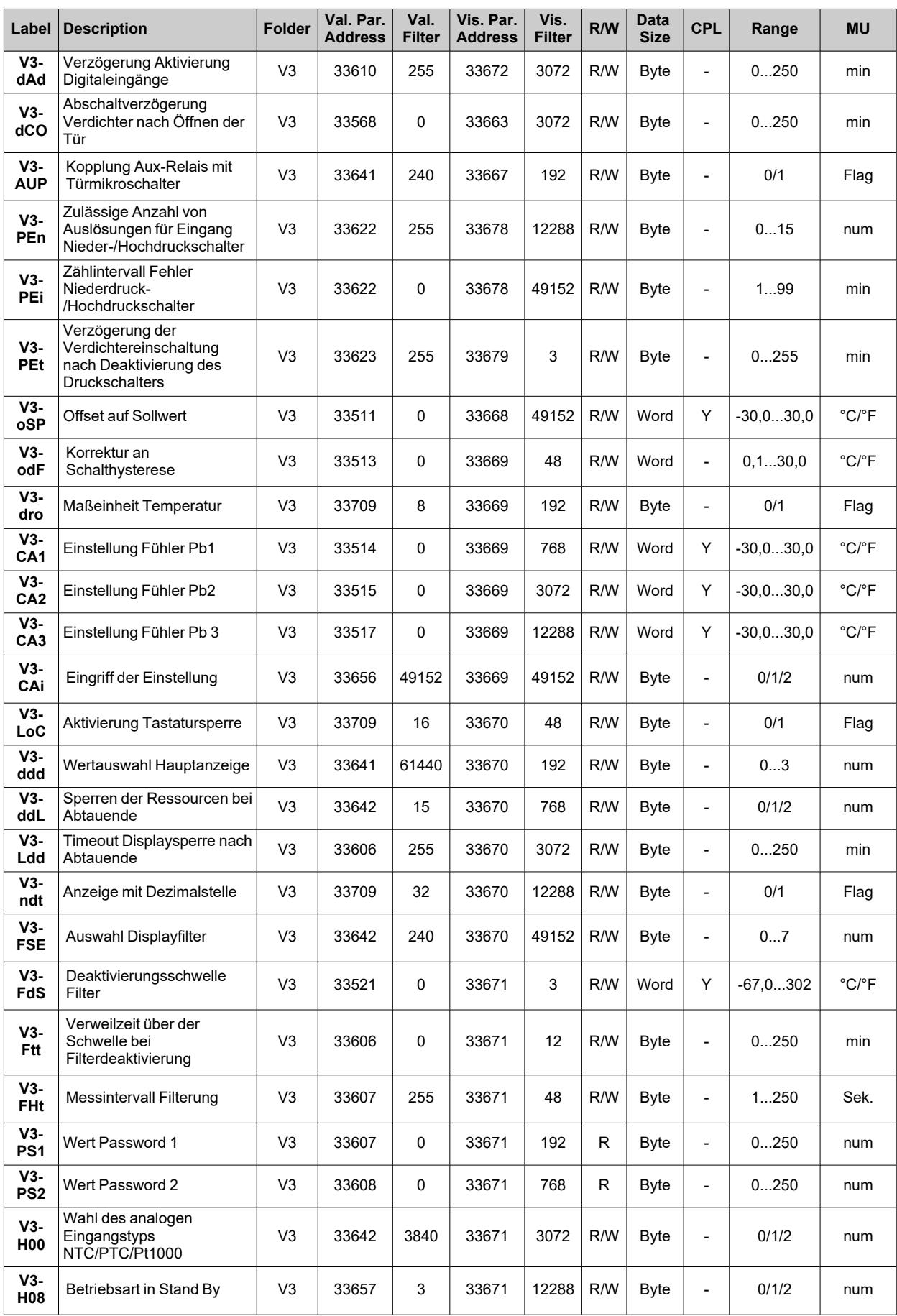

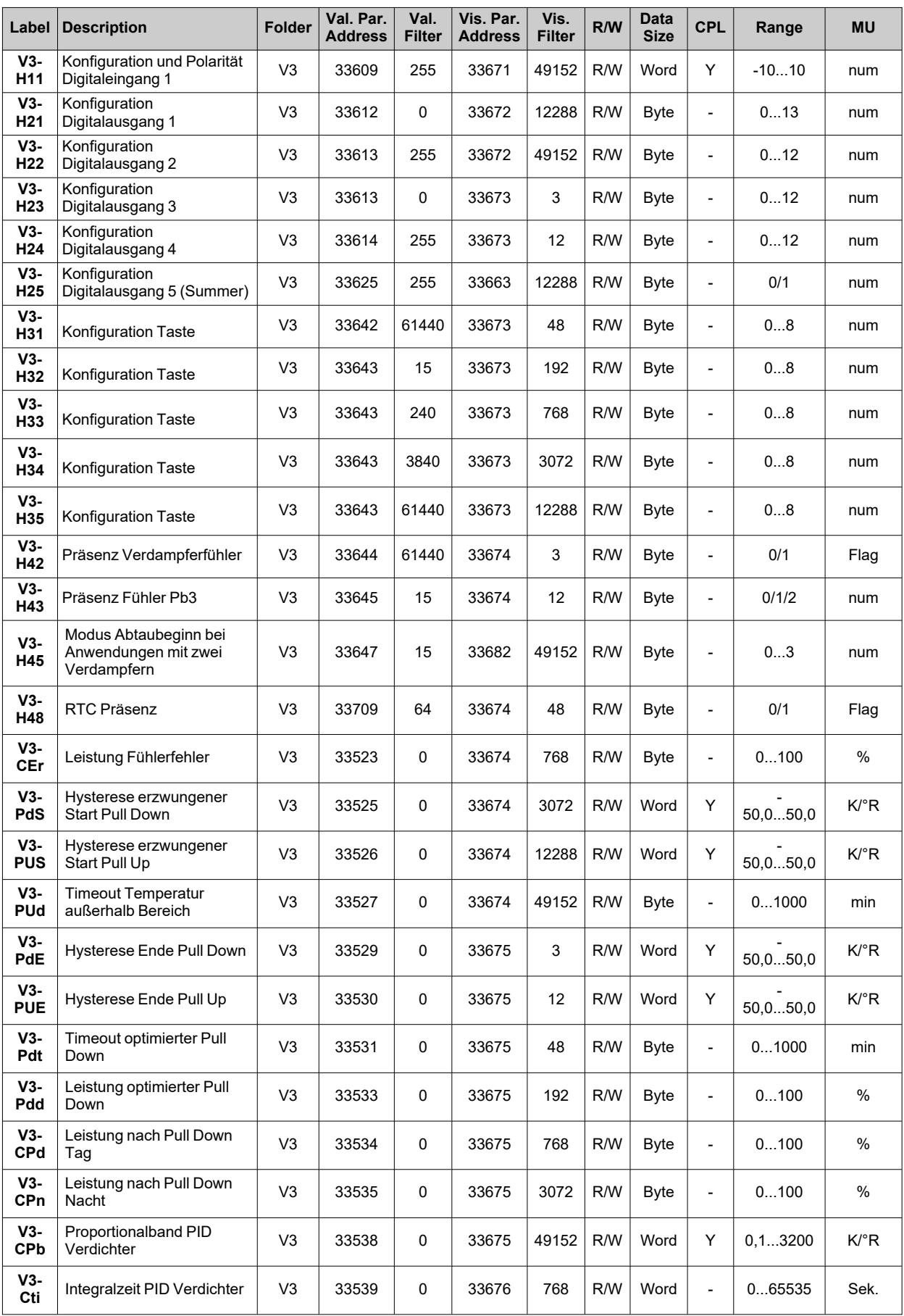

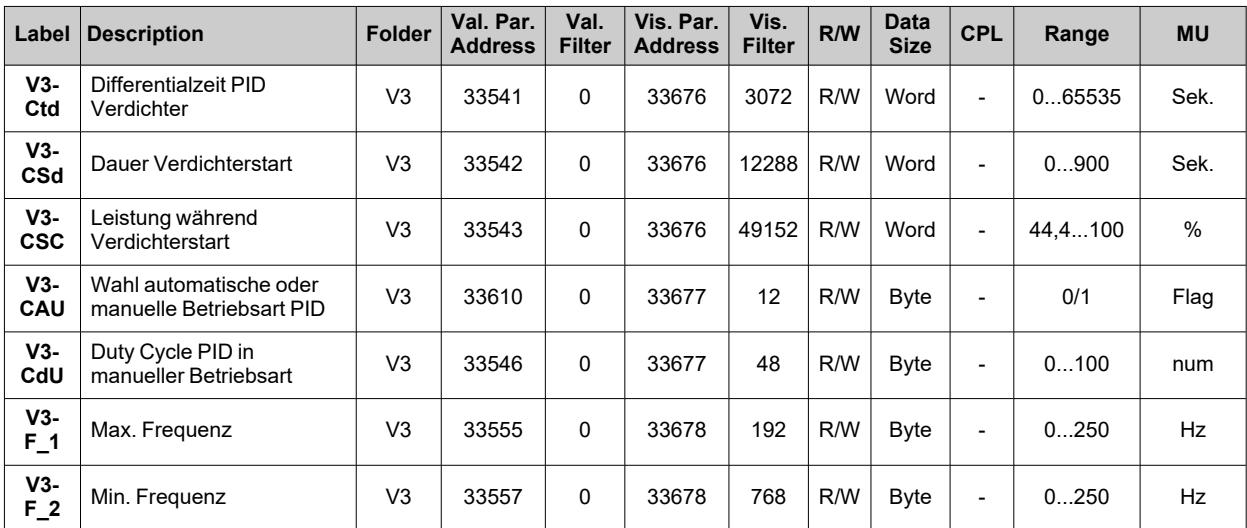

# **Sichtbarkeitstabelle Registerkarten der Anwendungen**

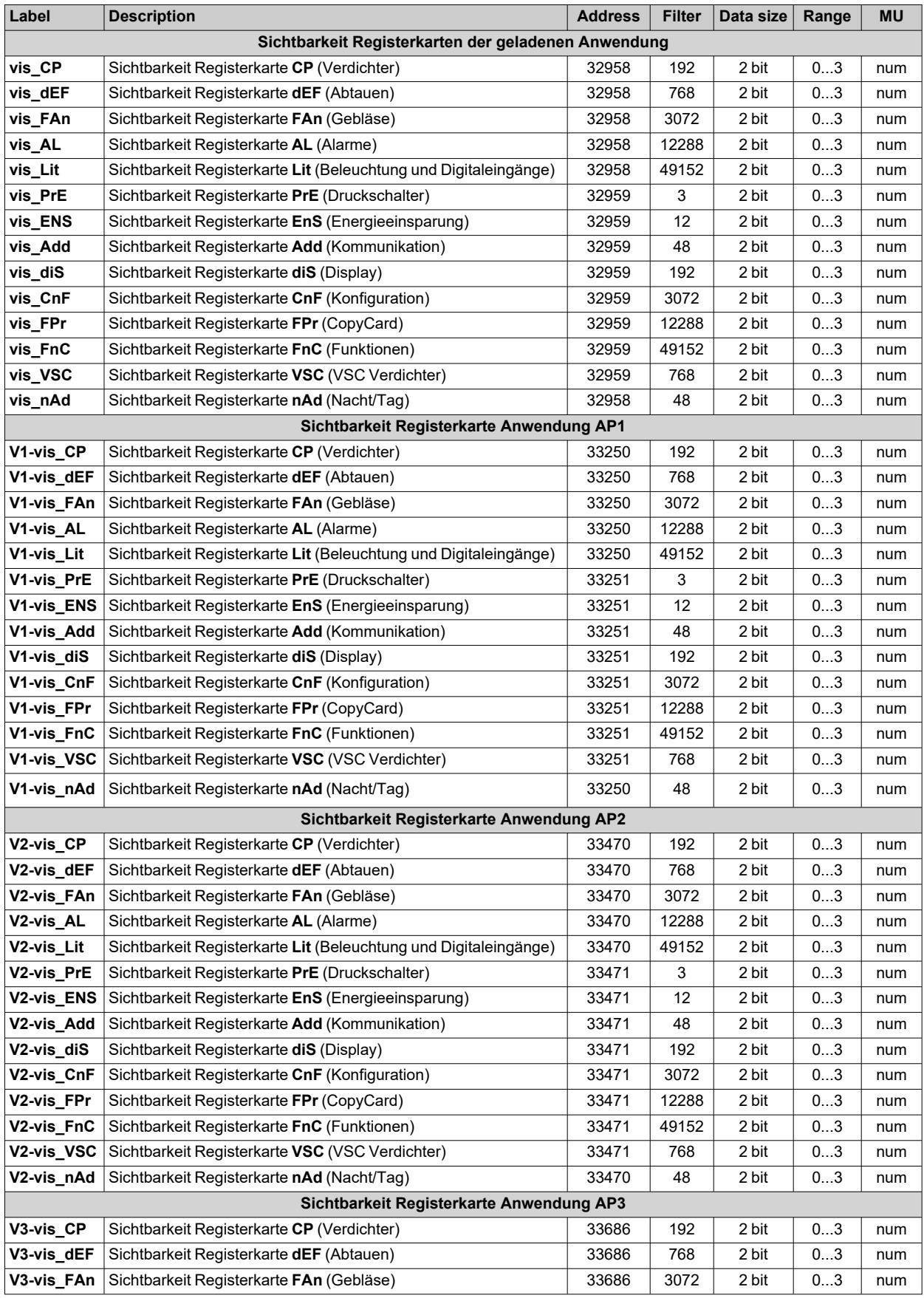

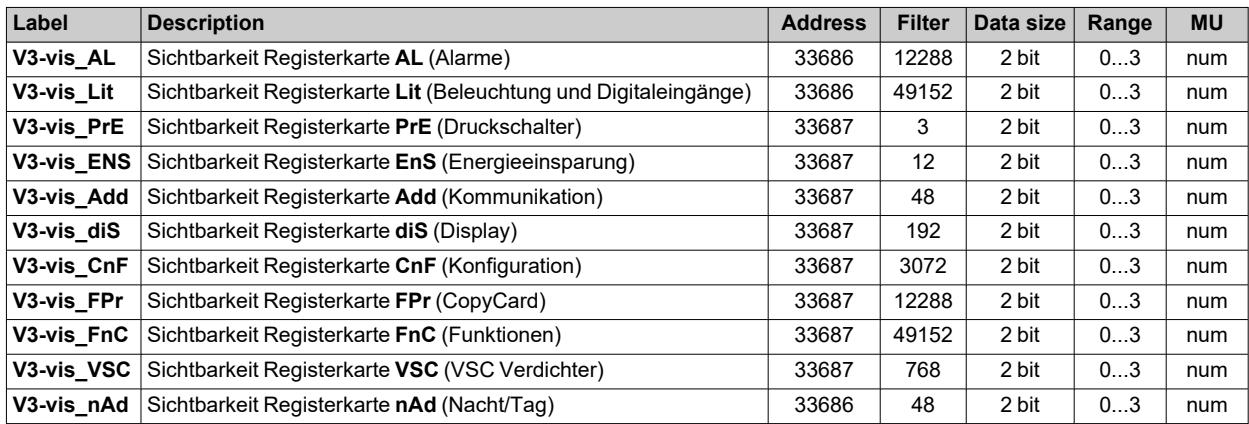

## **Ressourcentabelle Modbus**

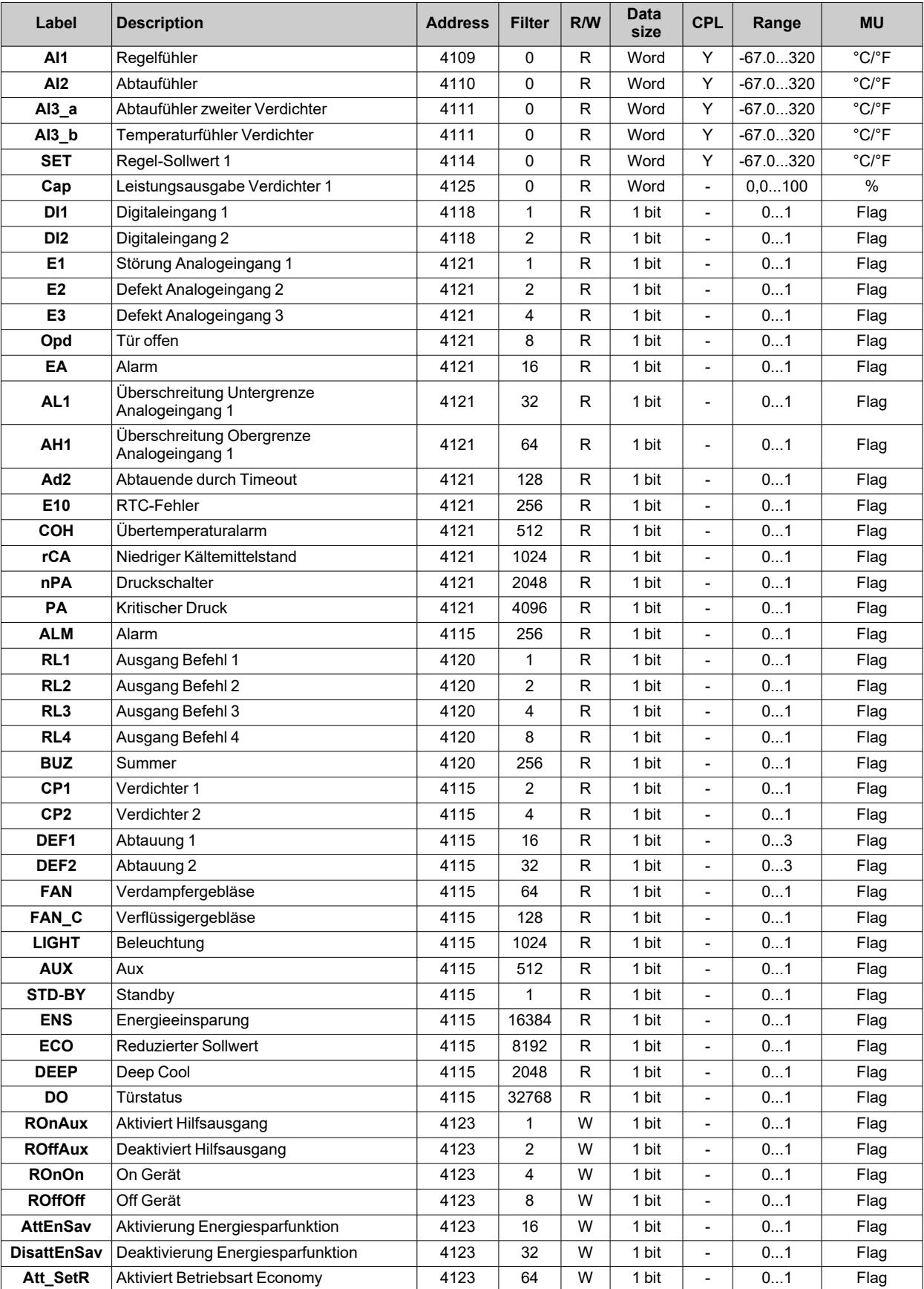

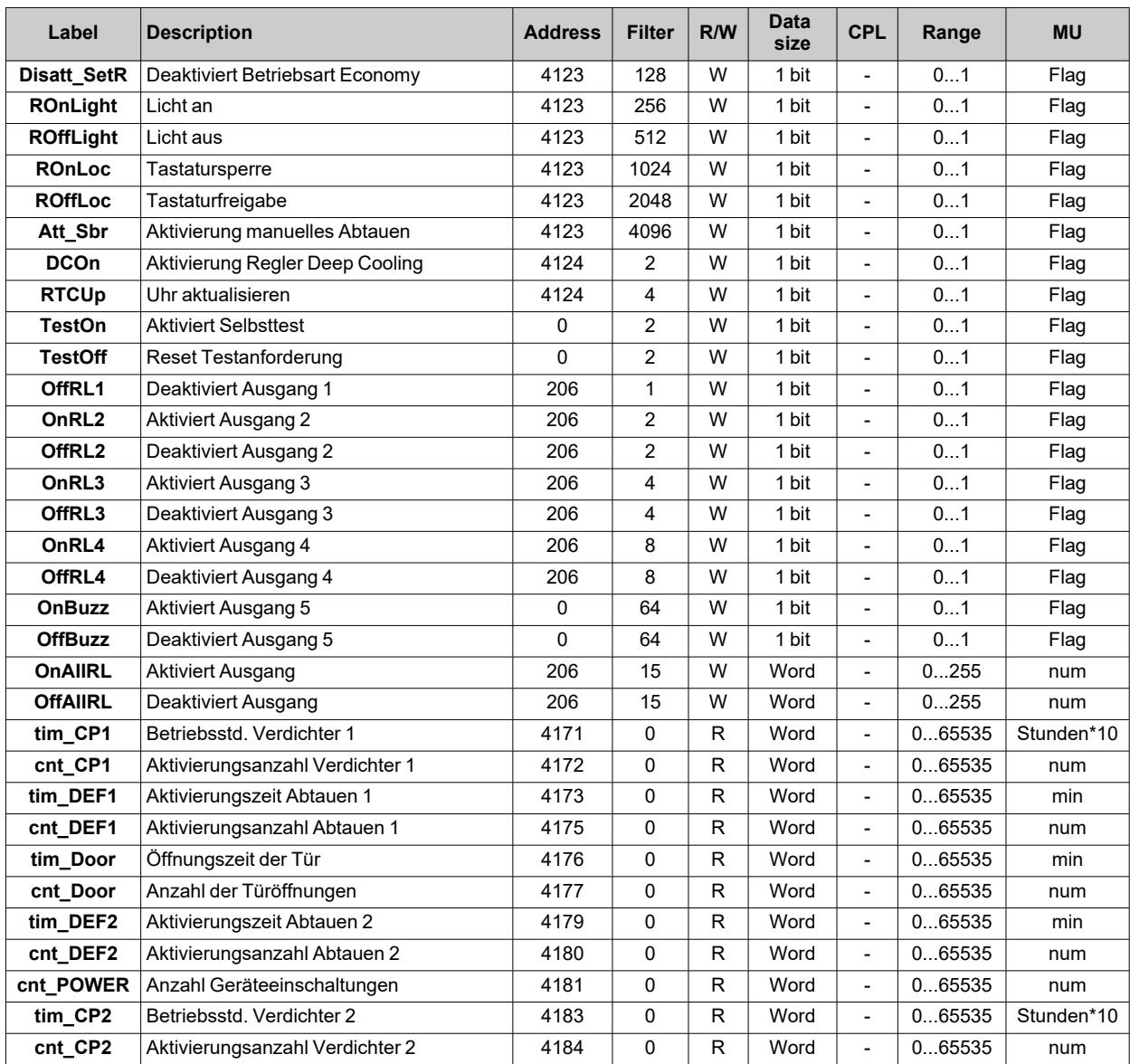

*Modbus MSK 750 Funktionen und Ressourcen*

*Modbus MSK 750 Funktionen und Ressourcen*

#### **Eliwell Controls srl**

Via dell'Industria, 15 Z.I. Paludi 32016 Alpago (BL) Italien Telefon +39 (0) 437 986 111 **www.eliwell.com**

### **Technischer Kundendienst**

Telefon +39 (0) 437 986 300 E techsuppeliwell@se.com

#### **Vertriebsbüro**

Telefon +39 (0) 437 986 100 (Italien) Telefon +39 (0) 437 986 200 (andere Länder) E saleseliwell@se.com